Programming Manual

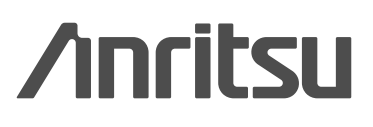

VNA Master<sup>™</sup> MS2024A/MS2026A and MS2034A/MS2036A

Vector Network Analyzer 2 MHz to 6 GHz

Spectrum Analyzer 9 kHz to 7.1 GHz

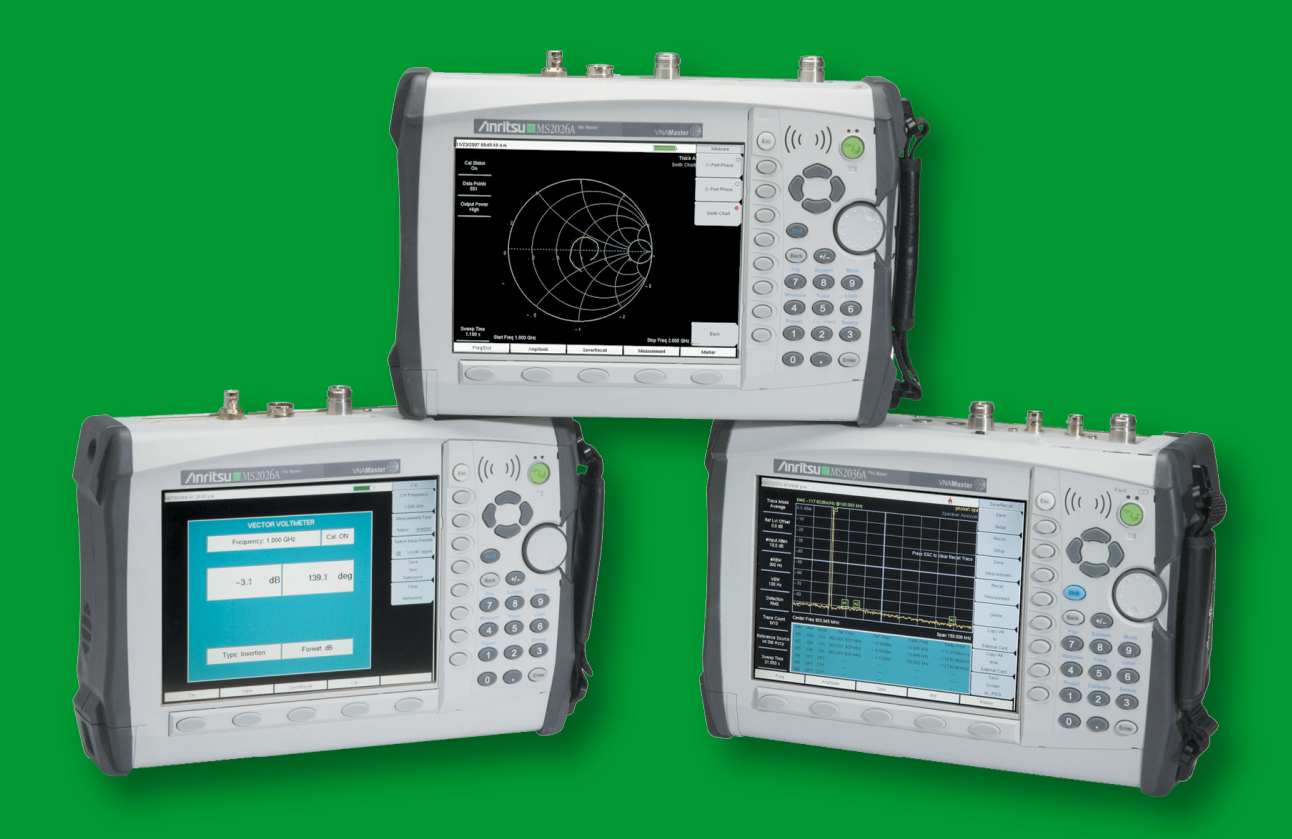

# Remote Interface Reference Manual

Anritsu MS2024A/MS2026A and MS2034A/MS2036A VNA Master

Morgan Hill CA 95037-2809<br>USA

Anritsu Company **Part Number: 10580-00167**<br>490 Jarvis Drive **Part Number: 10580-00167** 490 Jarvis Drive Revision: E<br>Morgan Hill CA 95037-2809 Morgan Published: June 2008 Copyright 2006, 2008 Anritsu Company

# <span id="page-2-0"></span>**Table of Contents**

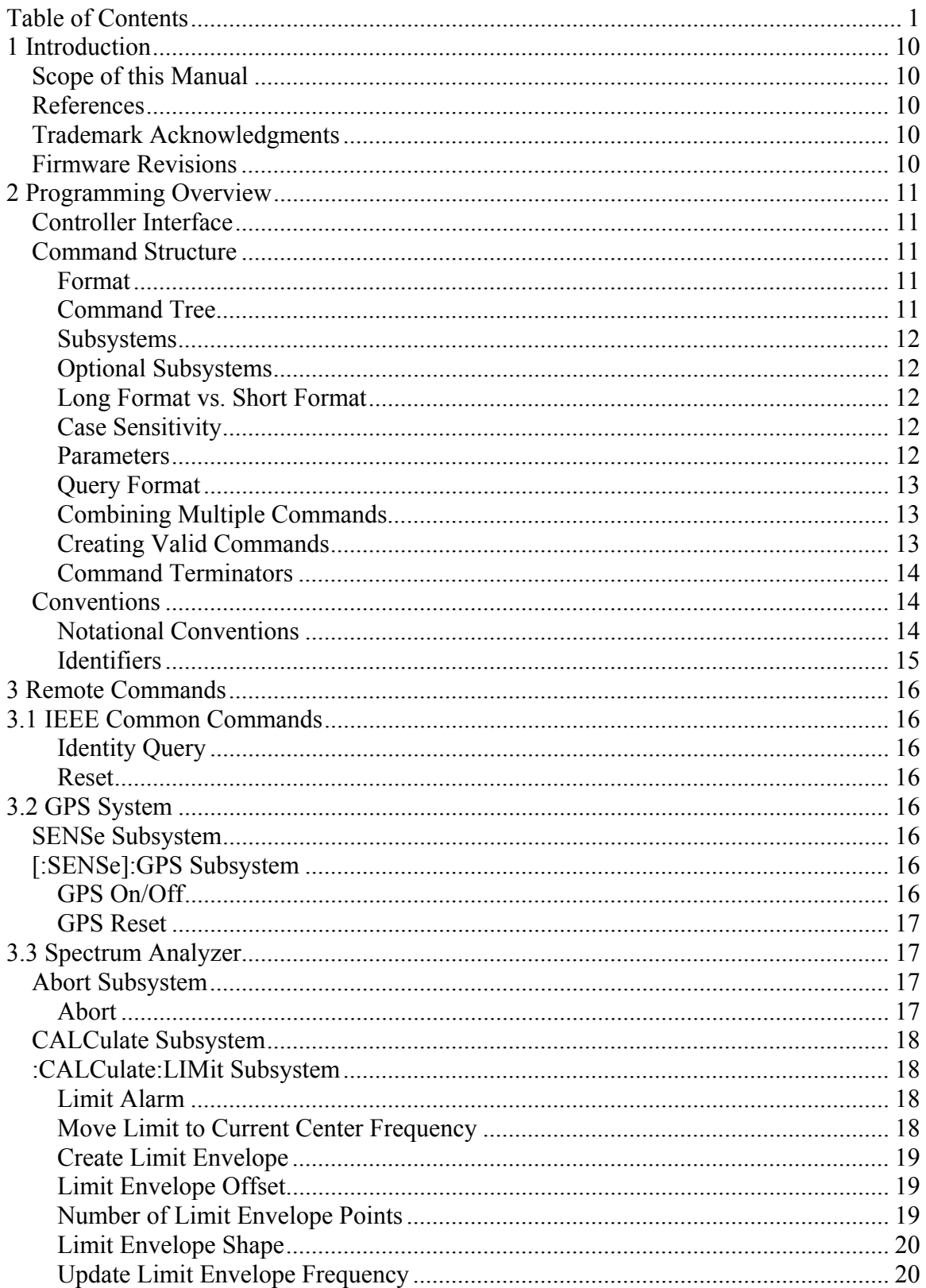

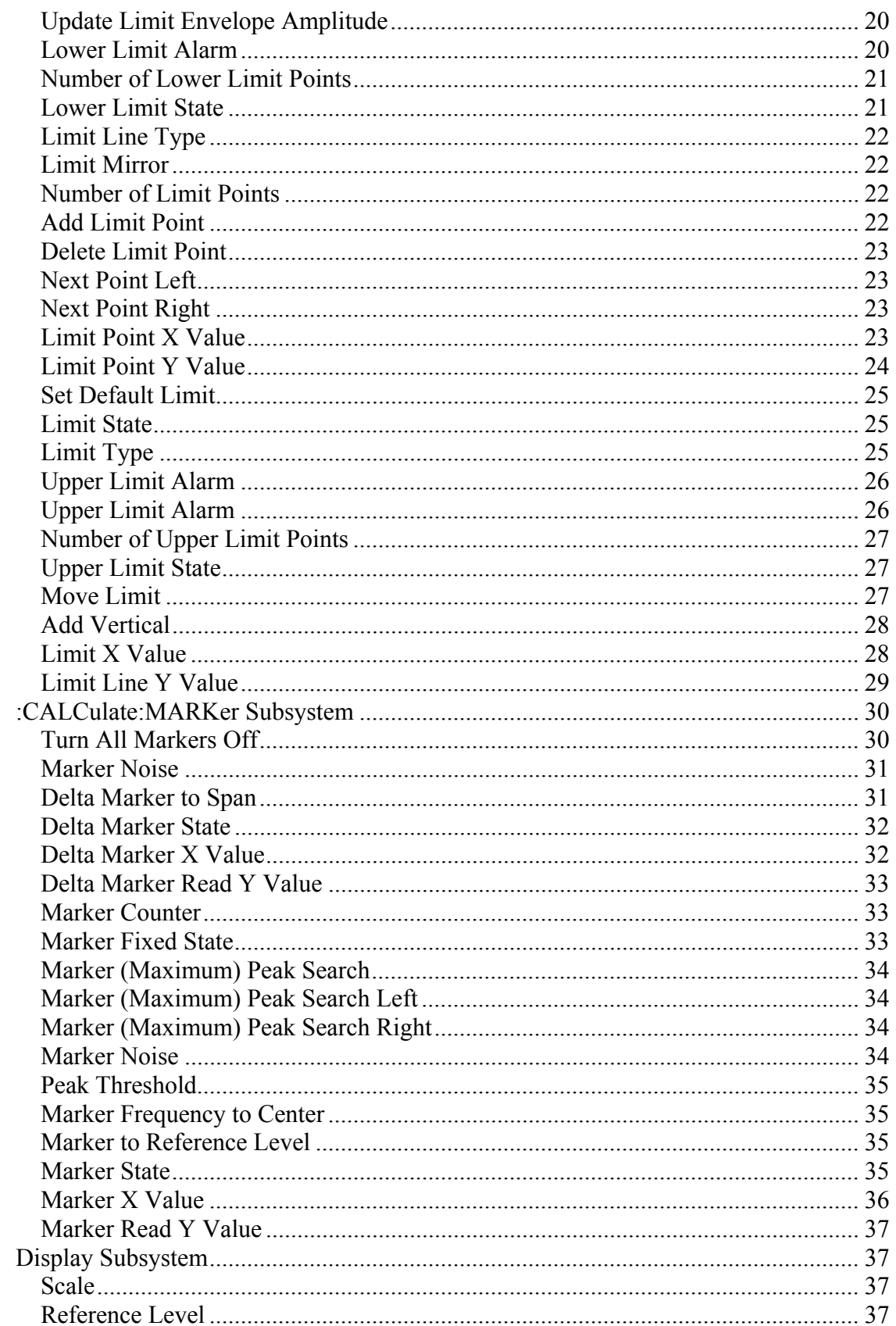

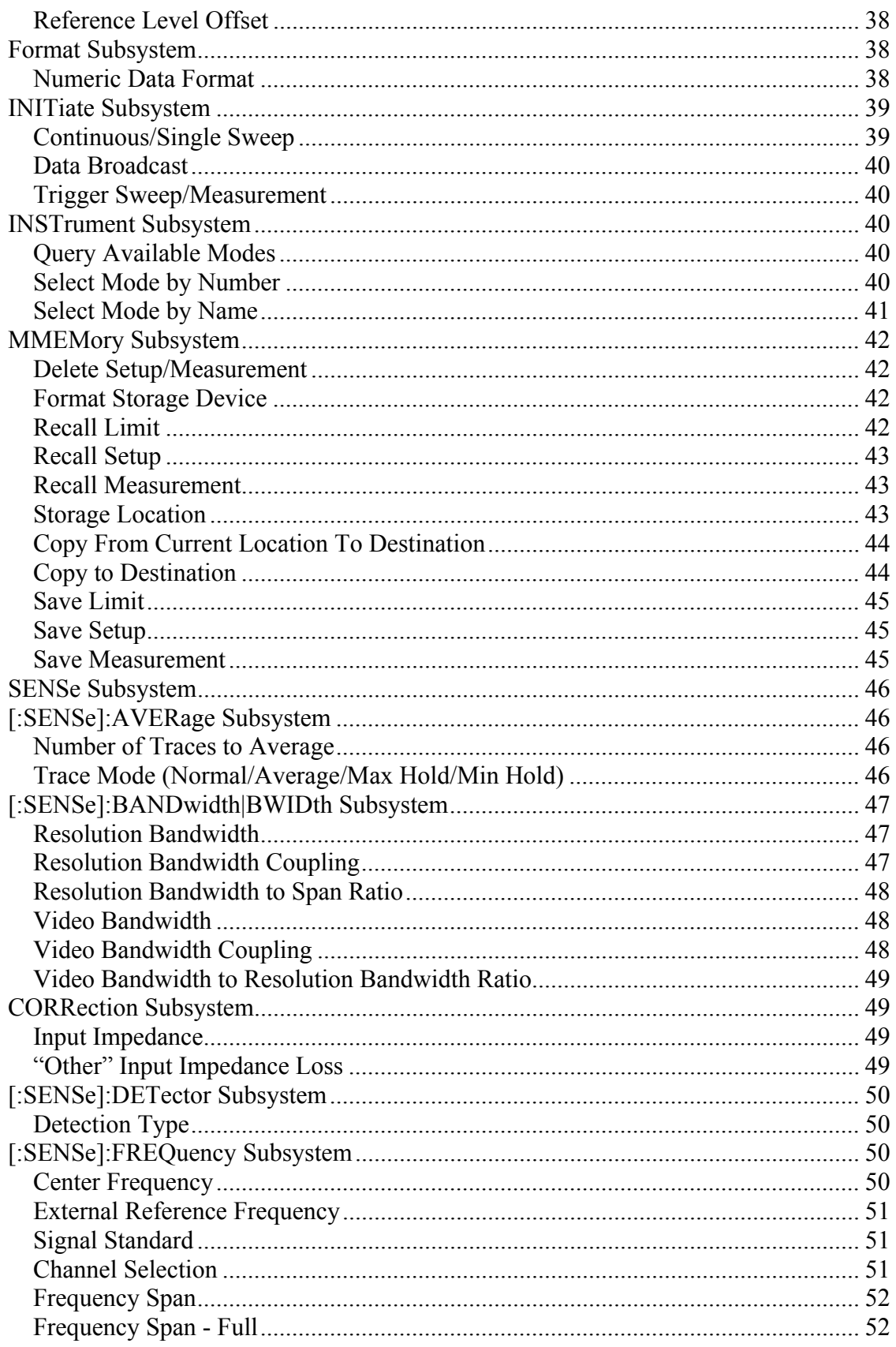

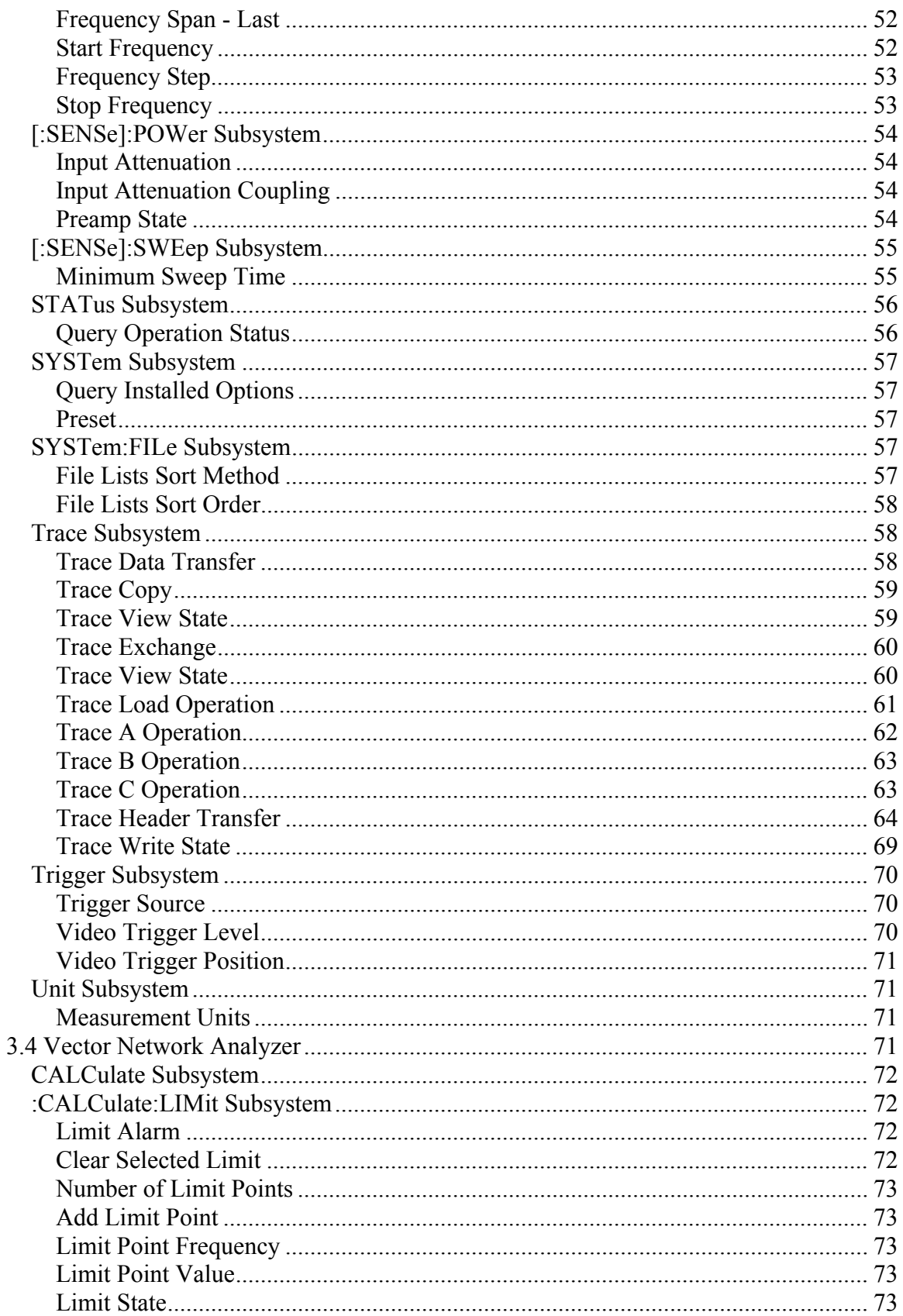

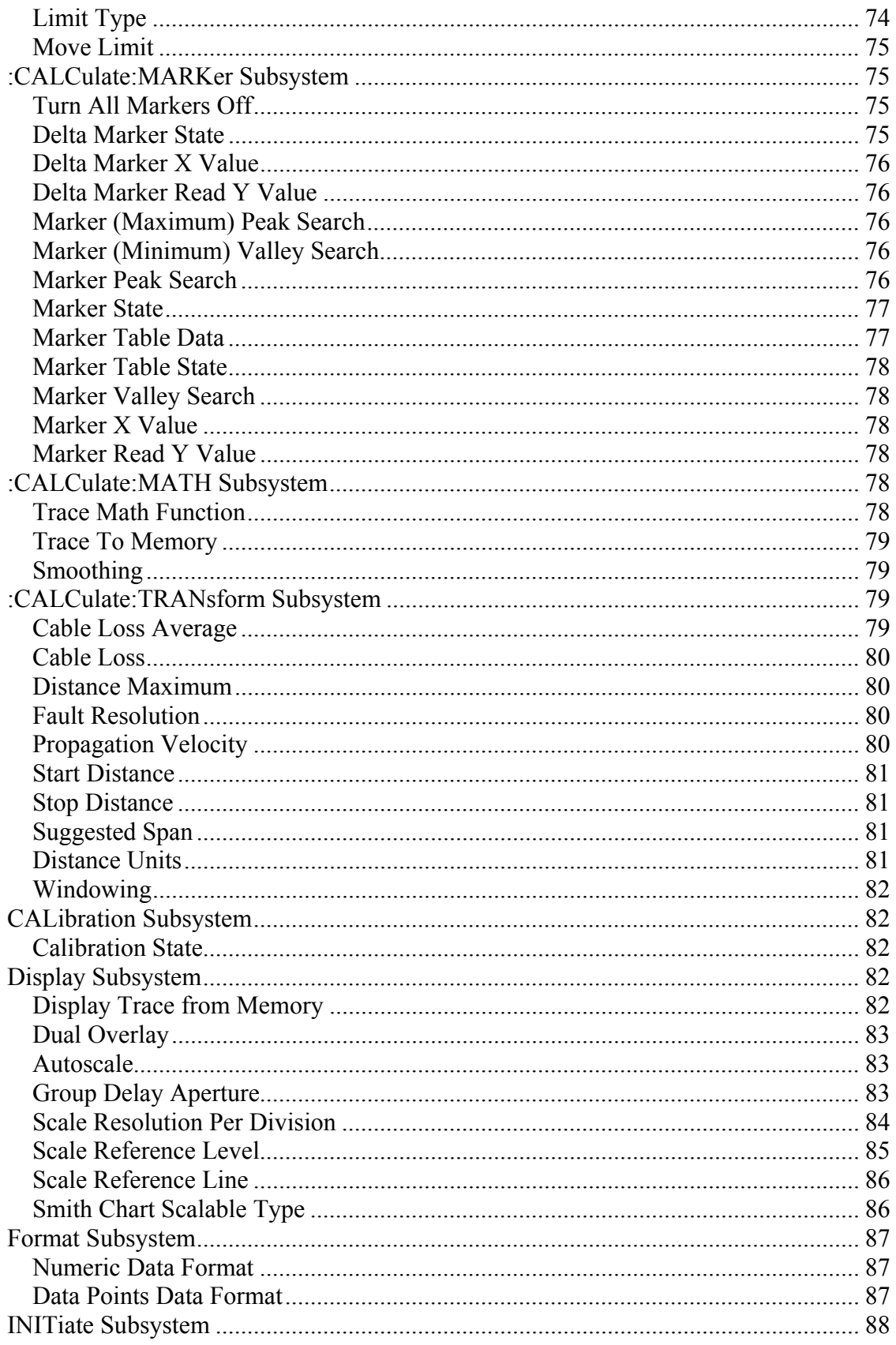

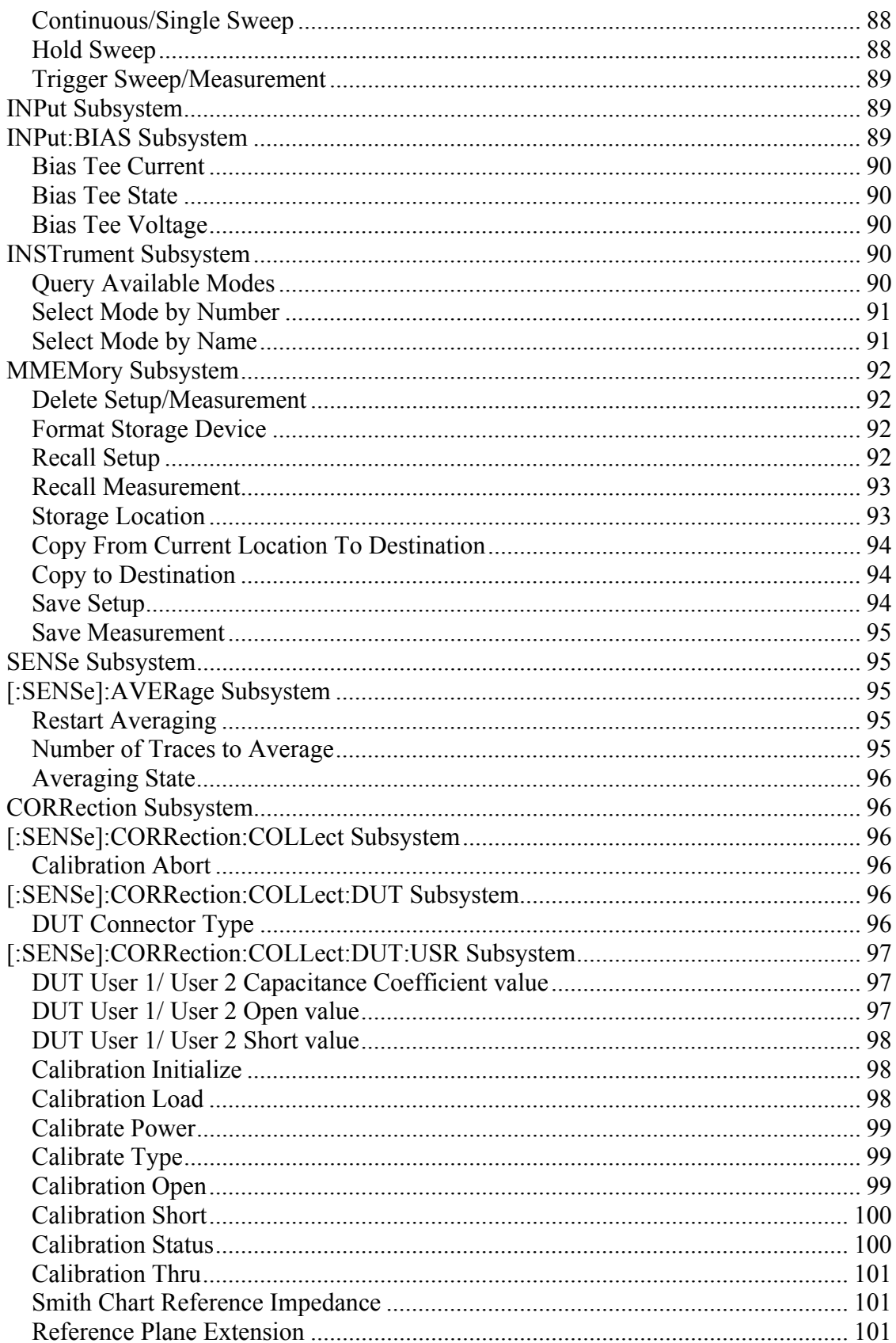

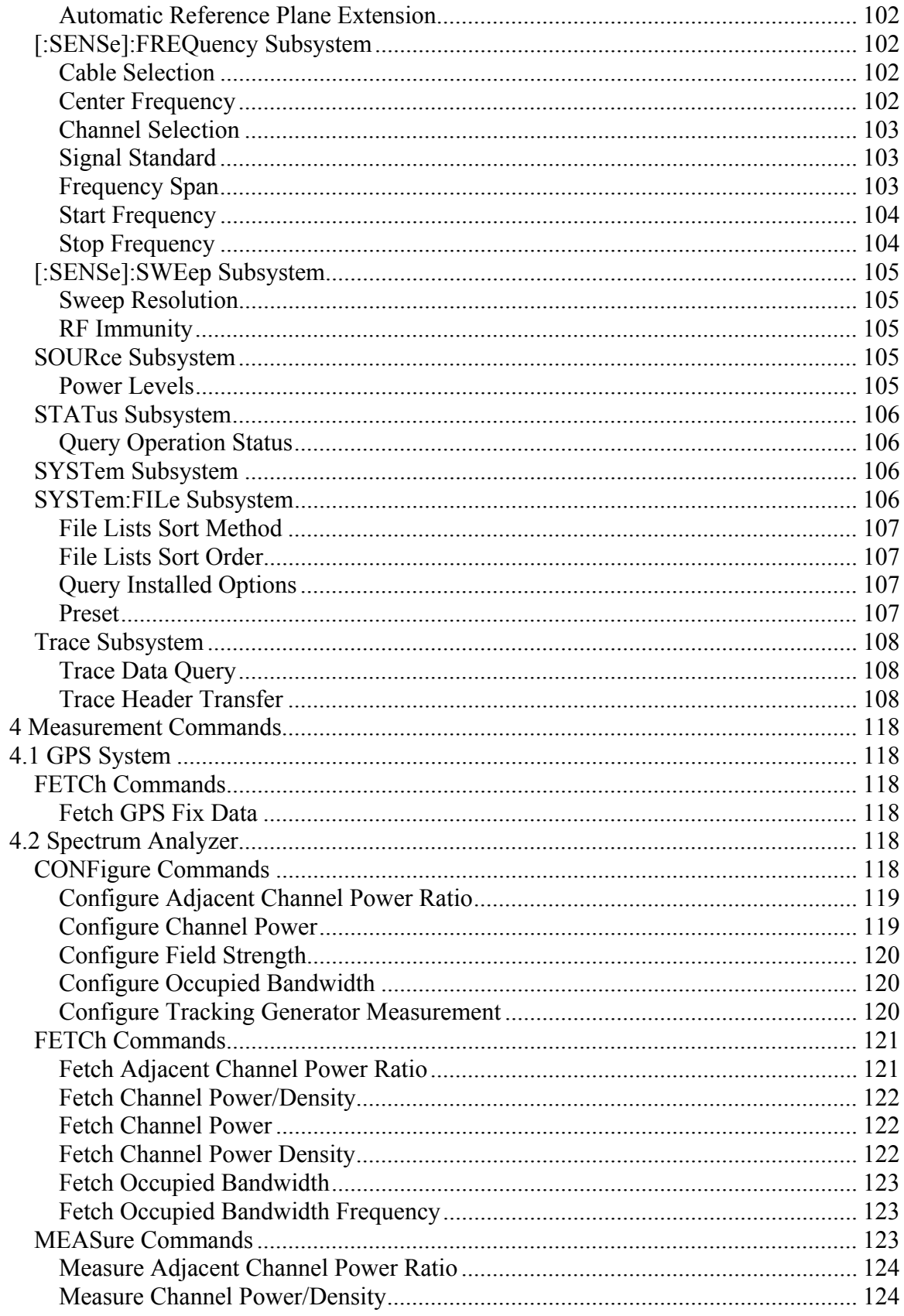

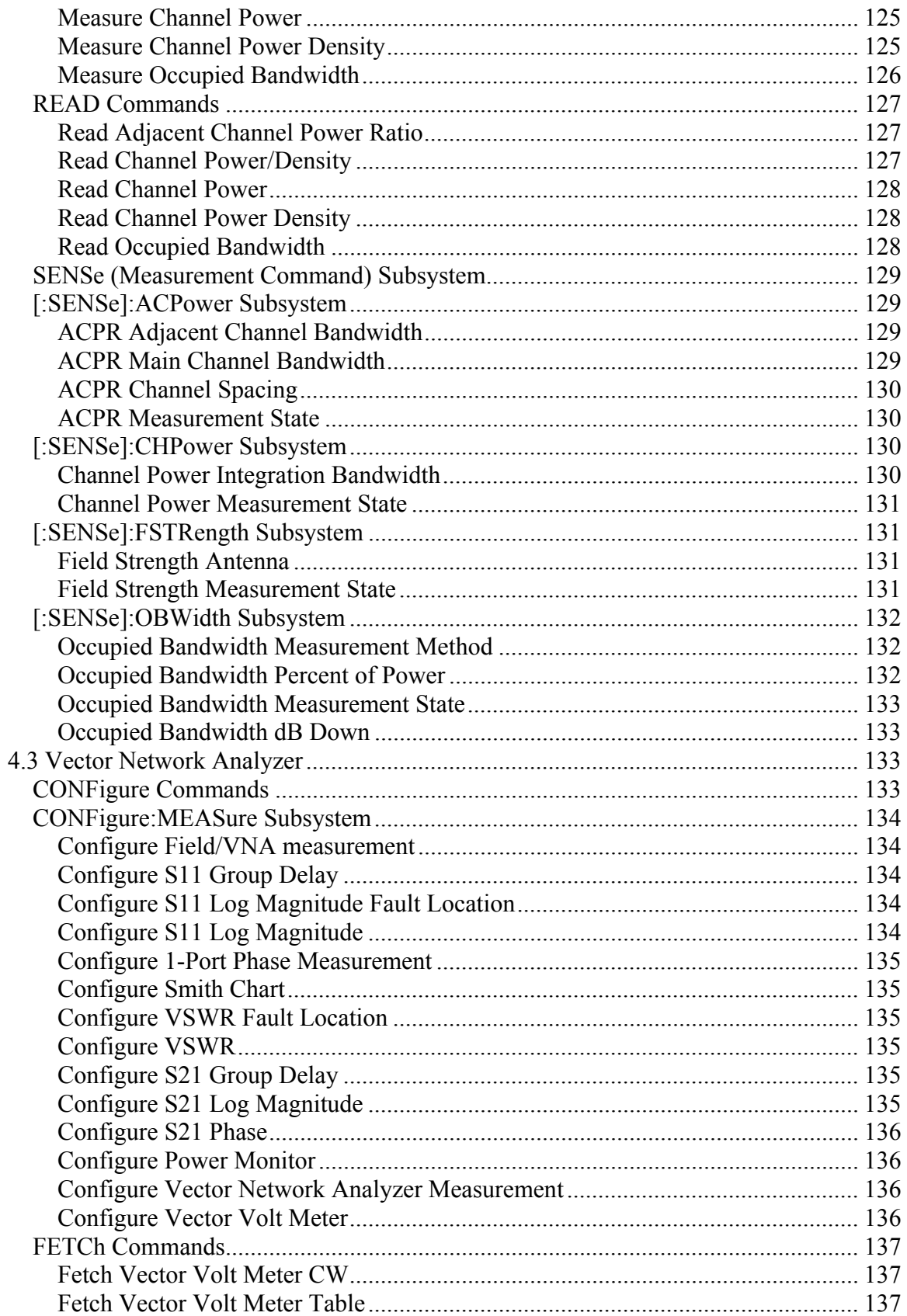

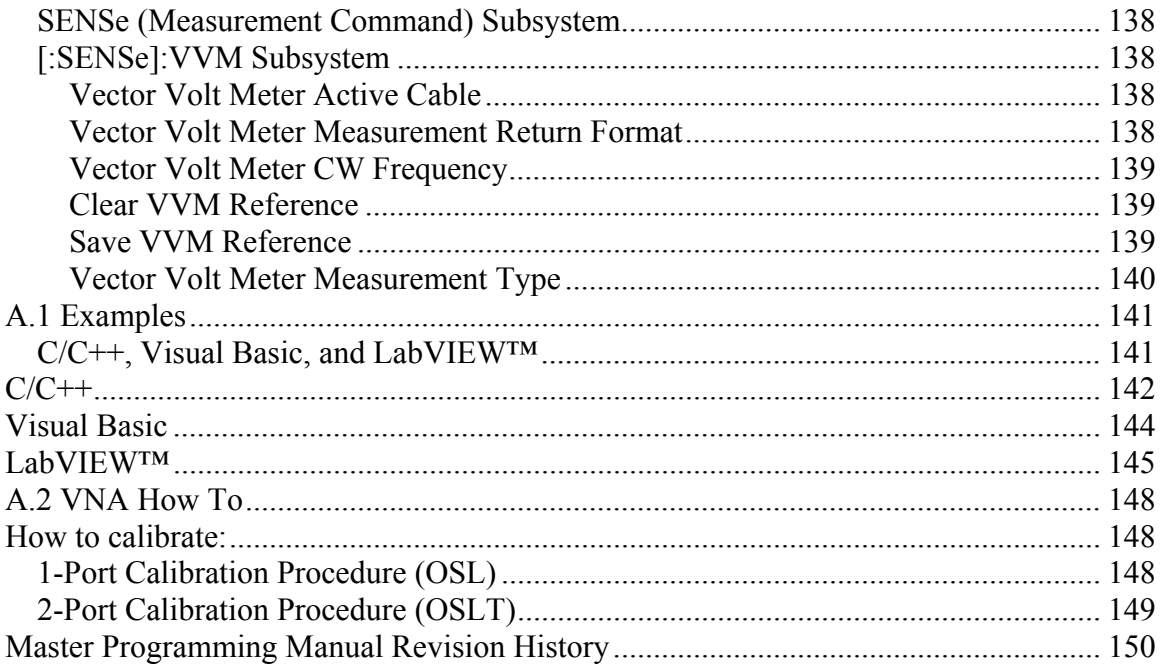

# <span id="page-11-0"></span>**1 Introduction**

# *Scope of this Manual*

This manual contains descriptions of the remote commands available for Anritsu's line of Master™ products.

While it does reference the equivalent front-panel interface for each command, it does not provide a complete front panel reference. Please see the appropriate product User Guide for that information.

# *References*

IEEE Standard 488.2-1992, *IEEE Standard Codes, Formats, Protocols and Common Commands for Use with ANSI/IEEE Std 488.1-1987*. IEEE, New York, NY, 1992.

SCPI Standard-1999, *Standard Commands for Programmable Instruments Volume 1: Syntax and Style*. SCPI Consortium, San Diego, CA, 1999.

*VNA Master with Spectrum Analysis MS2034A/MS2036A User's Guide* (document #10580-00166). Anritsu Company, Morgan Hill, CA, 2004.

*NI-VISA User Manual* (document #370423A-01). National Instruments Corporation, Austin, TX, 2001.

# *Trademark Acknowledgments*

NI-VISA and Lab VIEW are trademarks of National Instruments Corporation. VNA Master is a trademark of Anritsu Company.

# *Firmware Revisions*

To check your current firmware revision, press Shift-8 (System), Status.

Remote commands are available in the applications beginning with the following firmware revisions:

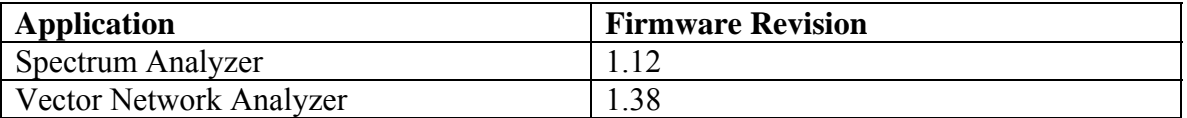

# <span id="page-12-0"></span>**2 Programming Overview**

# *Controller Interface*

The physical interface is the RJ-45 connection on the instrument for 10BASE-T.

Data transfer takes place over Ethernet using TCP/IP and the VXI-11 protocol. In order to communicate with the instrument, the PC must have a VXI-11 client implementation, either as part of the controller program or by using a third party software package on the controlling PC. The examples in Appendix A of this manual are written using National Instruments' NI-VISA™ product.

# *Command Structure*

# **Format**

The Master™ product line implements a remote interface based on the 1999 SCPI Standard. This is an ASCII-based command set.

Some basic details are described below. For a more detailed description, see the SCPI Standard, available for download on the SCPI Consortium website.

# **Command Tree**

SCPI commands are organized in a "tree" structure. The base of the tree is called the "root". The "branches" are the functional subsystems. Each "branch" can have subbranches. The final node is called the "leaf". The entire sequence of branches, plus any leaf, makes up the command. For example, part of the "CALCulate" branch looks like the following:

```
:CALCulate 
:LIMit 
   :ALARm 
   :CLEar 
   :STATe 
   :TYPe 
   :VALue 
   :POINt 
       :FREQuency 
       :VALue
```
Although they are at different levels in the tree, "FREQuency" and "VALue" are both leaves on the tree.

<span id="page-13-0"></span>Branches and leaves can exist in the tree with the same name as long as they appear at different levels. For example, there is a "VALue" leaf at the tip of both of these branches:

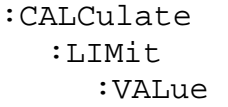

:CALCulate :T.TMit :POINt :VALue

# **Subsystems**

A colon (":) separates each subsystem. For example, the command :SENSe:FREQuency:STARt <freq> sets the start frequency. The start frequency is part of the :FREQuency subsystem which is part of the :SENSe subsystem. Stop frequency is also part of the :SENSe:FREQuency subsystem. It is specified by :SENSe:FREQuency:STOP.

# **Optional Subsystems**

One subsystem at each "tree" level can be specified as optional. That is, the optional subsystem does not need to be specified to create a valid command. For example, if the specification is written as [:SENSe]:FREQuency:STARt, the :SENSe subsystem is optional. So, both :SENS:FREQ:STAR and :FREQ:STARt are valid commands and will have the same result.

# **Long Format vs. Short Format**

Each keyword has a long format and a short format. The start frequency can be specified by :SENSe:FREQuency:STARt or :SENS:FREQ:STAR. The capital letters in the command specification indicate the short form of the command.

Only the short form and the long form are acceptable. For example, :SENS:FREQuen:STA is not an acceptable form of the command.

# **Case Sensitivity**

Commands are not case sensitive. For example, :SENS:FREQ:STAR 1 MHZ and :sens:freq:star 1 mhz will have the same result.

# **Parameters**

The command and its parameters are separated by a space. Parameters may be specified with optional units, depending on the command.

For example, : SENS: FREQ: STAR 1 MHZ sets the start frequency to 1 MHz.

Multiple parameters are separated by a comma  $(\lq$ .").

Note that the instrument has no parameter validity check. Please double check the parameters before sending them to the instrument.

# <span id="page-14-0"></span>**Query Format**

Many commands have a query format that will return a parameter value or other data. For example, :SENS:FREQ:STAR? will return the current value of the start frequency.

# **Combining Multiple Commands**

Multiple commands can be sent together if separated by a semi-colon (';'). For example, :SENSe:FREQ:STAR 1MHZ;:SENSe:FREQ:STOP 2 MHZ would set the start frequency to 1 MHz and then set the stop frequency to 2 MHz.

# **Creating Valid Commands**

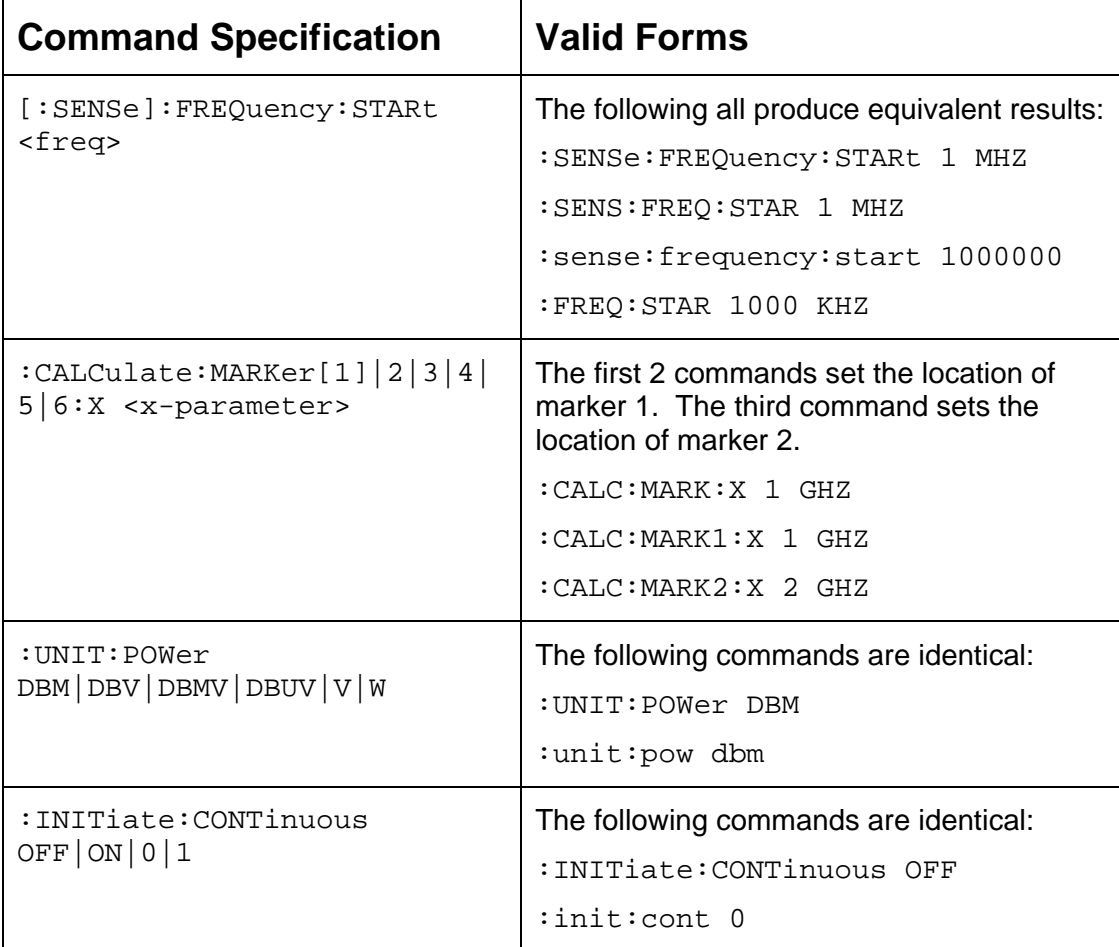

# <span id="page-15-0"></span>**Command Terminators**

The <new line> character (ASCII 10) in the last data byte of a command string is used as a command terminator. Use of a command terminator will reset the command path to the root of the tree.

# *Conventions*

The following conventions have been used throughout the document.

# **Notational Conventions**

This document uses several notational conventions. They are listed below.

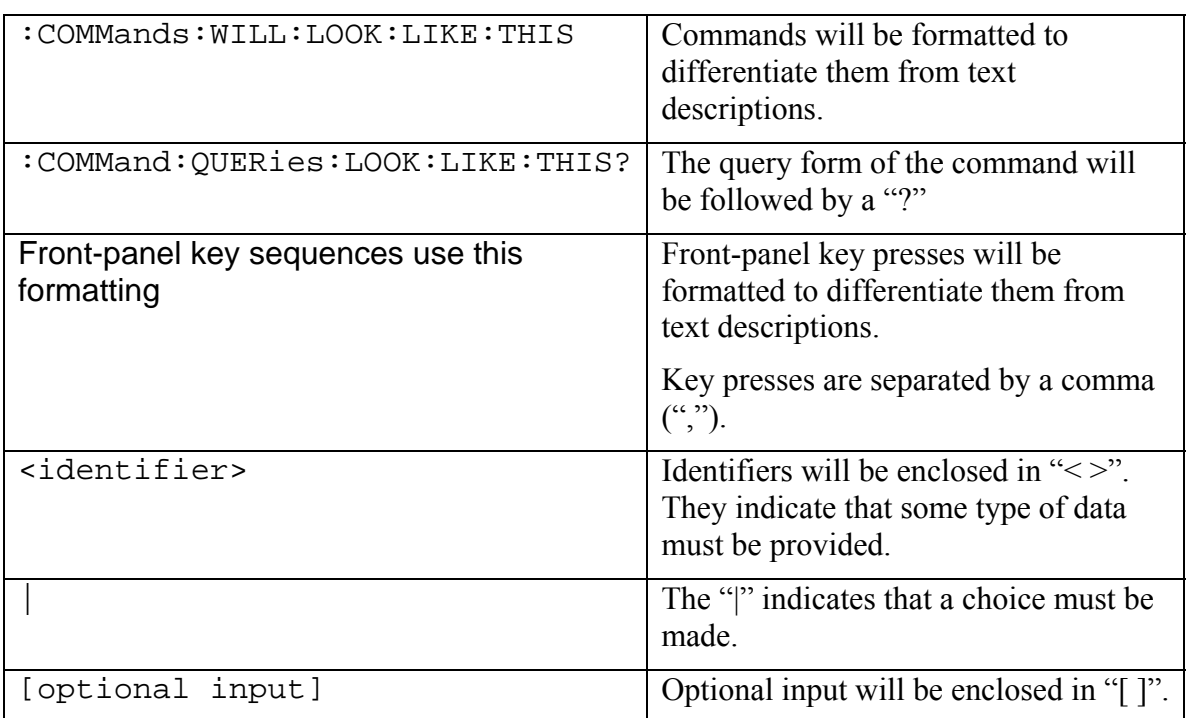

# <span id="page-16-0"></span>**Identifiers**

The following identifiers have been used throughout the remote command definitions. Descriptions are provided here. In most cases, units will be specified with the individual command.

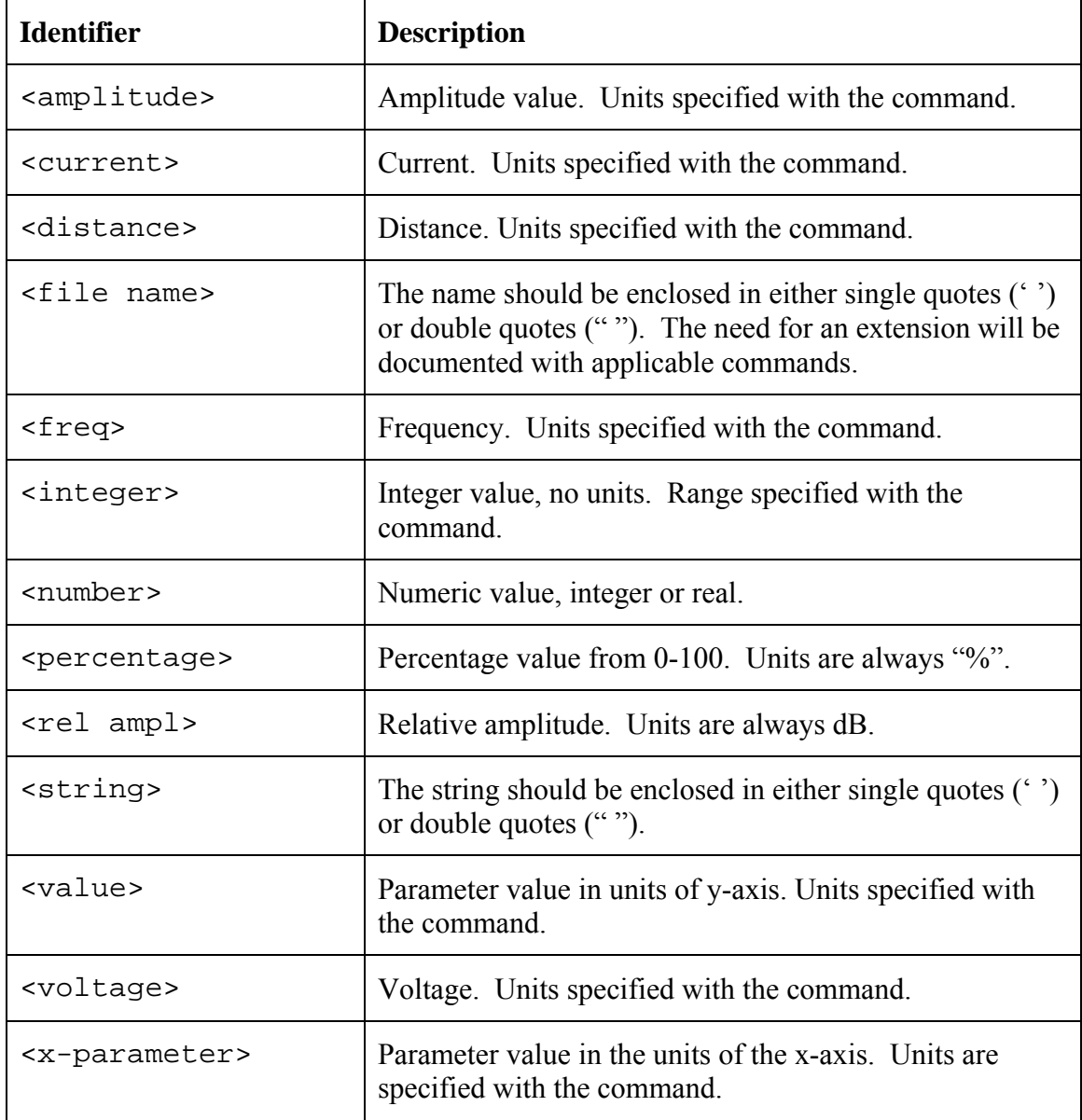

# <span id="page-17-0"></span>**3 Remote Commands**

# 3.1 IEEE Common Commands

These commands are specified in IEEE Standard 488.2-1992, *IEEE Standard Codes, Formats, Protocols and Common Commands for Use with ANSI/IEEE Std 488.1-1987*. IEEE, New York, NY, 1992.

# **Identity Query**

#### **\*IDN?**

This command returns the following information in <string> format separated by commas: manufacturer name ("Anritsu"), model number/options, serial number, firmware package number.

Note that the model number and options will be separated by a "/" and each option will be separated by a "/".

For example, the return string might look like:

"Anritsu,MS2036A/25/27/31/10/5/15,3,1.00"

### **Reset**

#### **\*RST**

This command restores parameters in the current application as well as system settings to their factory default values.

System settings affected by this command are Ethernet configuration, language, volume and brightness.

Note that the unit will power-cycle after this command is executed.

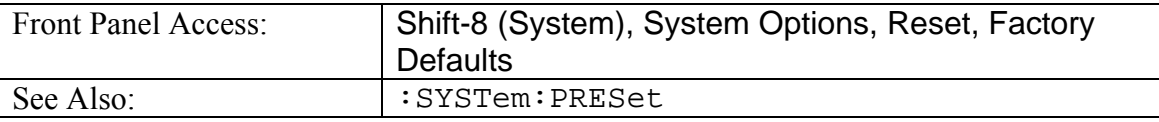

# 3.2 GPS System

# *SENSe Subsystem*

The commands in this subsystem relate to device-specific parameters, not signal-oriented parameters.

# *[:SENSe]:GPS Subsystem*

This subsystem includes commands that affect the optional GPS (Global Positioning System) on the instrument.

# **GPS On/Off**

```
[:SENSe]:GPS OFF|ON|0|1
```
#### <span id="page-18-0"></span>**[:SENSe]:GPS?**

Enables/disables optional GPS capability.

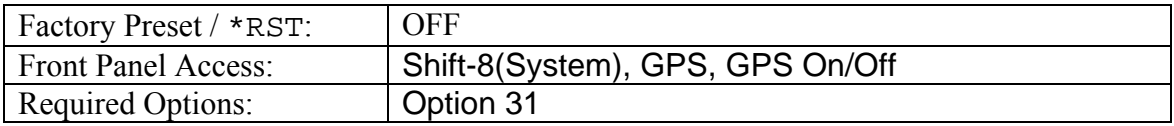

### **GPS Reset**

#### **[:SENSe]:GPS:RESet**

Resets optional GPS receiver.

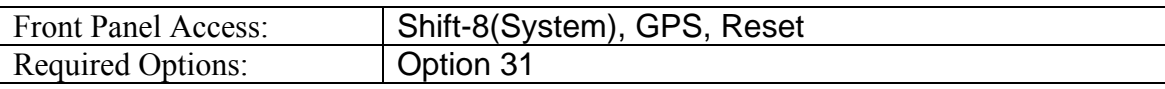

# 3.3 Spectrum Analyzer

This section contains the Spectrum Analyzer remote commands. The Spectrum Analyzer commands are only available for the MS2034A/MS2036A VNA Master.

# *Abort Subsystem*

The abort subsystem includes commands that allow the user to stop current measurement activities on the instrument.

# **Abort**

#### **:ABORt**

Restarts the current sweep and/or measurement. Resets the trigger system.

If : INITiate: CONTinuous is OFF (i.e. the instrument is in single sweep mode), send the command: INITiate [: IMMediate ] to trigger the next sweep.

If  $:INTiate: CONTinuous$  is ON (i.e. the instrument is in continuous sweep mode) a new sweep will start immediately.

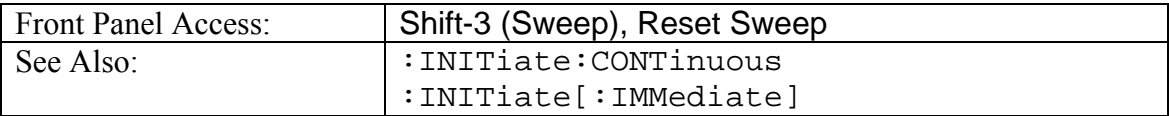

# <span id="page-19-0"></span>*CALCulate Subsystem*

The commands in this subsystem process data that has been collected via the SENSe subsystem.

# *:CALCulate:LIMit Subsystem*

This subsystem defines the limit lines and controls the limit check.

### **Limit Alarm**

### **:CALCulate:LIMit:ALARm OFF|ON|0|1**

**:CALCulate:LIMit:ALARm?** 

Enables/disables the currently active limit line alarm.

Setting the value to ON or 1 will turn on the limit alarm.

Setting the value to OFF or 0 will turn off the limit alarm.

The query version of the command returns a 1 if the currently selected limit line alarm is set to ON and returns 0 if OFF.

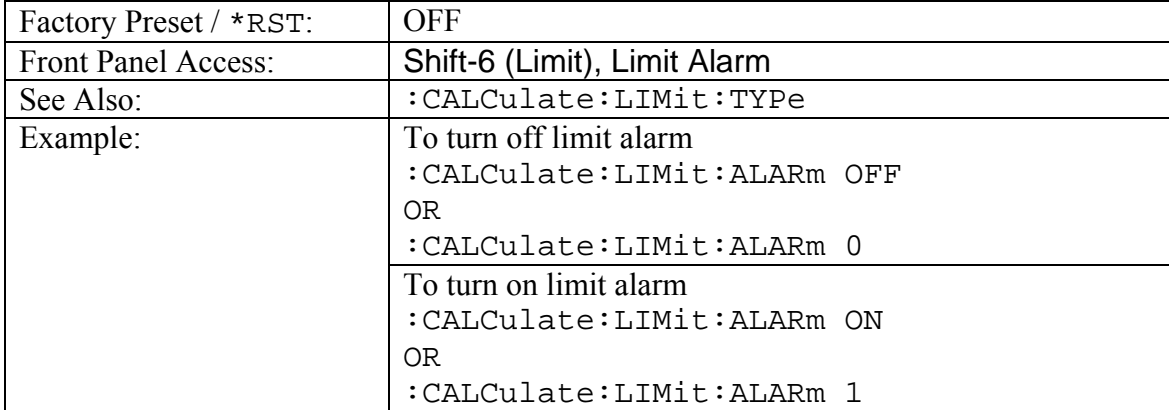

Use : CALCulate: LIMit: TYPe to set the currently active limit line.

### **Move Limit to Current Center Frequency**

#### **:CALCulate:LIMit:CENTer**

Moves the center of the current active limit line to the center frequency. If no limit line is turned on, a new flat default limit line is turned on.

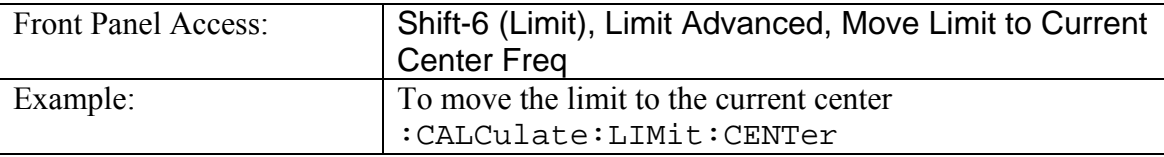

# <span id="page-20-0"></span>**Create Limit Envelope**

#### **:CALCulate:LIMit:ENVelope:CREate**

Creates a limit envelope. This generates a limit line that formed a mask just above or below the existing signals.

Note that this command will turn on the currently selected limit line if it is not already on.

Use :CALCulate:LIMit:TYPe to set the currently active limit line.

| <b>Front Panel Access:</b> | Shift-6 (Limit), Limit Envelope, Create Envelope |
|----------------------------|--------------------------------------------------|
| Example:                   | To create a limit envelope                       |
|                            | :CALCulate:LIMit:ENVelope:CREate                 |

### **Limit Envelope Offset**

#### **:CALCulate:LIMit:ENVelope:OFFSet <amplitude> :CALCulate:LIMit:ENVelope:OFFSet?**

Sets limit envelope offset. This defines how far away from the measured signal the active limit envelope will be placed.

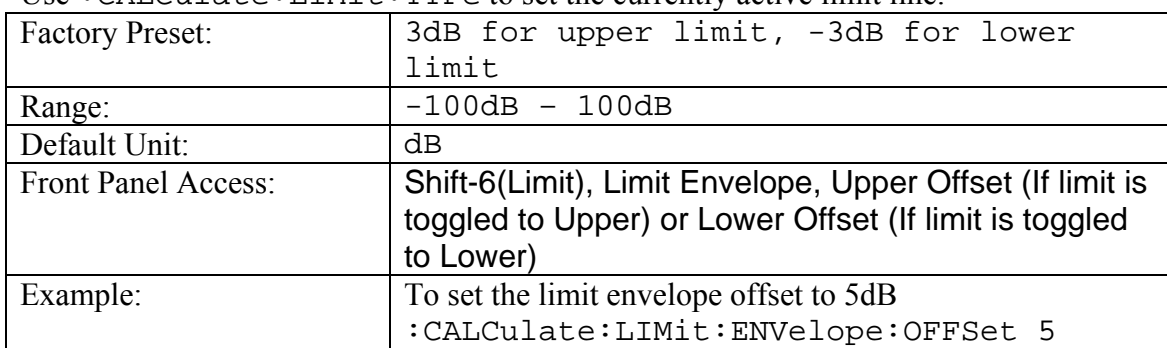

Use :CALCulate:LIMit:TYPe to set the currently active limit line.

# **Number of Limit Envelope Points**

#### **:CALCulate:LIMit:ENVelope:POINt <number> :CALCulate:LIMit:ENVelope:POINt?**

Sets the number of inflection point for the currently active limit envelope.

| <b>Factory Preset:</b> | 21                                                                                                    |
|------------------------|----------------------------------------------------------------------------------------------------|
| Range:                 | $2 - 41$                                                                                                    |
| Front Panel Access:    | Shift-6(Limit), Limit Envelope, Upper Point (If limit is<br>toggled to Upper) or Lower Point (If limit is toggled to<br>Lower) |
| Example:               | To set the number of inflection point to 31<br>:CALCulate:LIMit:ENVelope:POINt 31                                              |

Use :CALCulate:LIMit:TYPe to set the currently active limit line.

### <span id="page-21-0"></span>**Limit Envelope Shape**

#### **:CALCulate:LIMit:ENVelope:SHAPe SQUare|SLOPe :CALCulate:LIMit:ENVelope:SHAPe?**

Sets the currently active limit envelope shape.

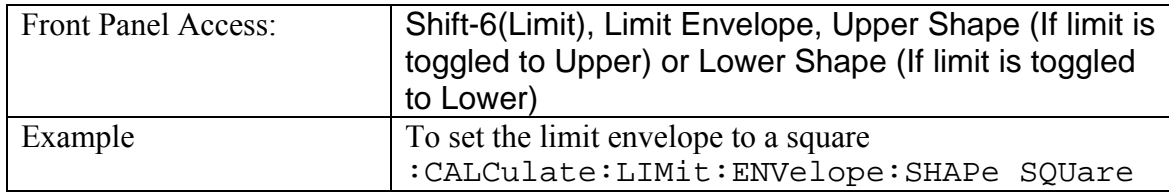

# **Update Limit Envelope Frequency**

### **:CALCulate:LIMit:ENVelope:UPDate:X**

Updates limit envelope frequency.

Note that this command is valid only if the limit envelope shape is set to a square.

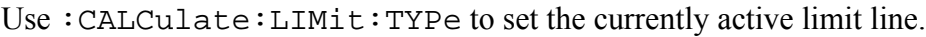

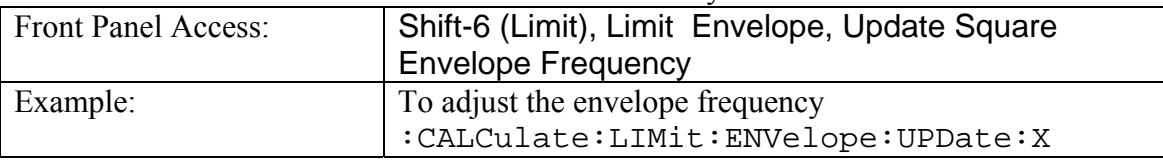

# **Update Limit Envelope Amplitude**

#### **:CALCulate:LIMit:ENVelope:UPDate:Y**

Updates the amplitude of the current limit without changing the frequencies of the inflection point.

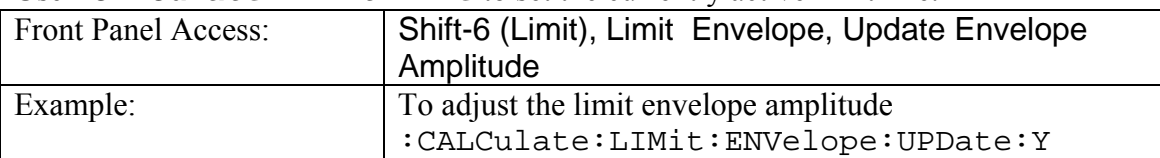

Use :CALCulate:LIMit:TYPe to set the currently active limit line.

### **Lower Limit Alarm**

# **:CALCulate:LIMit:LOWer:ALARm OFF|ON|0|1**

**:CALCulate:LIMit:LOWer:ALARm?** 

Enables/disables the lower limit alarm.

It is a combination of the commands: CALCulate: LIMit: TYPe 1; :CALCulate:LIMit:ALARm ON|OFF.

Setting the value to ON or 1 will turn on the lower limit alarm.

<span id="page-22-0"></span>Setting the value to OFF or 0 will turn off the lower limit alarm.

The query version of the command returns a 1 if the lower limit line alarm is ON and returns 0 if OFF.

Note that using this command set the lower limit line active for editing.

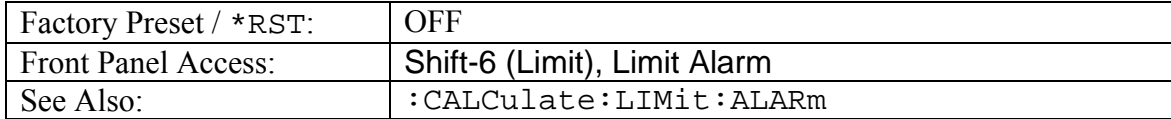

### **Number of Lower Limit Points**

#### **:CALCulate:LIMit:LOWer:POINt?**

Returns the number of points currently in the lower limit line.

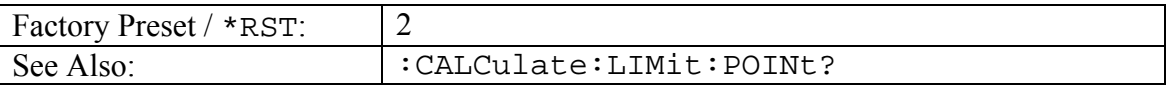

### **Lower Limit State**

# **:CALCulate:LIMit:LOWer[:STATe] OFF|ON|0|1**

**:CALCulate:LIMit:LOWer[:STATe]?** 

Turns the lower limit line ON or OFF.

It is a combination of the commands : CALCulate: LIMit: TYPe 1; :CALCulate:LIMit:STATe ON|OFF.

The query version of the command returns a 1 if the lower limit line is ON and returns a 0 if OFF.

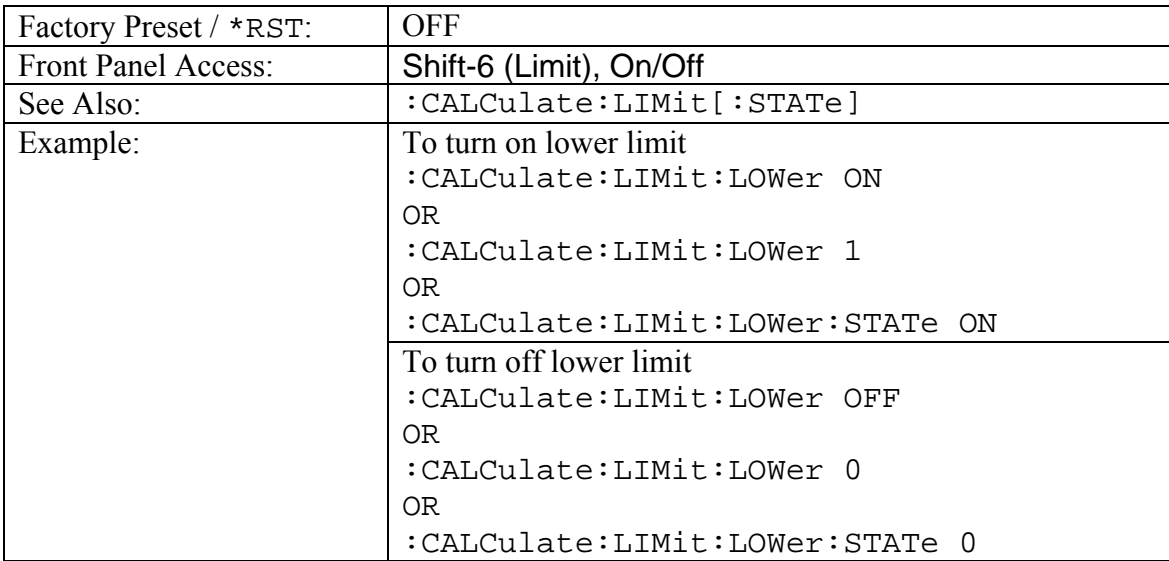

## <span id="page-23-0"></span>**Limit Line Type :CALCulate:LIMit:LTYPe ABSolute|RELative :CALCulate:LIMit:LTYPe?**

Sets the currently active limit line type.

Absolutes limit lines set the limit inflection points based upon the entered frequencies for each point.

Relative limit lines set the limit inflection points relative to the current center frequency.

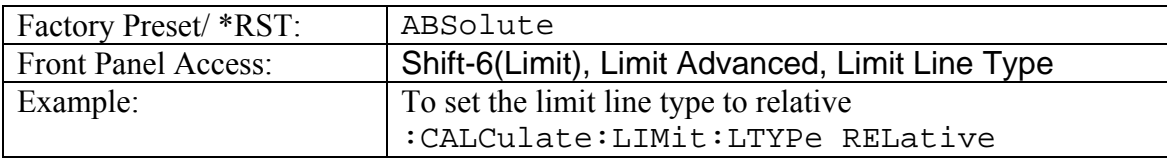

### **Limit Mirror**

#### **:CALCulate:LIMit:MIRRor**

Creates a limit mirror.

Use :CALCulate:LIMit:TYPe to set the currently active limit line.

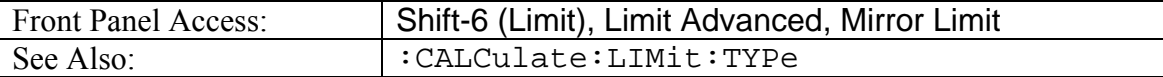

### **Number of Limit Points**

#### **:CALCulate:LIMit:POINt?**

Returns the number of points currently in the selected limit line.

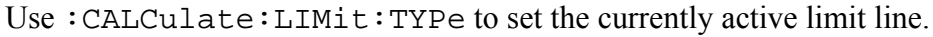

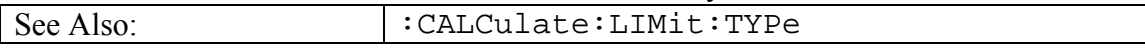

# **Add Limit Point**

#### **:CALCulate:LIMit:POINt:ADD**

Adds a new limit point to the currently active limit line.

Use :CALCulate:LIMit:TYPe to set the currently active limit line.

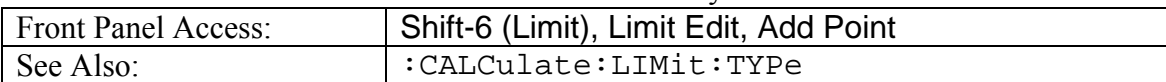

# <span id="page-24-0"></span>**Delete Limit Point**

#### **:CALCulate:LIMit:POINt:DELete**

Deletes the currently active limit point. The active point becomes the point that is immediately to the left of the point that was deleted.

Note that deletion is only valid if there are more than 2 limit points.

Use :CALCulate:LIMit:TYPe to set the currently active limit line.

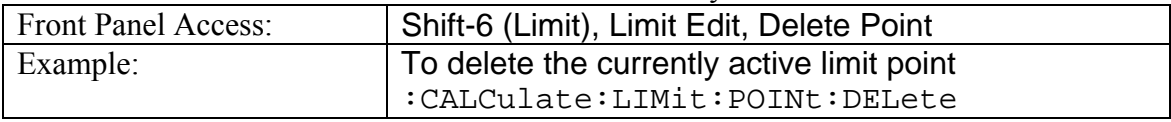

### **Next Point Left**

#### **:CALCulate:LIMit:POINt:LEFT**

Selects the limit point immediately to the left of the active point, making it active for editing or deleting.

Use :CALCulate:LIMit:TYPe to set the currently active limit line.

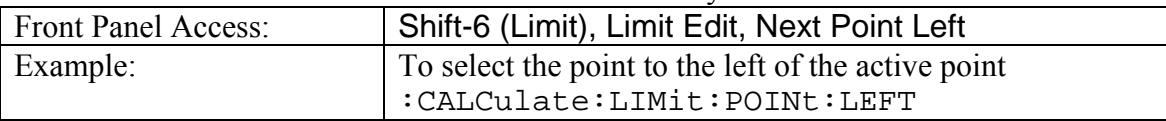

# **Next Point Right**

#### **:CALCulate:LIMit:POINt:RIGHt**

Selects the limit point immediately to the right of the active point, making it active for editing or deleting.

Use :CALCulate:LIMit:TYPe to set the currently active limit line.

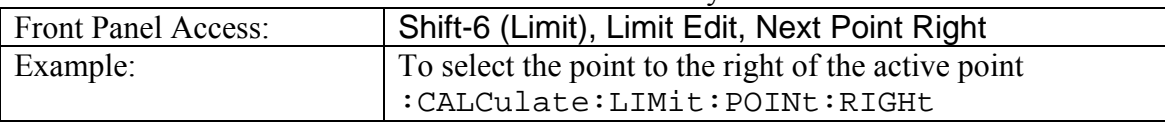

### **Limit Point X Value**

#### **:CALCulate:LIMit:POINt:X <x-parameter> :CALCulate:LIMit:POINt:X?**

Sets the location of the active limit point on the x-axis at the specified location.  $\langle x - \rangle$ parameter> is defined in the current x-axis.

Note that this will change the Move Limit on the front panel to Point if it is currently set to Limit.

The query version of the command returns the location of the active limit point on the xaxis.

Use :CALCulate:LIMit:TYPe to set the currently active limit line.

<span id="page-25-0"></span>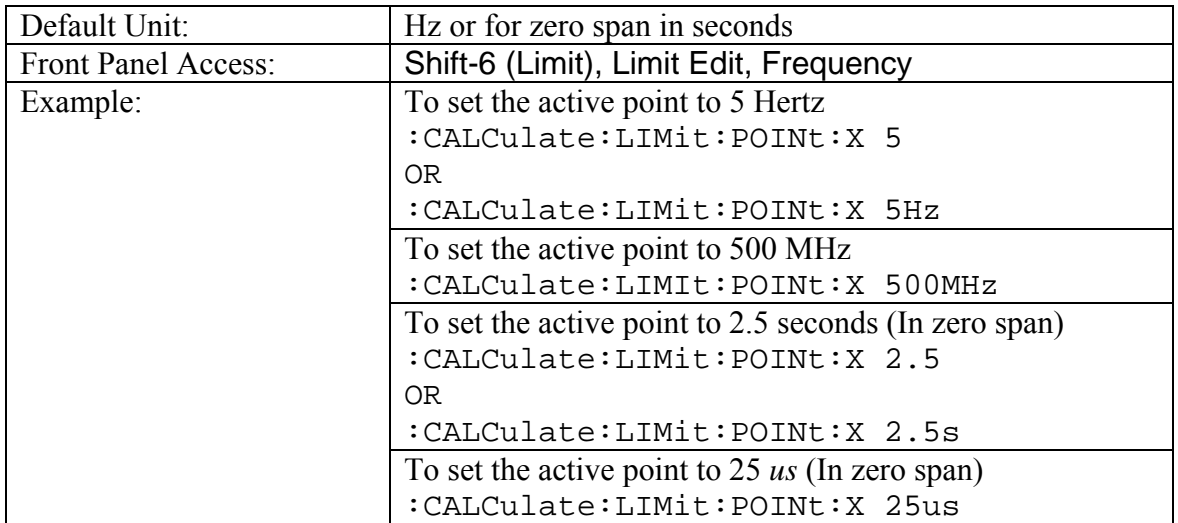

### **Limit Point Y Value**

#### **:CALCulate:LIMit:POINt:Y <y-parameter> :CALCulate:LIMit:POINt:Y?**

Sets the location of the active limit point on the y-axis at the specified location. <y-parameter> is defined in the current y-axis.

Note that this will change the Move Limit on the front panel to Point if it is currently set to Limit.

The query version of the command returns the location of the active limit point on the yaxis.

| Default Unit:              | Current y-axis unit.                              |
|----------------------------|---------------------------------------------------|
| <b>Front Panel Access:</b> | Shift-6 (Limit), Limit Edit, Amplitude            |
| Example:                   | To set the active point to 5dBm                   |
|                            | : CALCulate: LIMit: POINt: Y 5 (If y-axis unit is |
|                            | dBm)                                              |
|                            | <b>OR</b>                                         |
|                            | :CALCulate:LIMit:POINt:Y 5dBm                     |

Use :CALCulate:LIMit:TYPe to set the currently active limit line.

# <span id="page-26-0"></span>**Set Default Limit**

### **:CALCulate:LIMit[:SET]:DEFault**

Deletes all limit points for the currently active limit line and sets the default limit line value.

Note that this command will turn on the currently selected limit line if it is not already on.

The current selected limit line can be modified by using the command

:CALCulate:LIMit:TYPe.

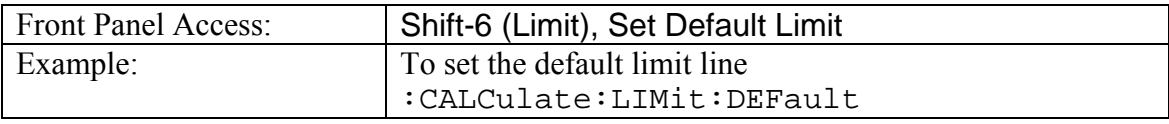

# **Limit State**

### **:CALCulate:LIMit[:STATe] OFF|ON|0|1 :CALCulate:LIMit[:STATe]?**

Turns the currently selected limit line (upper or lower) ON or OFF.

If the value is set to ON or 1, the currently selected limit line is ON.

If the value is set to OFF or 0, the currently selected limit line is OFF.

The query version of the command returns a 1 if the currently selected limit line is ON and returns a 0 if OFF.

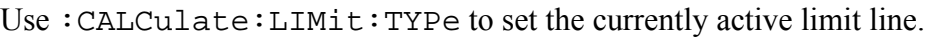

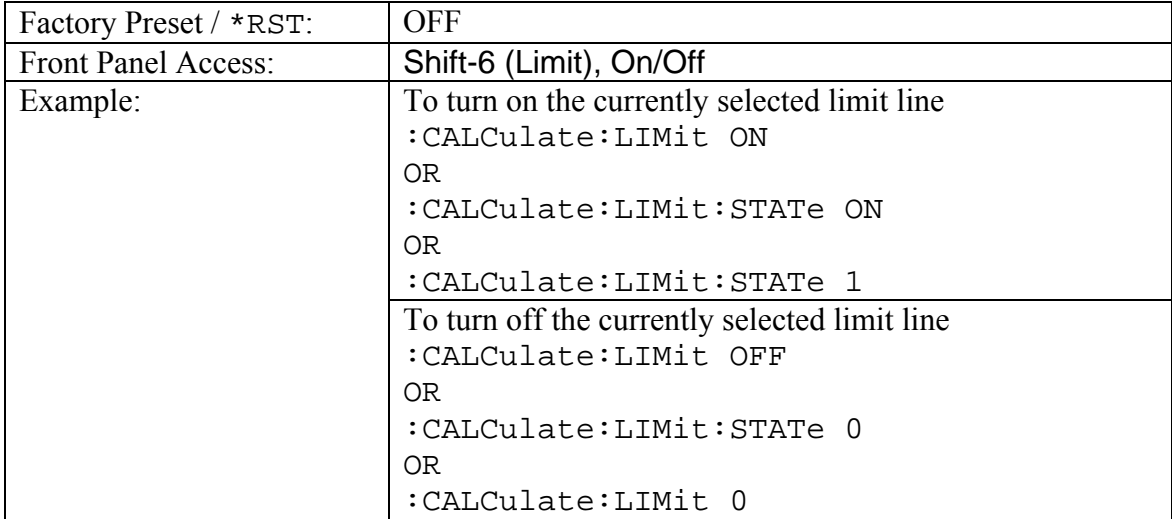

# **Limit Type**

### **:CALCulate:LIMit:TYPe 0|1**

### **:CALCulate:LIMit:TYPe?**

Sets the limit line segment type (upper or lower) to be edited.

Set the value to 1 for Lower limit segment and 0 for Upper limit line segment.

<span id="page-27-0"></span>The query version of the command returns a 1 if the lower limit line is currently active for editing and returns 0 if the upper limit line is currently active for editing.

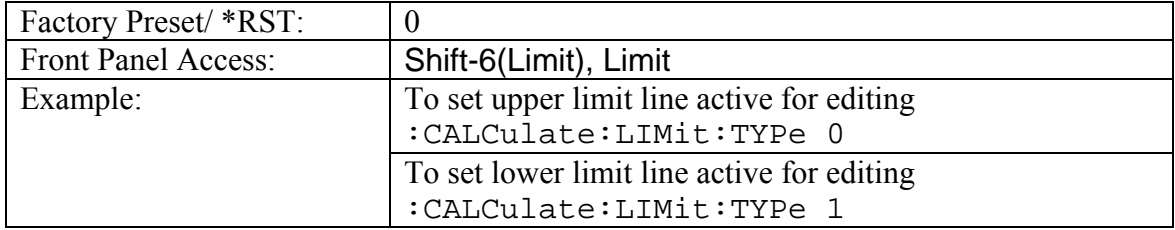

# **Upper Limit Alarm**

#### **:CALCulate:LIMit:UPPer:ALARm OFF|ON|0|1 :CALCulate:LIMit:UPPer:ALARm?**

Enables/disables the alarm for the upper limit.

It is a combination of the commands : CALCulate: LIMit: TYPe 0; :CALCulate:LIMit:ALARm ON|OFF.

Setting the value to ON or 1 will turn on the upper limit alarm.

Setting the value to OFF or 0 will turn off the upper limit alarm.

The query version of the command returns a 1 if the upper limit line alarm is ON and returns 0 if OFF.

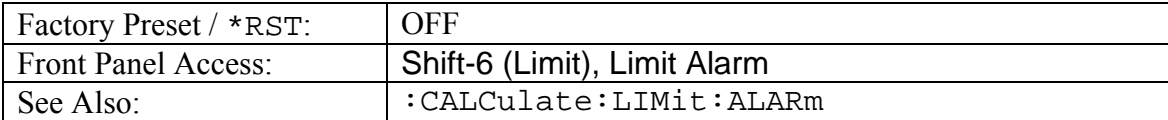

# **Upper Limit Alarm**

#### **:CALCulate:LIMit:UPPer:ALARm OFF|ON|0|1 :CALCulate:LIMit:UPPer:ALARm?**

Enables/disables the alarm for the upper limit.

It is a combination of the commands: CALCulate: LIMit: TYPe 0; :CALCulate:LIMit:ALARm ON|OFF.

Setting the value to ON or 1 will turn on the upper limit alarm.

Setting the value to OFF or 0 will turn off the upper limit alarm.

The query version of the command returns a 1 if the upper limit line alarm is ON and returns 0 if OFF.

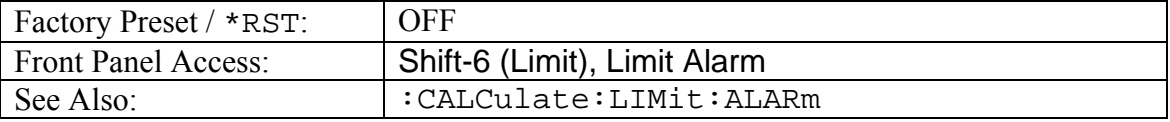

# <span id="page-28-0"></span>**Number of Upper Limit Points**

#### **:CALCulate:LIMit:UPPer:POINt?**

Returns the number of points currently in the upper limit line.

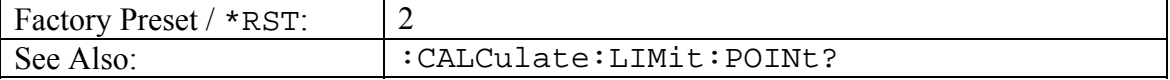

# **Upper Limit State**

#### **:CALCulate:LIMit:UPPer[:STATe] OFF|ON|0|1 :CALCulate:LIMit:UPPer[:STATe]?**

Turns the upper limit line ON or OFF.

It is a combination of the commands : CALCulate: LIMit: TYPe 0;

:CALCulate:LIMit:STATe ON|OFF.

The query version of the command returns a 1 if the upper limit line is ON and returns a 0 if OFF.

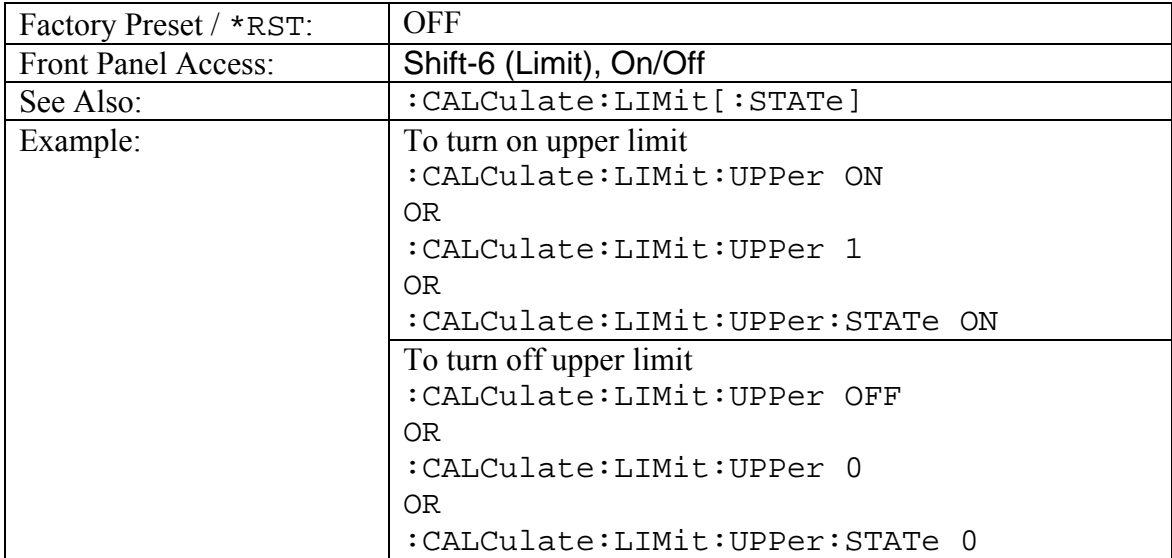

### **Move Limit**

#### **:CALCulate:LIMit:VALue <value>**

Sets the currently active limit line value. This command moves an entire single or multisegment limit line up or down by the given  $\langle$  value $\rangle$ .

Note that this will change the Move Limit on the front panel to Limit if it is currently set to Point.

<span id="page-29-0"></span>This command is equivalent to the command : CALCulate: LIMit: Y.

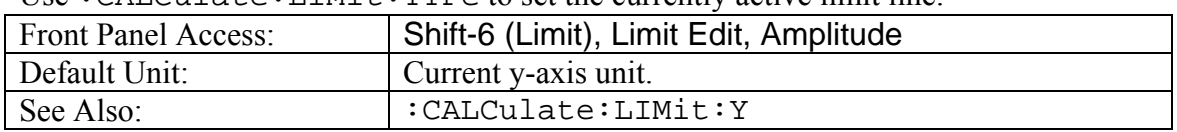

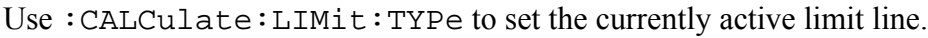

### **Add Vertical**

#### **:CALCulate:LIMit:VERTical:ADD**

Adds vertical. This will add two inflection points that share the same frequency and are centered midpoint between adjacent points.

Use :CALCulate:LIMit:TYPe to set the currently active limit line.

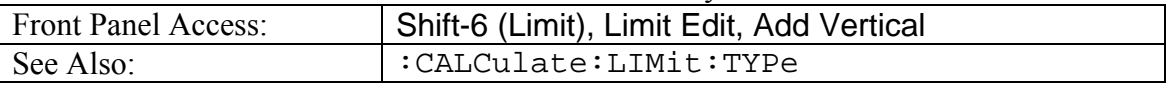

### **Limit X Value**

#### **:CALCulate:LIMit:X <x-parameter>**

Sets the location of the active limit line on the x-axis at the specified location. This moves entire limit and moves the active limit point to the given value.

<x-parameter> is defined in the current x-axis.

Note that this will change the Move Limit on the front panel to Limit if it is currently set to Point.

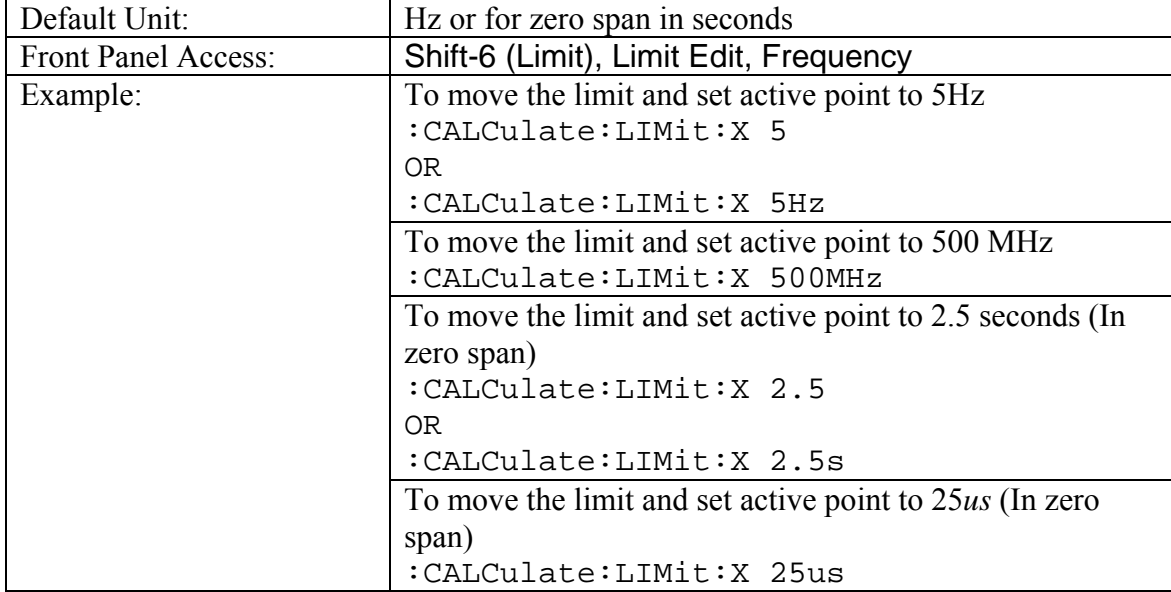

Use :CALCulate:LIMit:TYPe to set the currently active limit line.

# <span id="page-30-0"></span>**Limit Line Y Value**

# **:CALCulate:LIMit:Y <y-parameter>**

Sets the location of the active limit line on the y-axis at the specified location. This moves the entire limit and moves the current active limit point by the given value. <y-parameter> is defined in the current y-axis.

Note that this will change the Move Limit on the front panel to Limit if it is currently set to Point.

| Default Unit:        | Current y-axis unit.                            |  |
|----------------------|-------------------------------------------------|--|
| Front Panel Access:: | Shift-6 (Limit), Limit Edit, Amplitude          |  |
| Example:             | To move limit and set the active point to 5dbm  |  |
|                      | : CALCulate: LIMit: Y 5 (If y-axis unit is dBm) |  |
|                      | OR                                              |  |
|                      | :CALCulate:LIMit:Y 5dBm                         |  |

Use:  $CATCU1$  at  $\epsilon$ : LIMit: TYPe to set the currently active limit line.

# <span id="page-31-0"></span>*:CALCulate:MARKer Subsystem*

This subsystem contains commands to manipulate data markers.

# **Turn All Markers Off**

### **:CALCulate:MARKer:AOFF**

Turns off all markers.

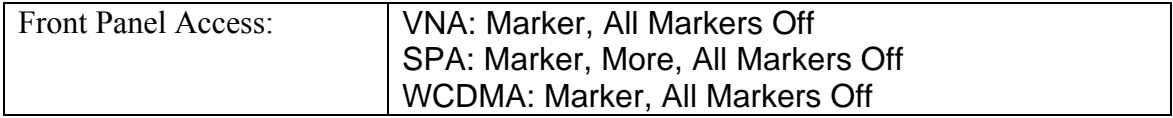

# <span id="page-32-0"></span>**Marker Noise**

### **:CALCulate:MARKer[1]|2|3|4|5|6:DELTa:NOISe[:STATe] OFF|ON|0|1**

**:CALCulate:MARKer[1]|2|3|4|5|6:DELTa:NOISe[:STATe]?**  Turns the delta marker noise on or off.

Note that if counter marker is set to on when setting marker noise to on, then counter marker will be set to off.

This command is not valid in zero span.

The query version of this command returns a 1 if the specified delta marker is noise marker and returns a 0 if not.

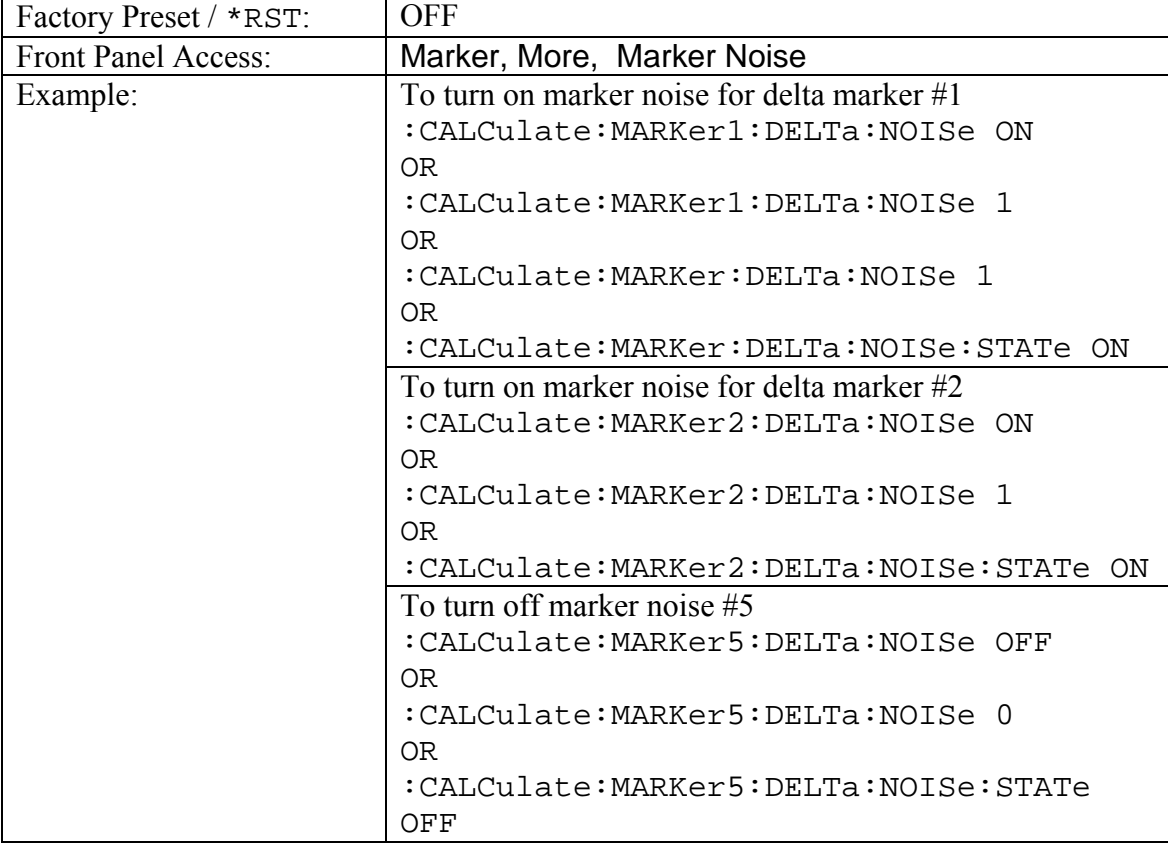

# **Delta Marker to Span**

**:CALCulate:MARKer[1]|2|3|4|5|6:DELTa[:SET]:SPAN** 

Sets the total span width to the value of the specified delta marker.

Note that this command is valid only if delta marker is on.

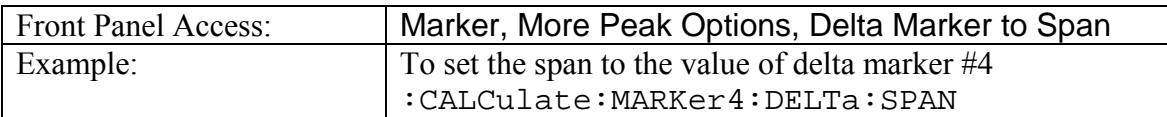

## <span id="page-33-0"></span>**Delta Marker State**

**:CALCulate:MARKer[1]|2|3|4|5|6:DELTa[:STATe] OFF|ON|0|1 :CALCulate:MARKer[1]|2|3|4|5|6:DELTa[:STATe]?**  Sets the specified delta marker on or off.

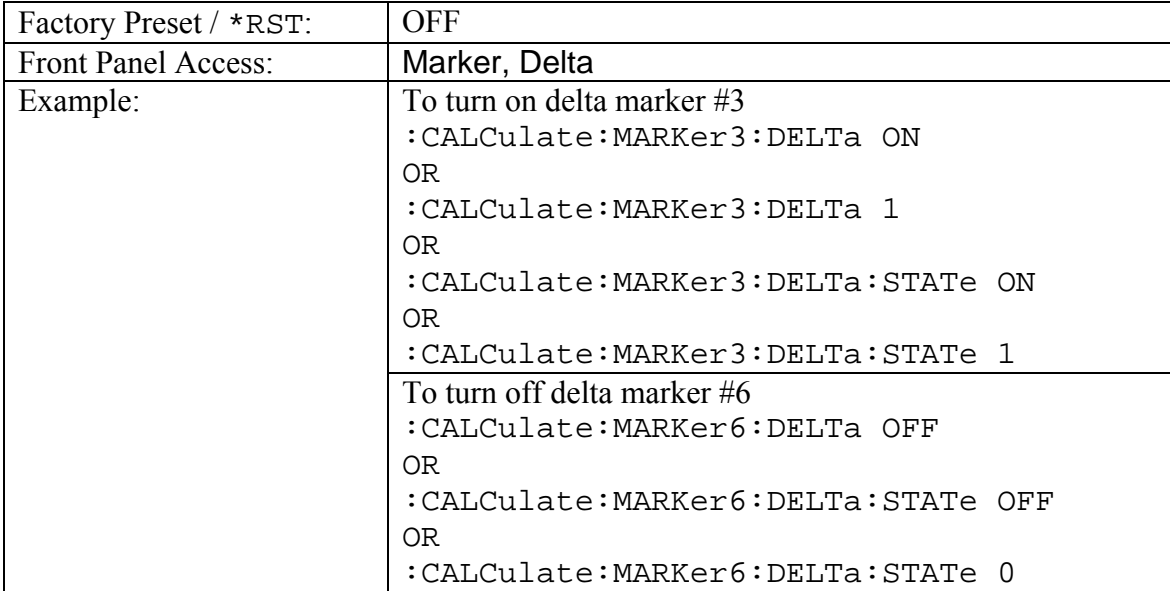

# **Delta Marker X Value**

### **:CALCulate:MARKer[1]|2|3|4|5|6:DELTa:X <x-parameter> :CALCulate:MARKer[1]|2|3|4|5|6:DELTa:X?**

Sets the location of the delta marker on the x-axis at the specified location  $\langle x$ -parameter> + the reference marker x-axis.  $\langle x$ -parameter> is defined in the current x-axis units.

The query version of the command returns the location of the delta marker on the x-axis.

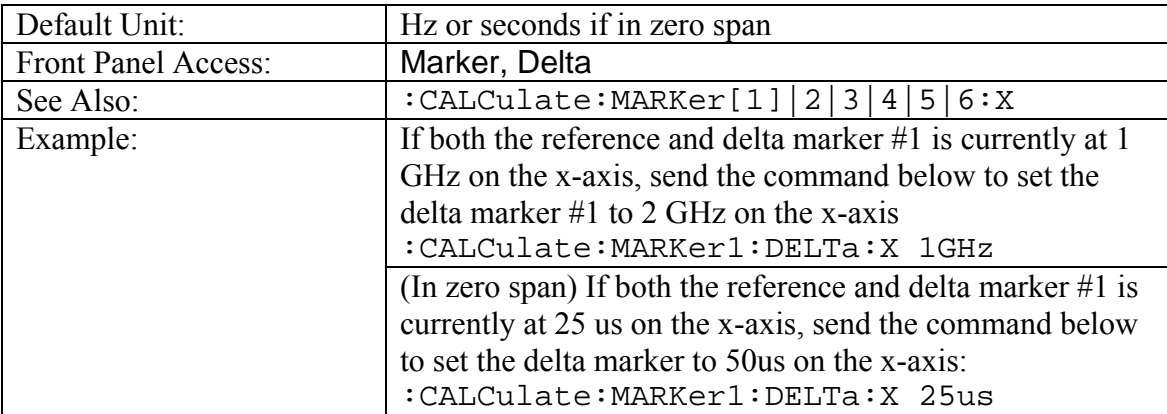

### <span id="page-34-0"></span>**Delta Marker Read Y Value**

### **:CALCulate:MARKer[1]|2|3|4|5|6:DELTa:Y?**

Reads the current Y value for the specified delta marker. The units are the units of the yaxis.

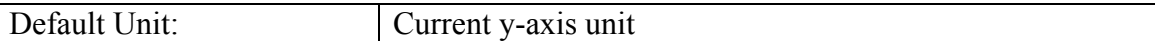

### **Marker Counter**

**:CALCulate:MARKer[1]|2|3|4|5|6:FCOunt[:STATe] OFF|ON|0|1 :CALCulate:MARKer[1]|2|3|4|5|6:FCOunt[:STATe]?** 

Turns the marker frequency counter on or off.

The marker counter is turned off when the selected marker is turned off.

If delta marker is on when setting marker counter to on, then delta marker will be turned off.

If noise marker is set to on when setting marker counter to on, then noise marker will be set to off.

This command is not valid in zero span.

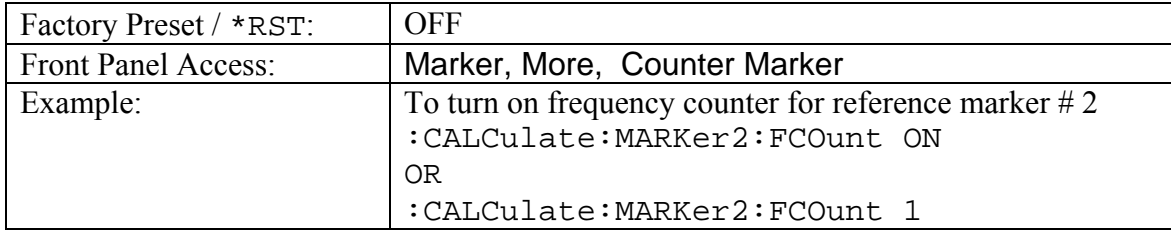

### **Marker Fixed State**

#### **:CALCulate:MARKer[1]|2|3|4|5|6:FIXed[:STATe] OFF|ON|0|1 :CALCulate:MARKer[1]|2|3|4|5|6:FIXed[:STATe]?**

Sets the specified reference marker fixed state on or off. If Fixed is set to on, then the selected reference markers stay at the amplitude they were at when the marker is set to Fixed.

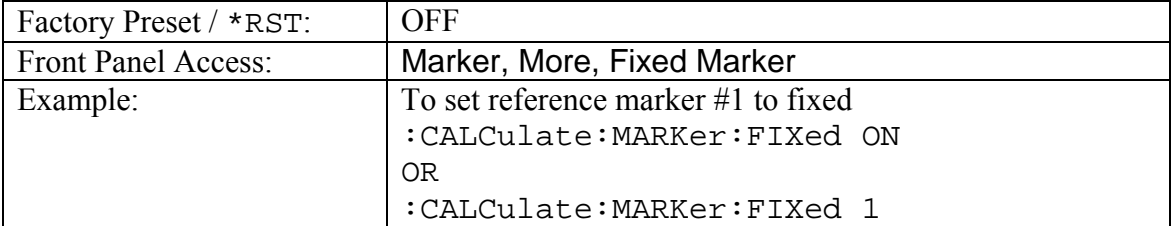

# <span id="page-35-0"></span>**Marker (Maximum) Peak Search**

### **:CALCulate:MARKer[1]|2|3|4|5|6:MAXimum**

Puts the specified marker at the maximum amplitude in the trace.

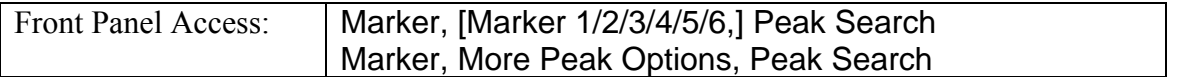

## **Marker (Maximum) Peak Search Left**

#### **:CALCulate:MARKer[1]|2|3|4|5|6:MAXimum:LEFT**

Puts the specified marker on the next highest peak to the left of the current peak.

The next highest peak must be above the peak threshold. If no point meets that criterion, the marker is set to the first point on the trace.

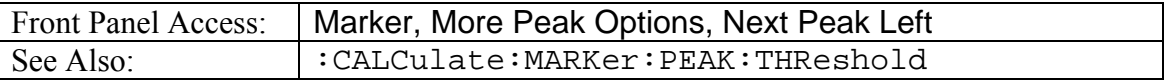

### **Marker (Maximum) Peak Search Right**

#### **:CALCulate:MARKer[1]|2|3|4|5|6:MAXimum:RIGHt**

Puts the specified marker on the next highest peak to the right of the current peak.

The next highest peak must be above the peak threshold. If no point meets that criterion, the marker is set to the last point on the trace.

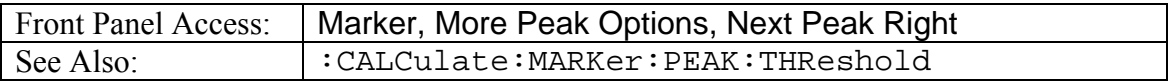

### **Marker Noise**

### **:CALCulate:MARKer[1]|2|3|4|5|6:NOISe[:STATe] OFF|ON|0|1 :CALCulate:MARKer[1]|2|3|4|5|6:NOISe[:STATe]?**

Turns the marker noise on or off for the specified reference marker.

Note that if counter marker is set to on when setting marker noise to on, then counter marker will be set to off.

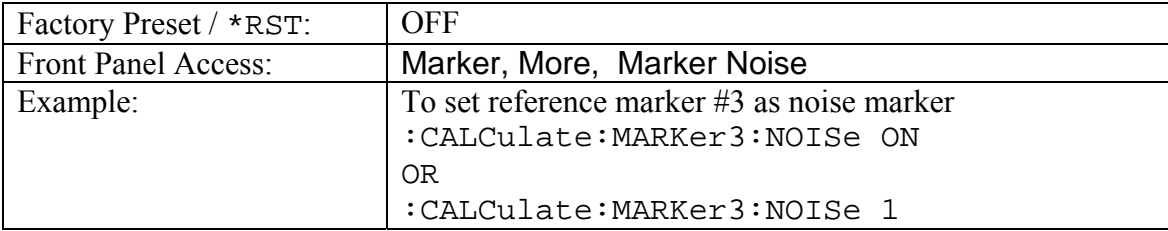

This command is not valid in zero span.
## **Peak Threshold**

#### **:CALCulate:MARKer:PEAK:THReshold <percentage> :CALCulate:MARKer:PEAK:THReshold?**

Sets the peak/valley threshold as a percentage of the display.

:CALCulate:MARKer:MAXimum:LEFT and

:CALCulate:MARKer:MAXimum:RIGHt use this value to determine whether a particular display point qualifies as a peak.

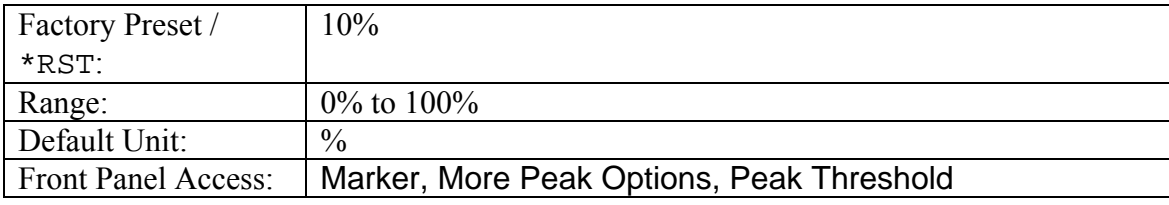

## **Marker Frequency to Center**

### **:CALCulate:MARKer[1]|2|3|4|5|6[:SET]:CENTer**

Sets the center frequency equal to the frequency of the specified marker.

Note that this will result in a change to the start and stop frequencies and may also result in a change to the span.

Note that this command is not valid in zero span.

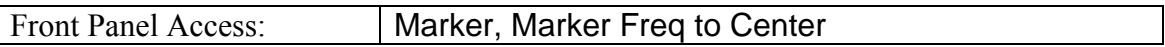

## **Marker to Reference Level**

### **:CALCulate:MARKer[1]|2|3|4|5|6[:SET]:RLEVel**

Sets the reference level equal to the measured amplitude of the specified marker.

Note that this may result in a change to the input attenuation.

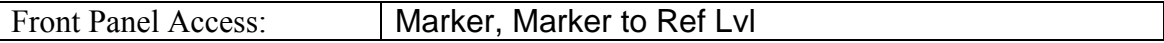

## **Marker State**

```
:CALCulate:MARKer[1]|2|3|4|5|6[:STATe] OFF|ON|0|1 
:CALCulate:MARKer[1]|2|3|4|5|6[:STATe]?
```
Sets the specified marker on/off.

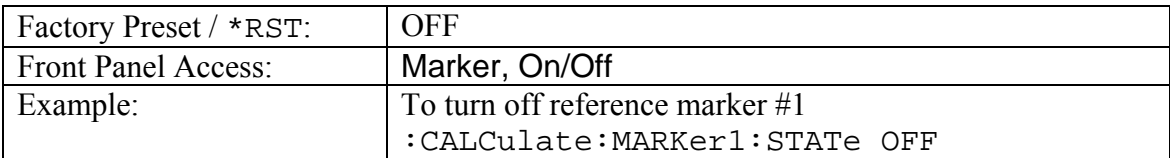

## Marker Table State **:CALCulate:MARKer:TABLe[:STATe] OFF|ON|0|1 :CALCulate:MARKer:TABLe[:STATe]?**

Turns the Marker Table on or off.

Setting the value to ON or 1 will turn on the marker table.

Setting the value to OFF or 0 will turn off the marker table.

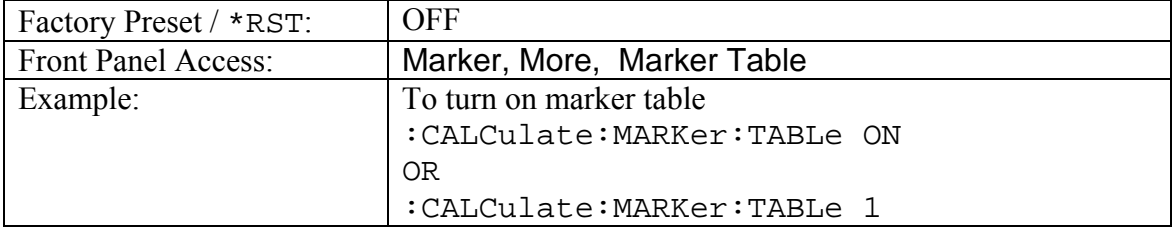

## **Marker X Value**

### **:CALCulate:MARKer[1]|2|3|4|5|6:X <x-parameter> :CALCulate:MARKer[1]|2|3|4|5|6:X?**

Sets the location of the marker on the x-axis at the specified location.  $\langle x$ -parameter> is defined in the current x-axis units.

The query version of the command returns the location of the marker on the x-axis.

Note that the marker is snapped to the data point closest to the specified value.

If the specified marker is not on it will be set to on.

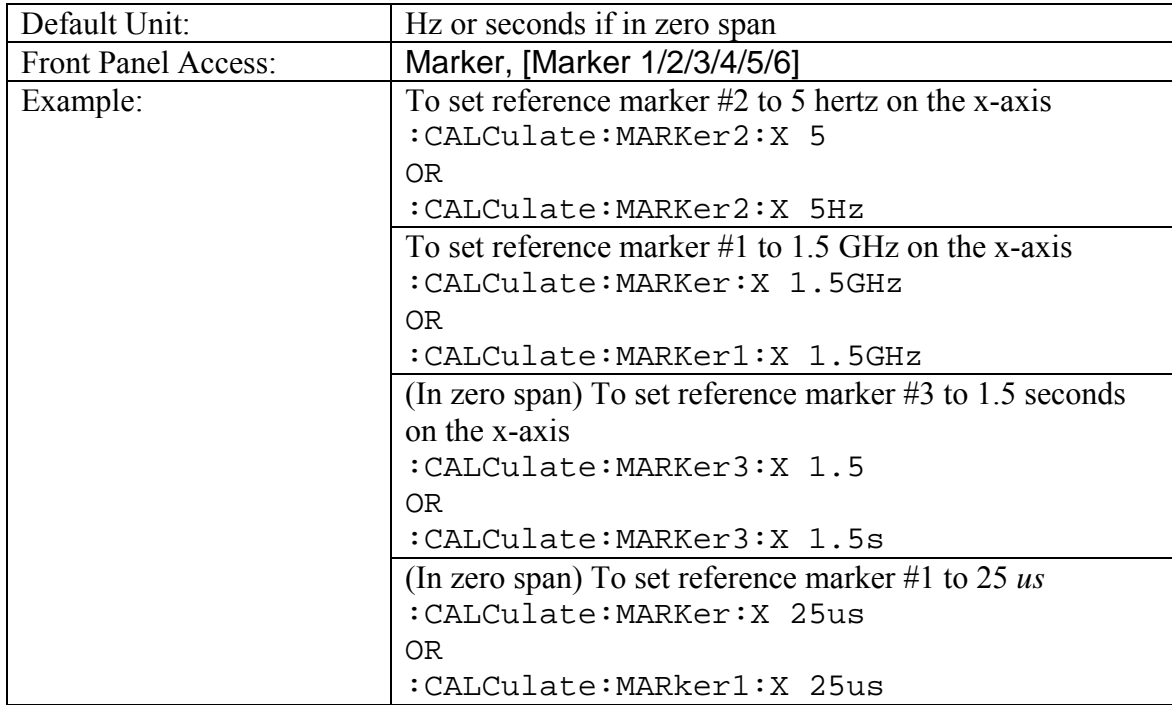

## **Marker Read Y Value**

#### **:CALCulate:MARKer[1]|2|3|4|5|6:Y?**

Reads the current Y value for the specified marker. The units are the units of the y-axis.

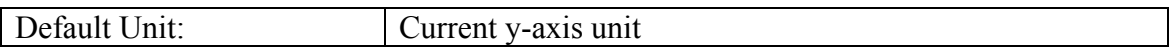

## *Display Subsystem*

This subsystem provides commands that modify the display of data for the user. They do not modify the way in which data is returned to the controller.

### **Scale**

### **:DISPlay:WINDow:TRACe:Y[:SCALe]:PDIVision <rel ampl> :DISPlay:WINDow:TRACe:Y[:SCALe]:PDIVision?**

Sets the scale (dB/division) for the y-axis.

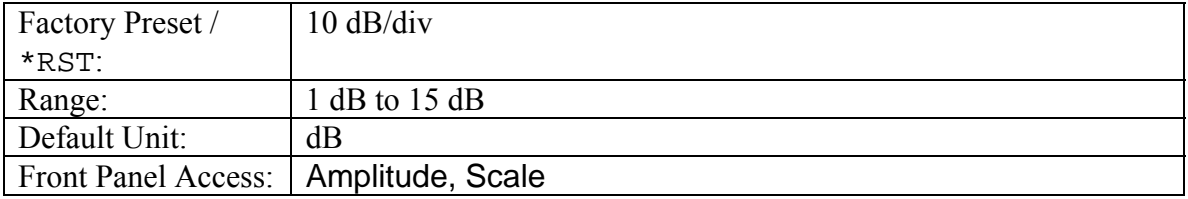

## **Reference Level**

# **:DISPlay:WINDow:TRACe:Y[:SCALe]:RLEVel <amplitude> :DISPlay:WINDow:TRACe:Y[:SCALe]:RLEVel?**

Sets the reference level amplitude value for the y-axis.

Note that this may cause a change in attenuation if the automatic input attenuation coupling is enabled.

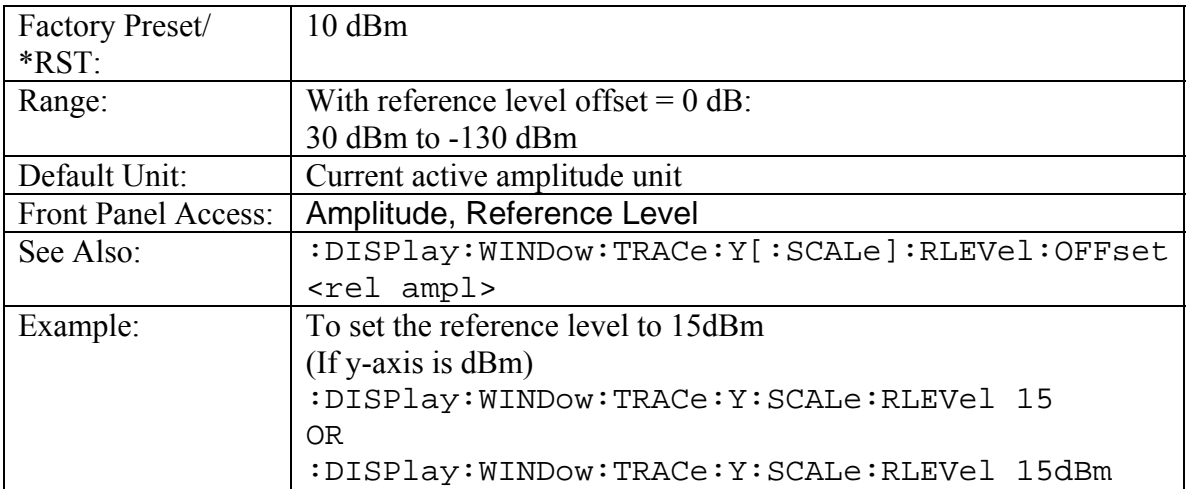

## **Reference Level Offset**

## **:DISPlay:WINDow:TRACe:Y[:SCALe]:RLEVel:OFFSet <rel ampl> :DISPlay:WINDow:TRACe:Y[:SCALe]:RLEVel:OFFSet?**

Sets the reference level offset value for the y-axis.

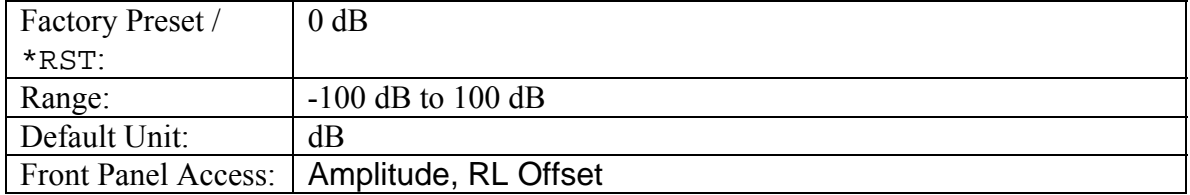

## *Format Subsystem*

This subsystem contains commands that determine the formatting of numeric data when it is transferred.

The format setting affects data in specific commands only. If a command is affected, it will be noted in the command description.

## **Numeric Data Format**

### **:FORMat[:READings][:DATA] ASCii|INTeger,32|REAL,[<length>] :FORMat[:READings][:DATA]?**

This command specifies the format in which data is returned in certain commands.

The optional <length> parameter is needed for REAL format only. It defines the length of the floating point number in bits. Valid values are 32 and 64. If no length is specified, the default length of REAL data is set to 64 bits.

ASCii format returns the data in comma-separated ASCII format. The units are the current instrument units. This format requires many more bytes so it will be the slowest format.

INTeger, 32 values are signed 32-bit integers in little-endian byte order. This format returns the data in 4-byte blocks. The units are always mdBm. For example, if the measured result was -12.345 dBm, that value would be sent as -12345.

REAL,32 values are 32-bit floating point numbers conforming to the IEEE 754 standard in little-endian byte order. This format returns the data in 4-byte binary format. The units are the current instrument units.

REAL,64 values are 64-bit floating point numbers conforming to the IEEE 754 standard in little-endian byte order. This format returns the data in 8-byte binary format. The units are the current instrument units. For a more precise reading, REAL,64 should be used instead of REAL,32 when the current instrument unit is set to Volt or Watt.

Both INTeger and REAL formats return a definite block length. Each transfer begins with an ASCII header such as #42204 for INTeger, 32 and REAL, 32 and #44408 for REAL,64. The first digit represents the number of following digits in the header (in this example, 4). The remainder of the header indicates the number of bytes that follow the header (in this example, 2204 for INT,32 and REAL,32 and 4408 for REAL,64). You then divide the number of following bytes by the number of bytes in the data format you've chosen (4 for both INTeger,32 and REAL,32…so 2204/4, and 8 for REAL,64) to get the number of data points (in this example, 551).

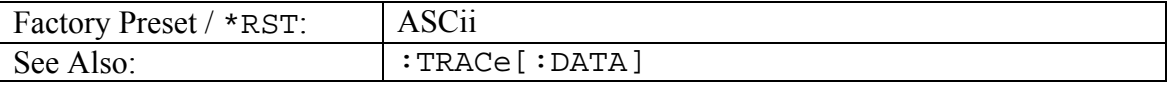

## *INITiate Subsystem*

This subsystem works with the ABORt and TRIGger subsystems to control the triggering of measurements.

## **Continuous/Single Sweep**

## **:INITiate:CONTinuous OFF|ON|0|1**

#### **:INITiate:CONTinuous?**

Specifies whether the sweep/measurement is triggered continuously.

If the value is set to ON or 1, another sweep/measurement is triggered as soon as the current one completes.

If continuous is set to OFF or 0, the instrument enters the "idle" state and waits for the :INITiate[:IMMediate] command or for :INITiate:CONTinuous ON.

The default value is ON. That is, sending  $: INT: CONT$  is equivalent to sending :INIT:CONT ON

The query version of the command returns a 1 if the instrument is continuously sweeping/measuring and returns a 0 if the instrument is in single sweep/measurement mode.

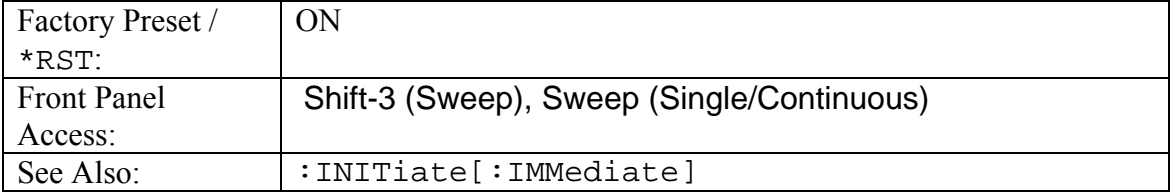

## **Data Broadcast**

# **:INITiate:DBROadcast OFF|ON|0|1**

**:INITiate:DBROadcast?** 

Turns data broadcast on/off.

The query version of the command returns a 1 if broadcast data is ON, and returns 0 if OFF.

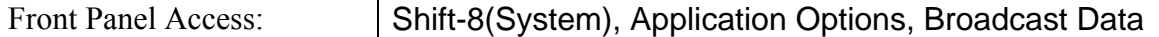

## **Trigger Sweep/Measurement**

**:INITiate[:IMMediate]** 

Initiates a sweep/measurement.

If : INITitate: CONTinuous is set to ON, this command is ignored.

Use this command in combination with :STATus:OPERation? to synchronize the capture of one complete set of data. When this command is sent, the "sweep complete" bit of :STATus:OPERation? is set to 0, indicating that the measurement has not completed. The data collection is then triggered. The controlling program can poll :STATus:OPERation? to determine the status. When the "sweep complete" bit is set to 1, data is ready to be retrieved.

Note that when averaging is on, the sweep complete bit will be set to complete if all the specified number of averages has completed.

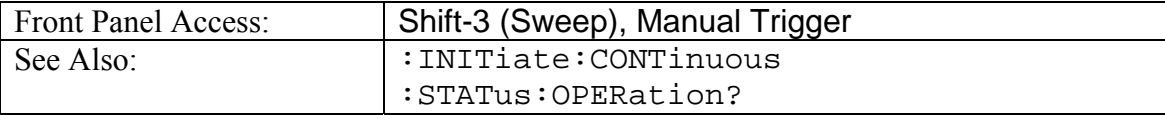

## *INSTrument Subsystem*

One instrument may contain many logical instruments ("modes"). This subsystem controls the selection of the current instrument mode.

## **Query Available Modes**

#### **:INSTrument:CATalog:FULL?**

Returns a comma-separated list of available modes. Mode names are enclosed in double quotes (" "). Immediately following the string name is the application number.

For example: "SPA"1,"WCDMA"5,"VNA"2

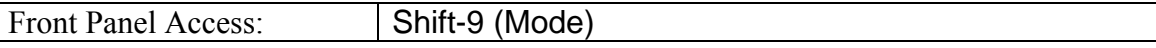

## **Select Mode by Number**

**:INSTrument:NSELect <integer>** 

### **:INSTrument:NSELect?**

Sets the instrument mode based on the value of <integer>.

The query version returns the number associated with the current mode.

Use :INSTrument:CATalog:FULL? to get a list of available mode names and their integer representations.

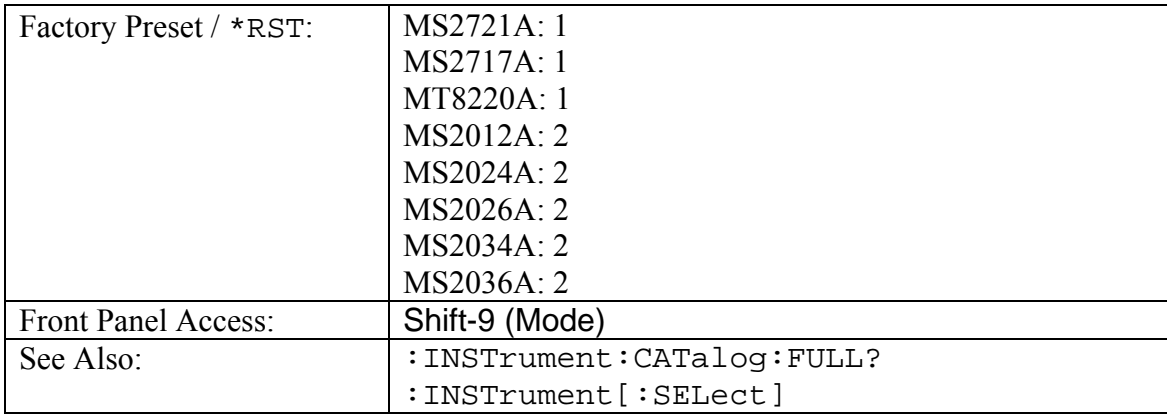

### **Select Mode by Name**

#### **:INSTrument[:SELect] <string>**

#### **:INSTrument[:SELect]?**

Sets the instrument mode based on the mode name specified by <string>.

The query version returns the name of the current mode.

Use : INSTrument: CATalog: FULL? to get a list of available modes.

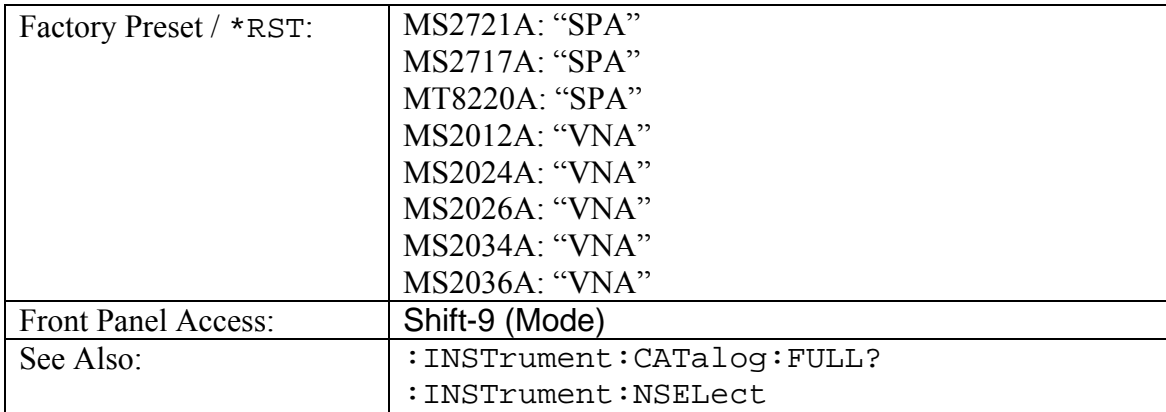

# *MMEMory Subsystem*

The Mass MEMory subsystem contains functions that provide access to the instrument's setup and data storage.

## **Delete Setup/Measurement**

#### **:MMEMory:DELete <file name>**

Deletes the measurement or setup file specified by  $\le$  file name>.

<file name> should be enclosed in either single quotes ('') or double quotes ("") and should contain a file extension ".stp" for setup and ".spa" for measurement.

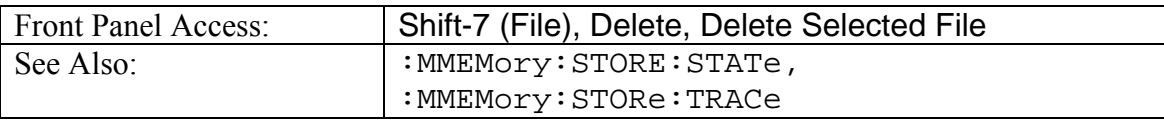

## **Format Storage Device**

### **MMEMory:INITialiaze [CFLash]**

Formats the compact flash. Issuing this command will erase all files on an installed Compact Flash module and create the /usr directory for storage of measurements, setups and jpg files.

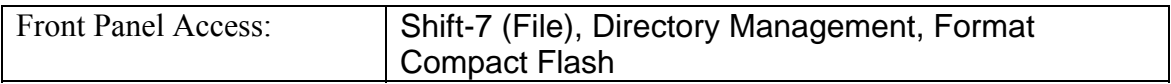

## **Recall Limit**

### **:MMEMory:LOAD:LIMit <file name>**

Recalls a previously stored limit from the current storage location. The saved limit setting to be loaded is specified by <file name>.

<file name> should be enclosed in either single quotes ('') or double quotes ("") and should contain a file extension ".lim". Note that the trace specified by  $\le$  file name> should be available at the current mass storage location.

Use the command MMEMOry: MSIS to set the current mass storage location.

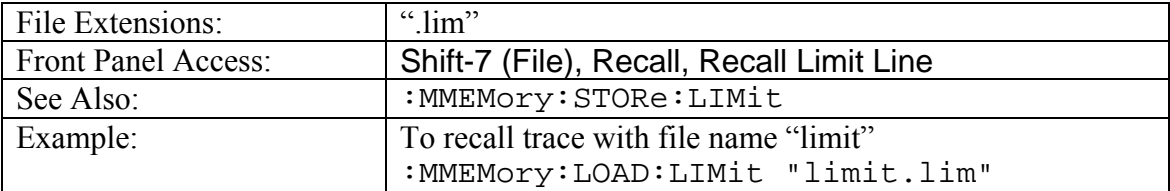

## **Recall Setup**

#### **:MMEMory:LOAD:STATe <integer>,<file name>**

Loads the current setup from the file specified by  $\le$  file name>.

The instrument must be in the mode of the saved setup in order to recall that setup. Use :INSTrument:SELect or :INSTrument:NSELect to set the mode.

<file name> should be enclosed in either single quotes ('') or double quotes ("") and should include the extension ".stp".

The <integer> parameter is not currently used, but it must be sent. Send a 1.

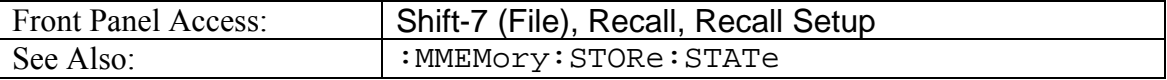

## **Recall Measurement**

### **:MMEMory:LOAD:TRACe <integer>,<file name>**

Recalls a previously stored measurement trace from the current storage location. The saved measurement trace to be loaded is specified by  $\le$  file name>.

<file name> should be enclosed in either single quotes ('') or double quotes ("") and should contain a file extension ".spa". Note that the trace specified by  $\le$  file name> should be available at the current mass storage location.

Use the command MMEMOry: MSIS to set the current mass storage location.

Use the command  $: \texttt{TRACE}[1] | 2 | 3: \texttt{LOAD:DISPlay}[:\texttt{STATE}]$  to turn on or off the recalled trace view.

The  $\leq$ integer> parameter is not currently in used, but it must be sent. Send a 1.

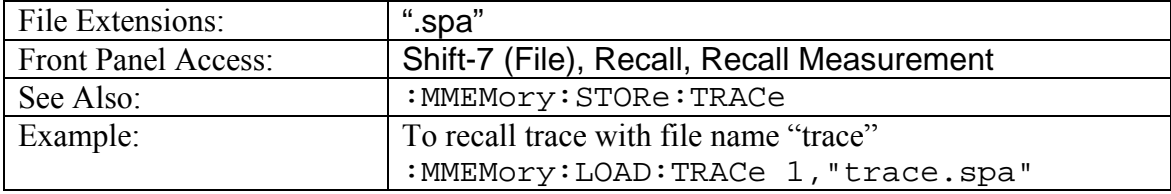

## **Storage Location**

## **MMEMory:MSIS INTernal|USB|CFLash MMEMory:MSIS?**

Sets the storage location.

Setting the storage location to INTernal will set the current storage location to be the internal memory.

Setting the storage location to USB will set the current storage location to be the USB Flash drive.

Setting the storage location to CFLash will set the current storage location to be the Compact Flash memory.

Note that changing the current location to save files causes the "Copy to Destination" on the front panel to be automatically changed if the selected current location is the same as the destination. When the change occurs, the instrument will cycle through each of the available storage locations. For example, if "Copy to Destination" is on CFLash and the "Current Location" is changed to CFLash, "Copy to Destination" will cycle to INTernal.

Note that the storage location must be available in order for it to be set.

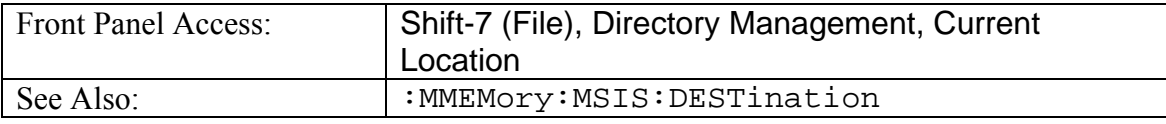

## **Copy From Current Location To Destination**

### **MMEMory:MSIS:COPY**

Copies all measurements, setups and jpg files stored in the current storage location to the "copy to destination" location.

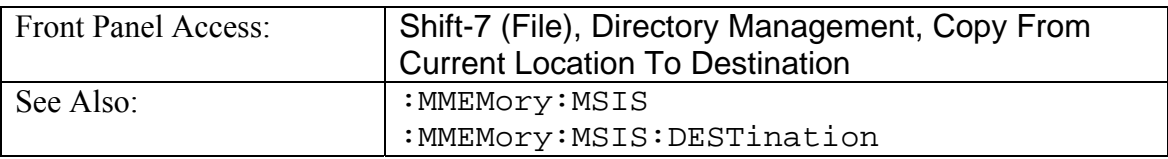

## **Copy to Destination**

#### **MMEMory:MSIS:DESTination INTernal|USB|CFLash MMEMory:MSIS:DESTination?**

Sets the destination to where measurements and setups in the current storage location will be copied.

Setting the location to INTernal will result in copying the files that are stored at the current storage location to the internal memory when the command :MMEMory:MSIS:COPY is send.

Setting the location to USB will result in copying the files that are stored at the current storage location to the USB Flash drive when the command : MMEMOry: MSIS: COPY is send..

Setting the location to CFLash will result in copying the files that are stored at the current storage location to the Compact Flash memory when the command :MMEMory:MSIS:COPY is send.

Note that changing the destination to which the instrument will save files to causes the "Current Location" on the front panel to be automatically changed if the selected destination is the same as the current location. When the change occurs, the instrument will cycle through each of the available storage locations. For example, if "Current Location" is on CFLash and the "Copy to Destination" is changed to CFLash, "Current Location" will cycle to INTernal.

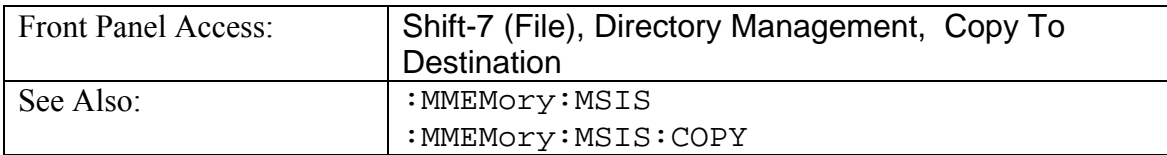

## **Save Limit**

#### **:MMEMory:STORe:LIMit <file name>**

Stores the current limit setup into the file specified by  $\le$  file name>.

<file name> should be enclosed in either single quotes ('') or double quotes ("") and should not contain a file extension.

Use the command MMEMory: MSIS to set the current storage location.

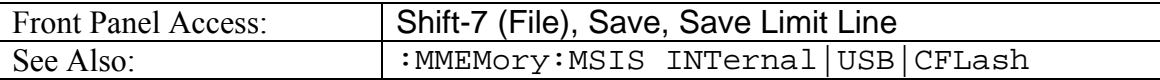

## **Save Setup**

### **:MMEMory:STORe:STATe <integer>,<file name>**

Stores the current setup into the file specified by  $\le$  file name>.

<file name> should be enclosed in either single quotes ('') or double quotes ("") and should not contain a file extension.

The  $\le$  integer > parameter is not currently used, but it must be sent. Send a 0.

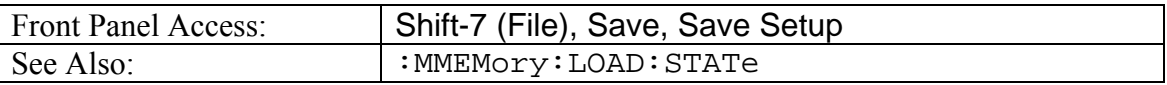

## **Save Measurement**

#### **:MMEMory:STORe:TRACe <integer>,<file name>**

Stores the trace into the file specified by  $\le$  file name>.

<file name> should be enclosed in either single quotes ('') or double quotes ("") and should not contain a file extension.

Use the command MMEMory: MSIS to set the current storage location.

The <integer> parameter is not currently used, but it must be sent. Send a 0.

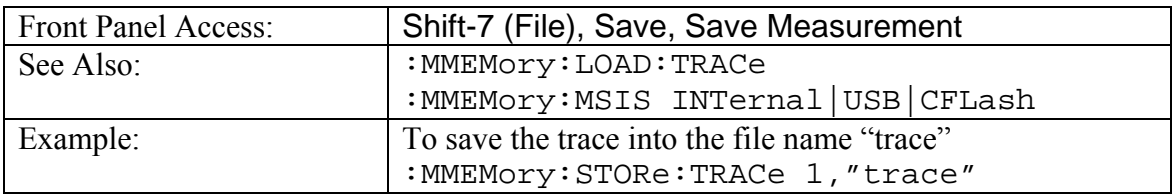

# *SENSe Subsystem*

The commands in this subsystem relate to device-specific parameters, not signal-oriented parameters.

# *[:SENSe]:AVERage Subsystem*

This subsystem contains commands related to the combination of the data from consecutive sweeps. Use commands in this subsystem to control sweep-to-sweep averaging and max hold functionality.

## **Number of Traces to Average**

### **[:SENSe]:AVERage:COUNt <integer>**

#### **[:SENSe]:AVERage:COUNt?**

Sets the number of traces to average.

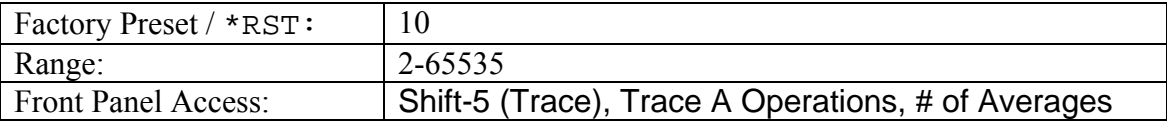

## **Trace Mode (Normal/Average/Max Hold/Min Hold)**

#### **[:SENSe]:AVERage:TYPE NONE|SCALar|MAXimum|MINimum [:SENSe]:AVERage:TYPE?**

Specifies how successive traces are combined to produce the resulting display value.

Setting the TYPE to NONE is the equivalent of setting the trace mode to "Normal->A" on the front panel. The displayed value for a point will be the current measured value for that point.

Setting the TYPE to SCALar is the equivalent of setting the trace mode to "Average->A" on the front panel. The displayed value for a point will be the average of the last <integer> measured values where <integer> is set by

[:SENSe]:AVERage:COUNt.

Setting the TYPE to MAXimum is the equivalent of setting the trace mode to "Max Hold- $\geq$ A" on the front panel. The displayed value for a point will be the maximum measured value for that point over sweeps.

Setting the TYPE to MINimum is the equivalent of setting the trace mode to "Min Hold- >A" on the front panel. The displayed value for a point will be the minimum measured value for that point over sweeps.

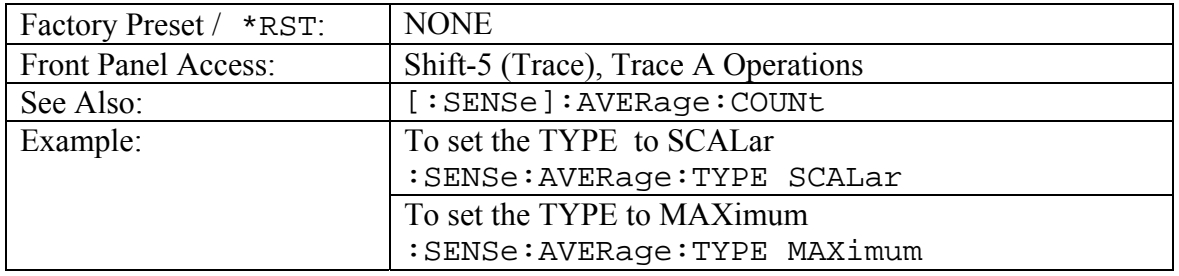

# *[:SENSe]:BANDwidth|BWIDth Subsystem*

This subsystem contains commands related to the filter bandwidth of the instrument.

## **Resolution Bandwidth**

## **[:SENSe]:BANDwidth|BWIDth[:RESolution] <freq>**

**[:SENSe]:BANDwidth|BWIDth[:RESolution]?** 

Sets the resolution bandwidth.

Note that using this command turns the automatic resolution bandwidth setting OFF.

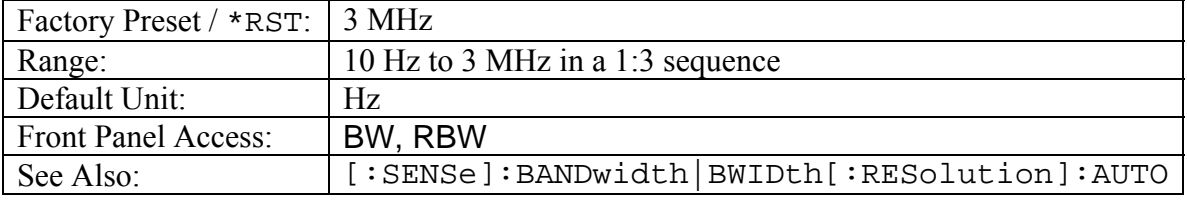

## **Resolution Bandwidth Coupling**

#### **[:SENSe]:BANDwidth|BWIDth[:RESolution]:AUTO OFF|ON|0|1 [:SENSe]:BANDwidth|BWIDth[:RESolution]:AUTO?**

Sets the state of the coupling of the resolution bandwidth to the frequency span.

Setting the value to ON or 1 will result in the resolution bandwidth being coupled to the span. That is, when the span changes, the resolution bandwidth changes.

Setting the value to OFF or 0 will result in the resolution bandwidth being un-coupled from the span. That is, changing the span will not change the resolution bandwidth. When this command is issued, the resolution bandwidth setting itself will not change.

The default value is ON. That is, sending : SENS: BAND: RES: AUTO is equivalent to sending :SENS:BAND:RES:AUTO ON.

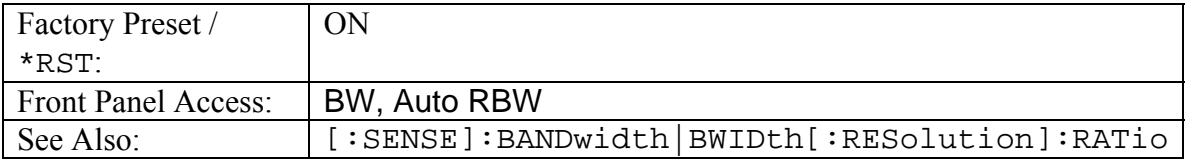

## **Resolution Bandwidth to Span Ratio**

**[:SENSe]:BANDwidth|BWIDth[:RESolution]:RATio <number> [:SENSe]:BANDwidth|BWIDth[:RESolution]:RATio?** 

Sets the ratio of the resolution bandwidth to the span for use when the resolution bandwidth to span coupling is enabled.

Note that the front panel interface sets the inverse ratio: the span to the resolution bandwidth.

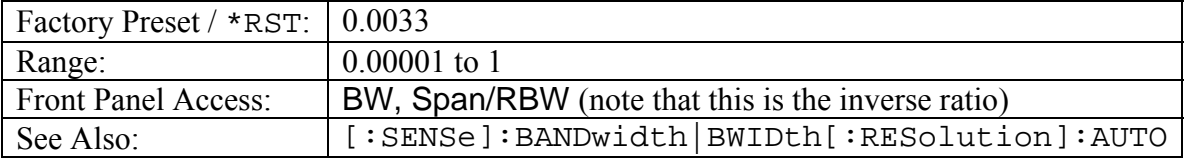

## **Video Bandwidth**

#### **[:SENSe]:BANDwidth|BWIDth:VIDeo <freq> [:SENSe]:BANDwidth|BWIDth:VIDeo?**

Sets the video bandwidth.

Note that using this command turns the automatic video bandwidth setting OFF.

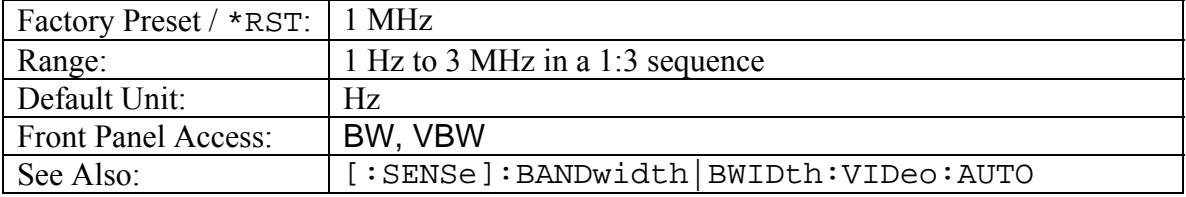

## **Video Bandwidth Coupling**

### **[:SENSe]:BANDwidth|BWIDth:VIDeo:AUTO OFF|ON|0|1**

### **[:SENSe]:BANDwidth|BWIDth:VIDeo:AUTO?**

Sets the state of the coupling of the video bandwidth to the resolution bandwidth.

Setting the value to ON or 1 will result in the video bandwidth being coupled to the resolution bandwidth. That is, when the resolution bandwidth changes, the video bandwidth changes.

Setting the value to OFF or 0 will result in the video bandwidth being un-coupled from the resolution bandwidth. That is, changing the resolution bandwidth will not change the video bandwidth. When this command is issued, the video bandwidth setting itself will not change.

The default value is ON. That is, sending : SENS: BAND: VID: AUTO is equivalent to sending :SENS:BAND:VID:AUTO ON.

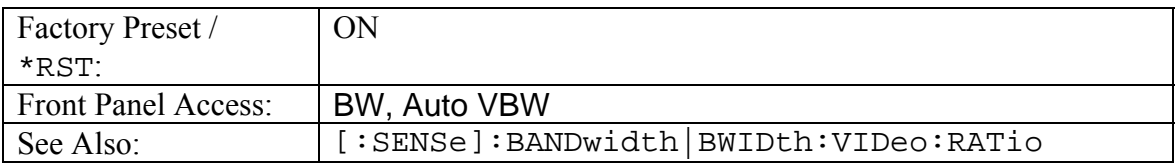

## **Video Bandwidth to Resolution Bandwidth Ratio**

## **[:SENSe]:BANDwidth|BWIDth:VIDeo:RATio <number>**

### **[:SENSe]:BANDwidth|BWIDth:VIDeo:RATio?**

Sets the ratio of the video bandwidth to the resolution bandwidth for use when the video to resolution bandwidth coupling is enabled.

Note that the front panel interface sets the inverse ratio: the resolution bandwidth to the video bandwidth.

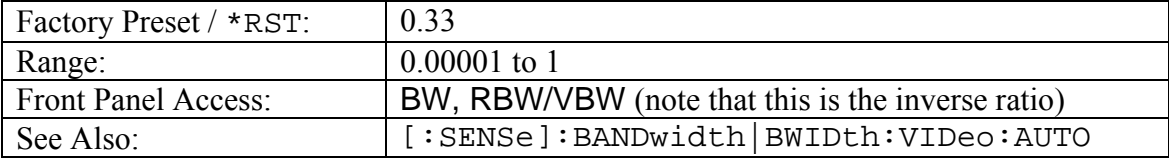

# *CORRection Subsystem*

This subsystem provides commands for losses or gains external to the instrument.

## **Input Impedance**

### **[:SENSe]:CORRection:IMPedance[:INPut][:MAGNitude] <integer> [:SENSe]:CORRection:IMPedance[:INPut][:MAGNitude]?**

Sets the input impedance that will be used for amplitude correction and conversion between units (dBm vs. dBV vs. Volts, etc.).

If the value of  $\langle$  integer  $>$  is 50 no correction will be performed.

If the value of  $\langle$  integer> is 75 correction will be done based on Anritsu adapter 12N50-75B.

If the value of  $\langle$ integer $>$  is anything else it will look to the value set by [:SENSe]:CORRection:IMPedance[:INPut]:OFFSet for the amplitude correction value. Unit conversion will be done as if the impedance is  $75\Omega$ .

If a value other than 50 or 75 is set, it will be returned as 2 by the query form of this command.

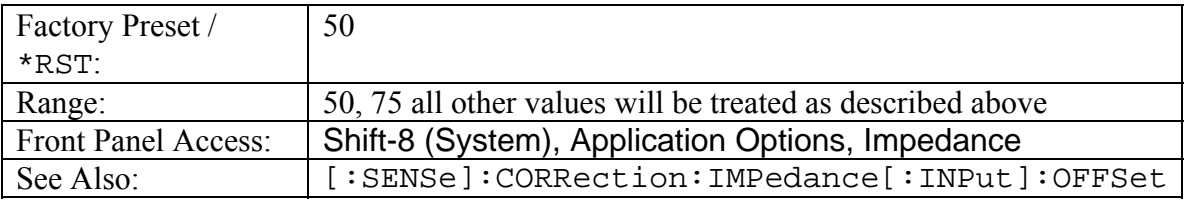

## **"Other" Input Impedance Loss**

### **[:SENSe]:CORRection:IMPedance[:INPut]:OFFSet <rel ampl> [:SENSe]:CORRection:IMPedance[:INPut]:OFFSet?**

Sets the value that will be used for amplitude correction when the value set by [:SENSe]:CORRection:IMPedance[:INPut][:MAGNitude] is something other than 50 or 75. This value is not applied if the impedance is set to either 50 or 75.

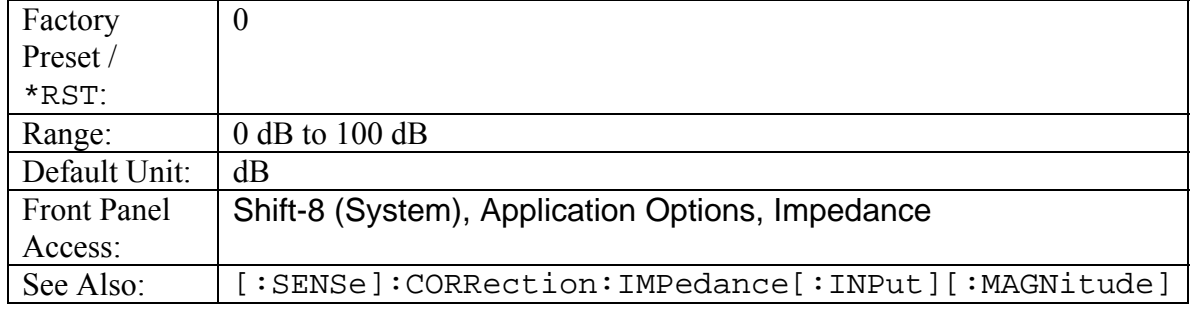

## *[:SENSe]:DETector Subsystem*

This subsystem includes commands that affect acquisition data points on the instrument.

## **Detection Type**

### **[:SENSe]:DETector[:FUNCtion] POSitive|RMS|NEGative|SAMPle [:SENSe]:DETector[:FUNCtion]?**

Sets the detection method for calculating each display point.

Each display point represents several measurements. The detection type determines how the display point is derived from its associated measurements.

POSitive Peak detection displays the maximum value of the associated measurements.

RMS detection displays the average power of the associated measurements.

NEGative Peak detection displays the minimum value of the associated measurements.

SAMPle detection displays the "middle" point of those measurements associated with a display point. For example, if there are 3 measurement frequencies associated with a given display point, sample detection will display the value at the frequency of the second measurement point.

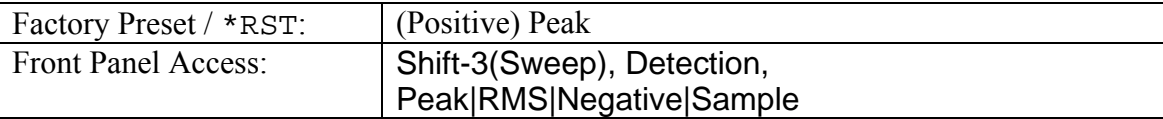

# *[:SENSe]:FREQuency Subsystem*

Commands in this subsystem pertain to the frequency settings of the instrument.

## **Center Frequency**

```
[:SENSe]:FREQuency:CENTer <freq>
```
### **[:SENSe]:FREQuency:CENTer?**

Sets the center frequency.

Note that changing the value of the center frequency will change the value of the coupled parameters Start Frequency and Stop Frequency. It may also change the value of the span.

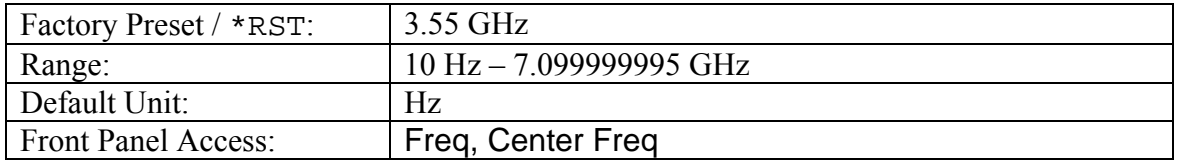

## **External Reference Frequency**

### **[:SENSe]:FREQuency:EXTernal <freq value> [:SENSe]:FREQuency:EXTernal?**

Sets the desired external reference frequency. The <freq value> in MHz must be one of the following 12 values:

1 , 1.2288 , 1.544 , 2.048 , 2.4576 , 4.8 , 4.9152 , 5 , 9.8304 , 10 , 13 , 19.6608

The query form of this command will return the external reference frequency in Hz.

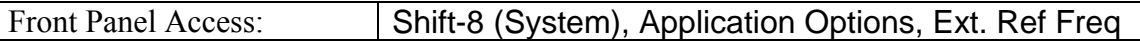

## **Signal Standard**

#### **[:SENSe]:FREQuency:SIGStandard <index> [:SENSe]:FREQuency:SIGStandard?**

Selects the desired signal standard from the list.

The **<index>** argument is a 1-based index of the position of the desired signal standard in the instrument's current signal standard list. The list can be seen on the instrument by choosing the "Signal Standard" soft-key button in the "Frequency" menu. The list can also be downloaded remotely and viewed using Anritsu Master Software Tools. For example, if the desired Signal Standard is the  $3<sup>rd</sup>$  item on the list then the value of the **<index>** argument would be 3.

The query form of this command will return the index of the currently-selected Signal Standard on the list.

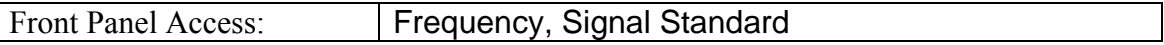

## **Channel Selection**

### **[:SENSe]:FREQuency:SIGStandard:CHANnel <number>**

**[:SENSe]:FREQuency:SIGStandard:CHANnel?** 

Sets the channel number for the selected signal standard.

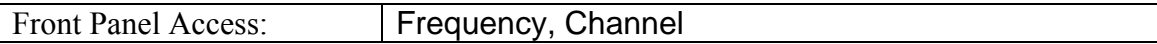

## **Frequency Span**

# **[:SENSe]:FREQuency:SPAN <freq>**

## **[:SENSe]:FREQuency:SPAN?**

Sets the frequency span. Setting the value of  $\langle$  freq> to 0 Hz is the equivalent of setting the span mode to zero span.

Note that changing the value of the frequency span will change the value of the coupled parameters Start Frequency and Stop Frequency and may change the Center Frequency.

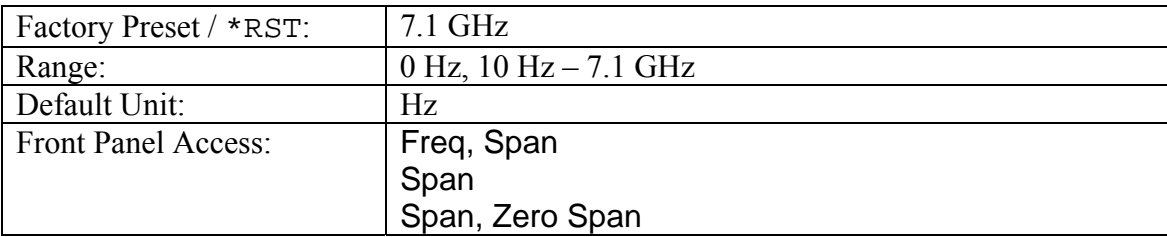

## **Frequency Span - Full**

#### **[:SENSe]:FREQuency:SPAN:FULL**

Sets the frequency span to full span.

Note that changing the value of the frequency span will change the value of the coupled parameters, Start Frequency and Stop Frequency and may change the Center Frequency.

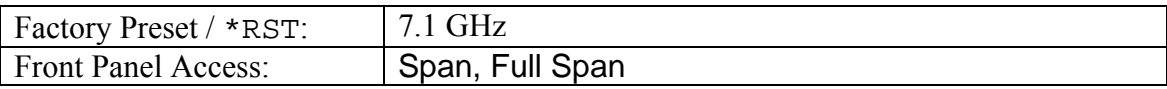

## **Frequency Span - Last**

#### **[:SENSe]:FREQuency:SPAN:PREVious**

Sets the frequency span to the previous span value.

Note that changing the value of the frequency span will change the value of the coupled parameters, Start Frequency and Stop Frequency and may change the Center Frequency.

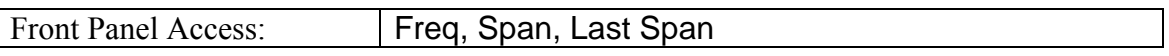

### **Start Frequency**

#### **[:SENSe]:FREQuency:STARt <freq>**

### **[:SENSe]:FREQuency:STARt?**

Sets the start frequency.

Note that in the spectrum analyzer, changing the value of the start frequency will change the value of the coupled parameters, Center Frequency and Span.

Note that in the VNA, changing the value of the start frequency may affect the DTF distance range.

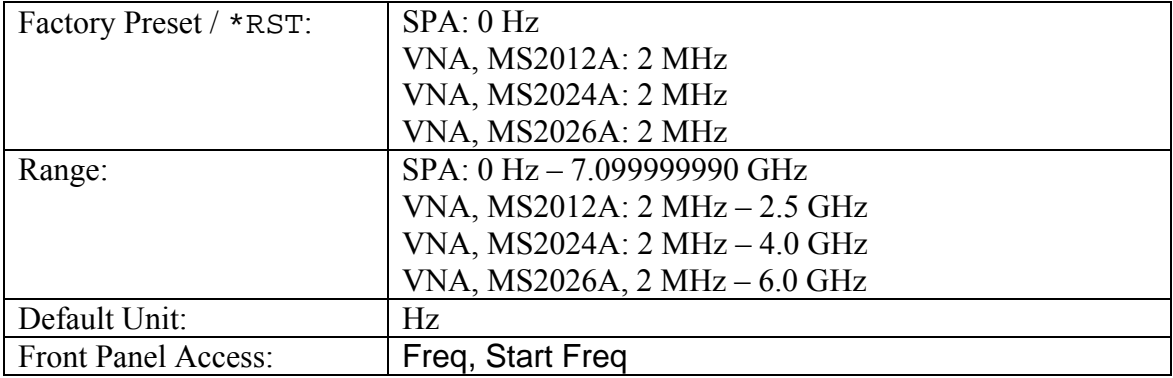

## **Frequency Step**

## **[:SENSe]:FREQuency:STEP[:INCRement] <freq>**

**[:SENSe]:FREQuency:STEP[:INCRement]?** 

Sets the frequency step to the given frequency value.

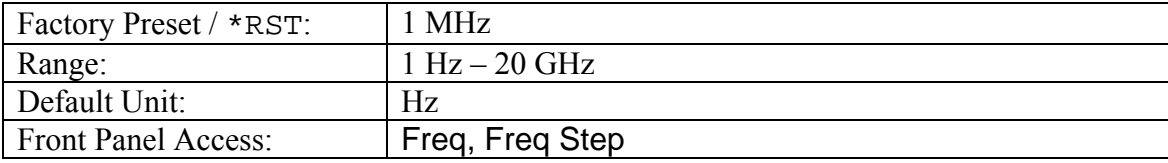

## **Stop Frequency**

### **[:SENSe]:FREQuency:STOP <freq>**

**[:SENSe]:FREQuency:STOP?** 

Sets the stop frequency.

Note that in the spectrum analyzer, changing the value of the stop frequency will change the value of the coupled parameters, Center Frequency and Span.

Note that in the VNA, changing the value of the start frequency may affect the DTF distance range.

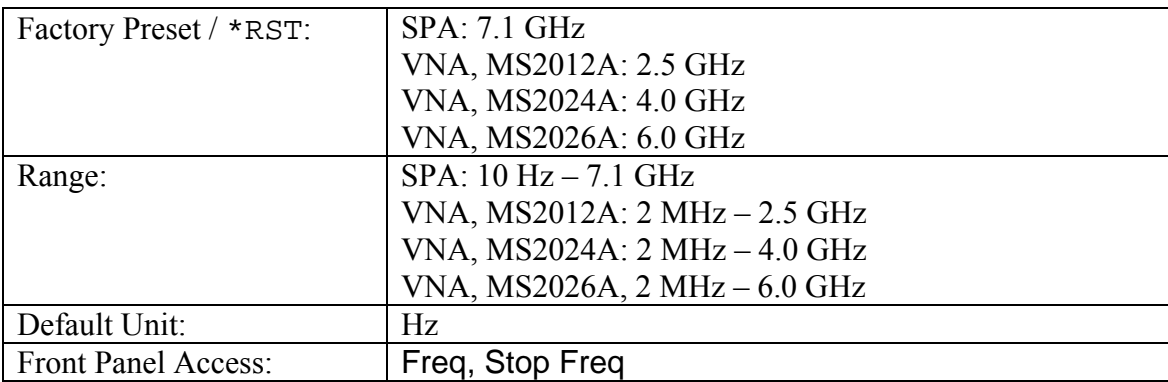

# *[:SENSe]:POWer Subsystem*

This subsection relates to the power amplitude parameters of the instrument.

## **Input Attenuation**

#### **[:SENSe]:POWer[:RF]:ATTenuation <rel ampl> [:SENSe]:POWer[:RF]:ATTenuation?**

Sets the input attenuation.

Note that issuing this command will set the automatic input attenuation OFF.

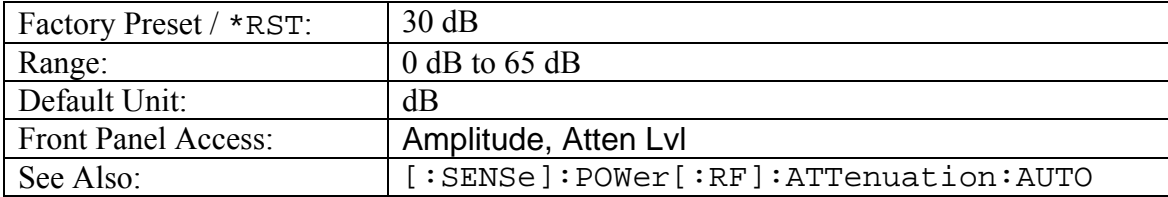

## **Input Attenuation Coupling**

## **[:SENSe]:POWer[:RF]:ATTenuation:AUTO OFF|ON|0|1**

**[:SENSe]:POWer[:RF]:ATTenuation:AUTO?** 

Sets the input attenuation coupling.

Setting the value to ON or 1 will result in the input attenuation being coupled to the reference level.

Setting the value to OFF or 0 will result in the input attenuation being un-coupled from the reference level. That is, changing the reference level will not change the input attenuation. When this command is issued, the input attenuator setting itself will not change.

The default value is ON. That is, sending :SENS:POW:ATT:AUTO is equivalent to sending :SENS:POW:ATT:AUTO ON.

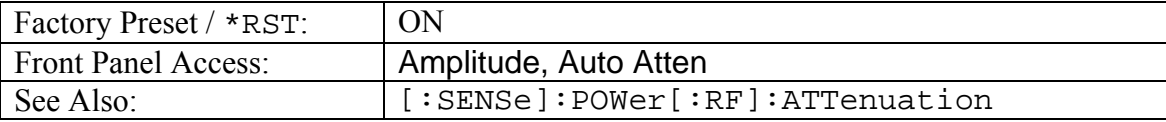

## **Preamp State**

# **[:SENSe]:POWer[:RF]:GAIN[:STATe] OFF|ON|0|1**

**[:SENSe]:POWer[:RF]:GAIN[:STATe]?** 

Sets the state of the preamp.

Note that this may cause a change in the reference level and/or attenuation.

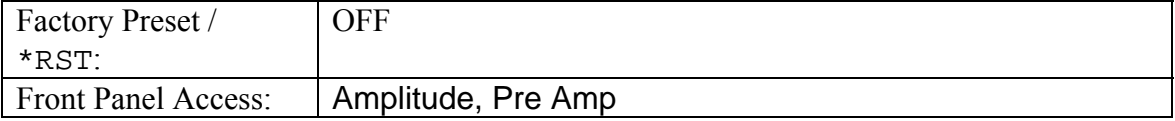

# *[:SENSe]:SWEep Subsystem*

This subsystem includes commands that affect the sweep generator of the instrument.

## **Minimum Sweep Time**

## **[:SENSe]:SWEep:TIME**

### **[:SENSe]:SWEep:TIME?**

Sets the value of the minimum sweep time parameter. The sweep will complete in the shortest time possible greater than the specified time.

To sweep as fast as possible, enter the minimum value allowed for the sweep time.

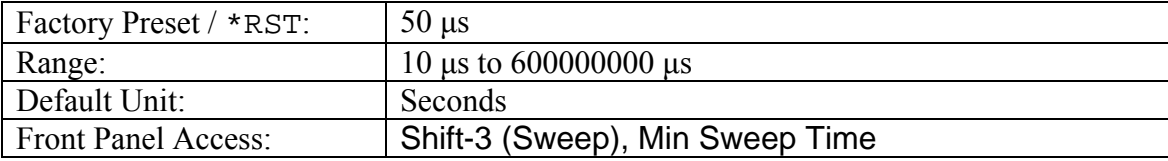

# *STATus Subsystem*

The commands in this subsystem relate to the current operating state of the instrument.

## **Query Operation Status**

### **:STATus:OPERation?**

This command requests information about the current status of the instrument. Each bit of the return value represents some operation. Only a subset of the bits will be implemented for each application.

The number returned will be the decimal representation of the bit-wise OR of the enabled bits.

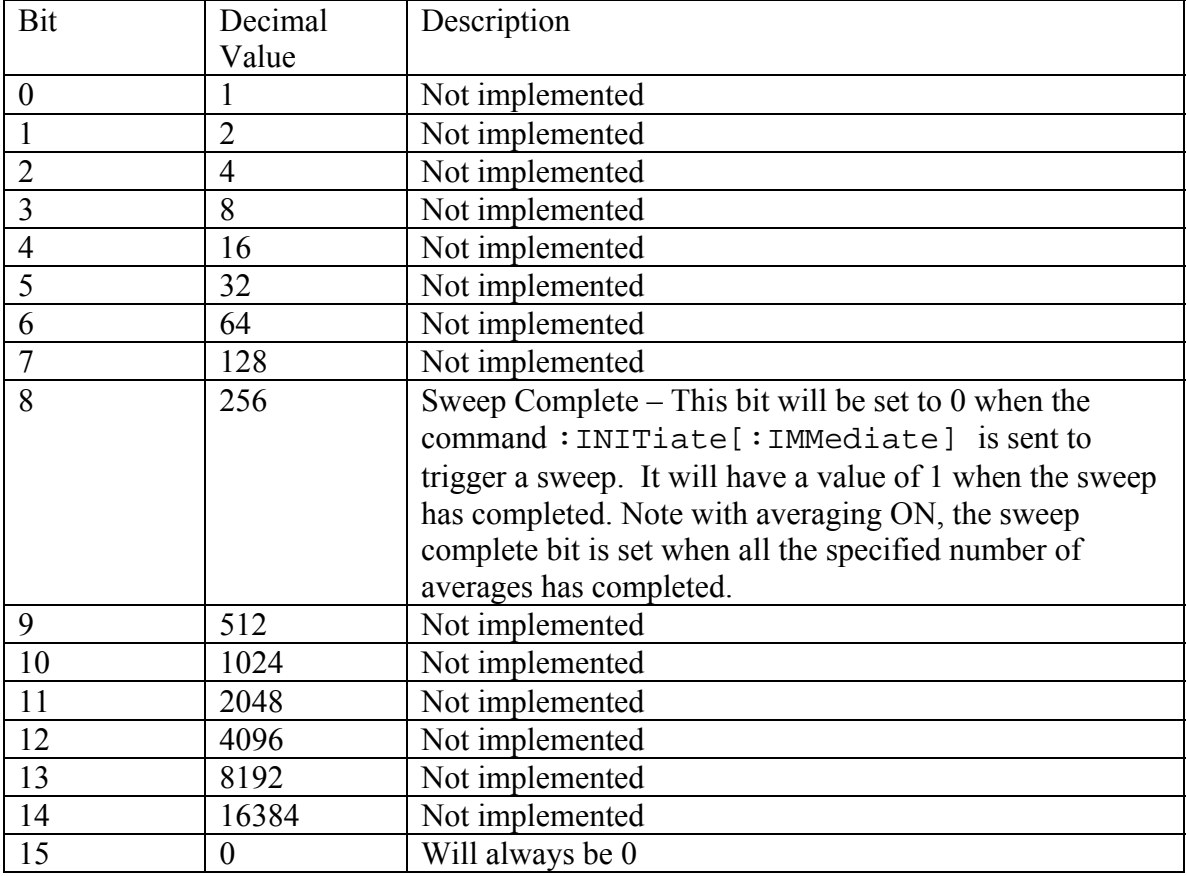

# *SYSTem Subsystem*

This subsystem contains commands that affect instrument functionality that does not directly relate to data collection, display or transfer.

## **Query Installed Options**

#### **:SYSTem:OPTions?**

Returns a string of the installed options. Options will be separated by a "/".

The string will return "NONE" if no options are installed.

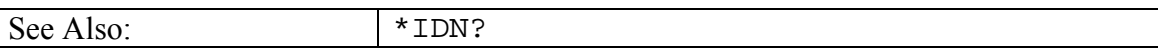

## **Preset**

#### **:SYSTem:PRESet**

This command restores all application parameters to their factory preset values. This does not modify system parameters such as Ethernet configuration, language, volume or brightness.

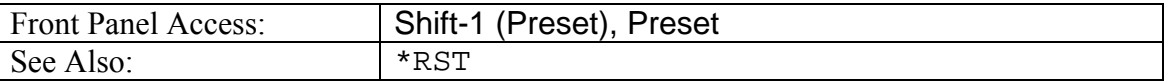

# *SYSTem:FILe Subsystem*

This subsystem provides commands that modify how file lists should be displayed on the instrument. They do not modify the way in which data is returned to the controller.

## **File Lists Sort Method**

#### **SYSTem:FILe:SORT:METHod NAME|TYPE|DATE SYSTem:FILe:SORT:METHod?**

Sets the file lists sort method.

Setting the sort method to NAME will result in file lists sorted by the name of the file.

Setting the sort method to TYPE will result in the file lists sorted by the type of file.

Setting the sort method to DATE will result in the file lists sorted by the date that the file was saved.

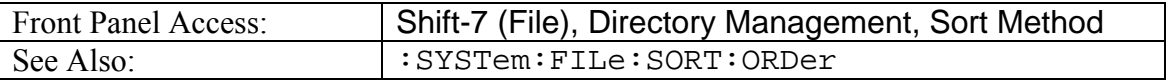

## **File Lists Sort Order**

#### **SYSTem:FILe:SORT:ORDer ASCend|DESCend SYSTem:FILe:SORT:ORDer?**

Sets the file lists sort order.

Setting the sort order to ASCend will result in file lists sorted from lowest to highest.

Setting the sort order to DESCend will result in the file lists sorted from highest to lowest.

When sorting by name, the sort will place file names that start with numbers before file names that start with letters.

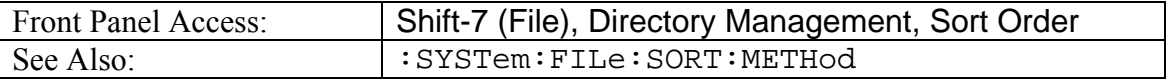

## *Trace Subsystem*

This subsystem contains commands related to the transfer of trace data to and from the instrument.

## **Trace Data Transfer**

## **:TRACe[:DATA] 1|2|3,(<header><block>)**

**:TRACe[:DATA]? [1]|2|3** 

This command transfers data from the controlling program to the instrument. The query form transfers trace data from the instrument to the controller. Data is transferred to the instrument enclosed in parentheses as (<header><br/>block>) and from the instrument as <header><block>.

The ASCII header specifies the number of data bytes. It looks like #AX, where A is the number of digits in X and X is the number of bytes in the  $\langle$ block>.

The format of the block data in the query form is specified by  $:FORMat:DATA$ . The block data in the command form is always sent in ASCII format.

Data can be transferred to and from the 3 available display traces. Use the commands in the MMEMory subsystem to store and recall traces from the instrument memory.

The command form does not support setting all trace points to a single value. To do this, send the same value to each point.

Trace setup information can be acquired using : TRACe [: DATA]: PREamble?.

To acquire the data from trace A in the instrument send  $:TRACE[:DATA]$ ? 1. A 551 point trace will be returned as #42204<block data>. <block> data could be in either INTeger,32 or REAL,32 format. In both cases, there will be 4 bytes per data point. So, 4 bytes per point \* 551 data points gives 2204 bytes in <block> data. This example assumes that :FORMat:DATA INTeger,32 or :FORMat:DATA REAL,32 has been sent to the instrument before the query command is sent.

The query command will return a #0 if data is invalid for the active trace.

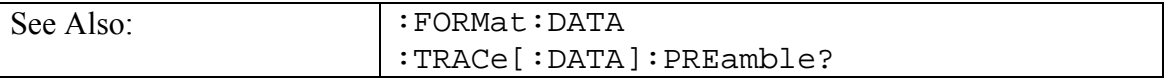

## **Trace Copy**

#### **:TRACe:COPY TRACE1,TRACE2|TRACE3**

Copies Trace A to either Trace B or Trace C.

Copying Trace A to Trace B is equivalent to pressing the shift-5(Trace), Trace B Operations, A->B on the front panel. This store Trace A into Trace B and turns on Trace B if it was off.

Copying Trace A to Trace C is equivalent to pressing the shift-5(Trace), Trace C Operations, A->C on the front panel. This store Trace A into Trace C and turns on Trace C if it was off.

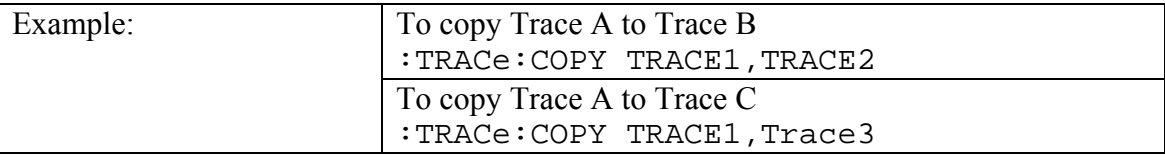

## **Trace View State**

# **:TRACe[1]|2|3:DISPlay[:STATe] OFF|ON|0|1**

### **:TRACe[1]|2|3:DISPlay[:STATe]?**

Specifies whether the specified trace should be displayable (visible) or hidden. TRACe1 corresponds to Trace A, TRACe2 corresponds to Trace B, and TRACe3 corresponds to Trace C.

Setting the value to ON or 1 will set the specified trace visible.

Setting the value to OFF or 0 will set the specified trace hidden.

Note that issuing this command will also set the specified trace as active trace.

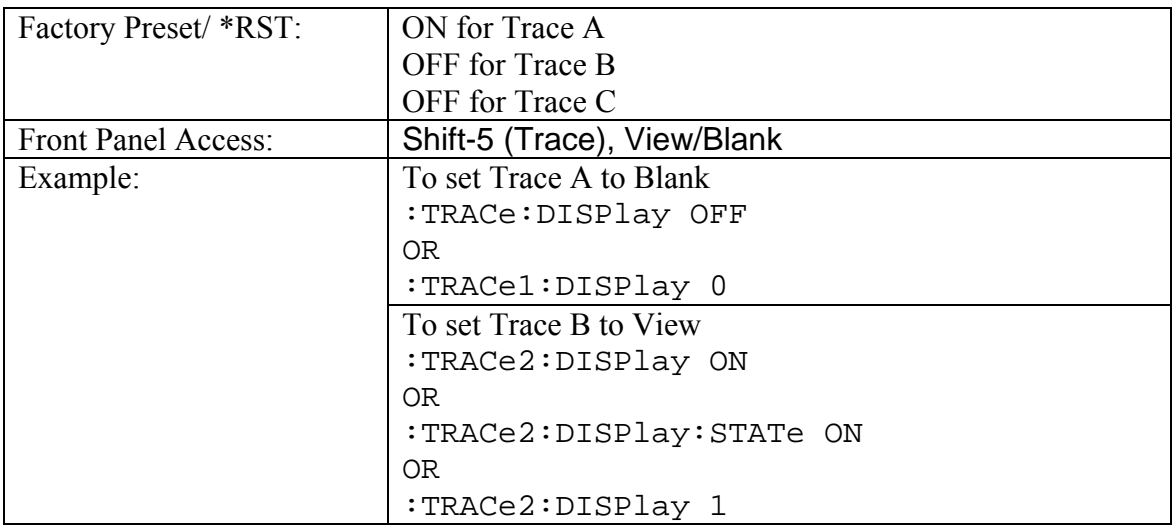

## **Trace Exchange**

#### **:TRACe:EXCHange TRACE2,TRACE3**

Swaps Trace B and Trace C.

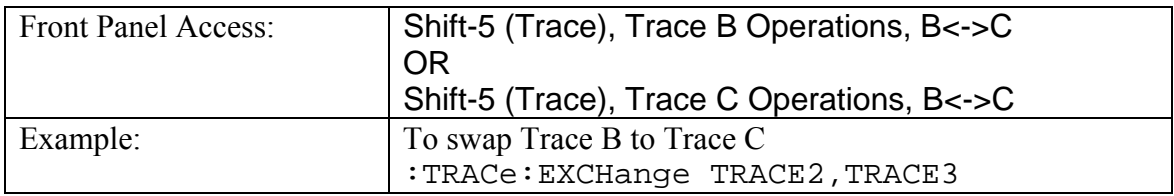

## **Trace View State**

### **:TRACe[1]|2|3:LOAD:DISPlay[:STATe] OFF|ON|0|1 :TRACe[1]|2|3:LOAD:DISPlay[:STATe]?**

Specifies whether the specified recall trace should be displayable (visible) or hidden. TRACe1 corresponds to Trace A, TRACe2 corresponds to Trace B, and TRACe3 corresponds to Trace C.

Setting the value to ON or 1 will set the specified trace visible.

Setting the value to OFF or 0 will set the specified trace hidden.

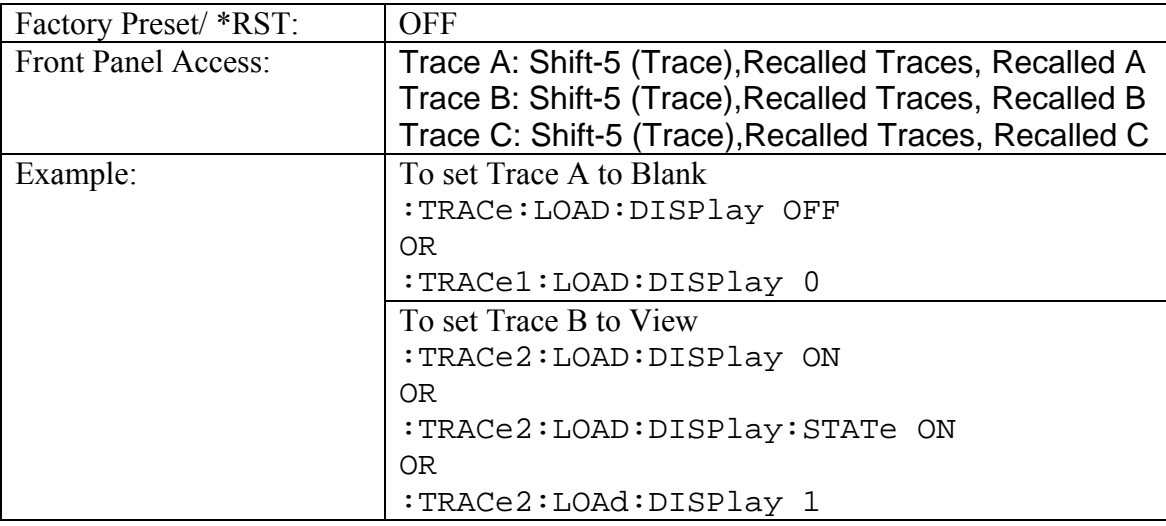

Note that this command is valid only if there is a trace recalled.

## **Trace Load Operation**

#### **:TRACe:LOAD:OPERation <operation>**

This command specifies the operation to be performed on the recalled traces. The  $\leq$  operation $\geq$  must be one of the following values: SETup|ATOB|BTOB|CTOB|ATOC|BTOC|CTOC|CLEar

Setting the operation to SETup is equivalent to pressing the shift-5(Trace), Recalled Traces, Use Recalled Setup on the front panel.

Setting the operation to ATOB is equivalent to pressing the shift-5(Trace), Recalled Trace, Recalled Operations, Recalled A->B on the front panel. This copies the recalled trace A to trace B.

Setting the operation to BTOB is equivalent to pressing the shift-5(Trace), Recalled Traces, Recalled Operations, Recalled B->B. This copies the recalled Trace B to Trace B.

Setting the operation to CTOB is equivalent to pressing the shift-5(Trace), Recalled Traces, Recalled Operations, Recalled C->B. This copies the recalled Trace C to Trace B.

Setting the operation to ATOC is equivalent to pressing the shift-5(Trace), Recalled Traces, Recalled Operations, Recalled A->C. This copies the recalled Trace A to Trace C.

Setting the operation to BTOC is equivalent to pressing the shift-5(Trace), Recalled Traces, Recalled Operations, Recalled B->C. This copies the recalled Trace B to Trace C.

Setting the operation to CTOC is equivalent to pressing the shift-5(Trace), Recalled Traces, Recalled Operations, Recalled C->C. This copies the recalled Trace C to Trace C.

Setting the operation to CLEar is equivalent to pressing the shift-5(Trace), Recalled Traces, Clear Recall. This clears all the recalled traces.

Note that this command is valid only if there is a trace recalled.

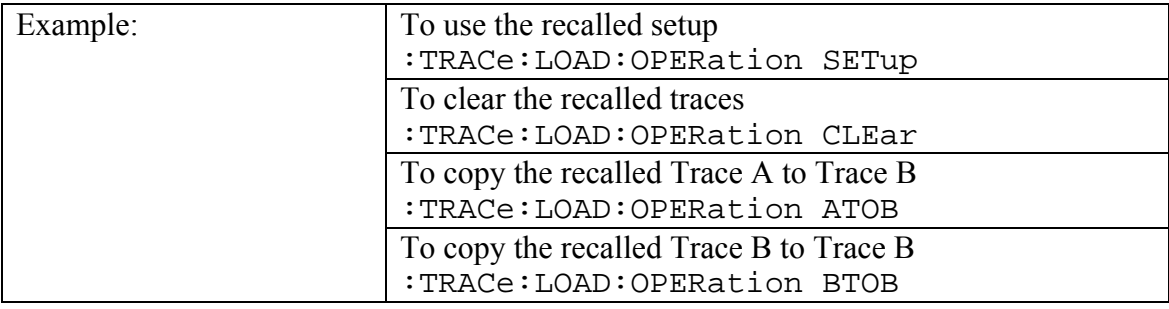

## **Trace A Operation**

### **:TRACe1:OPERation NORMal|MAXHold|MINHold|AVERage :TRACe1:OPERation?**

This command specifies how successive traces are combined to produce the resulting display values.

Setting the operation to NORMal is equivalent to pressing the shift-5(Trace), Trace A Operations, Normal->A on the front panel. This displays a trace based on the detection method selected.

Setting the operation to MAXHold is equivalent to pressing the shift-5(Trace), Trace A Operations, Max Hold->A on the front panel. This displays the largest signal for each display point over multiple sweeps.

Setting the operation to MINHold is equivalent to pressing the shift-5(Trace), Trace A Operations, Min Hold->A on the front panel. This displays the smallest signal for each display point over multiple sweeps.

Setting the operation to AVERage is equivalent to pressing the shift-5(Trace), Trace A Operations, Average->A on the front panel. This displays the average value of multiple sweeps for each display point.

The query version of the command returns the current operation mode or "NONE" if no operation is set.

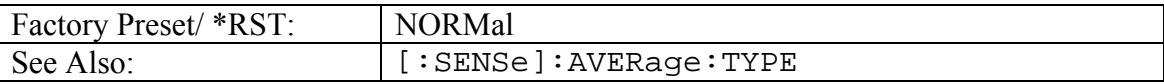

## **Trace B Operation**

#### **:TRACe2:OPERation MAXHold|MINHold :TRACe2:OPERation?**

This command specifies how successive traces are combined to produce the resulting display values.

Setting the operation to MAXHold is equivalent to pressing the shift-5(Trace), Trace B Operations, Max Hold->B on the front panel. This displays the largest signal for each display point over multiple sweeps.

Setting the operation to MINHold is equivalent to pressing the shift-5(Trace), Trace B Operations, Min Hold->B on the front panel. This displays the smallest signal for each display point over multiple sweeps.

The query version of the command returns the current operation mode or "NONE" if no operation is set.

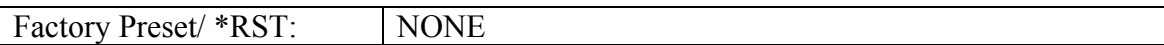

## **Trace C Operation**

#### **:TRACe3:OPERation MAXHold|MINHold|A-B|B-A :TRACe3:OPERation?**

This command specifies how successive traces are combined to produce the resulting display values.

Setting the operation to MAXHold is equivalent to pressing the shift-5(Trace), Trace C Operations, Max Hold->C on the front panel. This displays the largest signal for each display point over multiple sweeps.

Setting the operation to MINHold is equivalent to pressing the shift-5(Trace), Trace C Operations, Min Hold- $\geq$ C on the front panel. This displays the smallest signal for each display point over multiple sweeps.

Setting the operation to A-B is equivalent to pressing the shift-5(Trace), Trace C Operations, A-B->C. This displays the difference between trace A and trace B values in trace C.

Setting the operation to B-A is equivalent to pressing the shift-5(Trace), Trace C Operations, B-A->C. This displays the difference between trace B and trace A values in trace C.

The query version of the command returns the current operation mode or "NONE" if no operation is set.

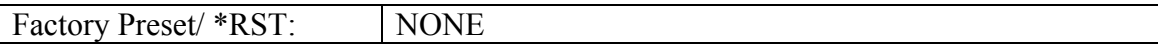

## **Trace Header Transfer**

## **:TRACe:PREamble? [1]|2|3**

Returns trace header information for the specified trace.

Data can be transferred to and from the 3 available display traces. Use the commands in the MMEMory subsystem to store and recall traces from the instrument memory.

The response begins with an ASCII header. The header specifies the number of following bytes. It looks like  $#AX$ , where A is the number of digits in X and X is the number of bytes that follow the header.

Parameters are returned in comma-delimited ASCII format. Each parameter will be returned as "NAME=VALUE[ UNITS],"

Note that the parameters returns depend on the firmware version and that this document does not cover all parameter values returned by the command.

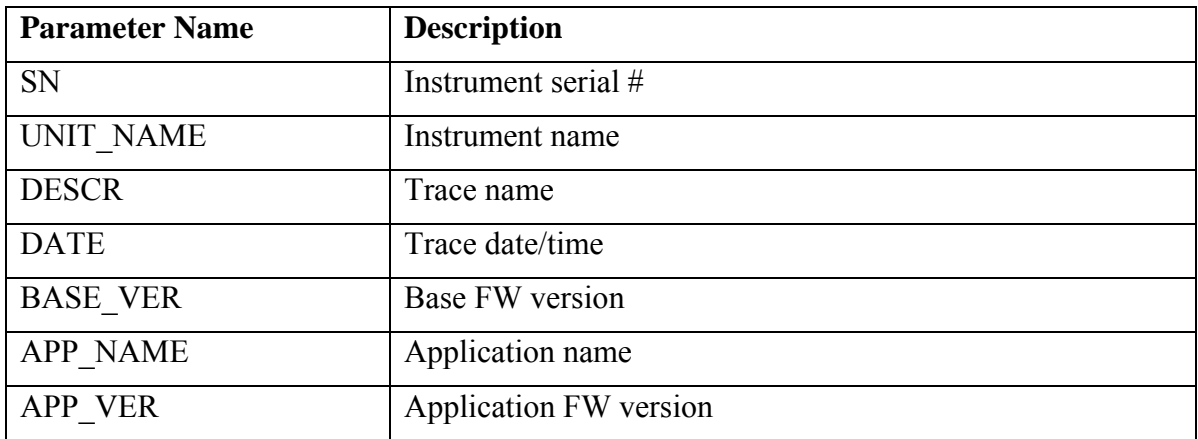

Valid parameter names are:

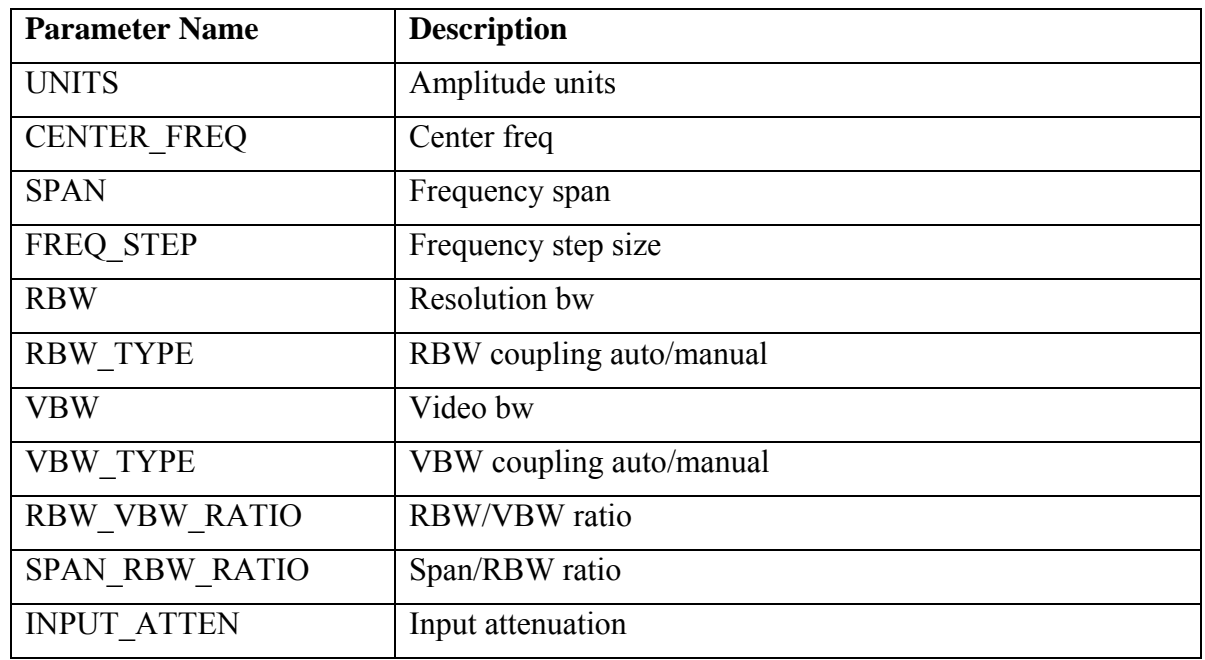

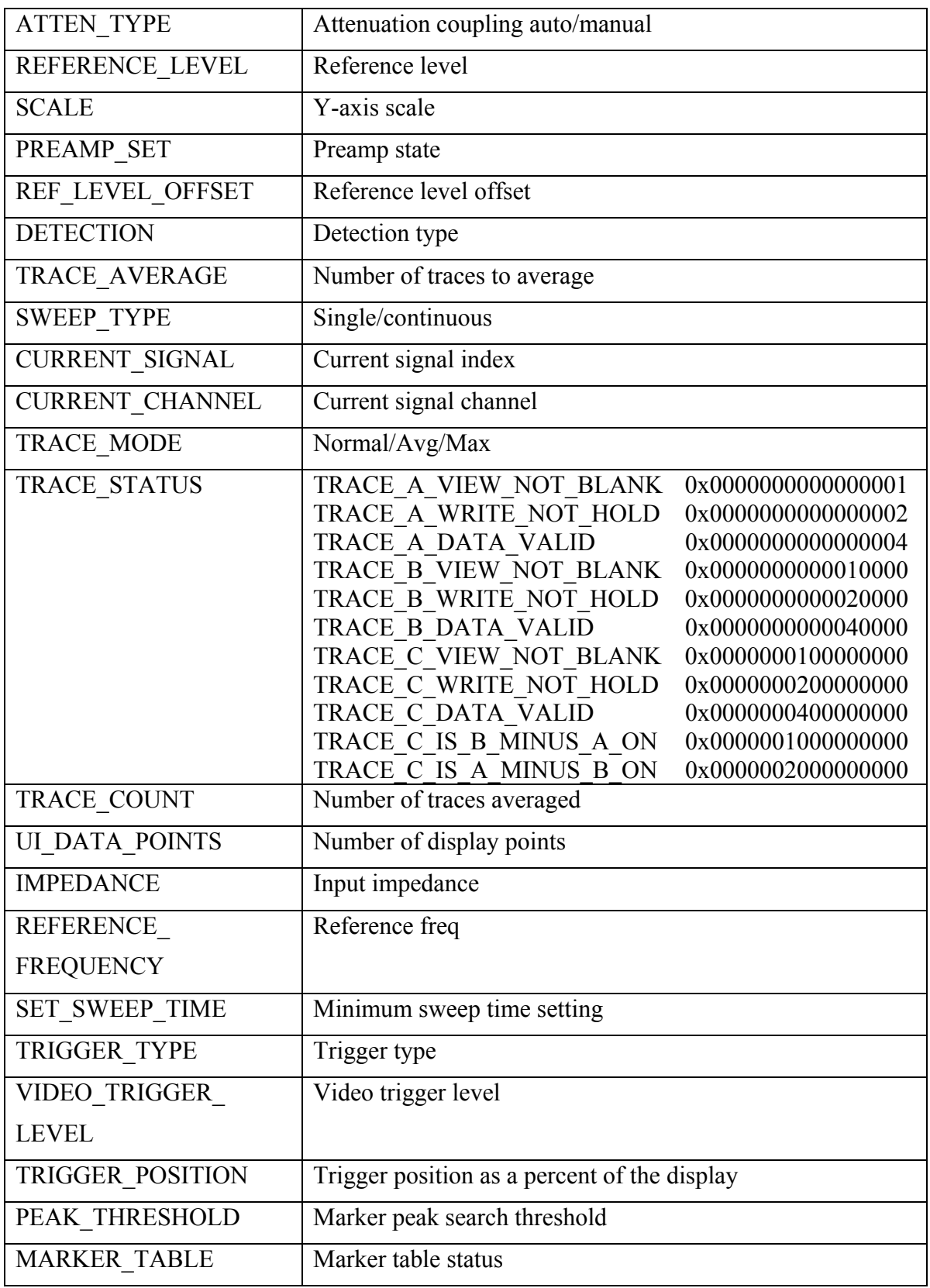

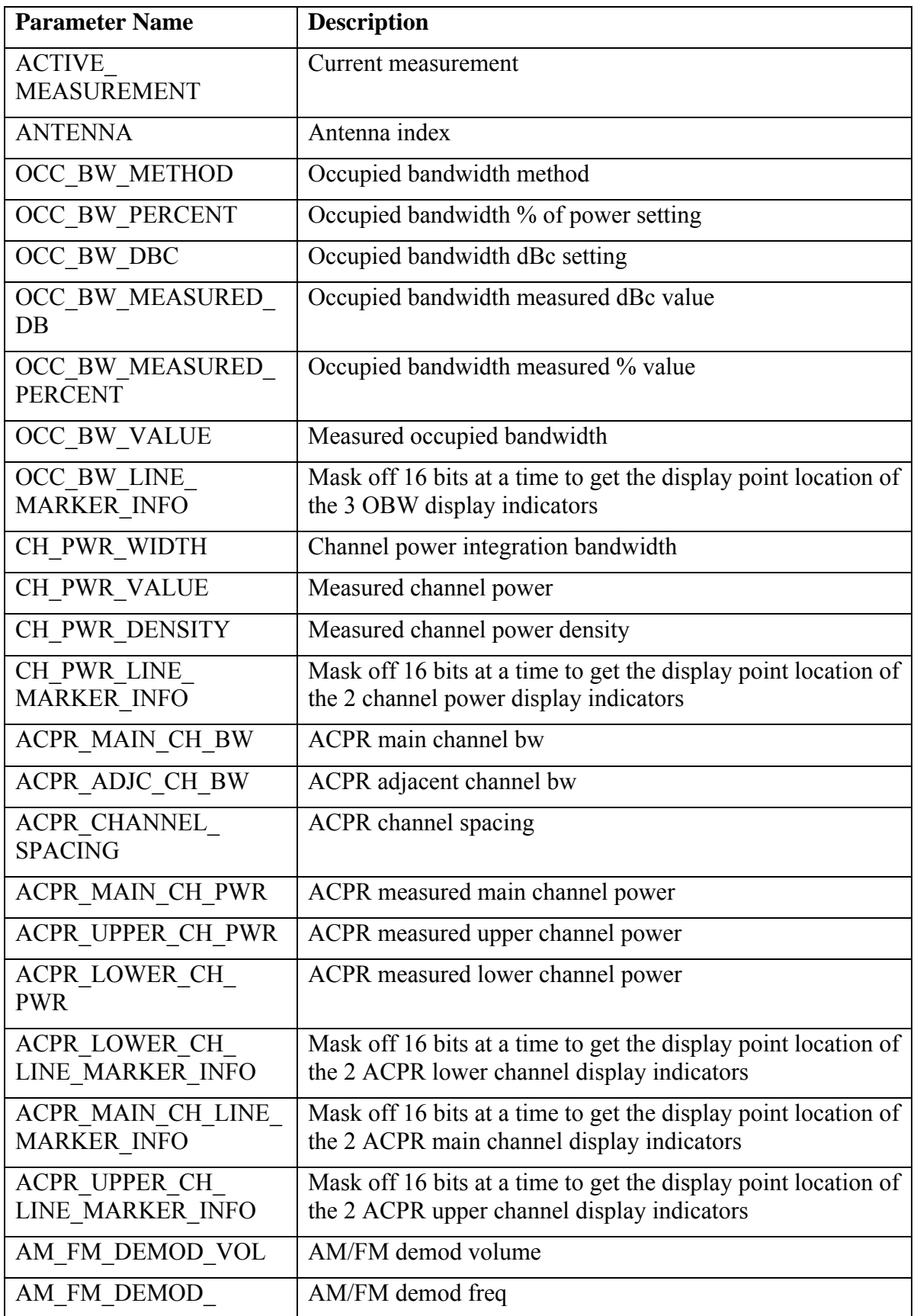

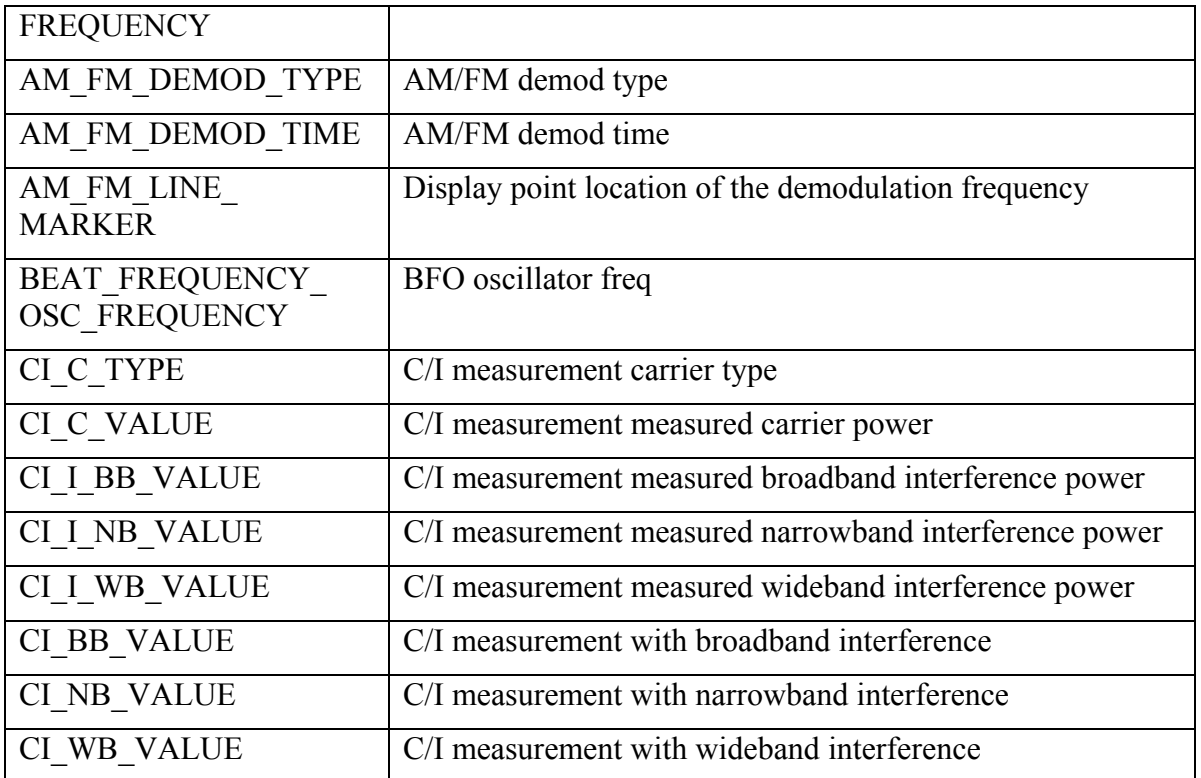

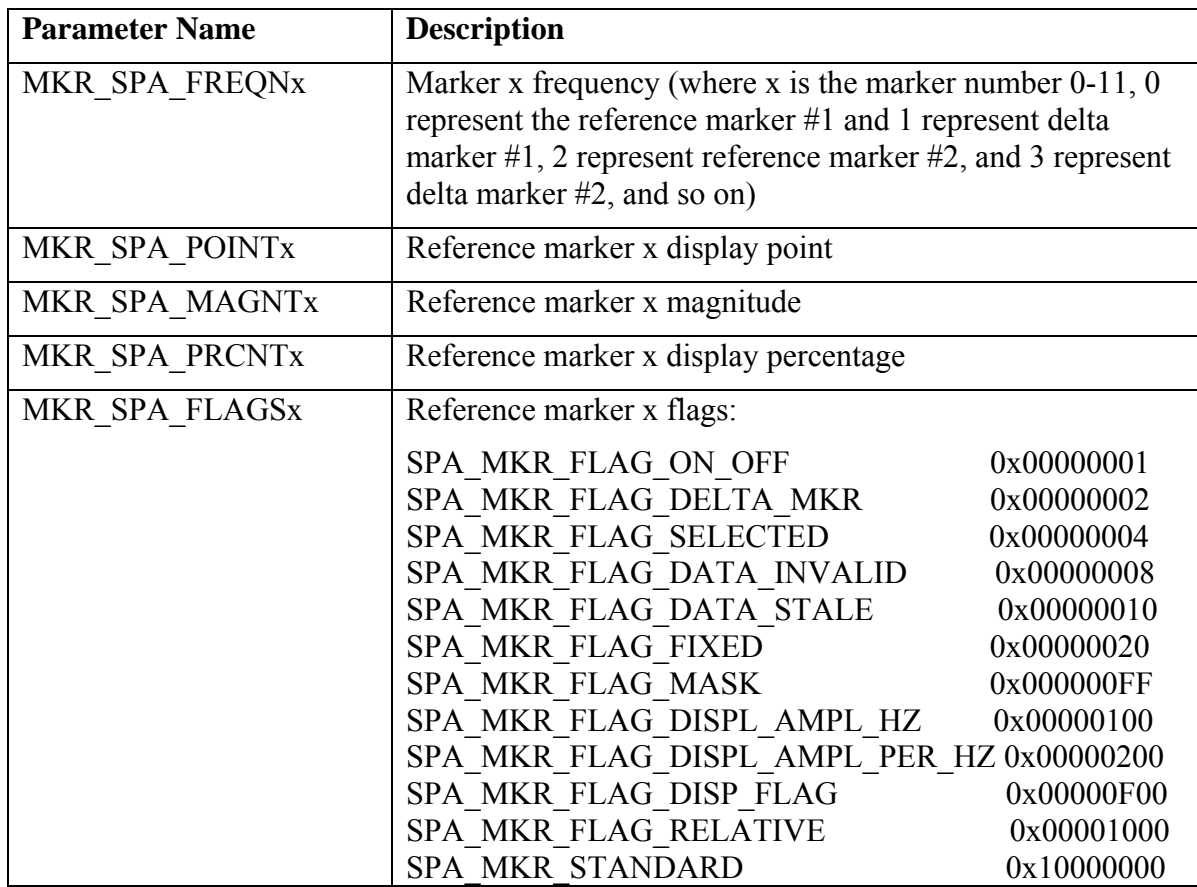

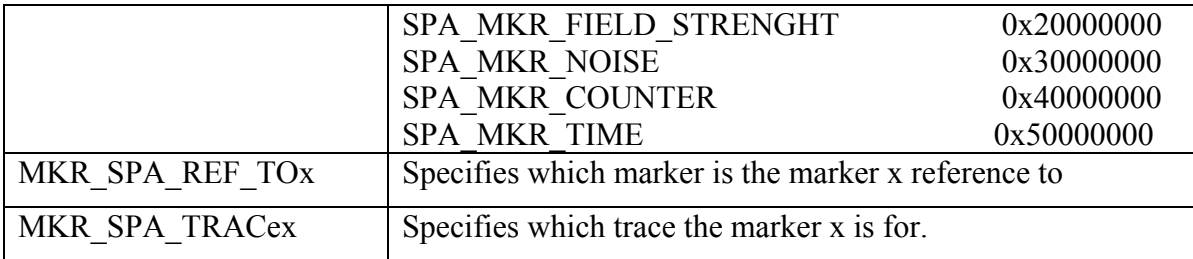

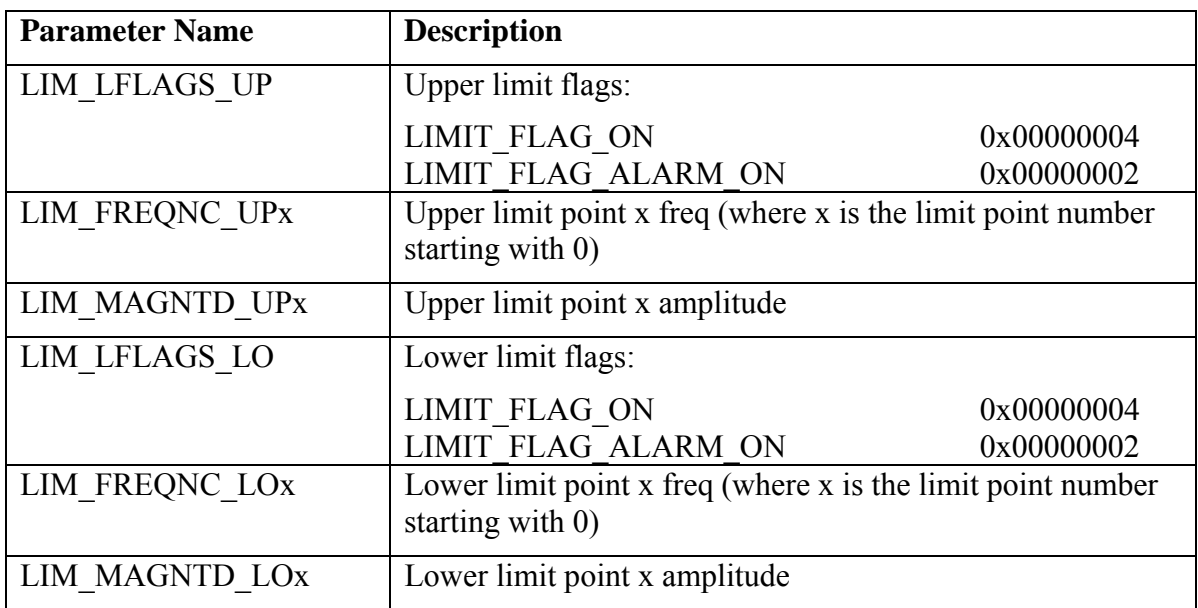

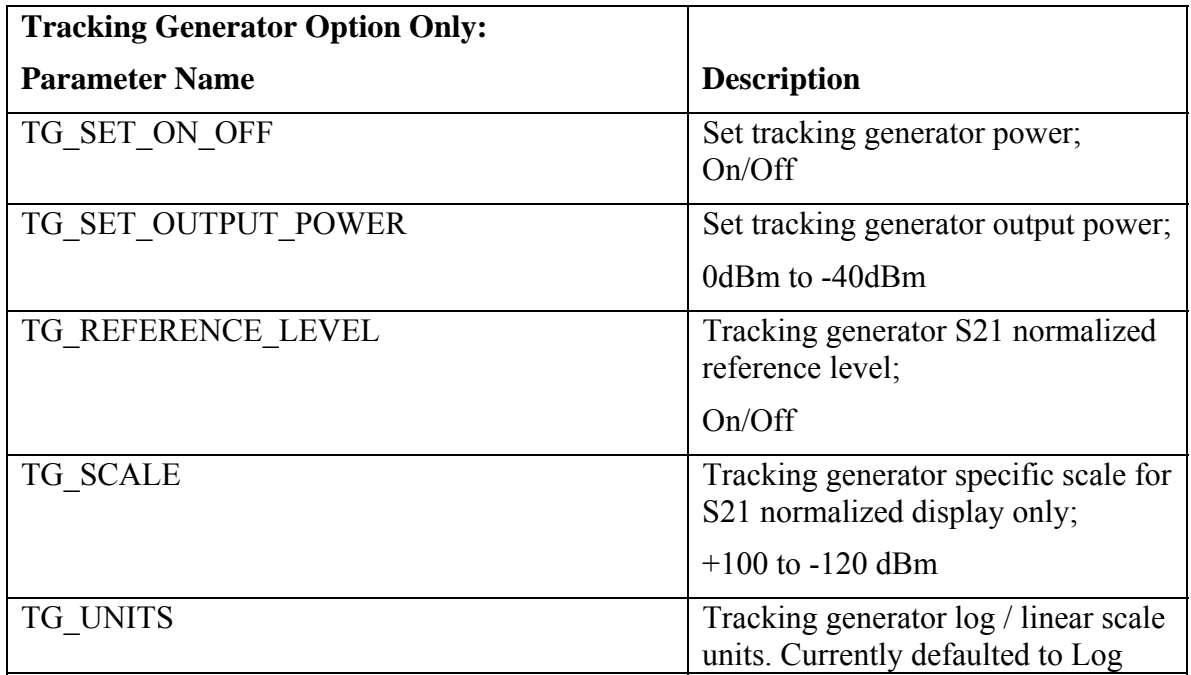

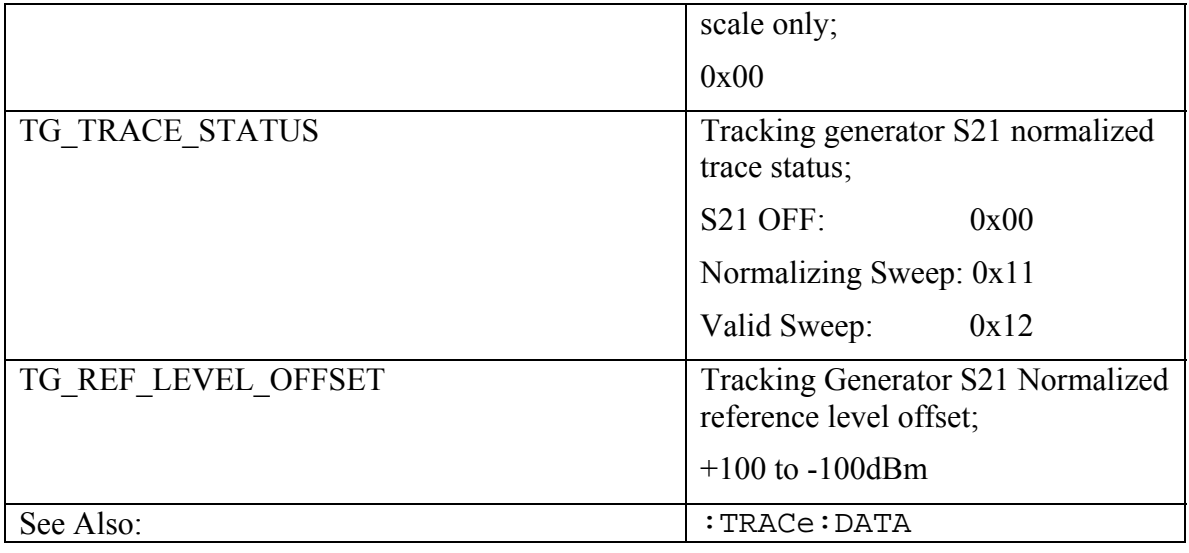

## **Trace Write State**

# **:TRACe[1]|2|3:WRITe[:STATe] OFF|ON|0|1**

## **:TRACe[1]|2|3:WRITe[:STATe]?**

Specifies whether the specified trace state should be set to write or hold. TRACe1 corresponds to Trace A, TRACe2 corresponds to Trace B, and TRACe3 corresponds to Trace C.

Setting the state to ON or 1 will set the specified trace to write.

Setting the state to OFF or 0 will set the specified trace to hold.

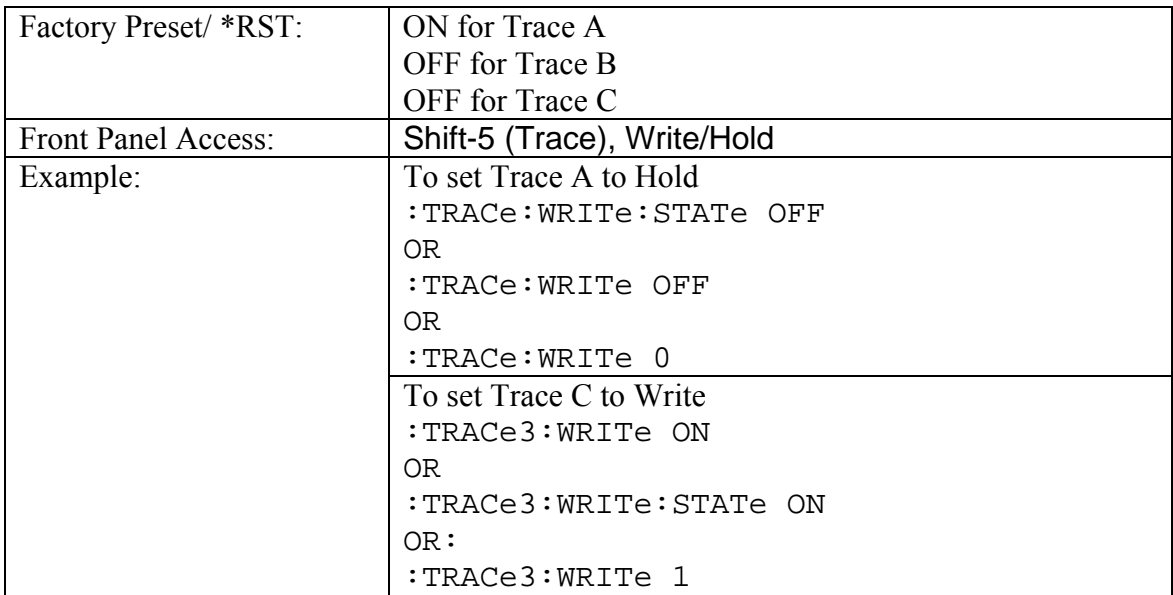

# *Trigger Subsystem*

This subsystem contains commands related to the triggering of instrument functions for the purposes of synchronization. Related commands appear in the ABORt and INITiate subsystems.

## **Trigger Source**

```
:TRIGger[:SEQuence]:SOURce IMMediate|EXTernal|VIDeo 
:TRIGger[:SEQuence]:SOURce?
```
This command defines the trigger source.

IMMediate triggering is the equivalent of free-run triggering.

EXTernal triggering is triggered when a TTL signal is applied to the External Trigger input connector. EXTernal triggering is always done on the rising edge of the signal. It is available only in zero span mode.

VIDeo triggering is triggered based on the measured signal level. It is available only in zero span mode.

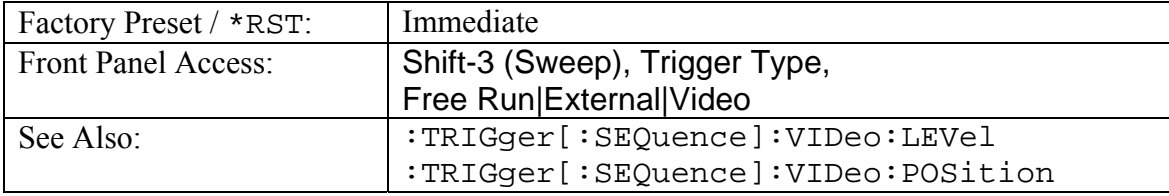

## **Video Trigger Level**

## **:TRIGger[:SEQuence]:VIDeo:LEVel <amplitude>**

#### **:TRIGger[:SEQuence]:VIDeo:LEVel?**

This command sets the video triggering level.

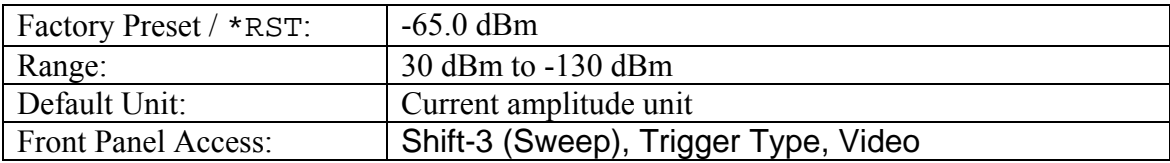
## **Video Trigger Position**

#### **:TRIGger[:SEQuence]:VIDeo:POSition <percentage> :TRIGger[:SEQuence]:VIDeo:POSition?**

This command sets the video triggering position as a percentage of the display.

When the sweep is triggered, the trigger point will be drawn at the location defined by the position. The graph appearing to the left of the trigger position is data acquired before the trigger. The graph appearing to the right of the trigger position is data acquired after the trigger.

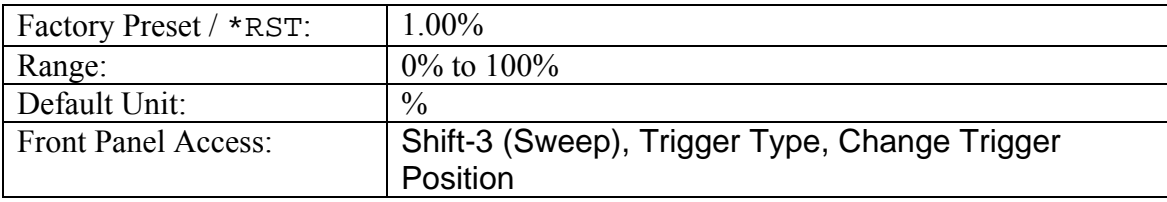

# *Unit Subsystem*

The unit subsystem is used to modify the default units used for related parameters. These changes affect parameters in both commands and responses.

### **Measurement Units**

#### **:UNIT:POWer DBM|DBV|DBMV|DBUV|V|W**

#### **:UNIT:POWer?**

Sets the default amplitude units for input, output and display.

Note that linear units are not operational with SPA V3.06. The set command is nonoperational with SPA V3.06 as well.

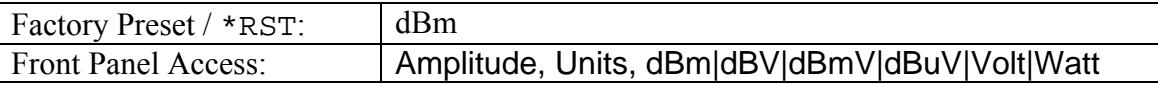

# 3.4 Vector Network Analyzer

This section contains the VNA remote commands. These commands are available in the MS2024A/MS2026A and MS2034A/MS2036A VNA Master.

# *CALCulate Subsystem*

The commands in this subsystem process data that has been collected via the SENSe subsystem.

# *:CALCulate:LIMit Subsystem*

This subsystem defines the limit lines and controls the limit check.

### **Limit Alarm**

### **:CALCulate:LIMit:ALARm OFF|ON|0|1**

**:CALCulate:LIMit:ALARm?** 

Enables/disables the currently active limit line alarm.

Setting the value to ON or 1 will turn on the limit alarm.

Setting the value to OFF or 0 will turn off the limit alarm.

The query version of the command returns a 1 if the currently selected limit line alarm is set to ON and returns 0 if OFF.

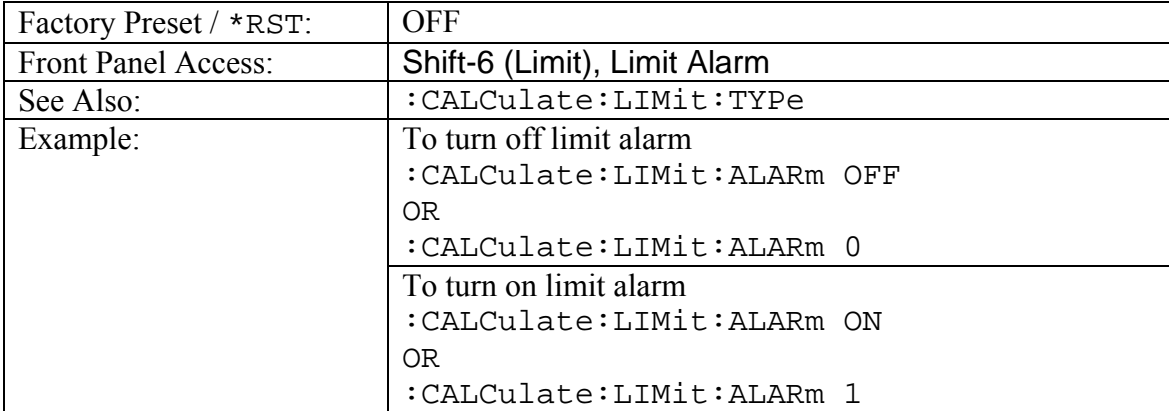

Use : CALCulate: LIMit: TYPe to set the currently active limit line.

### **Clear Selected Limit**

#### **:CALCulate:LIMit:CLEar**

Deletes all limit points for the currently active limit line.

The current selected limit line can be modified by using the

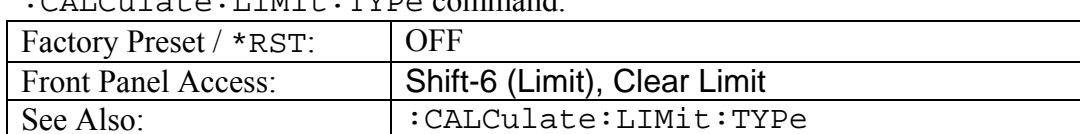

:CALCulate:LIMit:TYPe command.

## **Number of Limit Points**

#### **:CALCulate:LIMit:POINt?**

Returns the number of points currently in the selected limit line.

Use :CALCulate:LIMit:TYPe to set the currently active limit line.

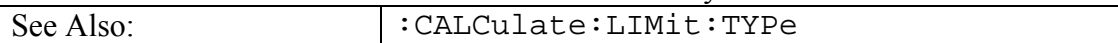

## **Add Limit Point**

#### **:CALCulate:LIMit:POINt:ADD**

Adds a new limit point to the currently active limit line.

Use :CALCulate:LIMit:TYPe to set the currently active limit line.

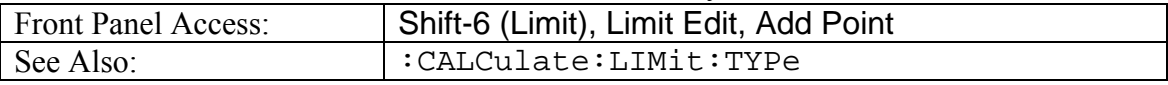

## **Limit Point Frequency**

#### **:CALCulate:LIMit:POINt:FREQuency <freq> :CALCulate:LIMit:POINt:FREQuency?**

Sets the limit point frequency of the current selected limit.

Use: CALCulate: LIMit: TYPe to set the currently active limit line.

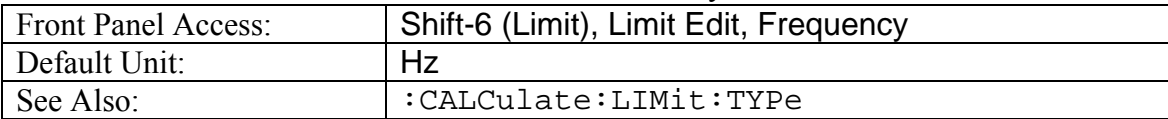

## **Limit Point Value**

#### **:CALCulate:LIMit:POINt:VALue <value> :CALCulate:LIMit:POINt:VALue?**

Sets the limit point value of the current selected limit.

The <value> parameter is the limit point value in dB or time units for group delay.

Use : CALCulate: LIMit: TYPe to set the currently active limit line.

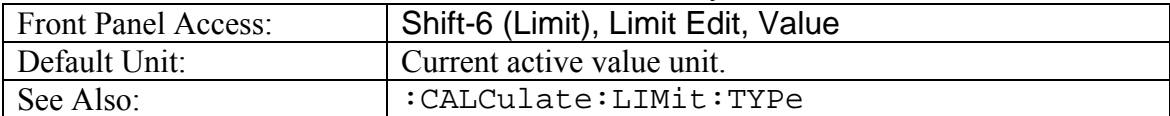

### **Limit State**

#### **:CALCulate:LIMit[:STATe] OFF|ON|0|1 :CALCulate:LIMit[:STATe]?**

Turns the currently selected limit line (upper or lower) ON or OFF.

If the value is set to ON or 1, the currently selected limit line is ON.

If the value is set to OFF or 0, the currently selected limit line is OFF.

The query version of the command returns a 1 if the currently selected limit line is ON and returns a 0 if OFF.

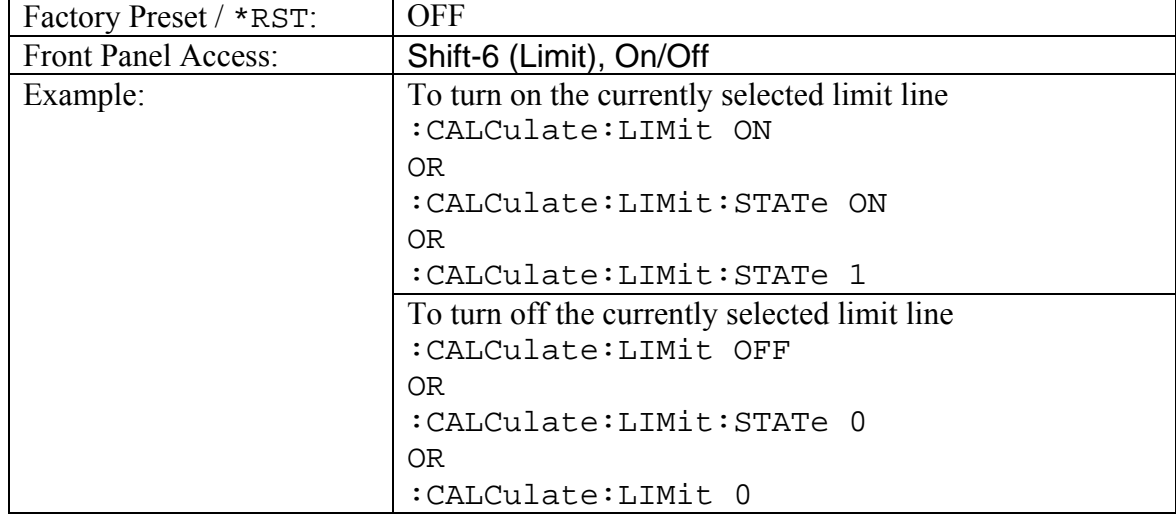

Use :CALCulate:LIMit:TYPe to set the currently active limit line.

### **Limit Type**

### **:CALCulate:LIMit:TYPe 0|1**

#### **:CALCulate:LIMit:TYPe?**

Sets the limit line segment type (upper or lower) to be edited.

Set the value to 1 for Lower limit segment and 0 for Upper limit line segment.

The query version of the command returns a 1 if the lower limit line is currently active for editing and returns 0 if the upper limit line is currently active for editing.

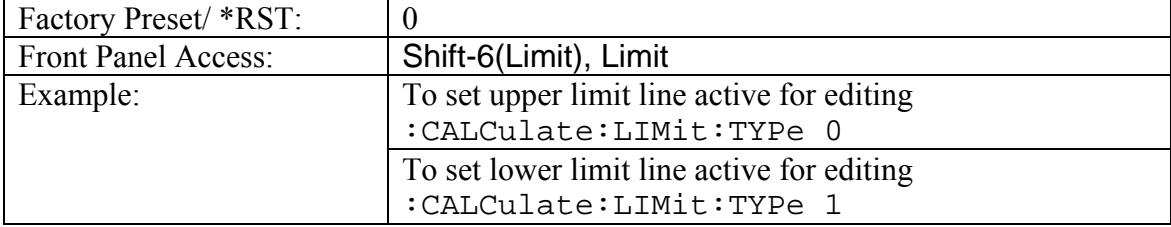

### **Move Limit**

#### **:CALCulate:LIMit:VALue <value> :CALCulate:LIMit:VALue?**

Sets the currently active limit line value. This command moves an entire single or multisegment limit line up or down by the given  $\langle$ value $\rangle$ .

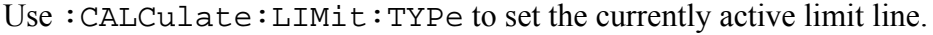

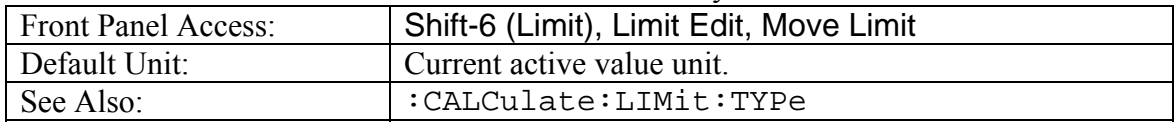

## *:CALCulate:MARKer Subsystem*

This subsystem contains commands to manipulate data markers.

### **Turn All Markers Off**

#### **:CALCulate:MARKer:AOFF**

Turns off all markers.

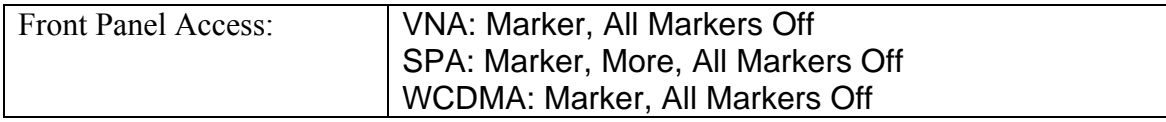

### **Delta Marker State**

```
:CALCulate:MARKer[1]|2|3|4|5|6:DELTa[:STATe] OFF|ON|0|1 
:CALCulate:MARKer[1]|2|3|4|5|6:DELTa[:STATe]?
```
Sets the specified delta marker on or off.

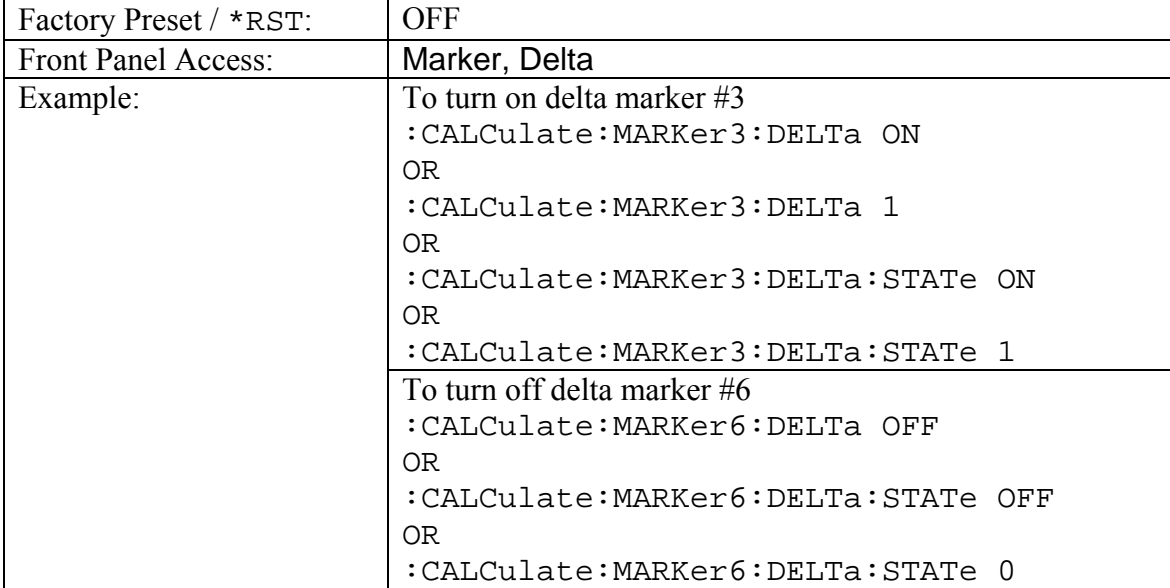

## **Delta Marker X Value**

### **:CALCulate:MARKer[1]|2|3|4|5|6:DELTa:X <x-parameter> :CALCulate:MARKer[1]|2|3|4|5|6:DELTa:X?**

Sets the location of the delta marker on the x-axis at the specified location <x-parameter> + the reference marker x-axis. <x-parameter> is defined in the current x-axis units.

The query version of the command returns the location of the delta marker on the x-axis.

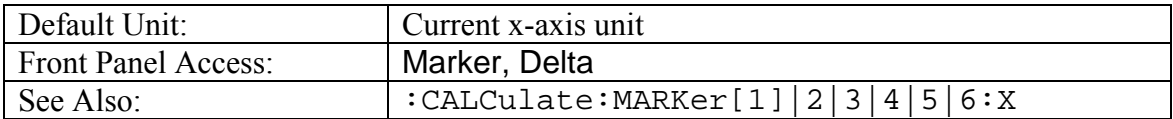

### **Delta Marker Read Y Value**

#### **:CALCulate:MARKer[1]|2|3|4|5|6:DELTa:Y?**

Reads the current Y value for the specified delta marker. The units are the units of the yaxis.

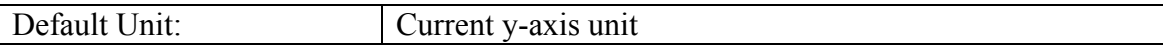

## **Marker (Maximum) Peak Search**

#### **:CALCulate:MARKer[1]|2|3|4|5|6:MAXimum**

Puts the specified marker at the maximum value in the trace.

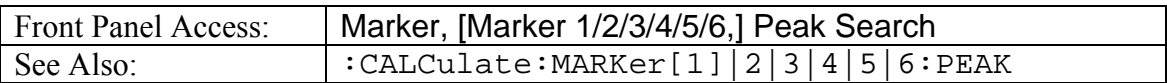

## **Marker (Minimum) Valley Search**

**:CALCulate:MARKer[1]|2|3|4|5|6:MINimum** 

Puts the specified marker at the minimum value in the trace.

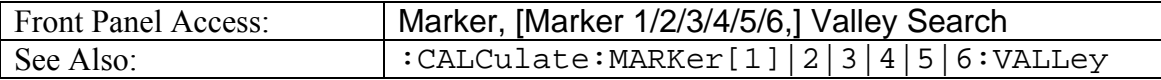

#### **Marker Peak Search**

#### **:CALCulate:MARKer[1]|2|3|4|5|6:PEAK**

Puts the specified marker at the maximum value in the trace.

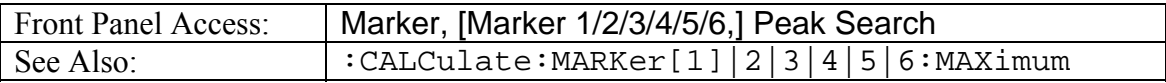

### **Marker State**

```
:CALCulate:MARKer[1]|2|3|4|5|6[:STATe] OFF|ON|0|1 
:CALCulate:MARKer[1]|2|3|4|5|6[:STATe]?
```
Sets the specified marker on/off.

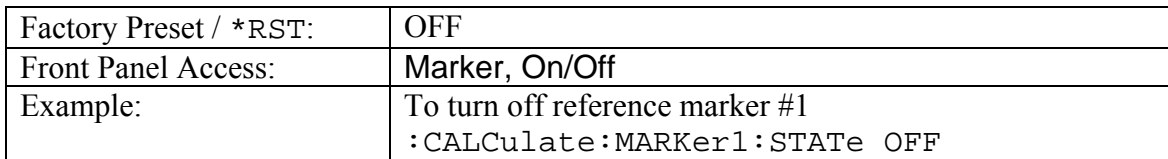

## **Marker Table Data**

#### **:CALCulate:MARKer:TABLe:DATA?**

Reports marker information similar to the Marker table.

The response begins with an ASCII header. The header specifies the number of following bytes. It looks like #AX, where A is the number of digits in X and X is the number of bytes that follow the header.

Parameters are returned in comma-delimited ASCII format. Each parameter will be returned as "NAME=VALUE[UNITS]."

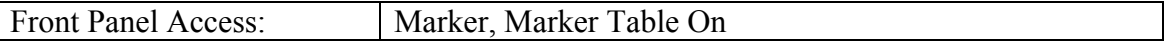

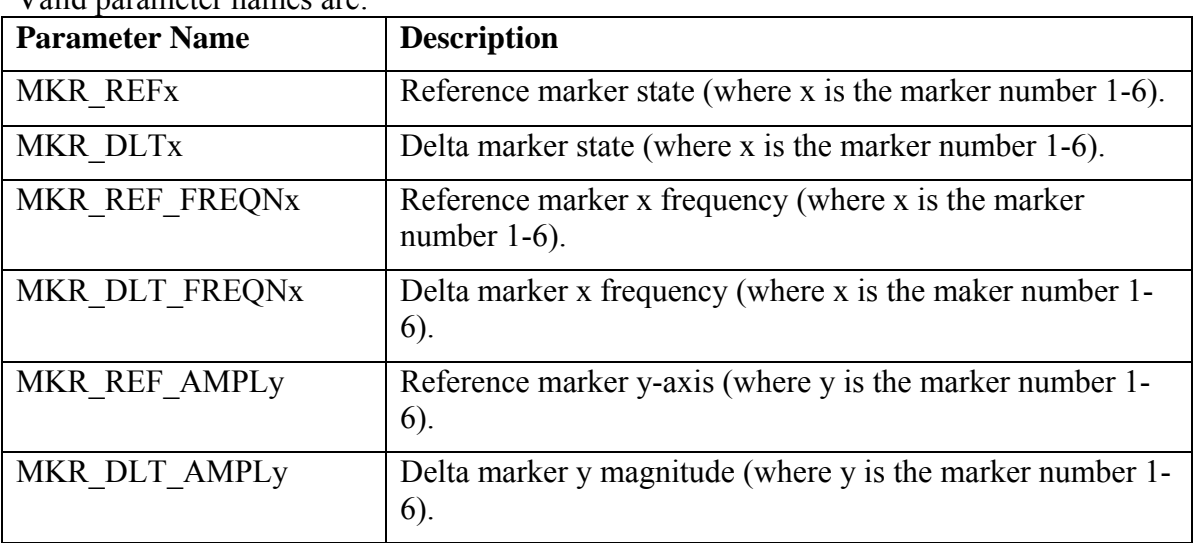

Valid parameter names are:

## **Marker Table State**

## **:CALCulate:MARKer:TABLe[:STATe] OFF|ON|0|1**

**:CALCulate:MARKer:TABLe[:STATe]?** 

Turns marker table on/off.

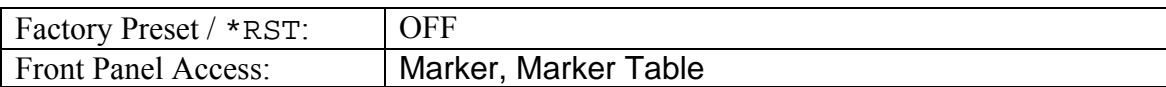

## **Marker Valley Search**

#### **:CALCulate:MARKer[1]|2|3|4|5|6:VALLey**

Puts the specified marker at the minimum value in the trace.

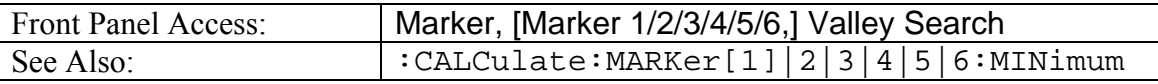

### **Marker X Value**

#### **:CALCulate:MARKer[1]|2|3|4|5|6:X <x-parameter> :CALCulate:MARKer[1]|2|3|4|5|6:X?**

Sets the location of the marker on the x-axis at the specified location.  $\langle x$ -parameter> is defined in the current x-axis units.

The query version of the command returns the location of the marker on the x-axis.

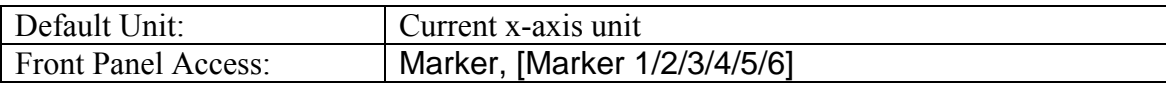

### **Marker Read Y Value**

#### **:CALCulate:MARKer[1]|2|3|4|5|6:Y?**

Reads the current Y value for the specified marker. The units are the units of the y-axis.

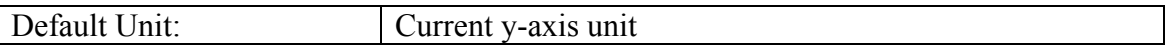

# *:CALCulate:MATH Subsystem*

This subsystem contains functions for controlling math operations on the currently selected measurement and memory.

### **Trace Math Function**

## **:CALCulate:MATH:FUNCtion NORMal|ADD|SUBTract**

#### **:CALCulate:MATH:FUNCtion?**

Sets math operations on the currently selected measurement and the trace stored in memory. Note that there MUST be a trace stored in Memory.

Setting the FUNCtion to NORMal is equivalent of setting the Trace Math to "No Trace Math" on the front panel.

Setting the FUNCtion to ADD is equivalent of setting the Trace Math to "Trace Plus Memory" on the front panel.

Setting the FUNCtion to SUBTract is equivalent to setting the Trace Math to "Trace Minus Memory" on the front panel.

The query version of the command returns the string "NORM" for no trace math, returns the string "ADD" for trace plus memory, and returns the string "SUBT" for trace minus memory.

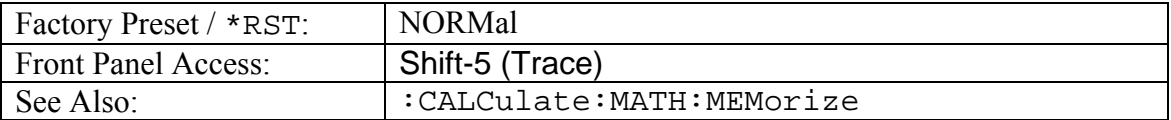

### **Trace To Memory**

#### **:CALCulate:MATH:MEMorize**

Copies the current measurement trace into memory.

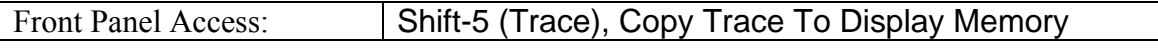

### **Smoothing**

#### **:CALCulate:SMOothing <integer>**

#### **:CALCulate:SMOothing?**

Sets the smoothing percentage. The query form of the command returns the current smoothing percentage.

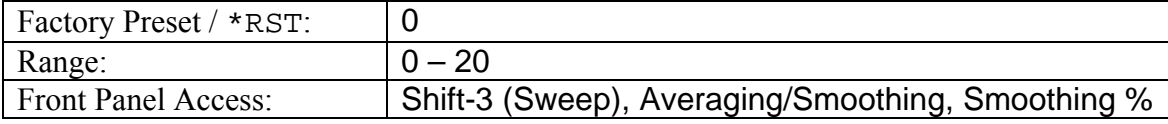

## *:CALCulate:TRANsform Subsystem*

Commands in this subsystem relate to the translation of data between the frequency and time domains.

#### **Cable Loss Average**

#### **:CALCulate:TRANsform:CLAVerage?**

Reports the cable loss average.

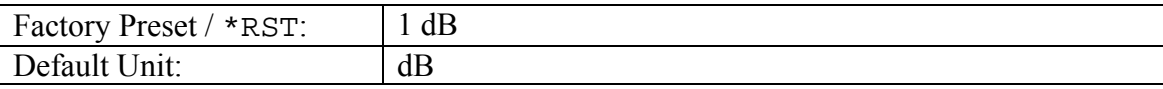

## **Cable Loss**

## **:CALCulate:TRANsform:DISTance:CABLoss :CALCulate:TRANsform:DISTance:CABLoss?**

Sets the cable loss for DTF measurements.

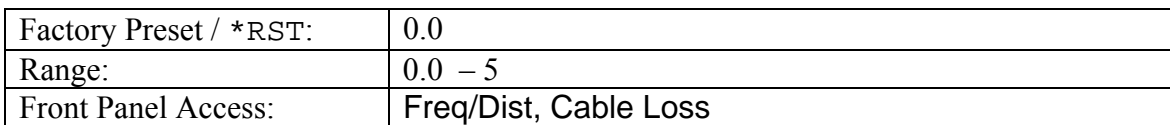

## **Distance Maximum**

#### **:CALCulate:TRANsform:DISTance:DMAX?**

Reports the maximum horizontal distance that can be analyzed in DTF.

Note that the unit return is based on the current distance units.

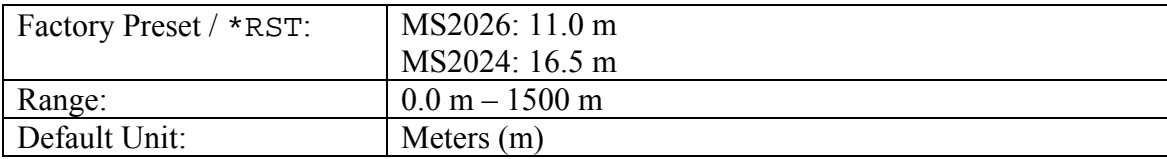

## **Fault Resolution**

#### **:CALCulate:TRANsform:DISTance:FRESolution?**

Reports the system's ability to separate two closely spaced discontinuities in DTF measurements.

Note that the return value is based on the current distance units.

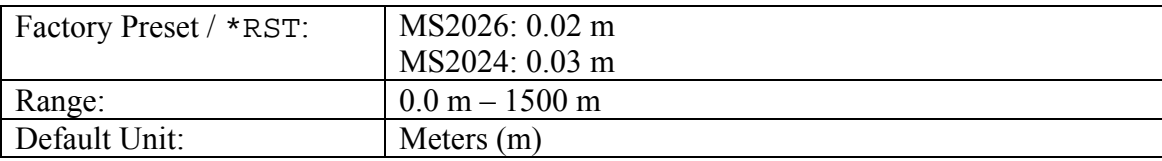

### **Propagation Velocity**

#### **:CALCulate:TRANsform:DISTance:PVELocity**

#### **:CALCulate:TRANsform:DISTance:PVELocity?**

Sets the propagation velocity of the cable for DTF measurements.

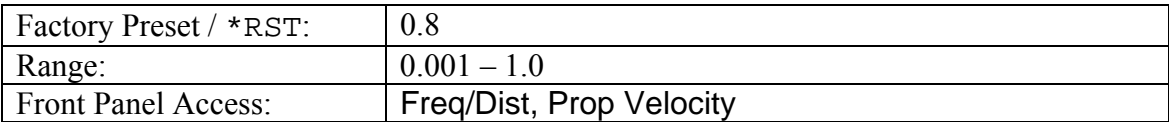

## **Start Distance**

#### **:CALCulate:TRANsform:DISTance:START :CALCulate:TRANsform:DISTance:START?**

Sets the start distance for DTF measurements..

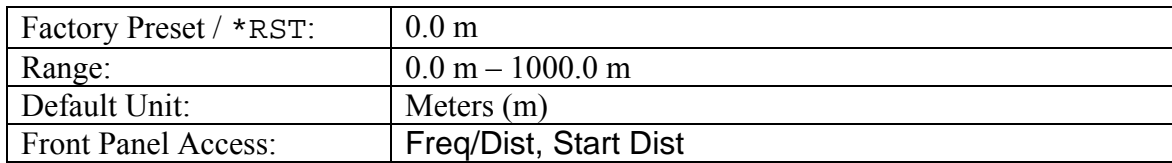

## **Stop Distance**

#### **:CALCulate:TRANsform:DISTance:STOP**

#### **:CALCulate:TRANsform:DISTance:STOP?**

Sets the stop distance for DTF measurements.

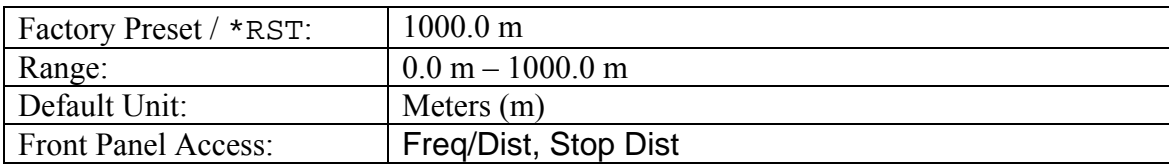

## **Suggested Span**

#### **:CALCulate:TRANsform:DISTance:SUGSpan?**

Reports the span needed to get the stop distance to equal the maximum for DTF measurement.

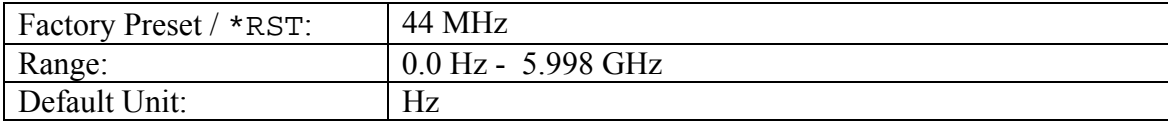

### **Distance Units**

#### **:CALCulate:TRANsform:DISTance:UNIT METers|FEET :CALCulate:TRANsform:DISTance:UNIT?**

Sets the units to be used for DTF measurements.

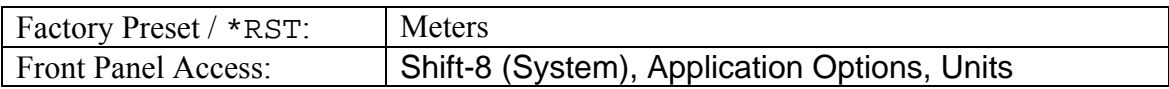

### **Windowing**

#### **:CALCulate:TRANsform:DISTance:WINDow RECTangular|MSLobe| NSLobe|LSLobe**

#### **:CALCulate:TRANsform:DISTance:WINDow?**

Sets the windowing for DTF measurements. Available types are Rectangular, Nominal Side Lobe, Low Side Lobe and Minimum Side Lobe.

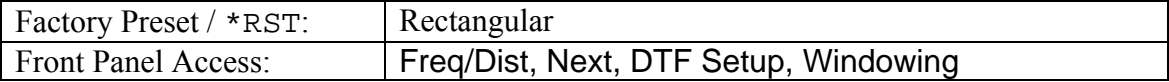

## *CALibration Subsystem*

This subsystem controls the system calibration.

### **Calibration State**

#### **:CALibration:STATe?**

Reports the calibrated state.

This command returns a 1 if the instrument has been calibrated with discrete Open, Short, and Load components and returns 0 if the instrument has not been calibrated.

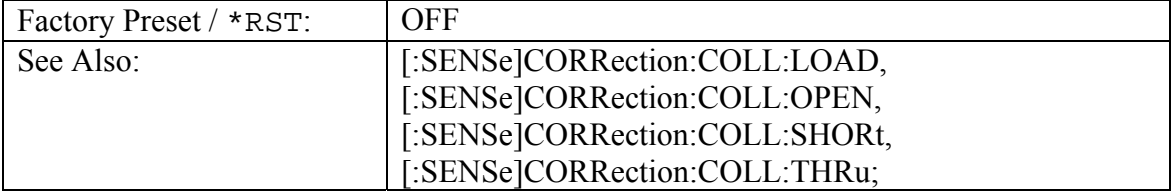

# *Display Subsystem*

This subsystem provides commands that modify the display of data for the user. They do not modify the way in which data is returned to the controller.

### **Display Trace from Memory**

```
:DISPlay:WINDow:TRACe:MEMory[:STATe] OFF|ON|0|1 
:DISPlay:WINDow:TRACe:MEMory[:STATe]?
```
Enables/disables displaying the memory trace.

Setting the value to ON or 1 will result in displaying the trace in memory.

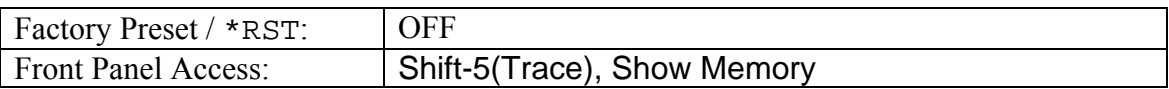

## **Dual Overlay**

### **DISPlay:WINDow:TRACe:OVERlay[:STATe] OFF|ON|0|1 DISPlay:WINDow:TRACe:OVERlay[:STATe]?**

Turns S21/S11 log magnitude dual overlay ON or OFF.

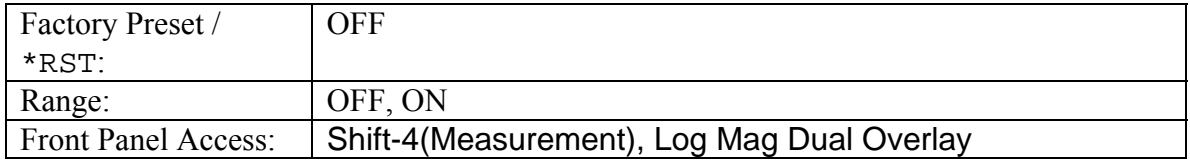

## **Autoscale**

#### **:DISPlay:WINDow:TRACe:Y[:SCALe]:AUToscale**

Autoscales the active channel display so that the trace will be shown in the middle of the display.

Front Panel Access: Scale, Autoscale

### **Group Delay Aperture**

#### **:DISPlay:WINDow:TRACe:Y[:SCALe]:GDAPerture <percentage> :DISPlay:WINDow:TRACe:Y[:SCALe]:GDAPerture?**

Sets the group delay aperture value. The query version of this command outputs the group delay aperture setting for the active channel.

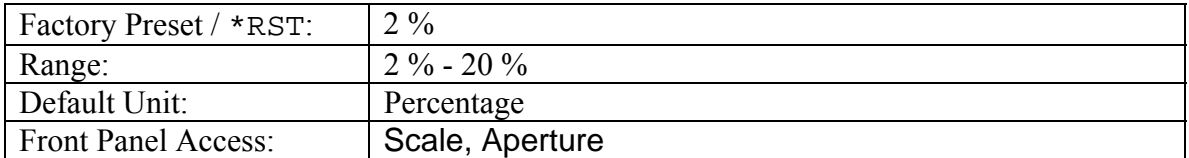

## **Scale Resolution Per Division**

#### **:DISPlay:WINDow:TRACe:Y[:SCALe]:PDIVision <value> :DISPlay:WINDow:TRACe:Y[:SCALe]:PDIVision?**

Sets the scale per division for the y-axis. For Group Delay, set the scale (time/division) for the y-axis. For Phase, set the scale (degree/division) for the y-axis. For all other measurement, set the scale (dB/division).

The resolution per division value is maintained separately for each measurement.

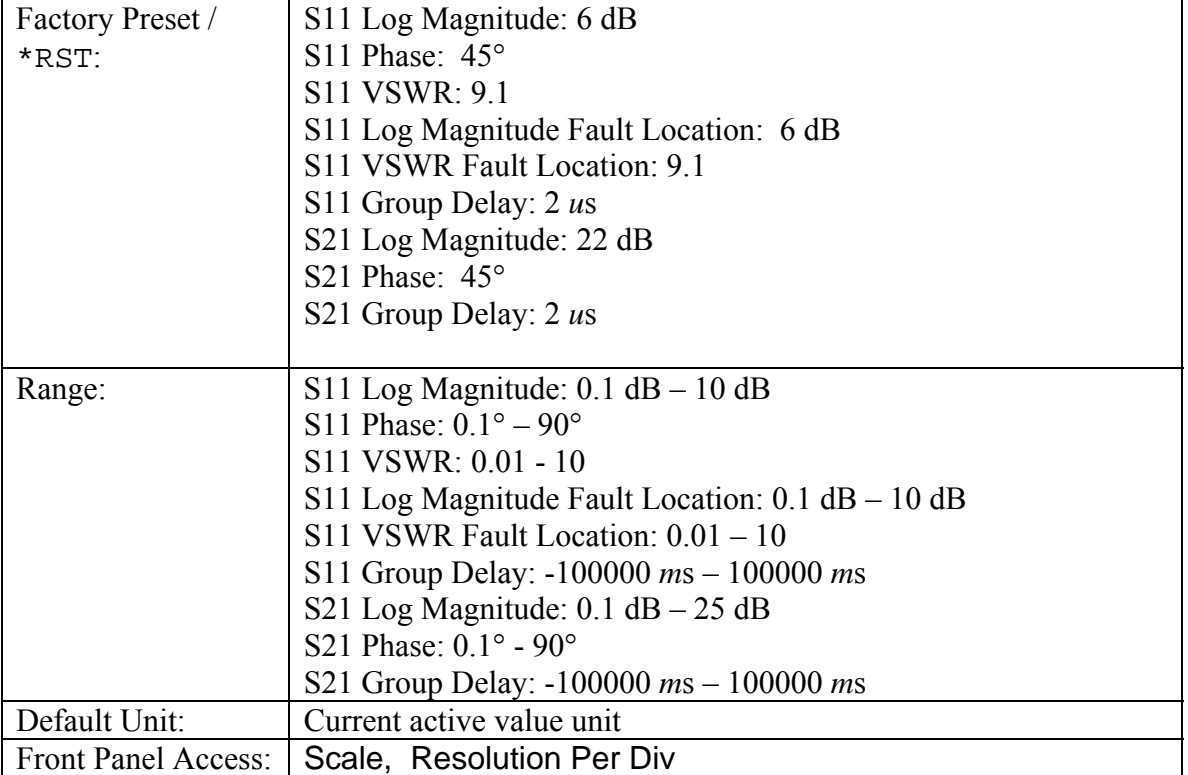

## **Scale Reference Level**

## **:DISPlay:WINDow:TRACe:Y[:SCALe]:RLEVel <value> :DISPlay:WINDow:TRACe:Y[:SCALe]:RLEVel?**

Sets the reference level scale value for the y-axis.

The reference level is maintained separately for each measurement.

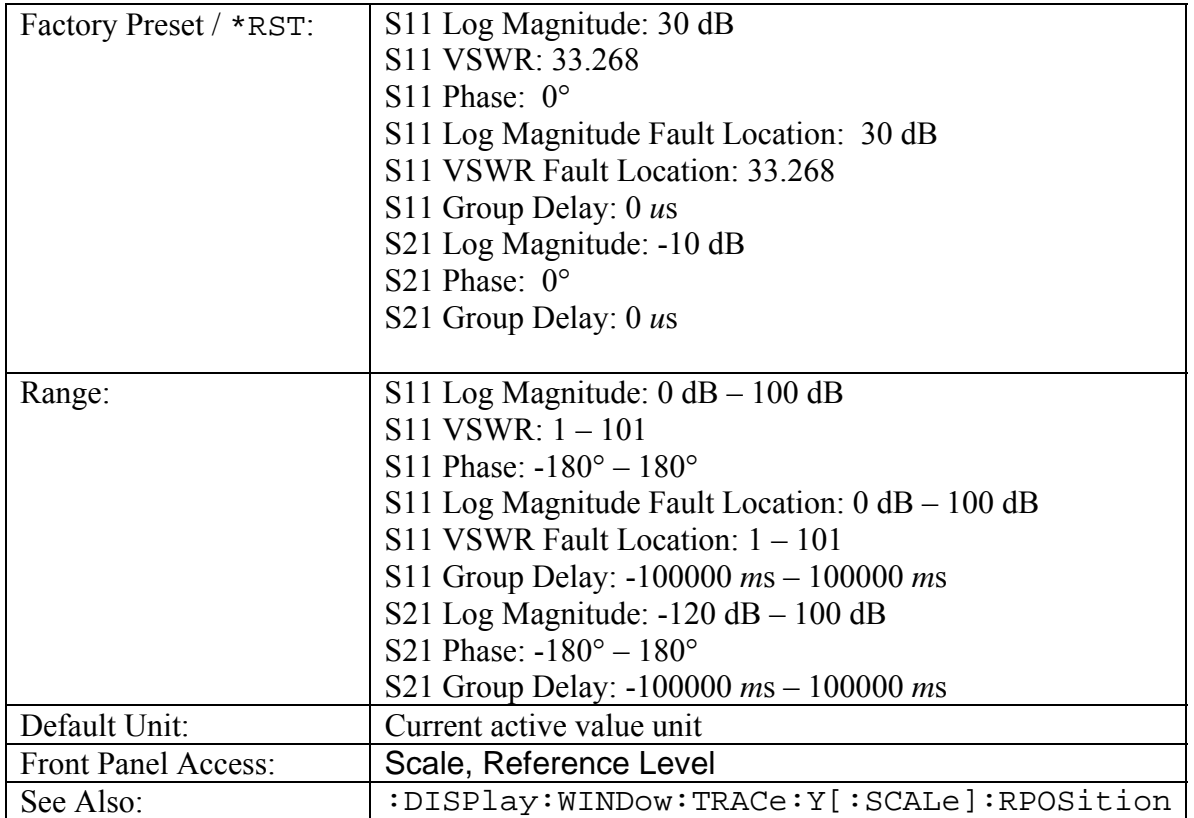

## **Scale Reference Line**

# **:DISPlay:WINDow:TRACe:Y[:SCALe]:RPOSition <number> :DISPlay:WINDow:TRACe:Y[:SCALe]:RPOSition?**

Sets the reference line scale value for the y-axis.

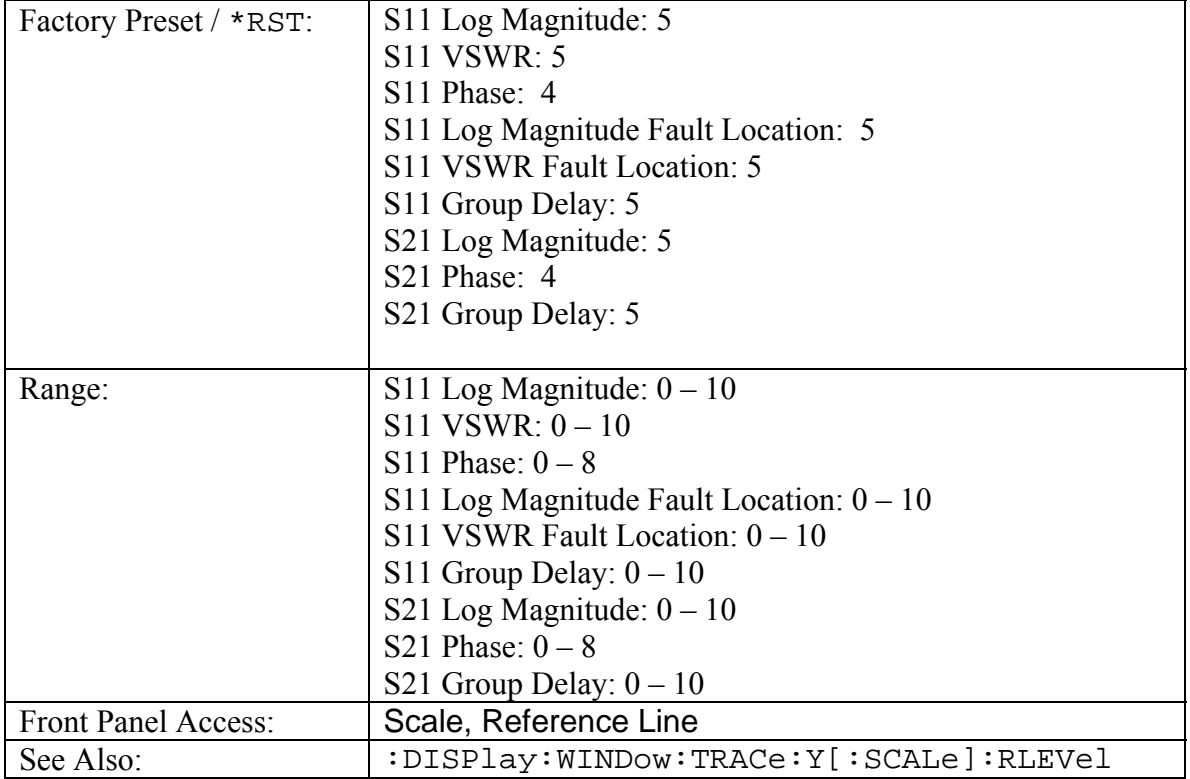

## **Smith Chart Scalable Type**

# **:DISPlay:WINDow:TRACe:Y[:SCALe]:SMCHart 0|10|20|30|-3 :DISPlay:WINDow:TRACe:Y[:SCALe]:SMCHart?**

Sets the Smith chart display scale type.

Setting the value to 0 is equivalent of setting the Smith Chart scale to "Normal" on the front panel.

Setting the value to 10 is equivalent of setting the Smith Chart scale to "Expand 10dB" on the front panel.

Setting the value to 20 is equivalent of setting the Smith Chart scale to "Expand 20dB" on the front panel.

Setting the value to 30 is equivalent of setting the Smith Chart scale to "Expand 30dB" on the front panel.

Setting the value to -3 is equivalent of setting the Smith Chart scale to "Compress 3dB" on the front panel.

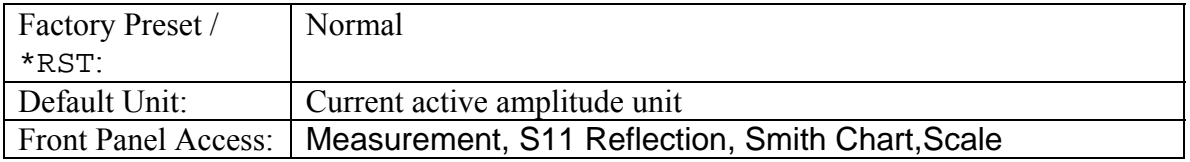

# *Format Subsystem*

This subsystem contains commands that determine the formatting of numeric data when it is transferred.

The format setting affects data in specific commands only. If a command is affected, it will be noted in the command description.

## **Numeric Data Format**

#### **:FORMat[:READings][:DATA] ASCii|INTeger,32|REAL,32 :FORMat[:READings][:DATA]?**

This command specifies the format in which data is returned in certain commands.

ASCii format returns the data in comma-separated ASCII format. The units are the current instrument units. This format requires many more bytes so it will be the slowest format.

INTeger 32 values are signed 32-bit integers in little-endian byte order. This format returns the data in 4-byte blocks. The units are always mdBm. For example, if the measured result was -12.345 dBm, that value would be sent as -12345.

REAL,32 values are 32-bit floating point numbers conforming to the IEEE 754 standard in little-endian byte order. This format returns the data in 4-byte binary format. The units are the current instrument units.

Both INTeger,32 and REAL,32 formats return a definite block length. Each transfer begins with an ASCII header such as #42204. The first digit represents the number of following digits in the header (in this example, 4). The remainder of the header indicates the number of bytes that follow the header (in this example, 2204). You then divide the number of following bytes by the number of bytes in the data format you've chosen (4 for both INTeger,32 and REAL,32…so 2204/4) to get the number of data points (in this example, 551).

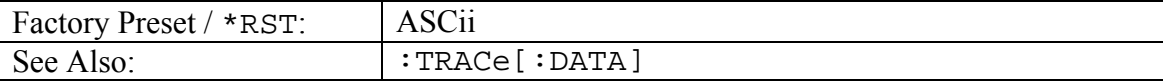

## **Data Points Data Format**

#### **:FORMat[:READings][:DATA]:DPoints ON|OFF :FORMat[:READings][:DATA]:DPoints?**

This command specifies whether the total number of data points returns in the :TRACe[:DATA]? is based on the sweep resolution.

If the value is set to ON then the number of data points return is determined by the [:SENSe]:SWEep:RESolution.

If the value is set to OFF then the :TRACe[:DATA]? returns 551 data points regardless of the data points setting. At 275 data points the values returned are paired and at 137 data points the values are in fours.

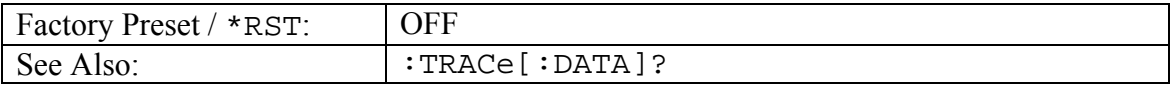

# *INITiate Subsystem*

This subsystem controls the triggering of measurements.

### **Continuous/Single Sweep**

#### **:INITiate:CONTinuous OFF|ON|0|1**

#### **:INITiate:CONTinuous?**

Specifies whether the sweep/measurement is triggered continuously.

If the value is set to ON or 1, another sweep/measurement is triggered as soon as the current one completes.

If continuous is set to OFF or 0, the instrument enters the "idle" state and waits for the for the :INITiate:CONTinuous ON command.

The default value is ON. That is, sending  $: INT: CONT$  is equivalent to sending :INIT:CONT ON

The query version of the command returns a 1 if the instrument is continuously sweeping/measuring and returns a 0 if the instrument is in single sweep/measurement mode.

Note that the set command is available only if the instrument is in VNA mode.

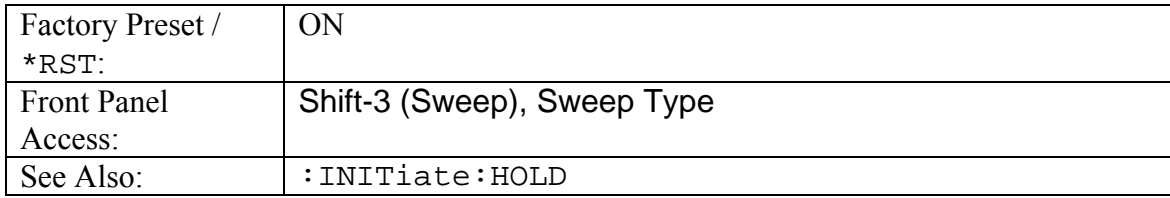

### **Hold Sweep**

#### **:INITiate:HOLD OFF|ON|0|1 :INITiate:HOLD?**

Stops a sweep at its current measurement point.

If the instrument is currently sweeping, setting a value of ON or 1, will pause the sweep.

If the instrument is currently not sweeping, setting a value of OFF or 0, will resume sweeping.

The query version of the command returns a 1 if the hold command is set and returns a 0 if a Run is set instead.

Note that the set command is available only if the instrument is in VNA mode.

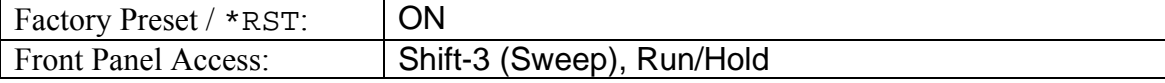

## **Trigger Sweep/Measurement**

#### **:INITiate[:IMMediate]**

Initiates a sweep/measurement.

If :INITiate:CONTinuous is set to ON, this command is ignored.

Use this command in combination with :STATus:OPERation? to synchronize the capture of one complete set of data. When this command is sent, the "sweep complete" bit of : STATus: OPERation? is set to 0, indicating that the measurement has not completed. The data collection is then triggered. The controlling program can poll :STATus:OPERation? to determine the status. When the "sweep complete" bit is set to 1, data is ready to be retrieved.

Note that the set command is available only if the instrument is in VNA mode.

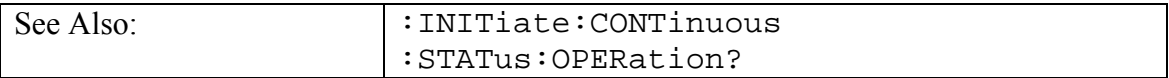

# *INPut Subsystem*

This subsystem controls characteristics of the input port.

## *INPut:BIAS Subsystem*

This subsystem controls parameters of the bias tee.

The following are valid voltage/current combinations:

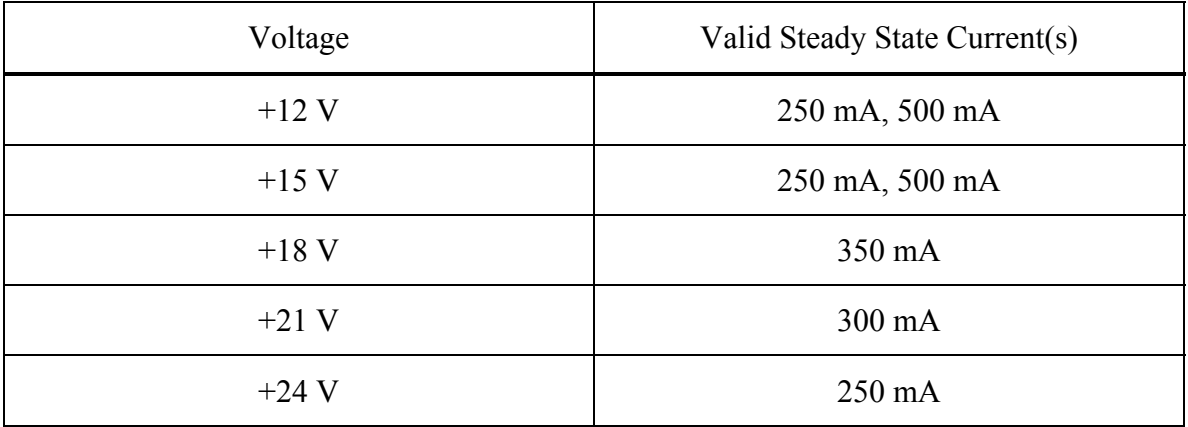

### **Bias Tee Current**

**:INPut:BIAS:CURRent LOW|HIGH :INPut:BIAS:CURRent?** 

Sets the surge current of the bias tee.

Note that for  $+12V$  and  $+15V$  settings, the current can be set to Low or High. For  $+18V$ , +21V, and +24V, the current must be set to Low.

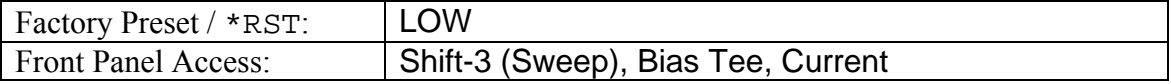

### **Bias Tee State**

#### **:INPut:BIAS:STATe OFF|ON|0|1**

#### **:INPut:BIAS:STATe?**

Enables/disables the bias tee.

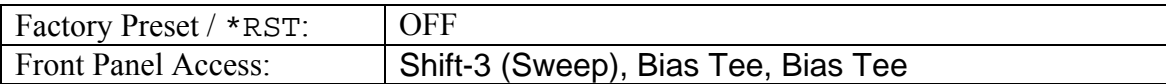

### **Bias Tee Voltage**

#### **:INPut:BIAS:VOLTage <voltage>**

#### **:INPut:BIAS:VOLTage?**

Sets the voltage of the bias tee.

Note that for +12V and +15V settings, the current can be set to Low or High. For +18V, +21V, and +24V, the current will be set to Low.

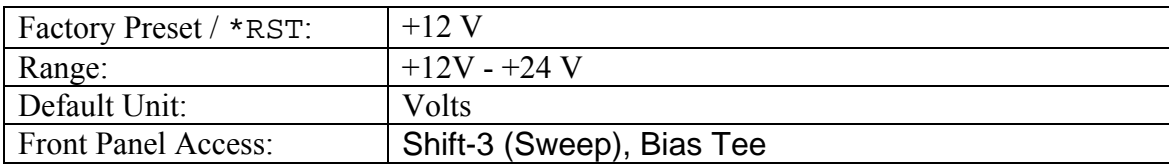

# *INSTrument Subsystem*

One instrument may contain many logical instruments ("modes"). This subsystem controls the selection of the current instrument mode.

### **Query Available Modes**

#### **:INSTrument:CATalog:FULL?**

Returns a comma-separated list of available modes. Mode names are enclosed in double quotes (" "). Immediately following the string name is the application number.

For example: "SPA"1, "WCDMA"5, "VNA"2, "WIMAX\_D"18, "SCOPE"17

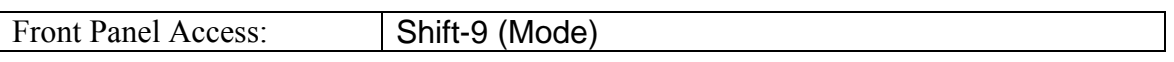

### **Select Mode by Number**

#### **:INSTrument:NSELect <integer>**

#### **:INSTrument:NSELect?**

Sets the instrument mode based on the value of <integer>.

The query version returns the number associated with the current mode.

Use :INSTrument:CATalog:FULL? to get a list of available mode names and their integer representations.

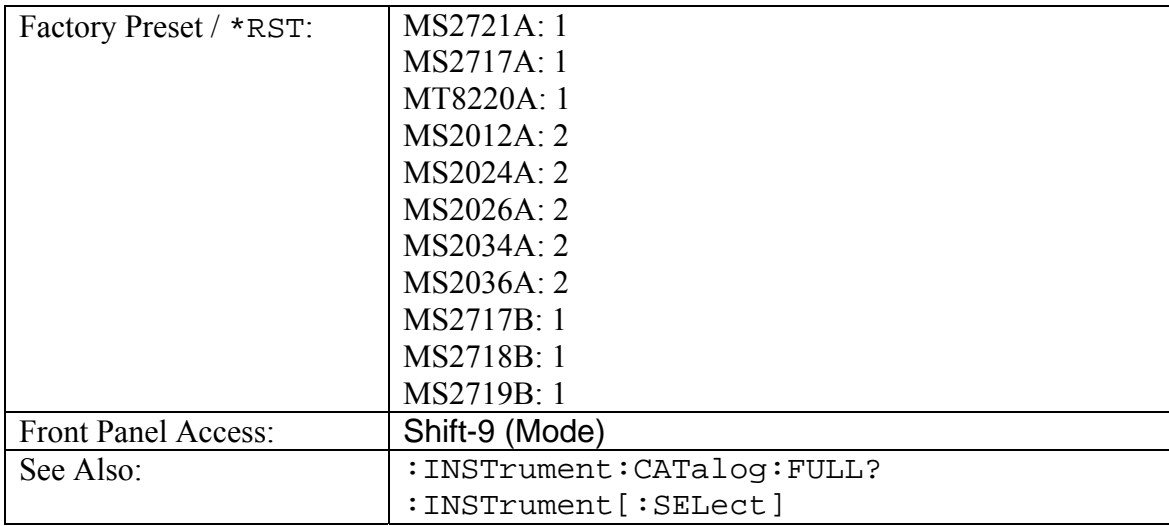

## **Select Mode by Name**

#### **:INSTrument[:SELect] <string>**

#### **:INSTrument[:SELect]?**

Sets the instrument mode based on the mode name specified by <string>.

The query version returns the name of the current mode.

Use :INSTrument:CATalog:FULL? to get a list of available modes.

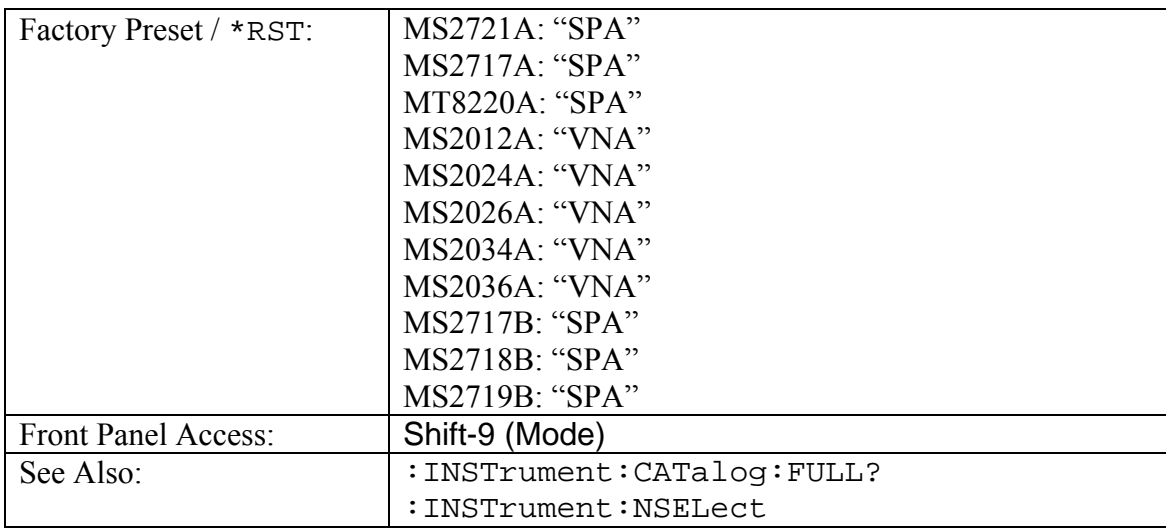

# *MMEMory Subsystem*

The Mass MEMory subsystem contains functions that provide access to the instrument's setup and data storage.

## **Delete Setup/Measurement**

#### **:MMEMory:DELete <file name>**

Removes the measurement or setup file specified by  $\le$  file name> from the current mass storage device.

<file name> should be enclosed in either single quotes ('') or double quotes ("") and should contain a file extension ".stp" for setup and ".vna" for measurement.

Use the command MMEMORY: MSIS to set the current mass storage location.

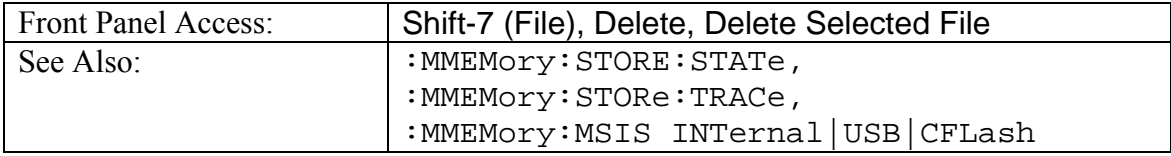

## **Format Storage Device**

#### **:MMEMory:INITialize [CFLash]**

Formats the compact flash. Issuing this command will erase all files on an installed Compact Flash module and create the /usr directory for storage of measurements, setups and jpg files.

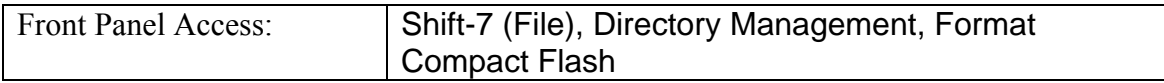

## **Recall Setup**

#### **:MMEMory:LOAD:STATe <integer>,<file name>**

Recalls a previously stored instrument setup in the current storage location. The setup file to be loaded is specified by <file name>.

<file name> should be enclosed in either single quotes ('') or double quotes ("") and should contain a file extension ".stp".

Use the command MMEMory: MSIS to set the current storage location.

The <integer> parameter is not currently used, but it must be sent. Send a 1.

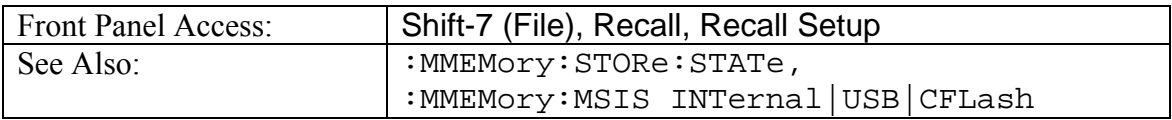

## **Recall Measurement**

#### **:MMEMory:LOAD:TRACe <integer>,<file name>**

Recalls a previously stored measurement trace from the current storage location. The saved measurement trace to be loaded is specified by <file name>.

<file name> should be enclosed in either single quotes ('') or double quotes ("") and should contain a file extension ".vna". Note that the trace specified by  $\le$  file name> should be available at the current mass storage location.

Use the command MMEMOry: MSIS to set the current mass storage location.

The  $\leq$ integer> parameter is not currently in used, but it must be sent. Send a 1.

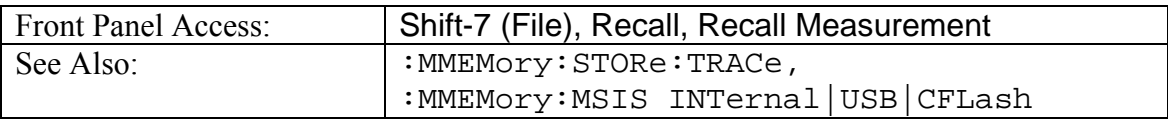

## **Storage Location**

### **MMEMory:MSIS INTernal|USB|CFLash MMEMory:MSIS?**

Sets the storage location.

Setting the storage location to INTernal will set the current storage location to be the internal memory.

Setting the storage location to USB will set the current storage location to be the USB Flash drive.

Setting the storage location to CFLash will set the current storage location to be the Compact Flash memory.

Note that changing the current location to save files causes the "Copy To Destination" on the front panel to be automatically changed if the selected storage location is the same as the selected current location.

Note that the storage location must be available in order for it to be set.

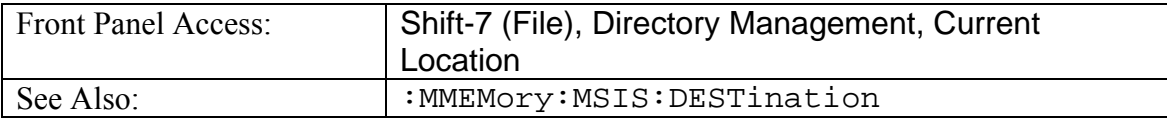

## **Copy From Current Location To Destination**

#### **:MMEMory:MSIS:COPY**

Copies all measurements, setups and jpg files stored in the current storage location to the "copy to destination" location.

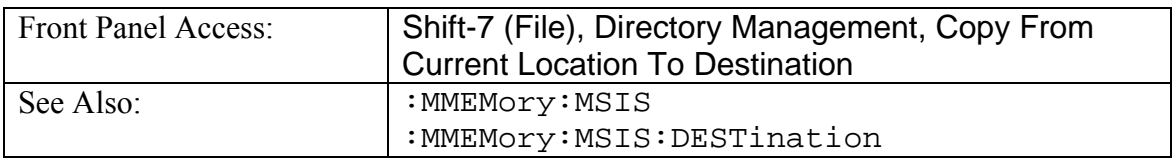

## **Copy to Destination**

#### **:MMEMory:MSIS:DESTination INTernal|USB|CFLash :MMEMory:MSIS:DESTination?**

Sets the destination to where measurements and setups in the current storage location will be copied.

Setting the location to INTernal will result in copying the files that are stored at the current storage location to the internal memory when the command :MMEMory:MSIS:COPY is send.

Setting the location to USB will result in copying the files that are stored at the current storage location to the USB Flash drive when the command :  $MMENOCY:MSIS: COPY$  is send..

Setting the location to CFLash will result in copying the files that are stored at the current storage location to the Compact Flash memory when the command :MMEMory:MSIS:COPY is send.

Note that changing the destination to which the instrument will copy files, will automatically changed the "Current Location" on the front panel if the current location is the same as the selected copy to destination.

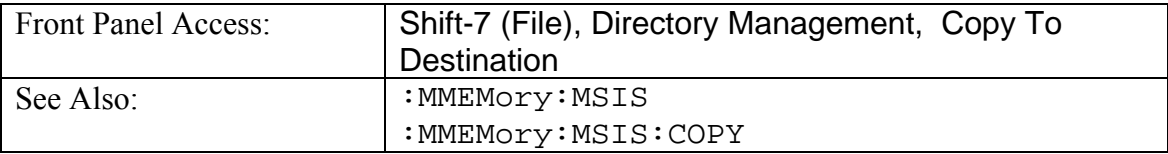

## **Save Setup**

#### **:MMEMory:STORe:STATe <integer>,<file name>**

Stores the current setup into the file specified by  $\le$  file name>.

<file name> should be enclosed in either single quotes ('') or double quotes ("") and should not contain a file extension.

The <integer> parameter is not currently used, but it must be sent. Send a value of 0.

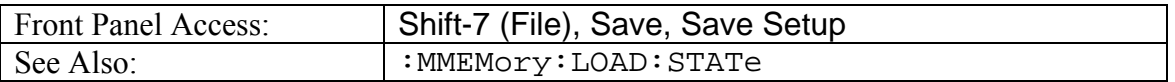

### **Save Measurement**

#### **:MMEMory:STORe:TRACe <integer>,<file name>**

Stores the trace into the file specified by  $\le$  file name>.

<file name> should be enclosed in either single quotes ('') or double quotes ("") and should not contain a file extension.

The  $\le$  integer > parameter is not currently used, but it must be sent. Send a 0.

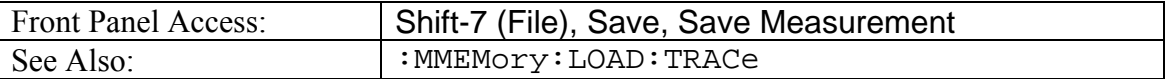

# *SENSe Subsystem*

The commands in this subsystem relate to device-specific parameters, not signal-oriented parameters.

# *[:SENSe]:AVERage Subsystem*

This subsystem contains commands related to the combination of the data from consecutive sweeps. Use commands in this subsystem to control sweep-to-sweep averaging and max hold functionality.

### **Restart Averaging**

#### **[:SENSe]:AVERage:CLEar**

Clears and restarts averaging of the measurement data. Note that averaging state must be ON for averaging to restart.

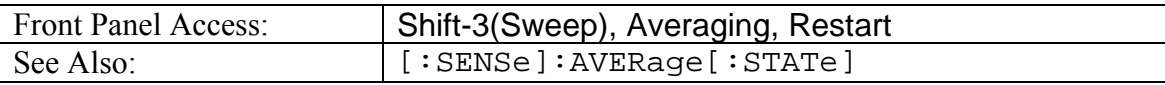

#### **Number of Traces to Average**

#### **[:SENSe]:AVERage:COUNt <integer>**

#### **[:SENSe]:AVERage:COUNt?**

Sets the number of traces to average.

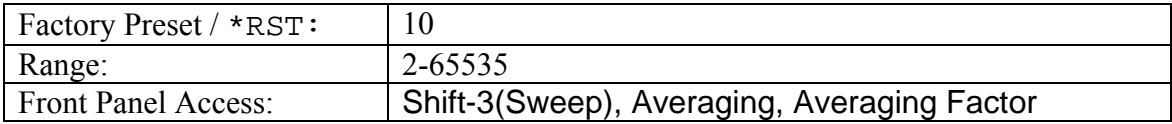

## **Averaging State**

```
[:SENSe]:AVERage[:STATe] OFF|ON|0|1 
[:SENSe]:AVERage[:STATe]? 
Turns trace averaging ON or OFF.
```
Setting the value to ON or 1 will result in turning trace averaging ON.

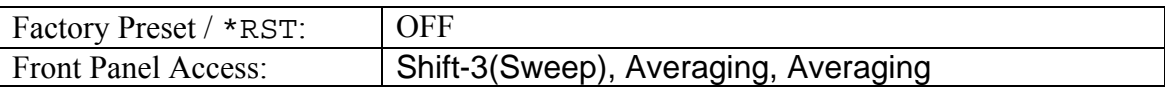

# *CORRection Subsystem*

This subsystem provides commands for losses or gains external to the instrument.

# *[:SENSe]:CORRection:COLLect Subsystem*

This subsystem controls the system calibration.

## **Calibration Abort**

#### **[:SENSe]:CORRection:COLLect:ABORt**

Aborts the calibration measurement and restarts the current sweep and/or measurement.

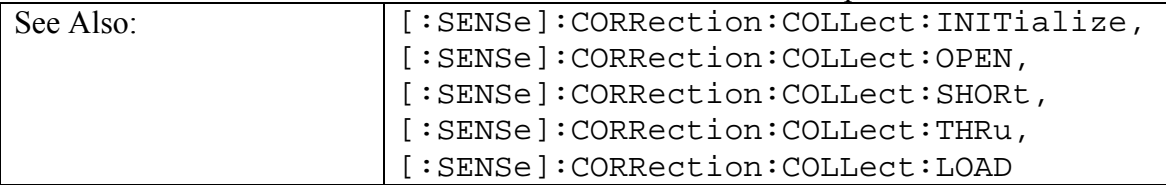

# *[:SENSe]:CORRection:COLLect:DUT Subsystem*

This subsystem provides commands that modify and configure the device-under-test.

## **DUT Connector Type**

```
[:SENSe]:CORRection:COLLect:DUT:CONNector 
NMALe|NFEMale|KMALe|KFEMale|716Male|716Female|TNCMale|TNCFe
male|SMAMale|SMAFemale|USR1|USR2 
[:SENSe]:CORRection:COLLect:DUT:CONNector? 
Sets the DUT Connector type.
```
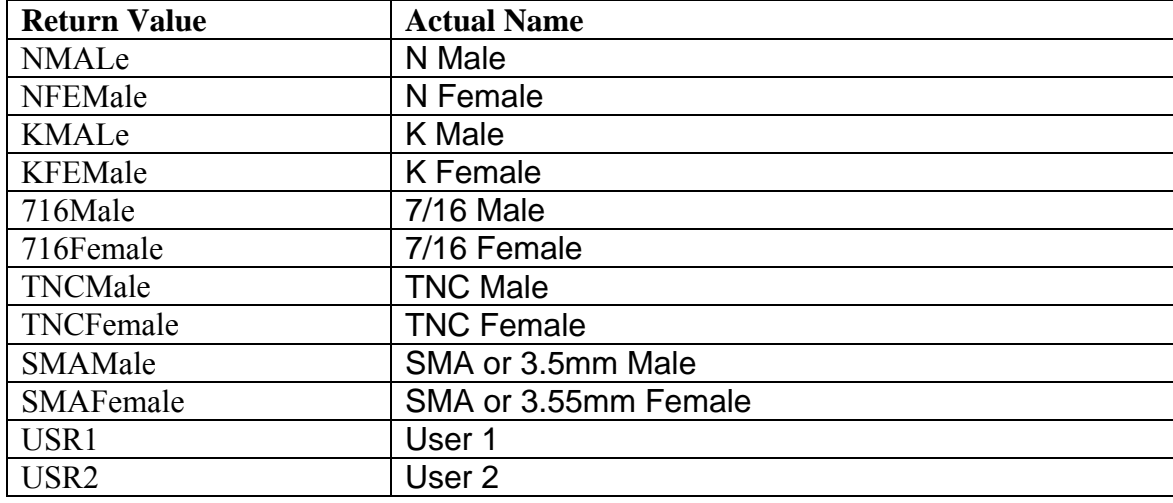

The query version of the command returns the following connector type:

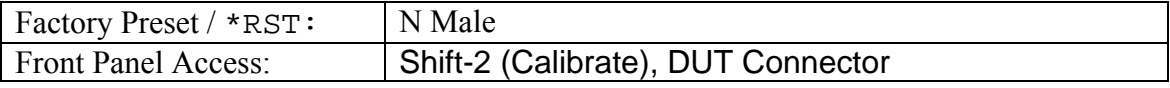

# *[:SENSe]:CORRection:COLLect:DUT:USR Subsystem*

This subsystem contains commands to configure the user device-under-test.

### **DUT User 1/ User 2 Capacitance Coefficient value**

**[:SENSe]:CORRection:COLLect:DUT:USR[1]|2:C0|1|2|3** 

```
[:SENSe]:CORRection:COLLect:DUT:USR[1]|2:C0|1|2|3?
```
Sets the DUT capacitance value for the specified coefficient and user.

The query version of the command returns the DUT capacitance coefficient value for the specified user.

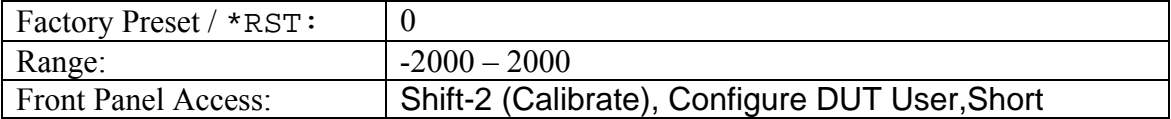

## **DUT User 1/ User 2 Open value**

**[:SENSe]:CORRection:COLLect:DUT:USR[1]|2:OPEN** 

**[:SENSe]:CORRection:COLLect:DUT:USR[1]|2:OPEN?** 

Sets the DUT open value for the specified user.

The query version of the command returns the DUT open value for the given user.

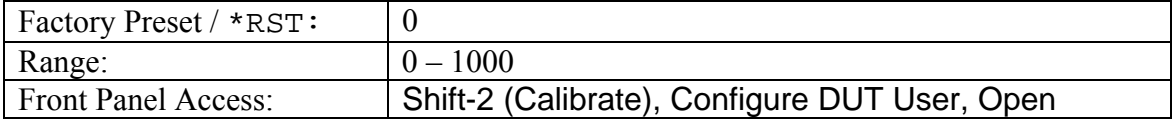

## **DUT User 1/ User 2 Short value**

**[:SENSe]:CORRection:COLLect:DUT:USR[1]|2:SHORt** 

**[:SENSe]:CORRection:COLLect:DUT:USR[1]|2:SHORt?** 

Sets the DUT short value for the specified user.

The query version of the command returns the DUT short value for the given user.

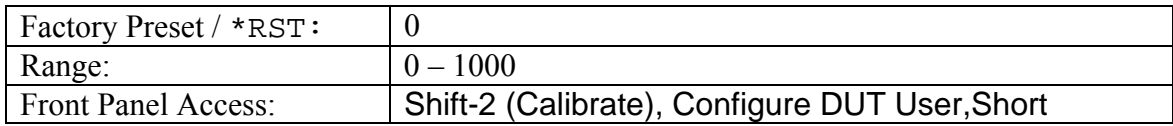

## **Calibration Initialize**

### **[:SENSe]:CORRection:COLLect:INITialize**

Initiates the calibration process. This command must be issue before sending Open, Short, Load, or Thru commands.

Use the query command [:SENSe]:CORRection:COLLect:STATus? to check if initialization has completed and that the next calibrate step can be proceeded.

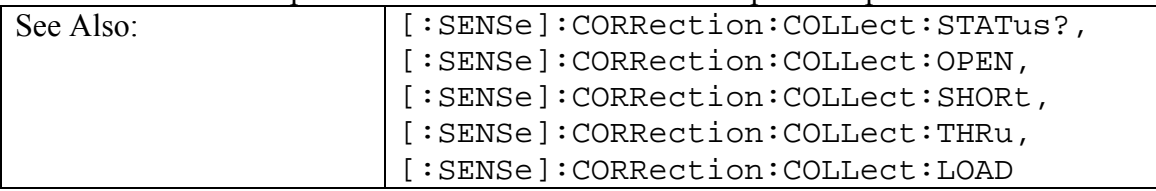

# **Calibration Load**

#### **[:SENSe]:CORRection:COLLect:LOAD**

Starts the Load calibration measurement. This is the last calibration steps for 1-Port (OSL) and the third calibration steps for 2- Port (OSLT). Note that the Calibration Short process must be completed before calling this command. You must also connect the Load to the RF Out port (or to the end of the test port extension cable) prior to issuing this command.

Use the query command [:SENSe]:CORRection:COLLect:STATus? to check if the Load calibration measurement has completed and that the next calibrate step can be proceeded.

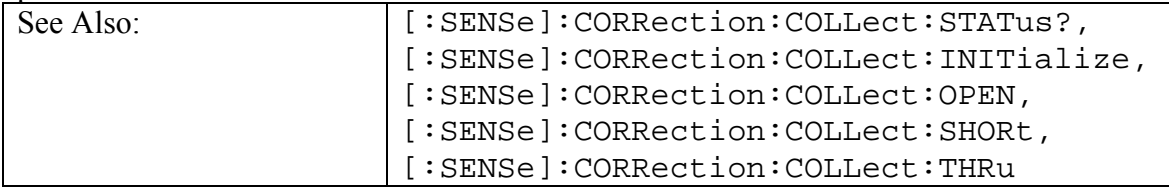

## **Calibrate Power**

**[:SENSe]:CORRection:COLLect:METHod:POWer LOW|HIGH [:SENSe]:CORRection:COLLect:METHod:POWer?** 

Set the calibrate power.

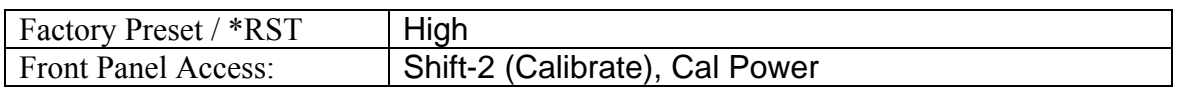

## **Calibrate Type**

**[:SENSe]:CORRection:COLLect:METHod:TYPe 0|1 [:SENSe]:CORRection:COLLect:METHod:TYPe?**  Configures the calibrate type.

If 1 is set then Calibration procedures consist of Open-Short-Load-Thru (OSLT) for 2 port. If 0 is set then Calibration procedures consist of Open-Short-Load (OSL) for 1-port.

The query version of the command returns a 1 if the calibrate type is set to 2-Port and 0 if the calibrate type is set to 1-Port.

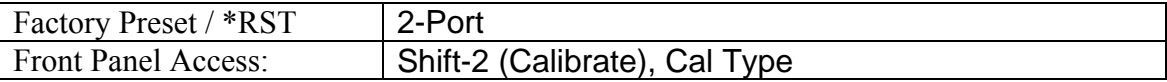

## **Calibration Open**

#### **[:SENSe]:CORRection:COLLect:OPEN**

Starts the Open calibration measurement. This is the first calibration step for both the 1- Port(Open-Short-Load) and 2-Port (Open-Short-Load-Thru) calibration. Note that the initialize step  $[:SENS]:CORR:COLL:INIT must be completed before calling this$ command. Note that you must connect the Open to the RF Out port (or to the end of the test port extension cable) before issuing this command.

Use the query command [:SENSe]:CORRection:COLLect:STATus? to check if the Open calibration measurement has completed and that the next calibrate step can be proceeded.

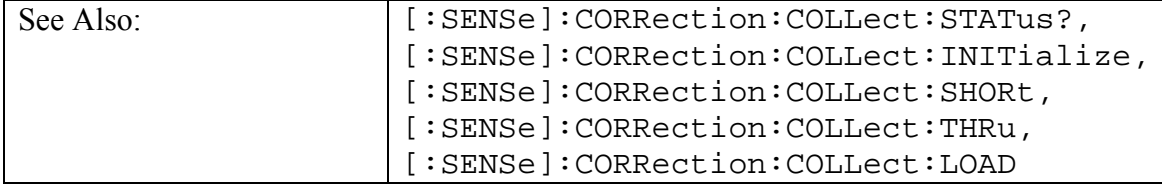

## **Calibration Short**

#### **[:SENSe]:CORRection:COLLect:SHORt**

Starts the Short calibration measurement. This is the second calibration step for both the 1-Port(Open-Short-Load) and 2-Port (Open-Short-Load-Thru) calibration. Note that the Calibration Open process must be completed before calling this command. You must also connect the Short to the RF Out port (or to the end of the test port extension cable) before issuing this command.

Use the query command [:SENSe]:CORRection:COLLect:STATus? to check if the Short calibration measurement has completed and that the next calibrate step can be proceeded.

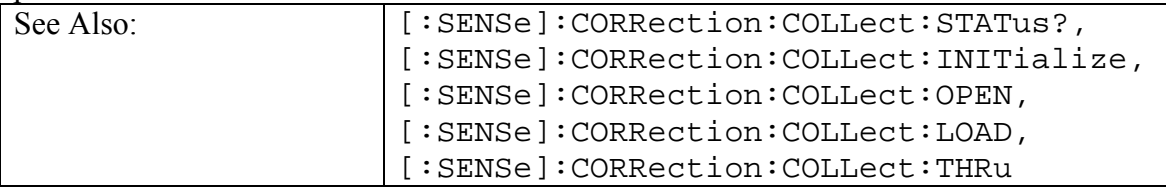

## **Calibration Status**

#### **[:SENSe]:CORRection:COLLect:STATus? [INITialize| OPEN|SHORt|LOAD|THRu]**

This command requests information about the current calibration step or the specified calibration step.

If no calibration step is specified, it returns a 1 if the current calibration step has completed, otherwise it returns a 0.

If INITialized is specified, the command returns a 1 if the Initialize step has completed and returns a 0 if it has not been completed.

If OPEN is specified, the command returns a 1 if the Open step has completed and returns a 0 if it has not been completed.

If SHORt is specified, the command returns a 1 if the Short step has completed and returns a 0 if it has not been completed.

If LOAD is specified, the command returns a 1 if the Load step has completed and returns a 0 if it has not been completed.

If THRu is specified, the command returns a 1 if the Thru step has completed and returns a 0 if it has not been completed.

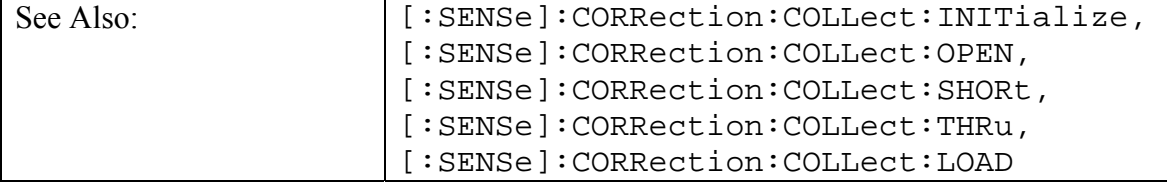

## **Calibration Thru**

#### **[:SENSe]:CORRection:COLLect:THRu**

Starts the Thru Calibration measurement. This is the last calibration step for the 2-Port calibration type. Note that the Calibration Load process must be completed before calling this command. You must also connect the RF Out port to the RF In port, include any test port extension cables used in the Calibration Load step before issuing this command.

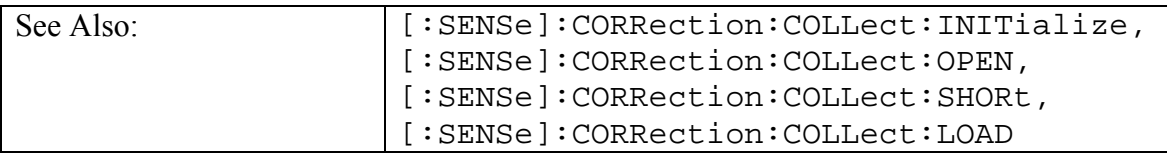

### **Smith Chart Reference Impedance**

**[:SENSe]:CORRection:IMPedance[:INPut][:MAGNitude]:SMCHart 50|75** 

**[:SENSe]:CORRection:IMPedance[:INPut][:MAGNitude]:SMCHart?**  Sets the Smith Chart reference impedance. The query form of the command returns the

current smith chart reference impedance in Ohms.

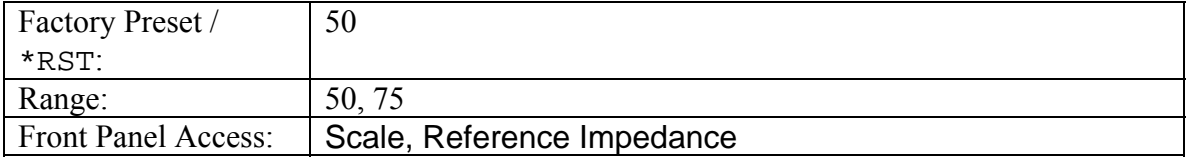

## **Reference Plane Extension**

#### **[SENSe:]CORRection:REFPlane <length> [SENSe:]CORRection:REFPlane?**

Sets the reference plane extension length. The query form of the command returns the current reference plane extension in m.

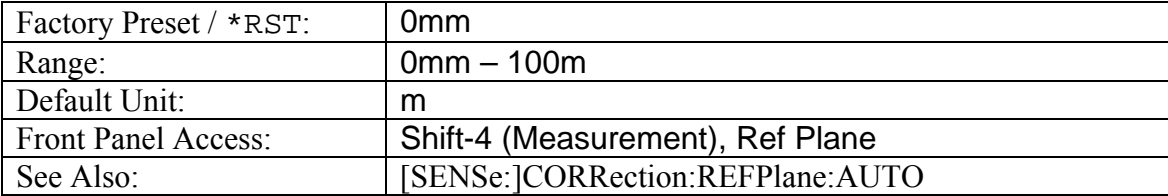

## **Automatic Reference Plane Extension**

#### **[SENSe:]CORRection:REFPlane:AUTO**

Automatically adjusts reference plane extension.

Note: When using dual overlay, the auto reference plane extension will be based on the S21 data.

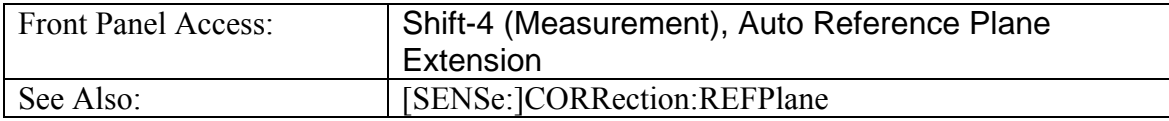

# *[:SENSe]:FREQuency Subsystem*

Commands in this subsystem pertain to the frequency settings of the instrument.

## **Cable Selection**

#### **[:SENSe]:FREQuency:CABle <index>**

Sets the cable selection to the  $\langle$  index  $\rangle$  in the cable list for the DTF measurment.

Note that the command is available only if the instrument is in VNA mode.

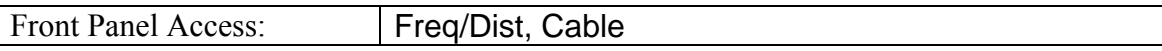

## **Center Frequency**

**[:SENSe]:FREQuency:CENTer <freq>** 

**[:SENSe]:FREQuency:CENTer?** 

Sets the center frequency.

Note that changing the value of the center frequency will change the value of the coupled parameters Start Frequency and Stop Frequency. It may also change the value of the span.

Note that the set command is available only if the instrument is in VNA mode.

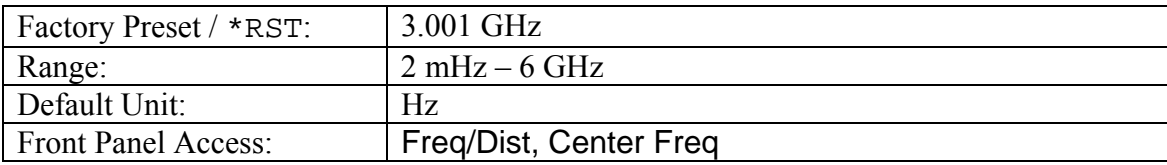

## **Channel Selection**

#### **[:SENSe]:FREQuency:CHANnel <number> [:SENSe]:FREQuency:CHANnel?**

Sets the channel number.

Note that the set command is available only if the instrument is in VNA mode.

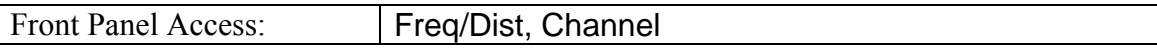

## **Signal Standard**

#### **[:SENSe]:FREQuency:SIGStandard <index>**

Sets the signal standard selection to the  $\langle$ index $\rangle$  in the signal standard list.

Note that the command is available only if the instrument is in VNA mode.

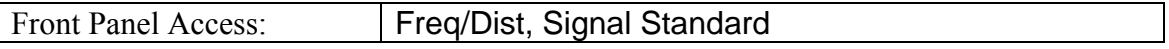

### **Frequency Span**

#### **[:SENSe]:FREQuency:SPAN <freq>**

#### **[:SENSe]:FREQuency:SPAN?**

Sets the frequency span. Setting the value of  $\langle$  freq> to 0 Hz is the equivalent of setting the span mode to zero span.

Note that changing the value of the frequency span will change the value of the coupled parameters Start Frequency and Stop Frequency and may change the Center Frequency.

Note that the set command is available only if the instrument is in VNA mode.

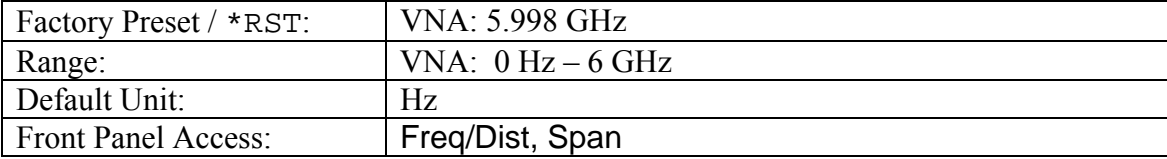

## **Start Frequency**

#### **[:SENSe]:FREQuency:STARt <freq> [:SENSe]:FREQuency:STARt?**

Sets the start frequency.

Note that in the spectrum analyzer, changing the value of the start frequency will change the value of the coupled parameters, Center Frequency and Span.

Note that changing the value of the start frequency may affect the DTF distance range.

Note that the set command is available only if the instrument is in VNA mode.

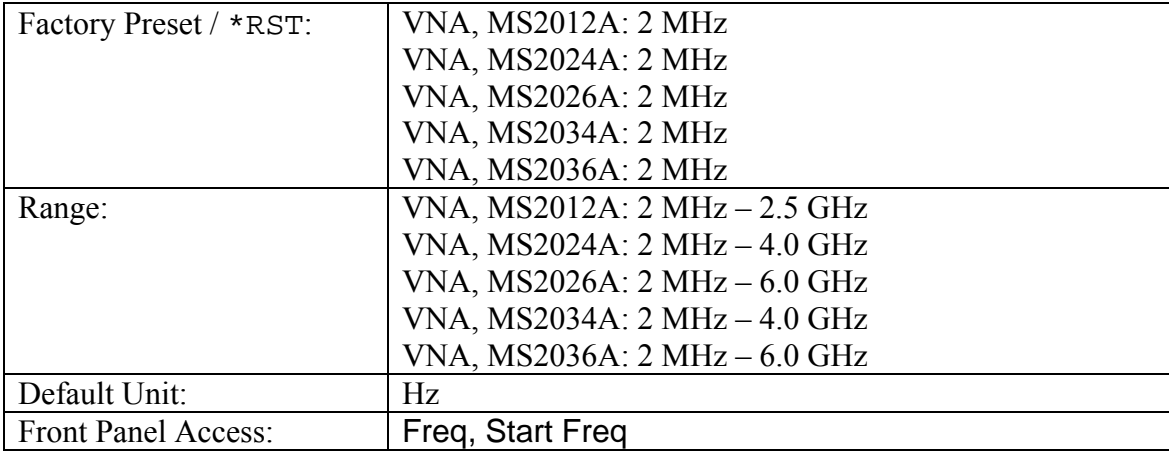

## **Stop Frequency**

### **[:SENSe]:FREQuency:STOP <freq>**

#### **[:SENSe]:FREQuency:STOP?**

Sets the stop frequency.

Note that changing the value of the start frequency may affect the DTF distance range.

Note that the set command is available only if the instrument is in VNA mode.

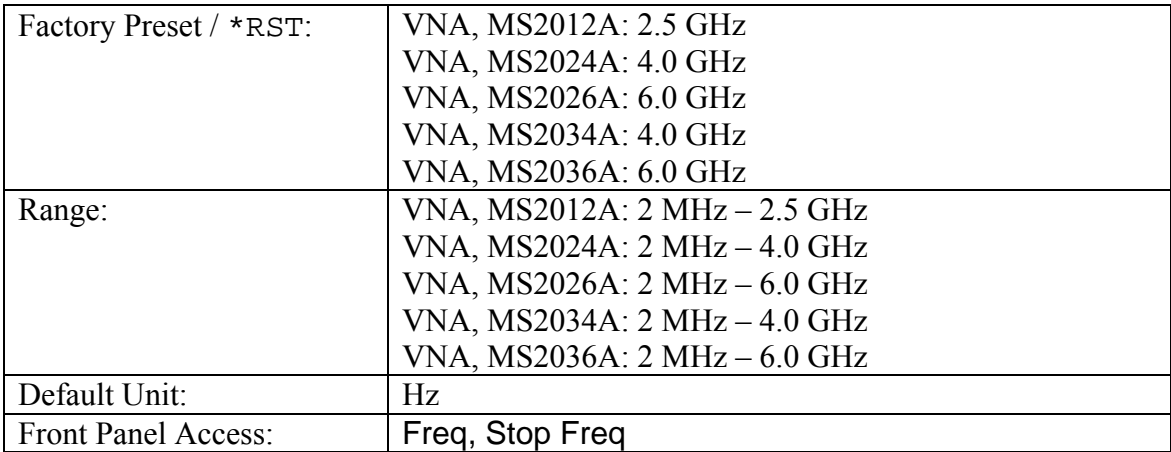

# *[:SENSe]:SWEep Subsystem*

This subsystem includes commands that affect the sweep generator of the instrument.

## **Sweep Resolution**

#### **[:SENSe]:SWEep:RESolution LOW|MEDium|HIGH [:SENSe]:SWEep:RESolution?**

Sets the resolution of the sweep. Set value to LOW for 137 data points, MEDium for 275 data points, and HIGH for 551 data points.

The query version of this commands return 137 for low sweep resolution, 275 for medium sweep resolution, and 551 for high sweep resolution.

Note that a sweep with low resolution will complete in less time than a sweep with high resolution but will not contain as many data points.

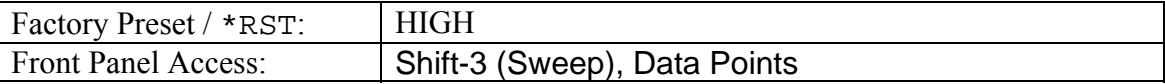

## **RF Immunity**

### **[:SENSe]:SWEep:RFIMmunity 0|1**

#### **[:SENSe]:SWEep:RFIMmunity?**

Sets RF Immunity. Set value to 1 for Normal RF Immunity and 0 for High RF Immunity.

Note that a sweep with RF immunity enabled with be slightly slower than a sweep with RF immunity disabled.

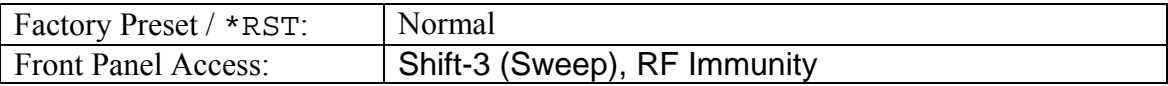

# *SOURce Subsystem*

The commands in this subsystem controls the internal signal source.

### **Power Levels**

### **SOURce:POWer LOW|HIGH**

#### **SOURce:POWer?**

Sets the power levels for the 2-port measurements.

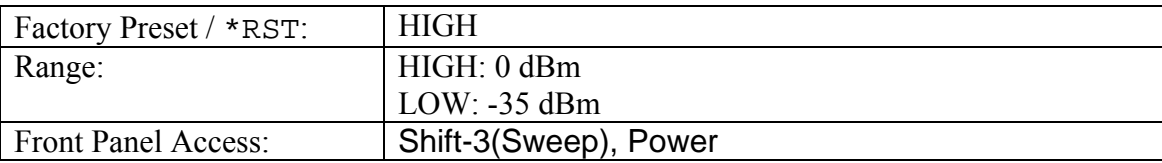

# *STATus Subsystem*

The commands in this subsystem relate to the current operating state of the instrument.

## **Query Operation Status**

### **:STATus:OPERation?**

This command requests information about the current status of the instrument. Each bit of the return value represents some operation. Only a subset of the bits will be implemented for each application.

The number returned will be the decimal representation of the bit-wise OR of the enabled bits.

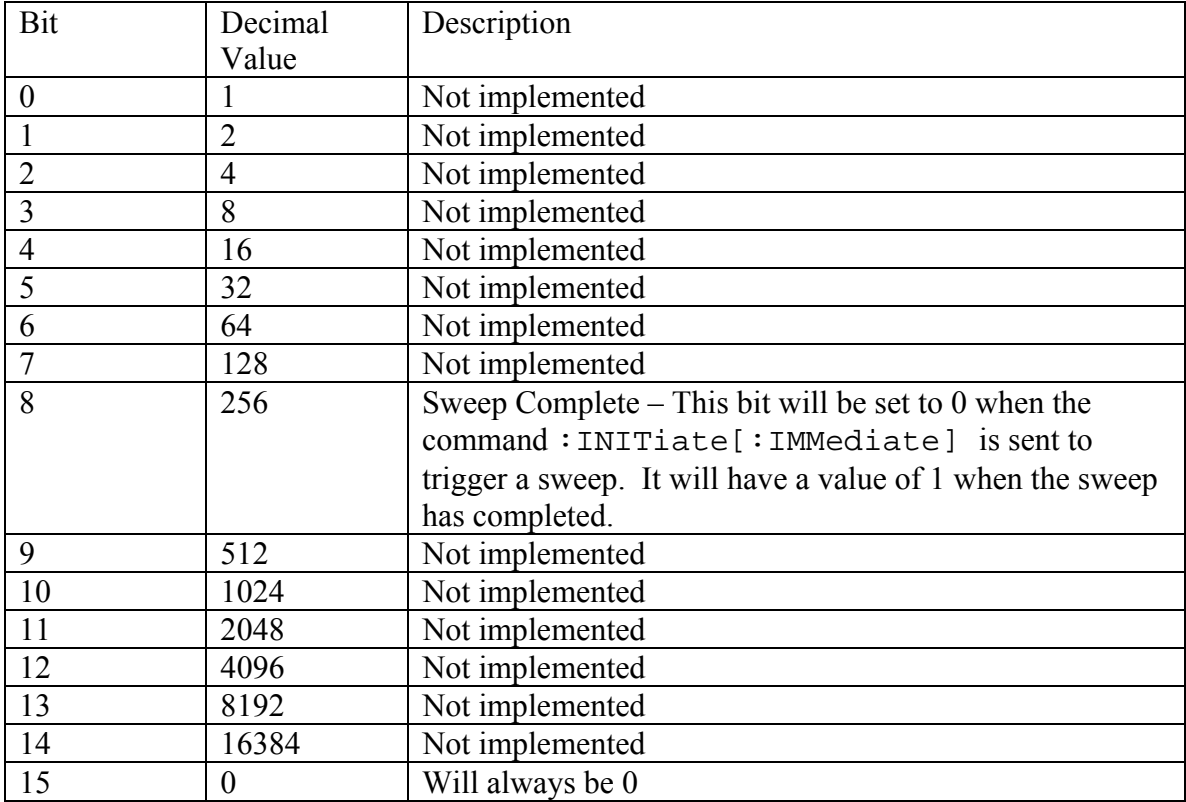

# *SYSTem Subsystem*

This subsystem contains commands that affect instrument functionality that does not directly relate to data collection, display or transfer.

# *SYSTem:FILe Subsystem*

This subsystem provides commands that modify how file lists should be displayed on the instrument. They do not modify the way in which data is returned to the controller.
## **File Lists Sort Method**

# **:SYSTem:FILe:SORT:METHod NAME|TYPE|DATE**

**:SYSTem:FILe:SORT:METHod?** 

Sets the file lists sort method.

Setting the sort method to NAME will result in file lists sorted by the name of the file.

Setting the sort method to TYPE will result in the file lists sorted by the type of file.

Setting the sort method to DATE will result in the file lists sorted by the date that the file was saved.

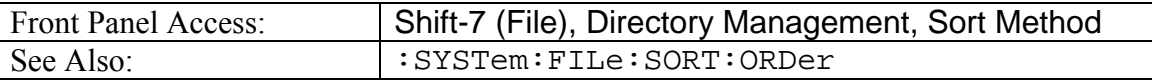

## **File Lists Sort Order**

# **:SYSTem:FILe:SORT:ORDer ASCend|DESCend :SYSTem:FILe:SORT:ORDer?**

Sets the file lists sort order.

Setting the sort order to ASCend will result in file lists sorted from lowest to highest.

Setting the sort order to DESCend will result in the file lists sorted from highest to lowest.

When sorting by name, the sort will place file names that start with numbers before file names that start with letters.

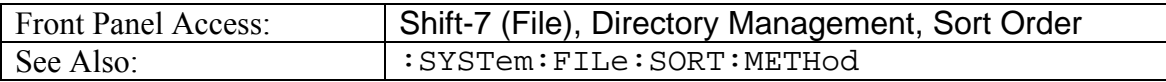

# **Query Installed Options**

#### **:SYSTem:OPTions?**

Returns a string of the installed options. Options will be separated by a "/".

The string will return "NONE" if no options are installed.

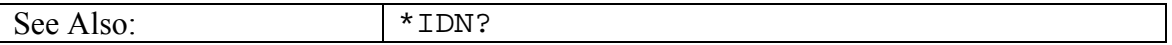

## **Preset**

#### **:SYSTem:PRESet**

This command restores all application parameters to their factory preset values. This does not modify system parameters such as Ethernet configuration, language, volume or brightness.

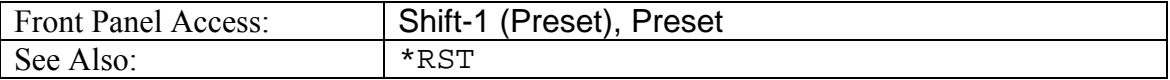

# *Trace Subsystem*

This subsystem contains commands related to the transfer of trace data to and from the instrument.

# **Trace Data Query**

## **:TRACe[:DATA]? [1]**

Transfers the current active trace data from the instrument to the controller.

The format of the block data that is returned can be specified by the command :FORMat:DATA. The block data in the command form is always sent in ASCII format.

The response begins with an ASCII header that specifies the number of data bytes. It looks like #AX, where A is the number of digits in X and X is the number of bytes that follow the header. Each data point is separated by a comma delimiter. Except for the group delay, each data point consists of real and imaginary pair scaled by  $10<sup>6</sup>$ . Thus for a 551 point trace there will be a total of 1102 points.

Trace setup information can be acquired using : TRACe [: DATA]: PREamble?.

By default this command will return a 551 data points regardless of the data point setting. At 275 data points the values returned are paired and at 137 data points the values are in fours. To get the same number of data points as the data points setting, use the command :FORMat[:READings][:DATA]:DPoints to set whether the data returned should be based on the data points setting.

When in dual overlay mode, a second set of data is returned when no parameter is passed in with the query. The response will begin with an ASCII header that is exactly like the one described above. The header will have the format #AX where A is the number of digits in X and X is the number of bytes that follow the header. When there are two sets of data, a second ASCII header will trail the first header. The second header will have the format \$AX where A is the number of digits in X and X is the number of bytes in the first set of data. The starting point of the second set of data can be found by subtracting the total byte size of the first set of data from the byte size located in the first header. For example, if the first header is #540000 and the second header is \$41000, the beginning of the second set of data will be 40000(size of total packet size)-1000(size of first data set). Alternatively, the two headers can be skipped and after 551 points are read from the first set, the second set will begin.

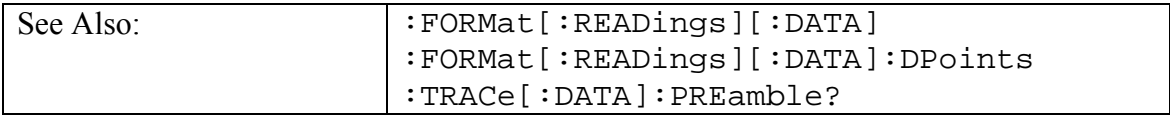

# **Trace Header Transfer**

## **:TRACe:PREamble? [1]**

Returns trace header information for the trace.

Use the commands in the MMEMory subsystem to store and recall traces from the instrument memory.

The response begins with an ASCII header. The header specifies the number of following bytes. It looks like  $#AX$ , where A is the number of digits in X and X is the number of bytes that follow the header.

Parameters are returned in comma-delimited ASCII format. Each parameter will be returned as "NAME=VALUE[ UNITS],"

Note that currently only Trace A header is retrieved.

Valid parameter names are:

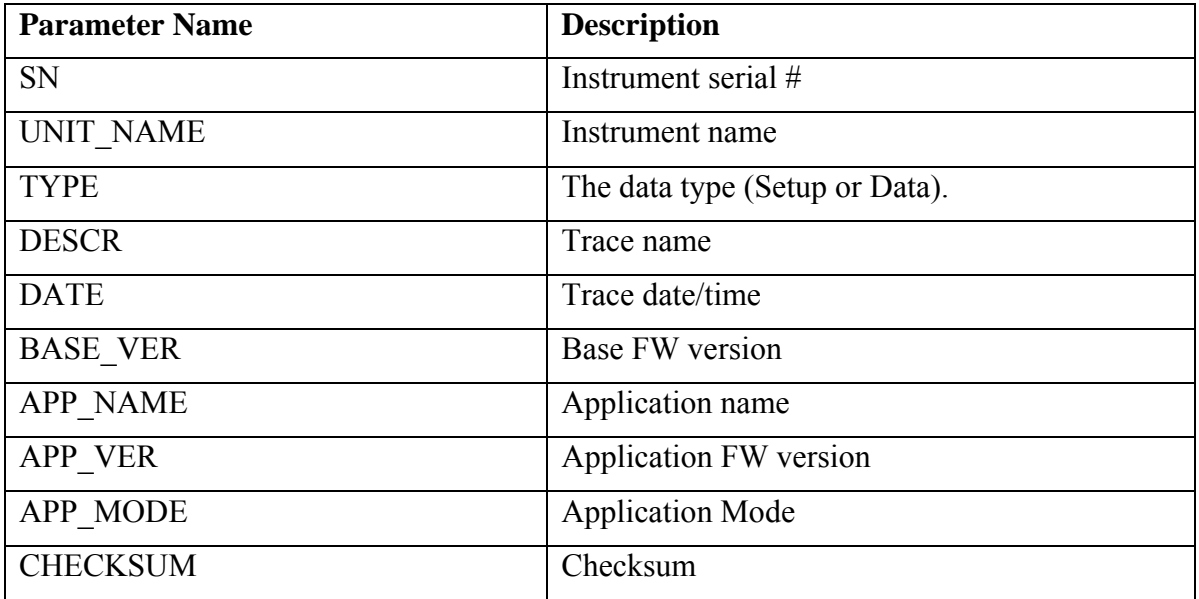

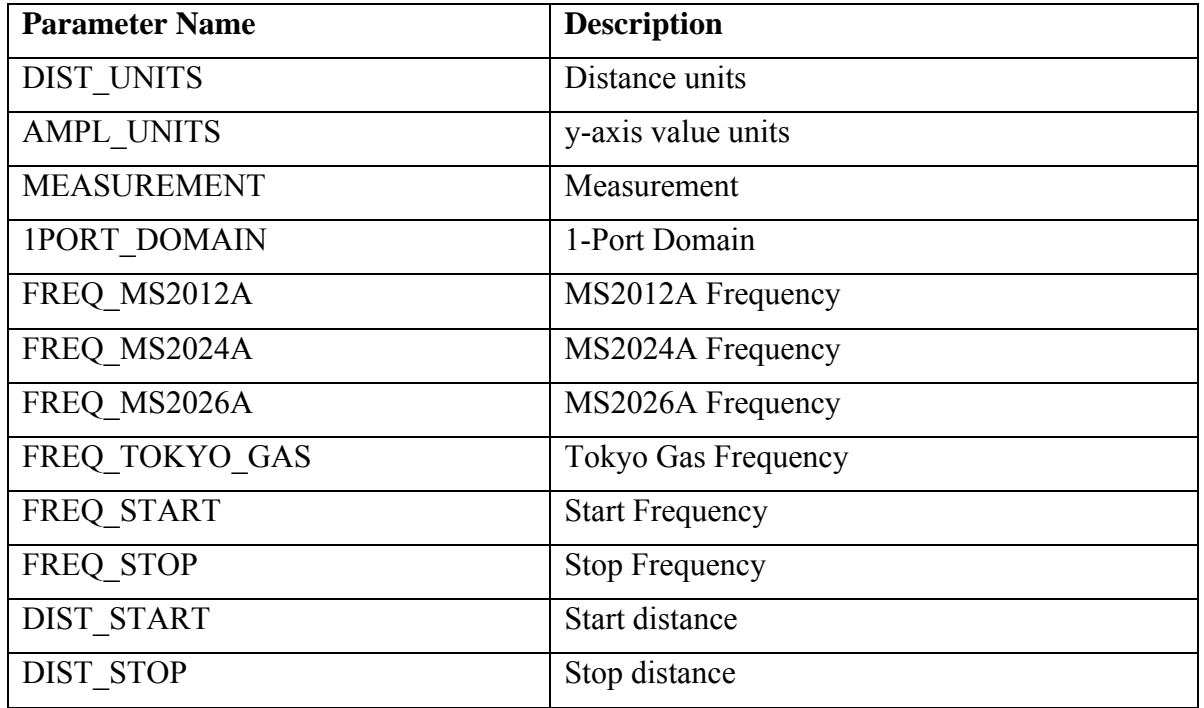

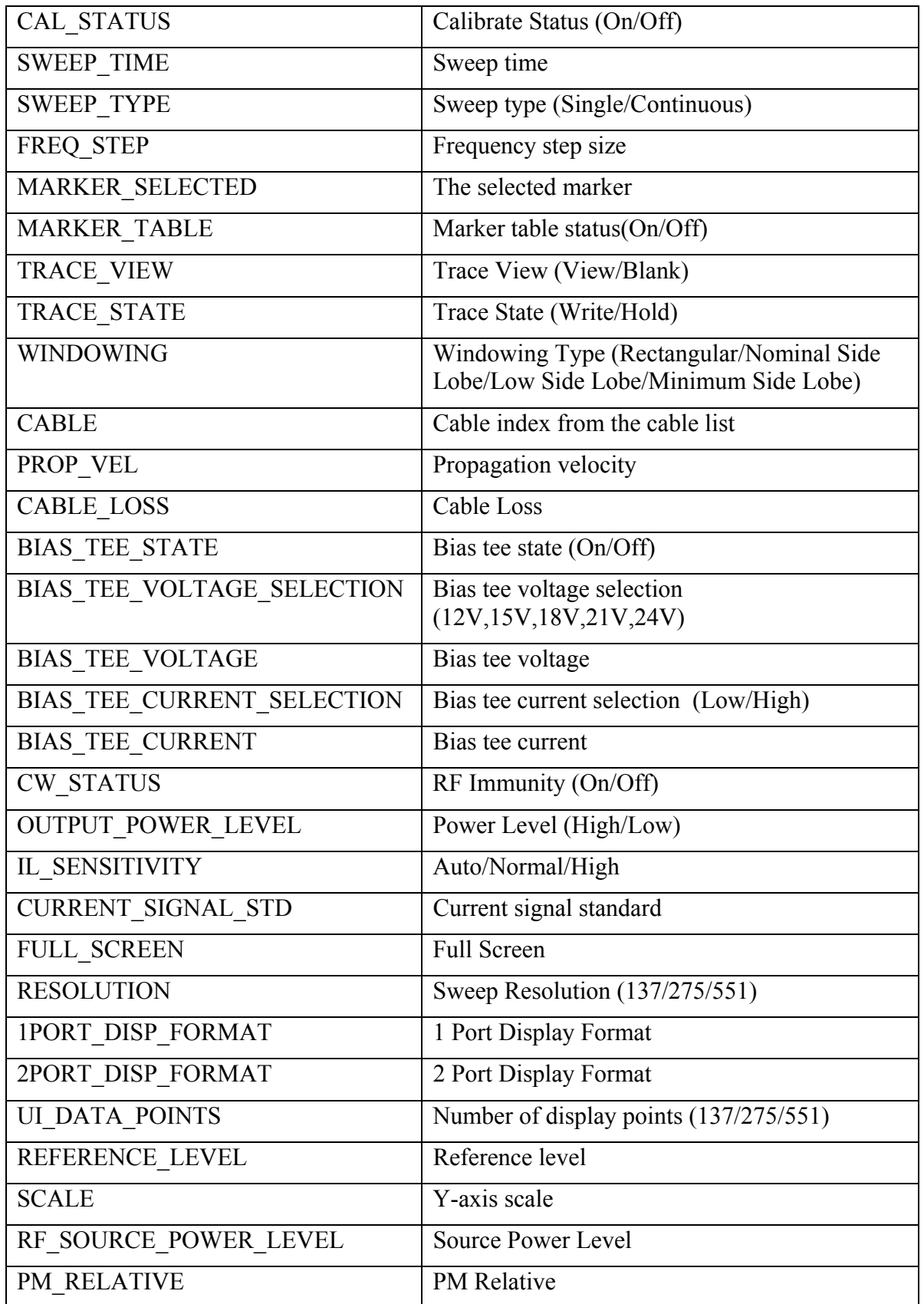

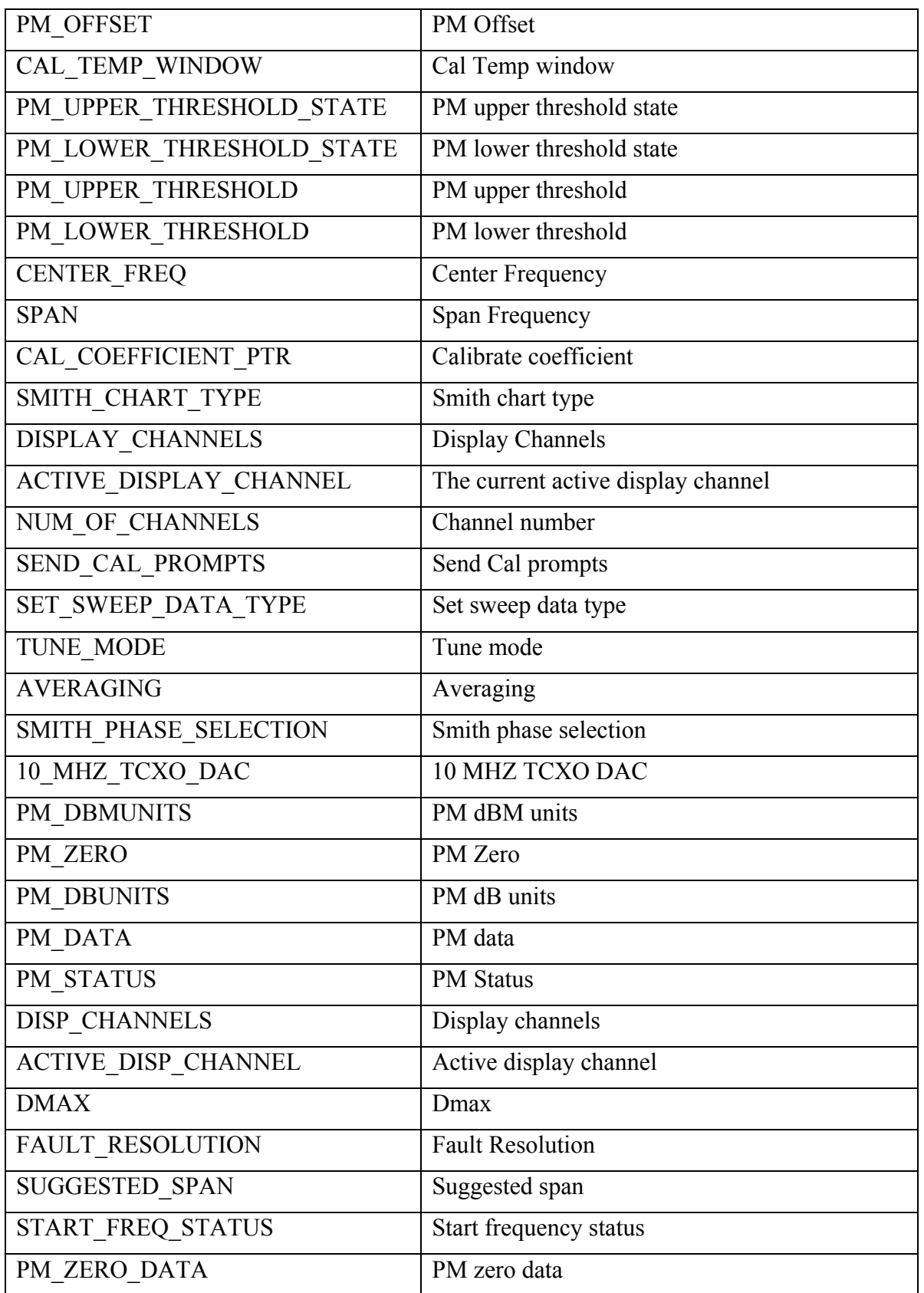

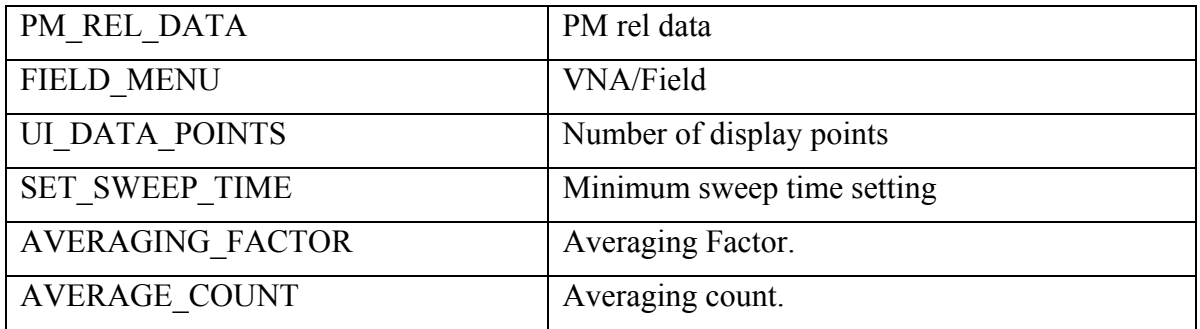

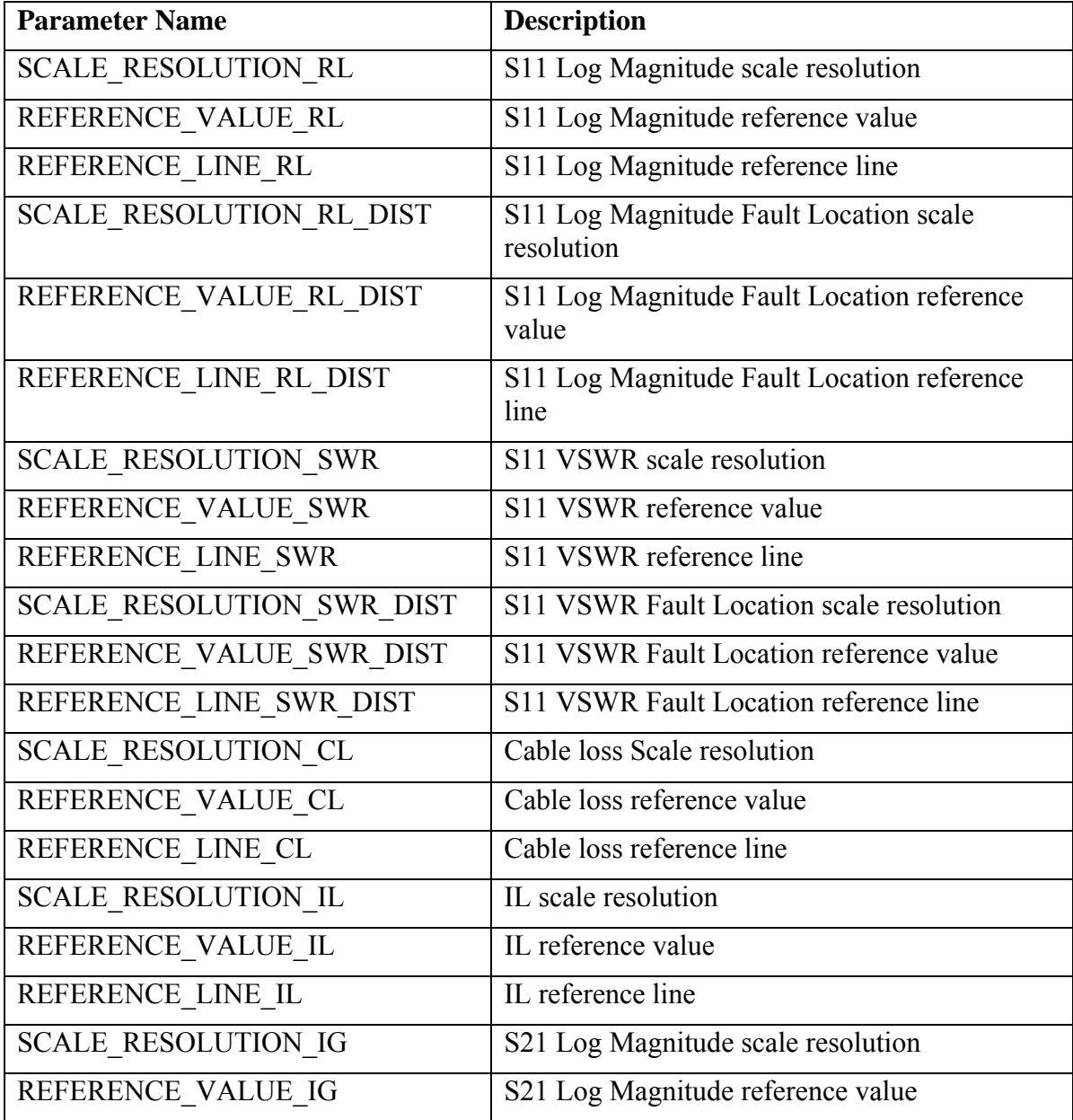

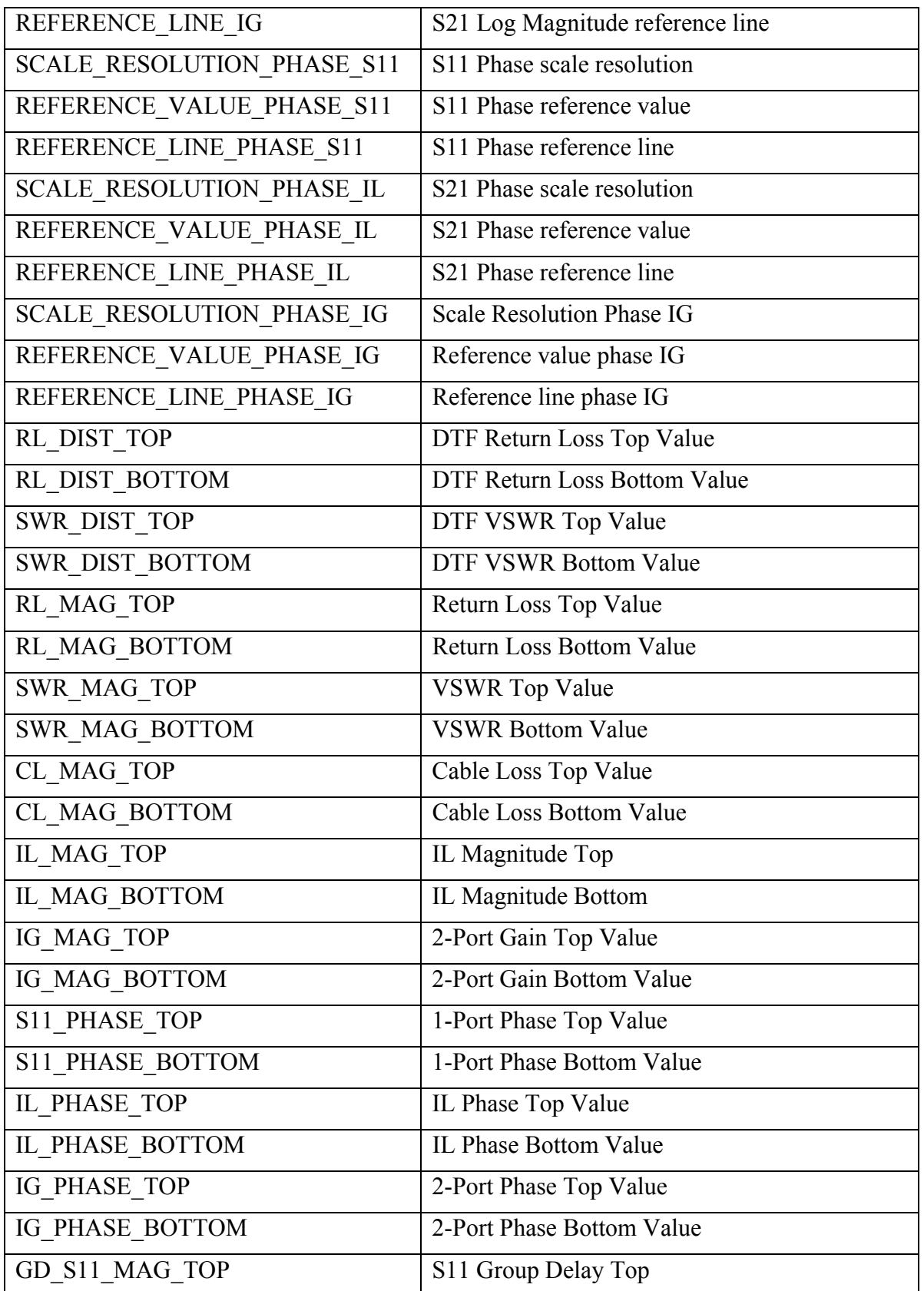

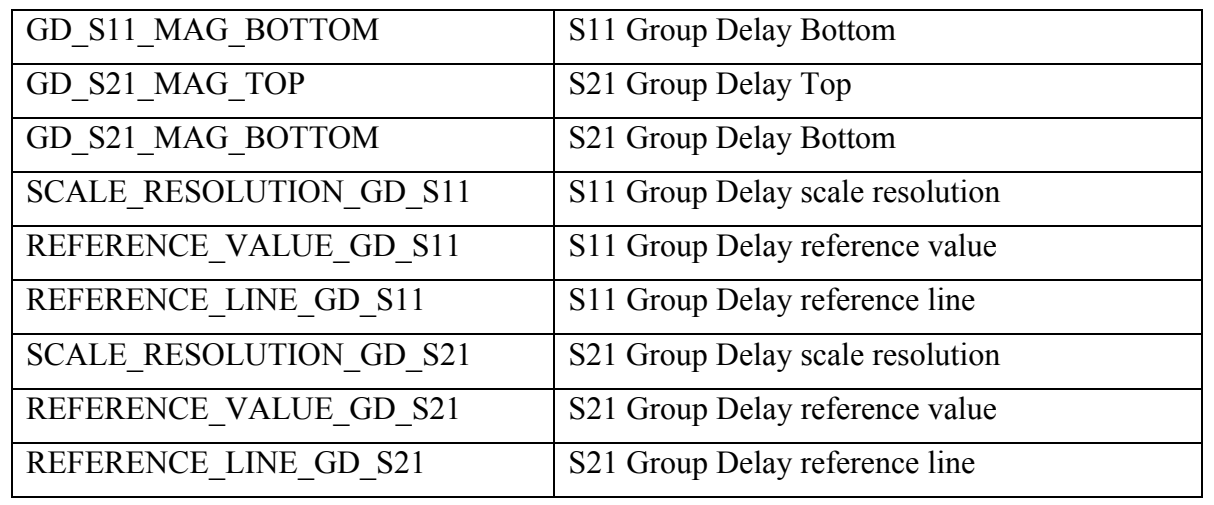

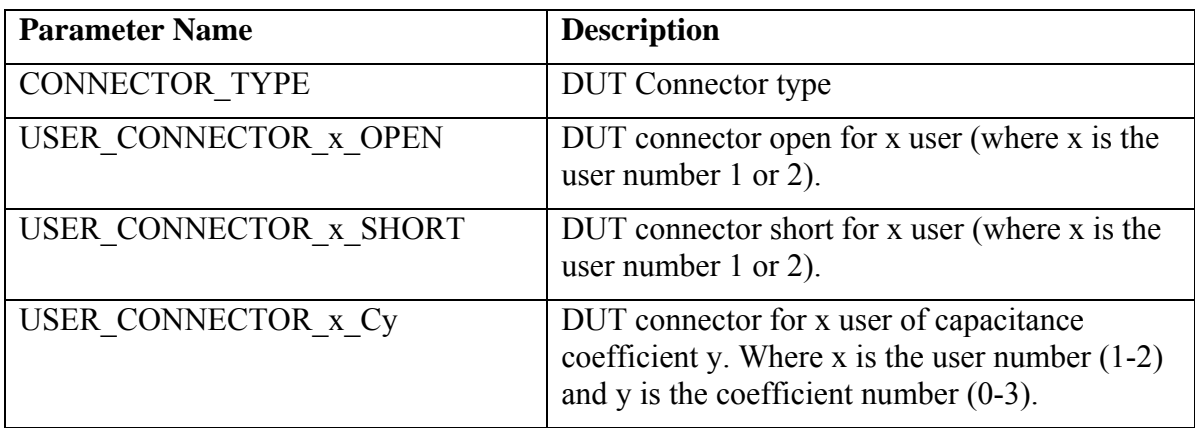

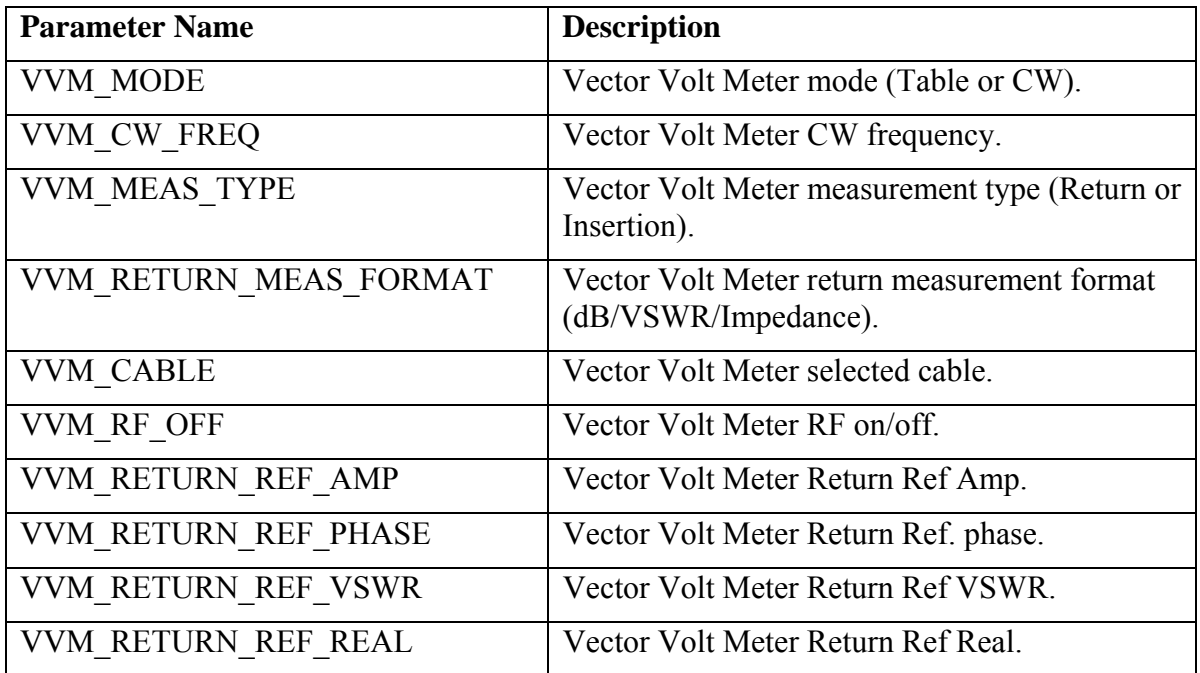

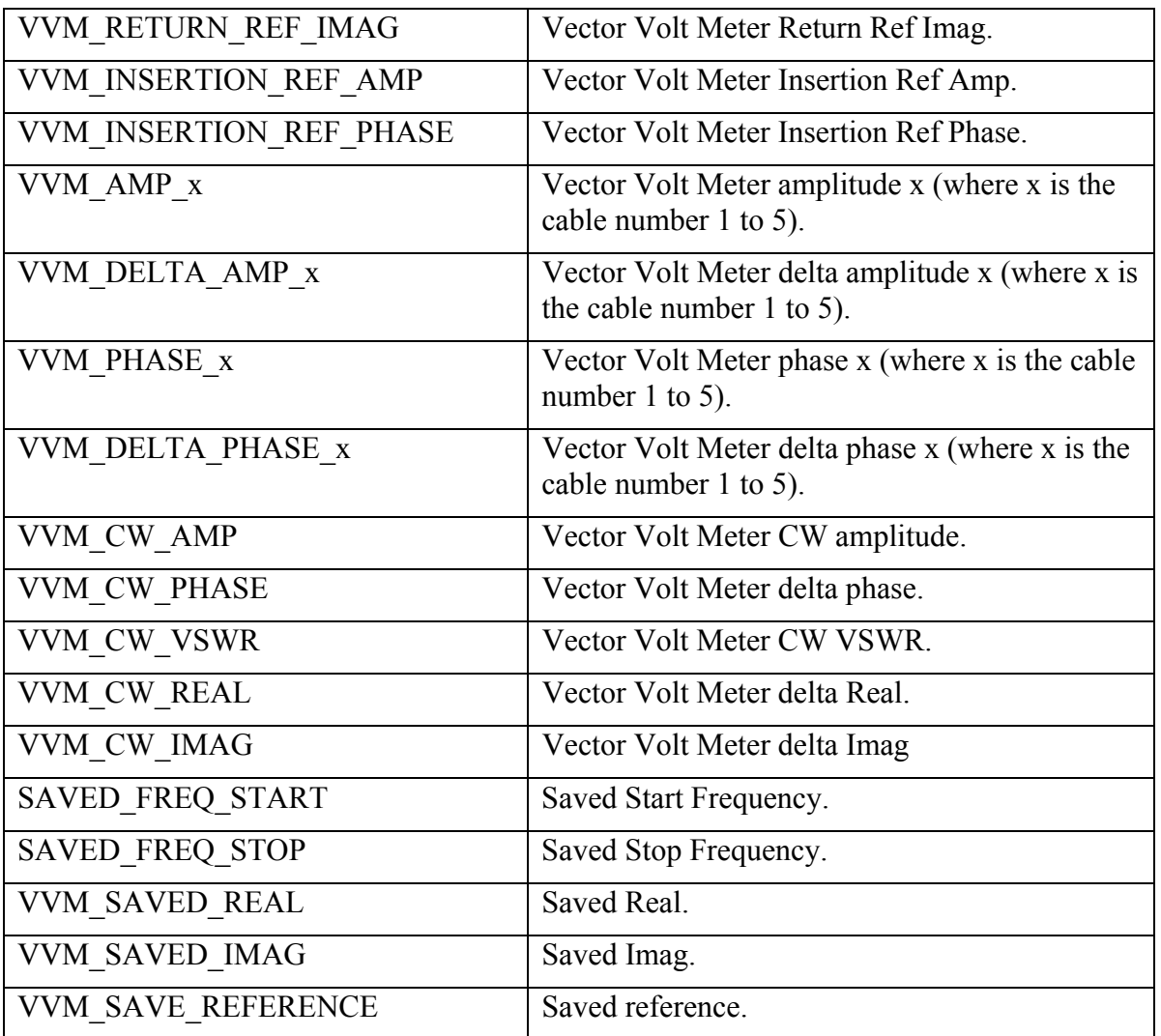

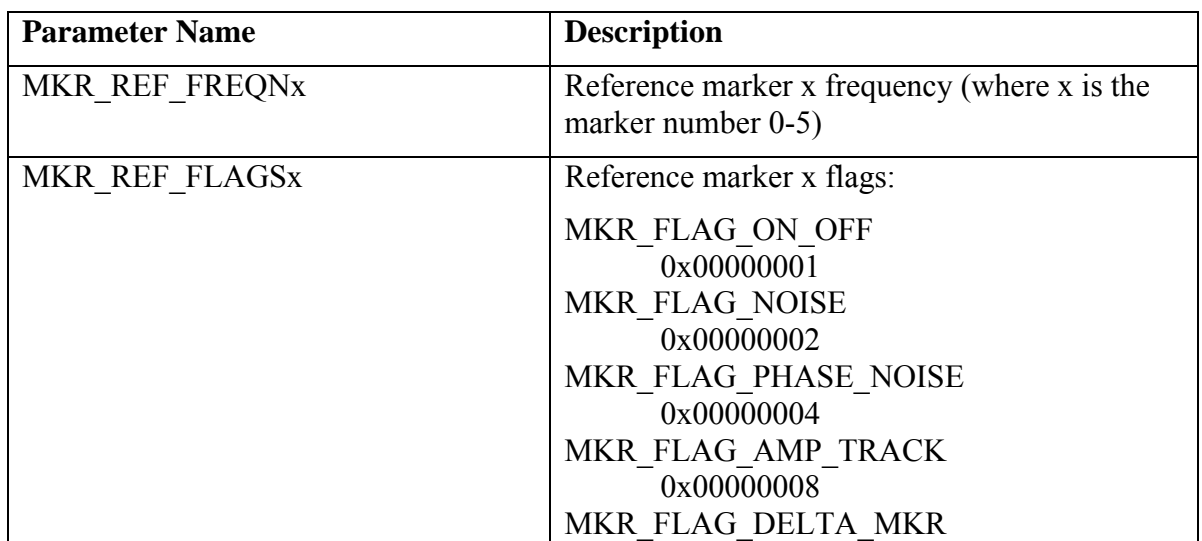

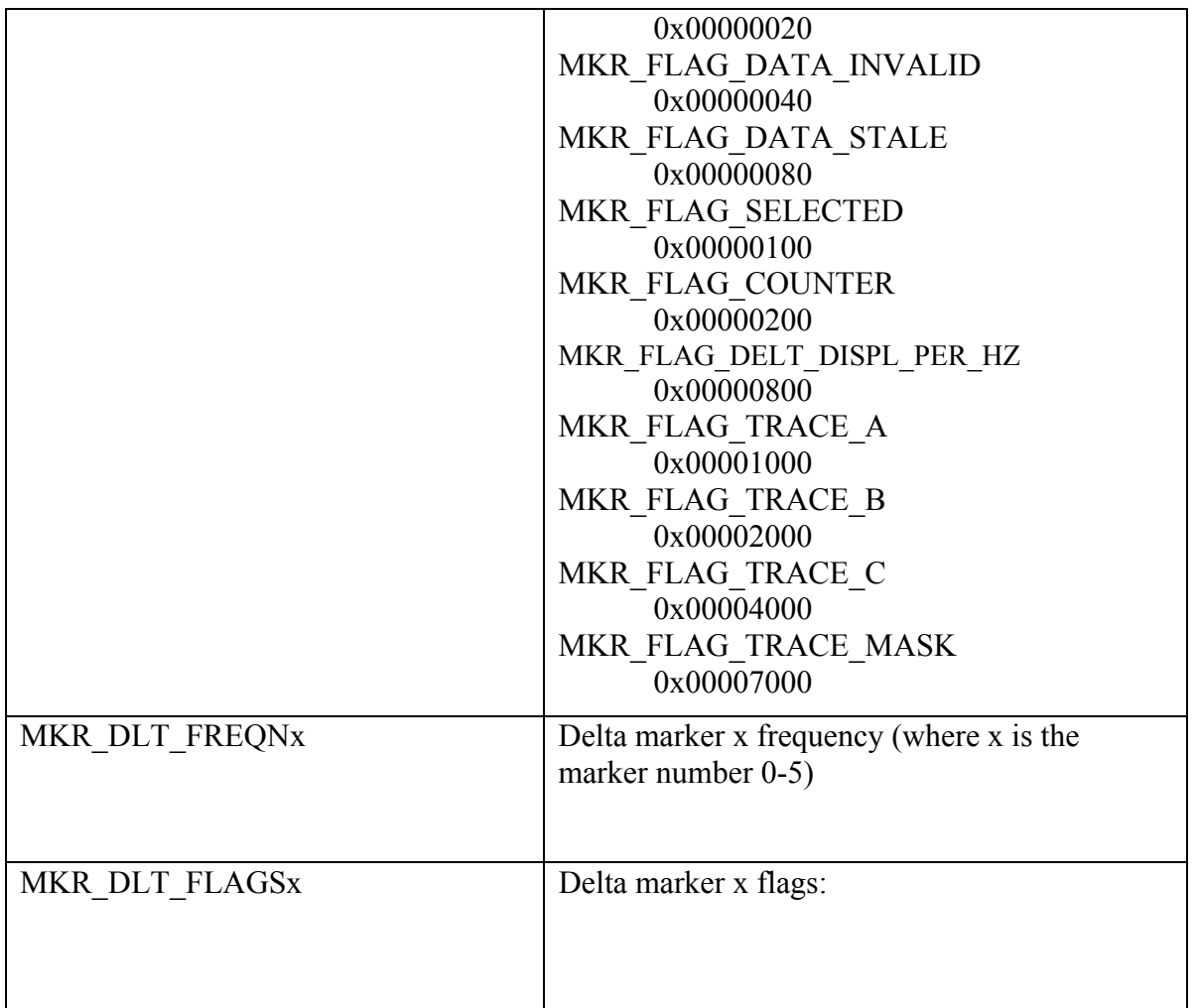

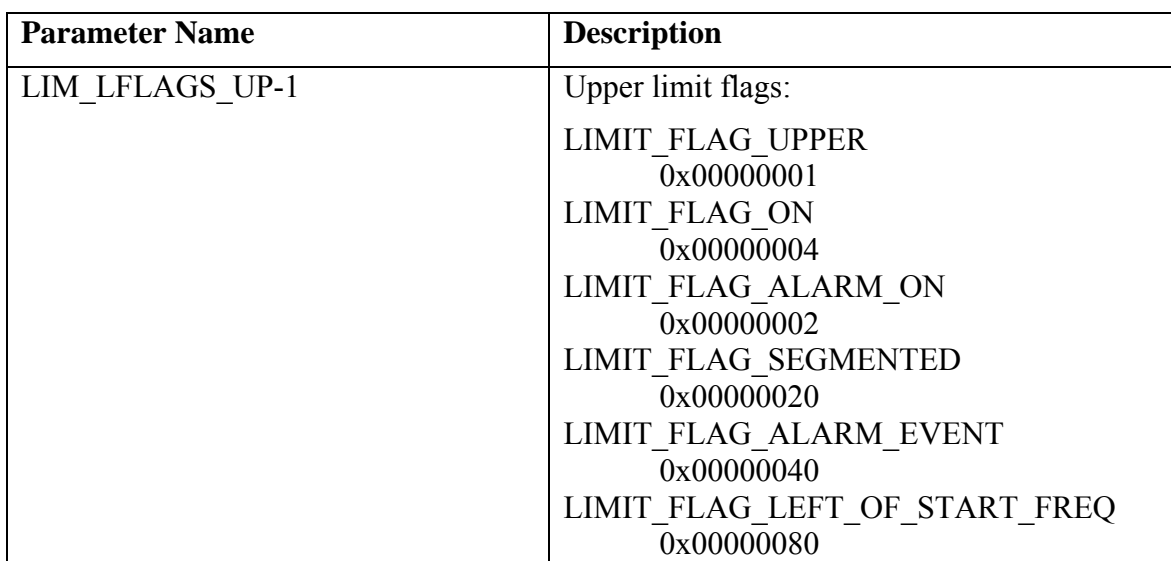

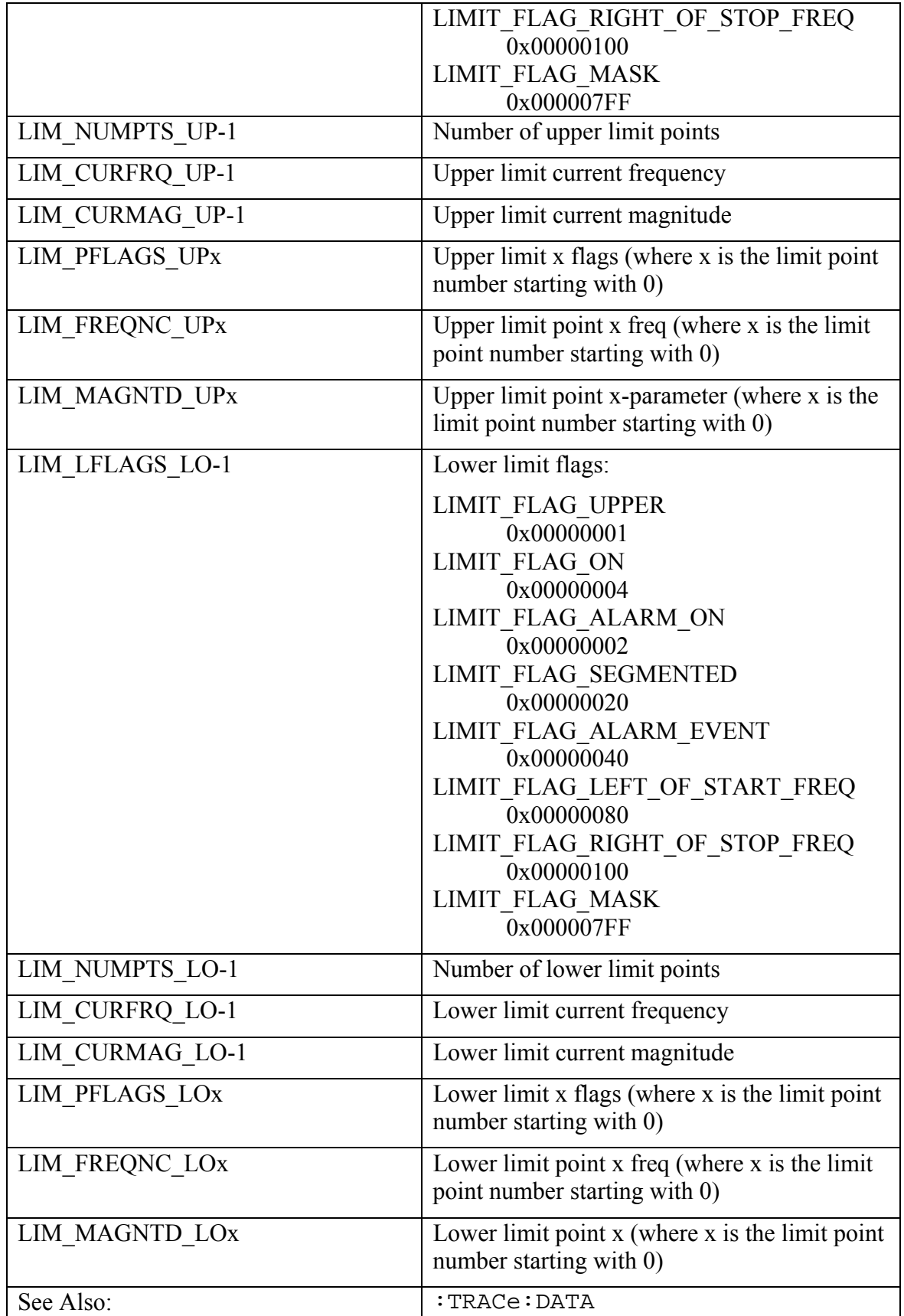

# **4 Measurement Commands**

The measurement commands provide a high-level set of commands to access instrument specific measurements.

# 4.1 GPS System

# *FETCh Commands*

This set of commands returns the most recent measured data.

# **Fetch GPS Fix Data**

### **:FETCh:GPS?**

Returns the most recent GPS fix information from the optional GPS receiver.

The results are returned as a set of comma-delimited values in this format:  $\langle$ fix status>,<date/time>,<latitude>,<longitude>. The <fix status> field will be either "GOOD FIX" or "NO FIX" depending on whether or not the GPS receiver is currently calculating position data. If "NO  $FTX$ " is the value of the  $\leq$  f ix status> field then no data follows.

Both <latitude> and <longitude> fields are expressed in radians. A negative latitude corresponds to a "south" reading. A negative longitude value corresponds to a "west" reading.

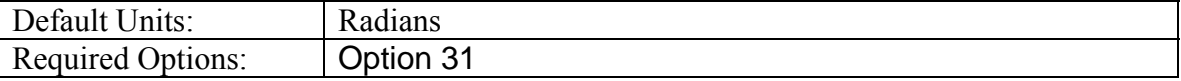

# 4.2 Spectrum Analyzer

This section contains the Spectrum Analyzer remote measurement commands. The Spectrum Analyzer measurement commands are only available for the MS2034A/MS2036A VNA Master.

# *CONFigure Commands*

This set of commands prepares the instrument for the selected measurement. It disables any currently-enabled measurements and activates the specified measurement. It sets the instrument to single sweep mode, waiting for an :INITiate command. It will not initiate the taking of a measurement.

Current instrument settings may be changed to default values. These changes will be identified with their respective measurement commands.

The CONFigure? query returns the name of the current measurement.

# **Configure Adjacent Channel Power Ratio**

## **:CONFigure:ACPower**

Configures the default adjacent channel power ratio measurement.

Disables any other active one-button measurements, including channel power, occupied bandwidth, AM/FM demodulation and C/I.

Sets the main channel bandwidth equal to the span.

Sets the adjacent channel bandwidth and channel spacing equal to the main channel bandwidth.

Sets the detection method to RMS.

Sets the instrument to single sweep mode (:INITiate: CONTinuous OFF).

Measurement settings can be modified by using the  $[$ : SENSe  $]$ : ACPower commands before initiating a sweep.

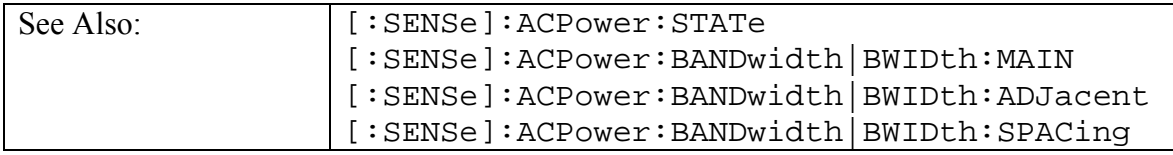

# **Configure Channel Power**

## **:CONFigure:CHPower**

Configures the default channel power measurement.

Disables any other active one-button measurements, including ACPR, occupied bandwidth, AM/FM demodulation and C/I.

Sets the integration bandwidth equal to the span.

Sets the detection method to RMS.

Sets the instrument to single sweep mode (: INITiate: CONTinuous OFF).

Measurement settings can be modified by using the [:SENSe]: CHPower commands before initiating a sweep.

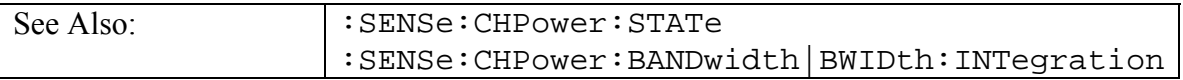

# **Configure Field Strength**

### **:CONFigure:FSTRength**

Configures the default field strength measurement.

Disables any other active one-button measurements, including channel power, adjacent channel power, occupied bandwidth, AM/FM demodulation and C/I.

Sets the antenna to the first antenna in the instrument's antenna list.

Sets the instrument to single sweep mode (: INITiate: CONTinuous OFF).

Measurement settings can be modified by using the [:SENSe]: FSTRength commands before initiating a sweep.

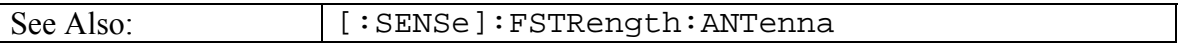

# **Configure Occupied Bandwidth**

## **:CONFigure:OBWidth**

Configures the default occupied bandwidth measurement.

Disables any other active one-button measurements, including channel power, ACPR, AM/FM demodulation and C/I.

Sets the method to %.

Sets the % of power to 99%.

Sets the instrument to single sweep mode (: INITiate: CONTinuous OFF).

Measurement settings can be modified by using the [:SENSe]: OBWidth commands before initiating a sweep.

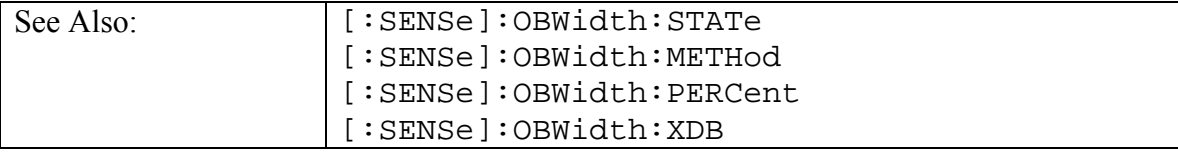

## **Configure Tracking Generator Measurement**

#### **:CONFigure:TGENerator ABSStats|RELStats**

This command configures the selected tracking generator statistic measurement. It disables any other active one-button measurements, including channel power, occupied bandwidth, AM/FM demodulation and C/I.

Sets the tracking generator measurement state to ON.

Sets the instrument to single sweep mode (:INITiate:CONTinuous OFF).

Measurement settings can be modified by using the  $[$ : SENSe $]$ : TGENerator commands before initiating a sweep.

When the ABSStats option is selected, the measurement results are equivalent to the results that are displayed by choosing Shift-4(Measure), then Tracking Generator, then Abs Max, Min, Avg from the front panel.

When the RELStats option is selected, the Normalize state is set to ON and the measurement results are equivalent to the results that are displayed by choosing Shift-4(Measure), then Tracking Generator, then S21 Insertion Loss, then S21 Max, Min, Avg from the front panel.

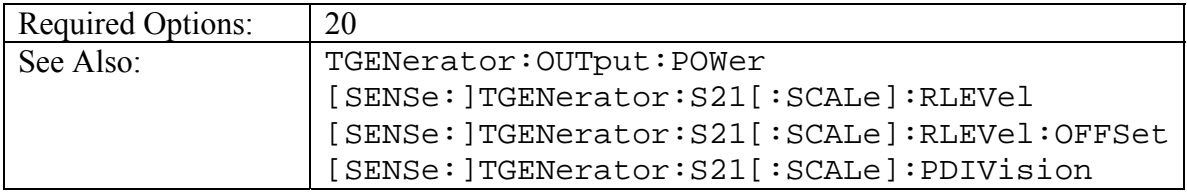

# *FETCh Commands*

This set of commands returns the most recent measurement data of the active measurement. They will not switch to another measurement.

To get new measurement data, use the READ command.

# **Fetch Adjacent Channel Power Ratio**

### **:FETCh:ACPower?**

Returns the most recent adjacent channel power ratio measurement results.

If the instrument is sweeping, it will not return until the sweep is complete. If the instrument is not sweeping and the current data is not valid it will return error -230. This could occur if there was a \*RST immediately before the :FETCh? or if a measurement parameter was changed without an :INITiate.

Data is returned as 3 comma-separated values: main channel power, lower adjacent channel power, upper adjacent channel power.

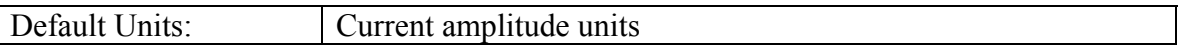

# **Fetch Channel Power/Density**

#### **:FETCh:CHPower?**

Returns the most recent channel power measurement results: channel power and channel power density.

If the instrument is sweeping, it will not return until the sweep is complete. If the instrument is not sweeping and the current data is not valid it will return error -230. This could occur if there was a \*RST immediately before the :FETCh? or if a measurement parameter was changed without an : INITiate.

Data is returned as 2 comma-separated values: channel power, channel power density.

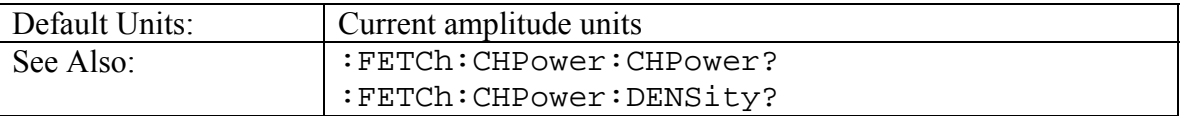

# **Fetch Channel Power**

### **:FETCh:CHPower:CHPower?**

Returns the most recent channel power measurement result. It returns only the channel power, not the channel power density. Use :FETCh:CHPower? to get both channel power and channel power density.

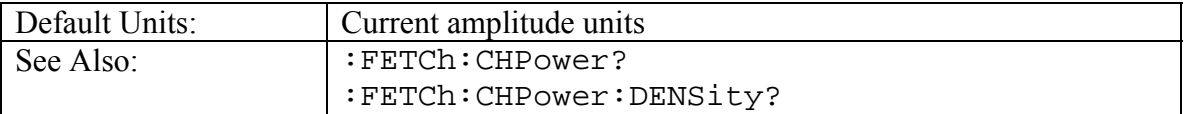

# **Fetch Channel Power Density**

## **:FETCh:CHPower:DENSity?**

Returns the most recent channel power density measurement result. It returns only the channel power density, not the channel power. Use :FETCh:CHPower? to get both channel power and channel power density.

If the instrument is sweeping, it will not return until the sweep is complete. If the instrument is not sweeping and the current data is not valid it will return error -230. This could occur if there was a \*RST immediately before the :FETCh? or if a measurement parameter was changed without an : INITiate.

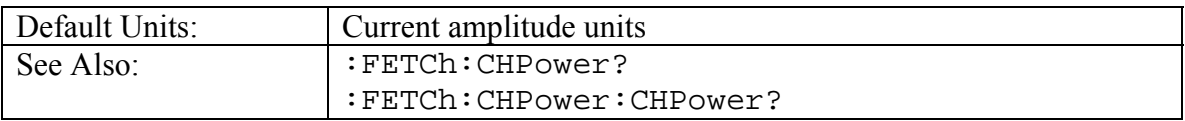

## **Fetch Occupied Bandwidth**

### **:FETCh:OBWidth?**

Returns the most recent occupied bandwidth measurement results: occupied bandwidth, percent of power and dB down.

One of either percent of power or dB down will be measured and the other will be set. That will be determined by the value set using [: SENSe]: OBWidth: METHod.

If the instrument is sweeping, it will not return until the sweep is complete. If the instrument is not sweeping and the current data is not valid it will return error -230. This could occur if there was a \*RST immediately before the :FETCh? or if a measurement parameter was changed without an : INITiate.

Data is returned as 3 comma-separated values: occupied bandwidth, percent of power, dB down.

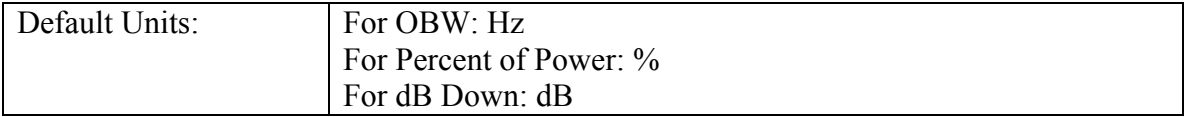

# **Fetch Occupied Bandwidth Frequency**

### **:FETCh:OBWidth:FREQuency?**

Returns the most recent occupied bandwidth lower frequency and upper frequency.

Data is returned as 2 comma-separated values: lower frequency and upper frequency in Hz

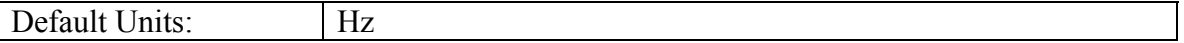

# *MEASure Commands*

These command take the instrument from its current state, enable the specified measurement and put the instrument into single sweep mode. They correct any parameters that are invalid given the new measurement state such that a valid measurement can take place. Other settings may be changed; see the documentation of CONFigure for each measurement. They then initiate the measurement. When the measurement is complete, they return the result.

To make a measurement with settings other than the "default" measurement settings applied by CONFigure, do the following:

- Send the appropriate CONFigure command to set the desired measurement.
- Modify the settings as required.
- Send the appropriate READ command to measure and return the result.

To get the current measurement data, use the appropriate FETCh command.

# **Measure Adjacent Channel Power Ratio**

### **:MEASure:ACPower?**

Sets the active measurement to adjacent channel power ratio, sets the default measurement parameters, triggers a new measurement and returns the main channel power lower adjacent and upper adjacent channel power results.

It is a combination of the commands : CONFigure: ACPower;: READ: ACPower?

For a description of the default adjacent channel power ratio measurement parameters see :CONFigure:ACPower.

To make an adjacent channel power ratio measurement with settings other than the default values send

- :CONFigure:ACPower
- Commands to set desired settings
- :READ:ACPower?

Data is returned as 3 comma-separated values: main channel power, lower adjacent channel power, upper adjacent channel power.

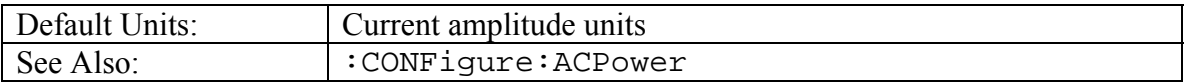

## **Measure Channel Power/Density**

#### **:MEASure:CHPower?**

Sets the active measurement to channel power, sets the default measurement parameters, triggers a new measurement and returns the channel power and channel power density results.

It is a combination of the commands : CONFigure: CHPower;:READ: CHPower?

For a description of the default channel power measurement parameters see :CONFigure:CHPower.

To make a channel power measurement with settings other than the default values send

- :CONFigure:CHPower
- Commands to set desired settings
- :READ:CHPower?

Data is returned as 2 comma-separated values: channel power, channel power density.

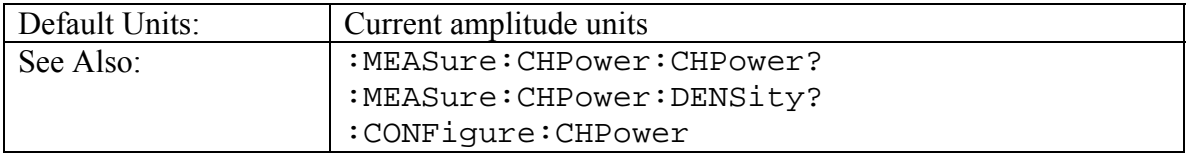

## **Measure Channel Power**

### **:MEASure:CHPower:CHPower?**

Sets the active measurement to channel power, sets the default measurement parameters, triggers a new measurement and returns the channel power result. To measure both channel power and channel power density use : MEASure: CHPower?

It is a combination of the commands

:CONFigure:CHPower;:READ:CHPower:CHPower?

For a description of the default channel power measurement parameters see :CONFigure:CHPower.

To make a channel power measurement with settings other than the default values send

- :CONFigure:CHPower
- Commands to set desired settings
- :READ:CHPower:CHPower?

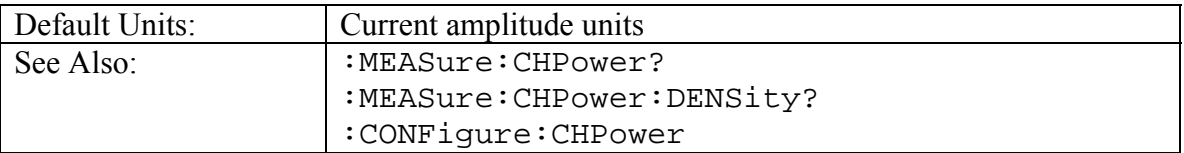

## **Measure Channel Power Density**

#### **:MEASure:CHPower:DENSity?**

Sets the active measurement to channel power, sets the default measurement parameters, triggers a new measurement and returns the channel power density result. To measure both channel power and channel power density use: MEASure: CHPower?

It is a combination of the commands :CONFigure:CHPower;:READ:CHPower:DENSity?

For a description of the default channel power measurement parameters see :CONFigure:CHPower.

To make a channel power measurement with settings other than the default values send

- :CONFigure:CHPower
- Commands to set desired settings
- :READ:CHPower:DENSity?

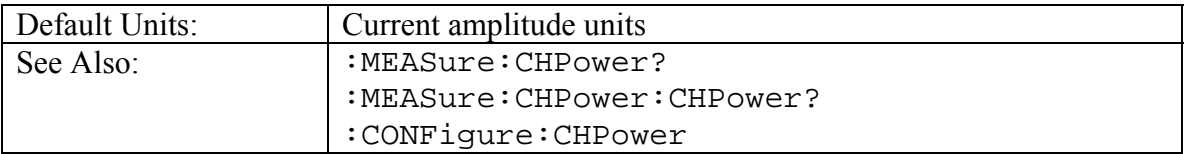

## **Measure Occupied Bandwidth**

### **:MEASure:OBWidth?**

Sets the active measurement to occupied bandwidth, sets the default measurement parameters, triggers a new measurement and returns the occupied bandwidth, percent of power and dB down results.

It is a combination of the commands: CONFigure: OBWidth;:READ: OBWidth?

For a description of the default occupied bandwidth measurement parameters see :CONFigure:OBWidth.

To make an occupied bandwidth measurement with settings other than the default values send

- :CONFigure:OBWidth
- Commands to set desired settings
- :READ:OBWidth?

Data is returned as 3 comma-separated values: occupied bandwidth, percent of power, dB down.

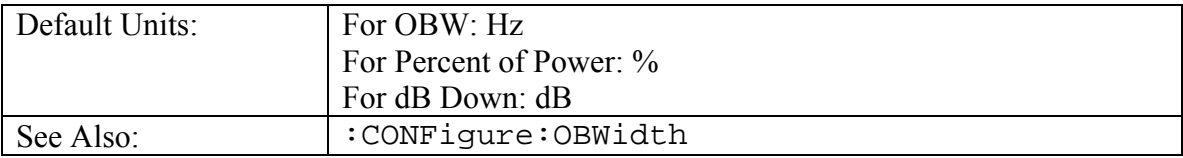

# *READ Commands*

This set of commands combines the ABORt, INITiate and FETCh commands. It aborts any current triggering sequence and sets the trigger state to idle. It then initiates a new active measurement (i.e. begins the collection of new data). When the measurement is complete, it returns the result. These commands will not switch to another measurement.

To get the current measurement data, use the FETCh command.

# **Read Adjacent Channel Power Ratio**

## **:READ:ACPower?**

Triggers a new adjacent channel power ratio measurement and returns the results: main channel power, lower adjacent and upper adjacent channel power. It is a combination of the commands :ABORT;:INITiate;:FETCh:ACPower?

The channel power measurement must be the active measurement (specified by :CONFigure:ACPower). The current measurement can be queried using :CONFigure?

Data is returned as 3 comma-separated values: main channel power, lower adjacent channel power, upper adjacent channel power.

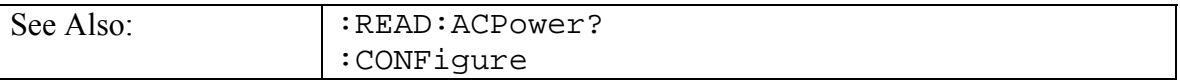

# **Read Channel Power/Density**

## **:READ:CHPower?**

Triggers a new channel power measurement and returns the results: channel power and channel power density. It is a combination of the commands :ABORT;:INITiate;:FETCh:CHPower?

The channel power measurement must be the active measurement (specified by :CONFigure:CHPower). The current measurement can be queried using :CONFigure?

Data is returned as 2 comma-separated values: channel power, channel power density.

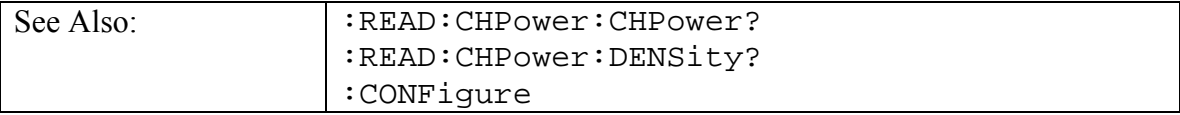

# **Read Channel Power**

### **:READ:CHPower:CHPower?**

Triggers a new channel power measurement and returns the channel power result.

```
It is a combination of the commands 
:ABORT;:INITiate;:FETCh:CHPower:CHPower?
```
It returns only the channel power, not the channel power density. Use :READ:CHPower? to get both channel power and channel power density.

The channel power measurement must be the active measurement (specified by :CONFigure:CHPower). The current measurement can be queried using :CONFigure?

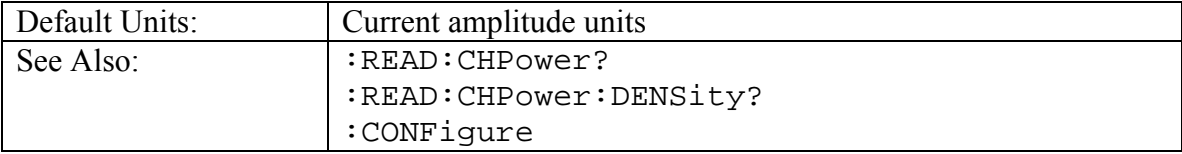

# **Read Channel Power Density**

## **:READ:CHPower:DENSity?**

Triggers a new channel power measurement and returns the channel power density result.

It is a combination of the commands

```
:ABORT;:INITiate;:FETCh:CHPower:DENSity?
```
It returns only the channel power density, not the channel power. Use :READ:CHPower? to get both channel power and channel power density.

The channel power measurement must be the active measurement (specified by

:CONFigure:CHPower). The current measurement can be queried using

:CONFigure?

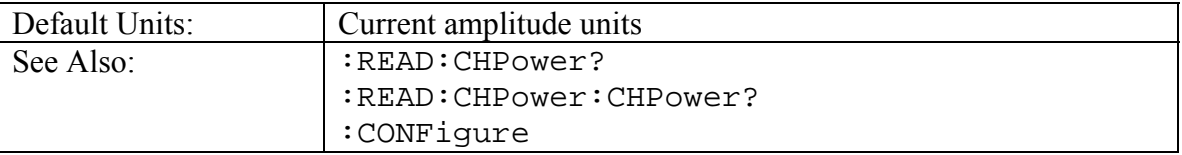

# **Read Occupied Bandwidth**

## **:READ:OBWidth?**

Triggers a new occupied bandwidth measurement and returns the results: occupied bandwidth, percent of power and dB down. It is a combination of the commands :ABORT;:INITiate;:FETCh:OBWidth?

The occupied bandwidth measurement must be the active measurement (specified by :CONFigure:OBWidth). The current measurement can be queried using :CONFigure?

Data is returned as 3 comma-separated values: occupied bandwidth, percent of power, dB down.

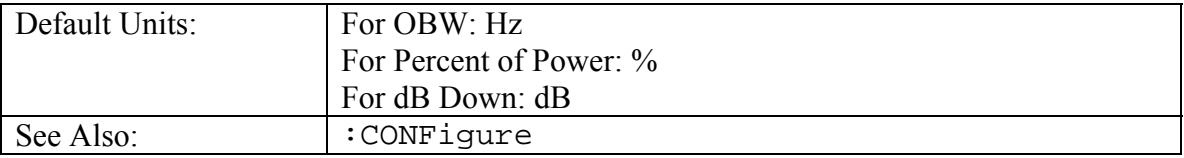

# *SENSe (Measurement Command) Subsystem*

This subsystem contains commands related to preparing the instrument to make a particular measurement. These measurements are not defined in the SCPI standard so they are maintained separately here.

# *[:SENSe]:ACPower Subsystem*

This subsystem includes commands related to configuring the adjacent channel power ratio measurement.

## **ACPR Adjacent Channel Bandwidth**

#### **[:SENSe]:ACPower:BANDwidth|BWIDth:ADJacent <freq> [:SENSe]:ACPower:BANDwidth|BWIDth:ADJacent?**

Sets the adjacent channel bandwidth for the ACPR measurement.

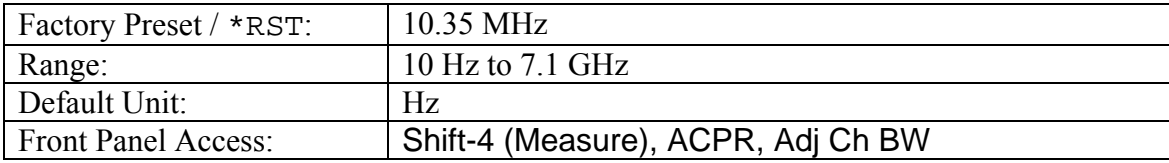

# **ACPR Main Channel Bandwidth**

#### **[:SENSe]:ACPower:BANDwidth|BWIDth:MAIN <freq> [:SENSe]:ACPower:BANDwidth|BWIDth:MAIN?**

Sets the main channel bandwidth for the ACPR measurement.

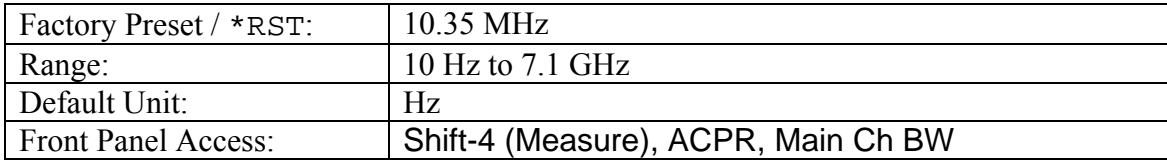

# **ACPR Channel Spacing**

#### **[:SENSe]:ACPower:BANDwidth|BWIDth:SPACing <freq> [:SENSe]:ACPower:BANDwidth|BWIDth:SPACing?**

Sets the channel spacing for the ACPR measurement.

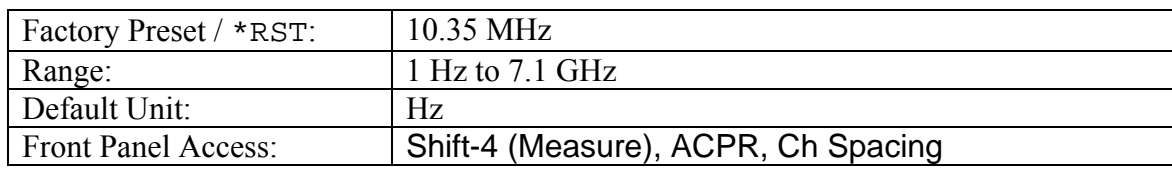

# **ACPR Measurement State**

## **[:SENSe]:ACPower:STATe OFF|ON|0|1**

### **[:SENSe]:ACPower:STATe?**

Sets the state of the adjacent channel power ratio measurement, ON or OFF.

When using : CONFigure: ACPower, the state is automatically set to ON.

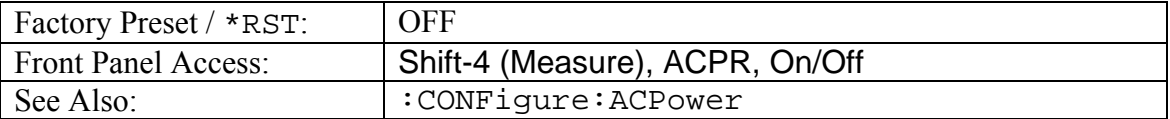

# *[:SENSe]:CHPower Subsystem*

This subsystem includes commands related to configuring the channel power measurement.

# **Channel Power Integration Bandwidth**

**[:SENSe]:CHPower:BANDwidth|BWIDth:INTegration <freq>** 

**[:SENSe]:CHPower:BANDwidth|BWIDth:INTegration?** 

Sets the integration bandwidth for the channel power measurement.

Integration bandwidth must be less than or equal to the frequency span.

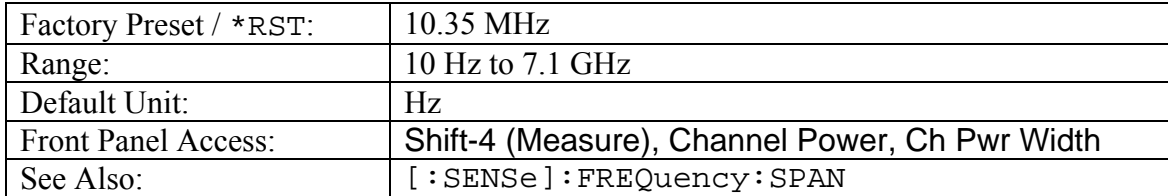

## **Channel Power Measurement State**

## **[:SENSe]:CHPower:STATe OFF|ON|0|1**

**[:SENSe]:CHPower:STATe?** 

Sets the state of the channel power measurement, ON or OFF.

When using : CONFigure: CHPower, the state is automatically set to ON.

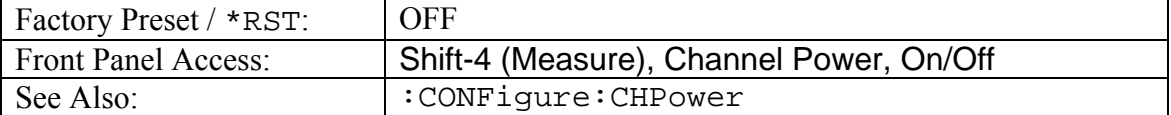

# *[:SENSe]:FSTRength Subsystem*

This subsystem includes commands related to configuring the field strength measurement.

# **Field Strength Antenna**

## **[:SENSe]:FSTRength:ANTenna <antenna>**

### **[:SENSe]:FSTRength:ANTenna?**

Selects an antenna from the antenna list to use for field strength measurement result calculations.

The **<antenna>** argument is a 1-based index of the position of the desired antenna in the instrument's current antenna list. The list can be seen on the instrument by choosing the "Antenna" soft-key button in the "F Strength" menu. For example, if the desired antenna were the  $3<sup>rd</sup>$  item on the antenna listing then the value of the **<antenna>** argument would be 3.

The query form of this command will return the index of the currently-selected antenna.

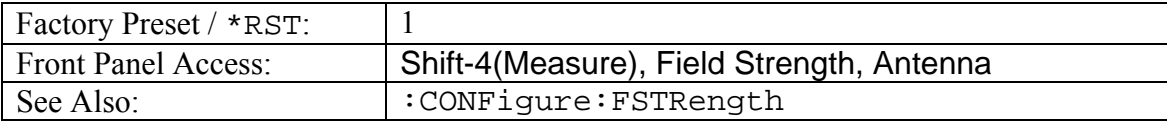

## **Field Strength Measurement State**

## **[:SENSe]:FSTRength:STATe OFF|ON|0|1**

## **[:SENSe]:FSTRength:STATe?**

Sets the state of the field strength measurement, ON or OFF.

When using :CONFigure:FSTRength, the state is automatically set to ON.

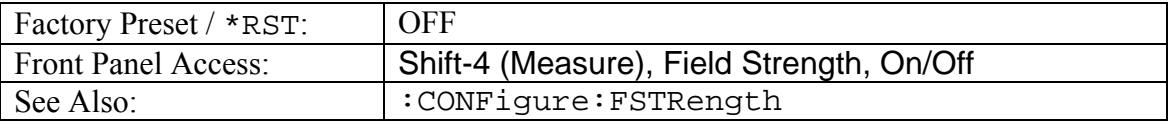

# *[:SENSe]:OBWidth Subsystem*

This subsystem includes commands related to configuring the occupied bandwidth measurement.

## **Occupied Bandwidth Measurement Method**

## **[:SENSe]:OBWidth:METHod XDB|PERCent**

### **[:SENSe]:OBWidth:METHod?**

Sets the method for calculating occupied bandwidth.

XDB calculates the occupied bandwidth based on points a specified number of dB below the carrier. Issue command [:SENSe]:OBWidth:XDB to set the number of dB to be used.

PERCent calculates the occupied bandwidth based on points a specified percentage of the carrier power below the carrier. Issue command [:SENSe]: OBWidth: PERCent to set the percentage to be used.

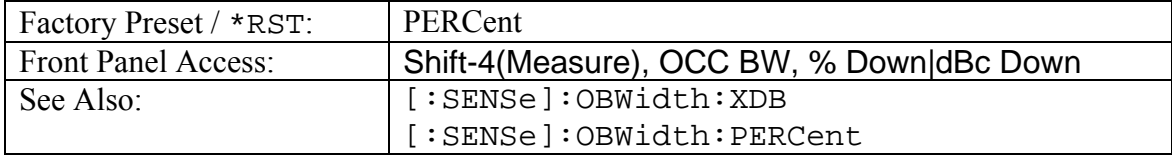

## **Occupied Bandwidth Percent of Power**

### **[:SENSe]:OBWidth:PERCent <percentage>**

### **[:SENSe]:OBWidth:PERCent?**

This command sets the percentage of carrier power used to measure the occupied bandwidth.

This value is used in the measurement if  $:$  SENSe: OBWidth: METHod is set to PERCent.

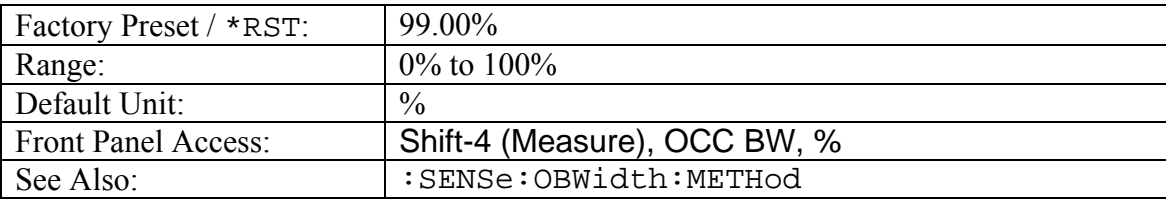

## **Occupied Bandwidth Measurement State**

## **[:SENSe]:OBWidth:STATe OFF|ON|0|1**

**[:SENSe]:OBWidth:STATe?** 

Sets the state of the occupied bandwidth measurement, ON or OFF.

When using : CONFigure: OBWidth, the state is automatically set to ON.

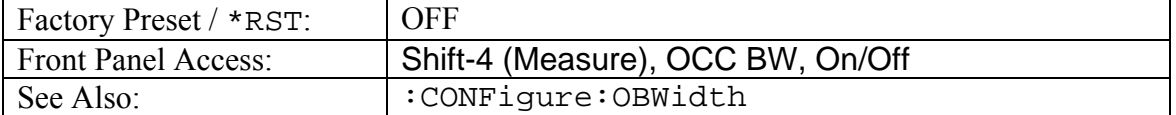

## **Occupied Bandwidth dB Down**

#### **[:SENSe]:OBWidth:XDB <rel ampl> [:SENSe]:OBWidth:XDB?**

This command sets the number of dB below the carrier used to measure the occupied bandwidth.

This value is used in the measurement if  $:$  SENSe: OBWidth: METHod is set to XDB.

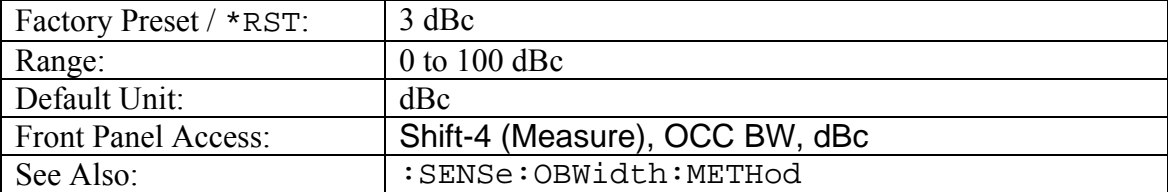

# 4.3 Vector Network Analyzer

This section contains the VNA remote measurement commands. These measurement commands are available in the MS2024A/MS2026A and MS2034A/MS2036A VNA **Master** 

# *CONFigure Commands*

This set of commands prepares the instrument for the selected measurement. It disables any currently-enabled measurements and activates the specified measurement.

Current instrument settings will be the settings from the previous time that measurement was selected.

The :CONFigure? query returns the name of the current measurement.

# *CONFigure:MEASure Subsystem*

This subsystem provides ways for displaying any of the various types of VNA display graphs.

The CONFigure:MEASure? query returns the name of the current measurement corresponding to the Field/VNA measure menu.

## **Configure Field/VNA measurement**

### **:CONFigure:MEASure:MENu 0|1 :CONFigure:MEASure:MENu?**

Changes to measurement menu to either field or VNA. Setting to 1 changes the measurement to VNA. Setting to 0 changes the measurement to field.

The query version of this command returns a 1 if VNA measure menu is set, otherwise a 0 for Field measurement.

Front Panel Access: | Shift-8 (System), Application Options, Meas Menu

# **Configure S11 Group Delay**

### **:CONFigure:MEASure:S11:GRPDelay**

Changes the current measurement to 1-port group delay.

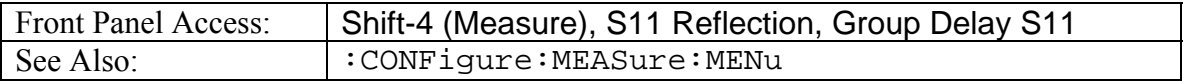

# **Configure S11 Log Magnitude Fault Location**

**:CONFigure:MEASure:S11:LFLocation** 

Changes the VNA measurement to S11 Log Magnitude Fault Location.

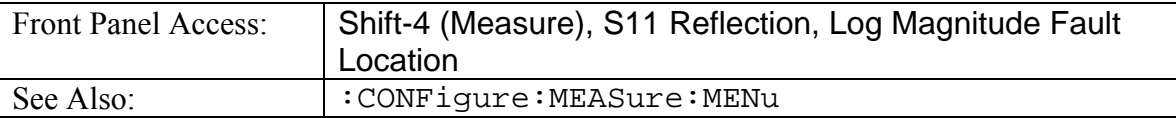

# **Configure S11 Log Magnitude**

#### **:CONFigure:MEASure:S11:LMAG**

Changes the current measurement to S11 Log Magnitude.

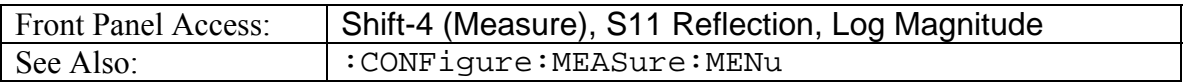

## **Configure 1-Port Phase Measurement**

**:CONFigure:MEASure:S11:PHASe** 

Changes the current measurement to S11 Phase.

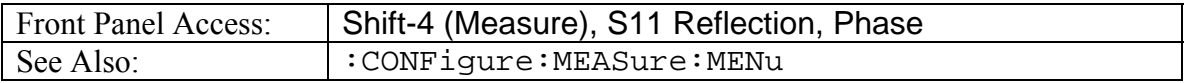

# **Configure Smith Chart**

#### **:CONFigure:MEASure:S11:SMCHart**

Changes the measurement to Smith Chart.

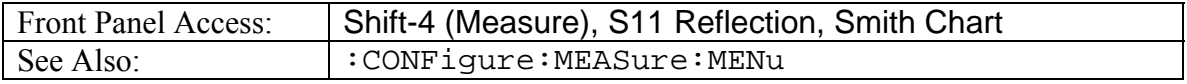

# **Configure VSWR Fault Location**

### **:CONFigure:MEASure:S11:VFLocation**

Changes the measurement to VSWR Fault Location.

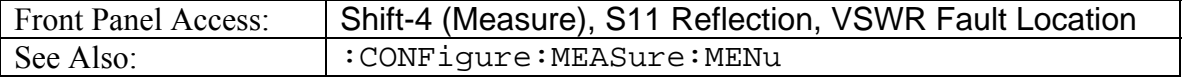

## **Configure VSWR**

#### **:CONFigure:MEASure:S11:VSWR**

Changes the VNA measurement to VSWR.

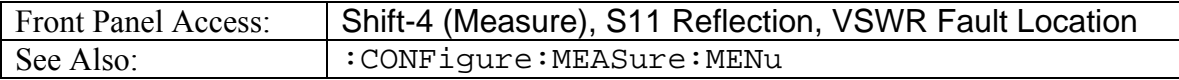

# **Configure S21 Group Delay**

#### **:CONFigure:MEASure:S21:GRPDelay**

Changes the measurement to 2-port group delay.

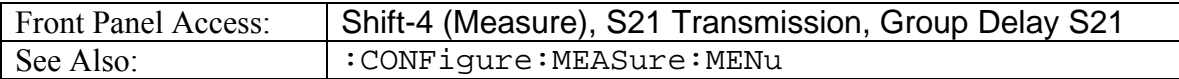

# **Configure S21 Log Magnitude**

#### **:CONFigure:MEASure:S21:LMAG**

Changes the measurement to 2-port Log Magnitude.

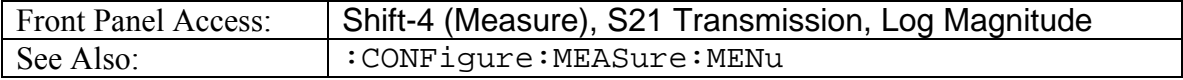

## **Configure S21 Phase**

#### **:CONFigure:MEASure:S21:PHASe**

Changes the measurement to 2-port phase.

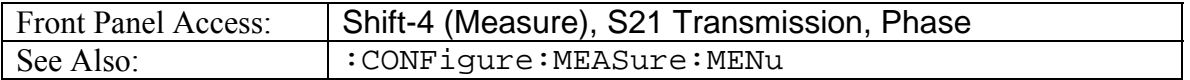

## **Configure Power Monitor**

**:CONFigure:PM** 

Sets the instrument for Power Monitor mode.

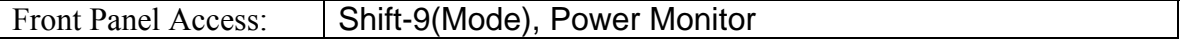

## **Configure Vector Network Analyzer Measurement**

#### **:CONFigure:VNA**

Sets the instrument for Vector Network Analyzer mode.

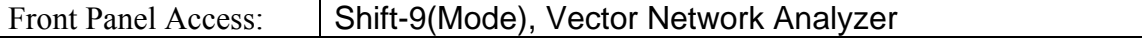

## **Configure Vector Volt Meter**

### **:CONFigure:VVM [CW]|TABLe**

Sets and configures the instrument for the Vector Volt Meter mode

When the CW option is selected, the measurement results are equivalent to the results that are displayed by choosing Vector Volt Meter mode, then CW from the front panel.

When the TABLe option is selected, the measurement results are equivalent to the results that are displayed by choosing Vector Volt Meter mode, then Table from the front panel.

Note that if no option is selected than will default to VVM CW.

Measurement settings can be modified by using the [:SENSe]:VVM commands.

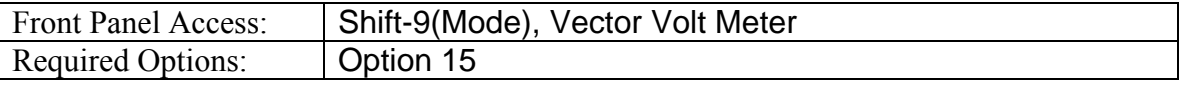

# *FETCh Commands*

This set of commands returns the most recent measurement data of the active measurement. They will not switch to another measurement.

To get new measurement data, use the READ command.

# **Fetch Vector Volt Meter CW**

### **:FETCh:VVM:CW?**

Returns the most recent VVM CW measurement results.

Data is returned as 2 or 4 comma-separated values depending on the measurement type, measurement format and the save new reference setting. "-" is returned for each data that is not valid at that instance.

If the measurement type is Insertion, data is returned as 4 comma-separated values: Amplitude, Phase, Reference Amplitude, Reference Phase.

If the measurement type is Insertion with save new reference set, data is returned as 4 comma-separated values: Relative Amplitude, Relative Phase, Reference Amplitude, Reference Phase.

If the measurement type is Return and format is set to dB, data is returned as 4 commadelimited values: Amplitude, Phase, Reference Amplitude, Reference Phase.

If the measurement type is Return with save new reference set and format is set to dB, data is returned as 4 comma-delimited values: Relative Amplitude, Relative Phase, Reference Amplitude, Reference Phase.

If the measurement type is Return and format is set to VSWR, data is returned as 2 comma-delimited values: VSWR, Reference VSWR.

If the measurement type is Return with save new reference set and format is set to VSWR, data is returned as 2 comma-delimited values: Relative VSWR, Reference VSWR.

If the measurement type is Return and format is set to Impedance, data is returned as 4 comma-delimited values: Real, Imaginary, Reference Real, Reference Imaginary.

If the measurement type is Return with save new reference set and format is set to Impedance, data is returned as 4 comma-delimited values: Relative Real, Relative Imaginary, Reference Real, Reference Imaginary.

# **Fetch Vector Volt Meter Table**

## **:FETCh:VVM:TABLe?**

Returns the most recent VVM Table measurement results for the selected cable.

Data is returned as 4 comma-separated values: Amplitude, Phase, Relative Amplitude, Relative Phase. "-" is returned for each data that is not valid at that instance.

# *SENSe (Measurement Command) Subsystem*

This subsystem contains commands related to preparing the instrument to make a particular measurement. These measurements are not defined in the SCPI standard so they are maintained separately here.

# *[:SENSe]:VVM Subsystem*

This subsystem includes commands used to set up parameters associated with Vector Volt Meter measurements.

## **Vector Volt Meter Active Cable**

## **[:SENSe]:VVM:CABLe[1]|2|3|4|5:SELect**

#### **[:SENSe]:VVM:CABLe:SELect?**

Sets the selected Vector Volt Meter cable active.

The query version of this command returns the current active cable.

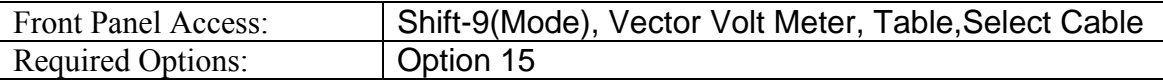

## **Vector Volt Meter Measurement Return Format**

## **[:SENSe]:VVM:FORMat DB|VSWR|IMPedance**

#### **[:SENSe]:VVM:FORMat?**

Sets the Vector Volt Meter return format.

The query version of the command returns "DB" if the return measurement format is set to DB, "VSWR" if the return measurement format is set to VSWR, and "IMP" if the return measurement format is set to Impedance.

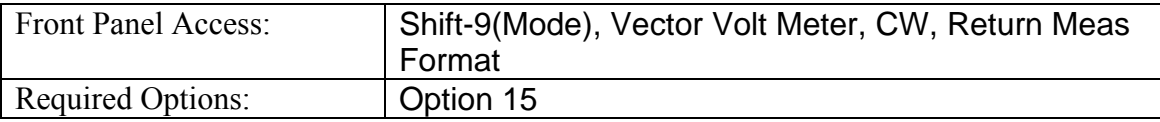

## **Vector Volt Meter CW Frequency**

# **[:SENSe]:VVM:FREQuency[:CW]<freq>**

**[:SENSe]:VVM:FREQuency[:CW]?** 

Sets the CW frequency.

Note that the set command is available only if the instrument is in VVM mode.

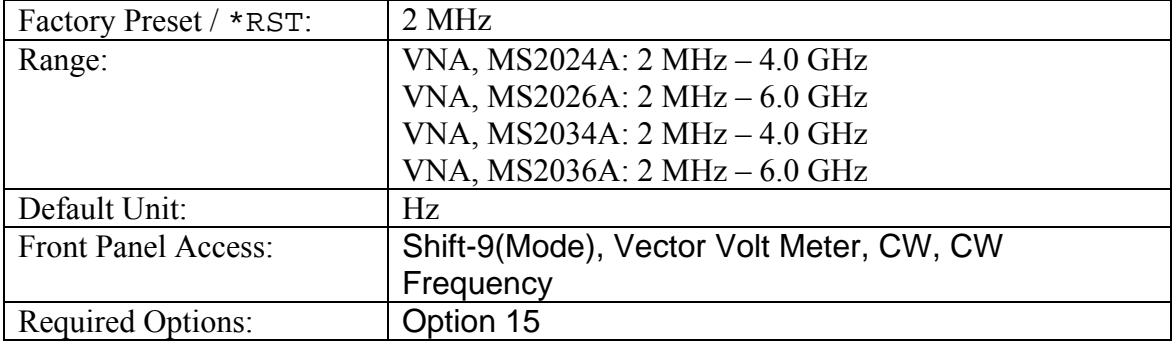

## **Clear VVM Reference**

#### **[:SENSe]:VVM:REFerence:CLEar**

Clears the Vector Volt Meter reference value.

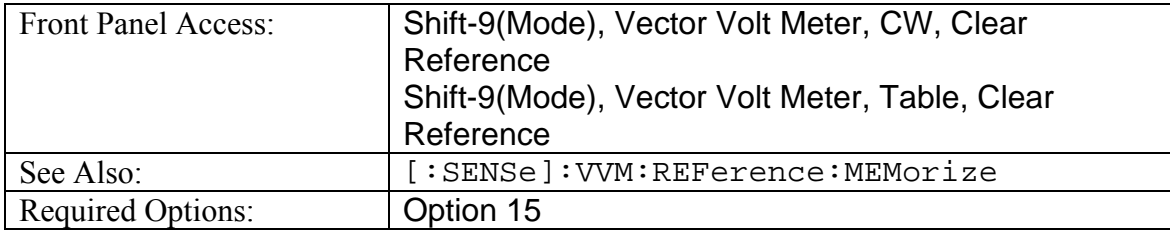

## **Save VVM Reference**

### **[:SENSe]:VVM:REFerence:MEMorize**

Saves the current measurement as the reference measurement. This will save the current measurement in a new reference window and convert the main measurement window to display the difference between the current measurement and the saved reference.

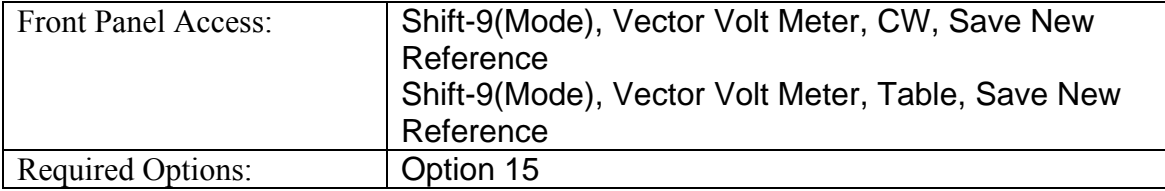

# **Vector Volt Meter Measurement Type**

# **[:SENSe]:VVM:TYPe RETurn|INSertion**

### **[:SENSe]:VVM:TYPe?**

Sets the Vector Volt Meter Measurement type.

The query version of the command returns the string "RET" if the measurement type is set to Return and returns the string "INS" if the measurement type is set to insertion.

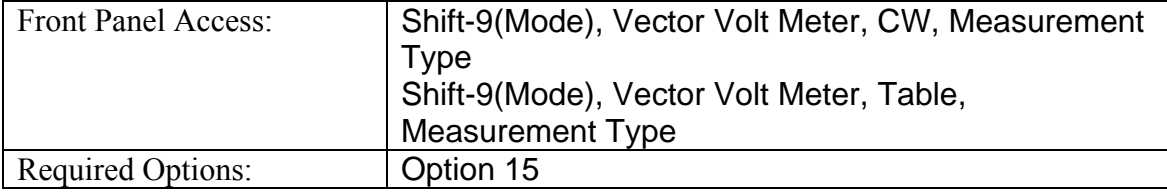

# **A.1 Examples**

*C/C++, Visual Basic, and LabVIEW™* 

# $C/C++$

This example is run on the command line. It sends the \*IDN? query to the instrument and prints the response to the console.

```
// IdnExample.cpp : Microsoft Visual Studio-Generated Example 
// Based on Example 2-1 in the NI-VISA User Manual 
// Usage : IdnExample "TCPIP::xxx.xxx.xxx.xxx::inst0::INSTR" 
// where xxx.xxx.xxx.xxx is the IP address of the 
// instrument. 
// Output : The string identity string returned from the 
// instrument. 
// VISA Header : visa.h (must be included) 
// VISA Libarary : visa32.lib (must be linked with) 
#include "stdafx.h" 
#include "stdio.h" 
#include "string.h" 
#include "visa.h" 
#define BUFFER_SIZE 255 
int main(int argc, char* argv[]) 
{ 
      ViStatus status; /* For checking errors */ 
      ViSession defaultRM, instr; /* Communication channels */ 
      ViUInt32 retCount; /* Return count from string I/O */ 
      ViChar buffer[BUFFER_SIZE]; /* Buffer for string I/O */ 
      char tempDisplay[BUFFER_SIZE]; /* Display buffer for example */ 
      char *pAddress; 
      /* Make sure we got our address. */ 
     if ( \text{argc} < 2 )
       { 
            printf("Usage: IdnExample 
\"TCPIP::xxx.xxx.xxx.xxx::inst0::INSTR\"\n"); 
            printf("\t where xxx.xxx.xxx.xxx is the IP address of your 
instrument.\n"); 
            return -1; 
       } 
       /* Store the address. */ 
     pAddress = argv[1];
       /* Begin by initializing the system*/ 
      status = viOpenDefaultRM(&defaultRM); 
       if (status < VI_SUCCESS) 
       { 
             /* Error Initializing VISA...exiting*/ 
            printf("Can't initialize VISA\n"); 
            return -1; 
       }
```
```
/* Open communication with TCP/IP device at xxx.xxx.xxx.xxx*/
       /* NOTE: For simplicity, we will not show error checking*/ 
       /* TODO: Add error handling. */ 
       status = viOpen(defaultRM, pAddress, VI_NULL, VI_NULL, &instr); 
       /* Set the timeout for message-based communication*/ 
       /* TODO: Add error handling. */ 
       status = viSetAttribute(instr, VI_ATTR_TMO_VALUE, 5000); 
       /* Ask the device for identification */ 
       sprintf(buffer, "*IDN?\n"); 
       status = viWrite(instr, (unsigned char *)&buffer[0], 6, 
&retCount); 
       status = viRead(instr, (unsigned char *)buffer, BUFFER_SIZE, 
&retCount); 
       /* TODO: Add code to process data. */ 
       strncpy(tempDisplay, buffer, retCount); 
      tempDisplay[retCount] = 0; /* Null-terminate display string. */
       printf("*IDN? Returned %d bytes: %s\n", retCount, tempDisplay); 
       /* Close down the system */ 
       /* TODO: Add error handling. */ 
       status = viClose(instr); 
       status = viClose(defaultRM); 
       return 0; 
}
```
### Visual Basic

This function can be called in a Visual Basic program. It sends the \*IDN? query to the instrument and returns the byte count and ASCII response string.

```
Rem This example is based on Example 2-1 from the NI-VISA User Manual. 
Public Sub IdnMain(ByVal address As String, ByRef byteCount As String, 
ByRef returnBytes As String) 
     Const BUFFER_SIZE = 200 
     Dim stat As ViStatus 
     Dim dfltRM As ViSession 
     Dim sesn As ViSession 
     Dim retCount As Long 
     Dim buffer As String * BUFFER_SIZE 
     Rem ***Include visa32.dll as a reference in your project.*** 
     Rem Begin by initializing the system 
     stat = viOpenDefaultRM(dfltRM) 
     If (stat < VI_SUCCESS) Then 
         Rem Error initializing VISA...exiting 
         MsgBox "Can't initialize VISA" 
         Exit Sub 
     End If 
     Rem Open communication with Device 
     Rem NOTE: For simplicity, we will not show error checking 
     Rem TODO: Add error handling. 
     stat = viOpen(dfltRM, address, VI_NULL, VI_NULL, sesn) 
     Rem Set the timeout for message-based communication 
     Rem TODO: Add error handling. 
     stat = viSetAttribute(sesn, VI_ATTR_TMO_VALUE, 5000) 
     Rem Ask the device for identification 
     Rem TODO: Add error handling. 
     stat = viWrite(sesn, "*IDN?", 5, retCount) 
     stat = viRead(sesn, buffer, BUFFER_SIZE, retCount) 
     Rem TODO: Add code to process the data. 
     byteCount = retCount 
     returnBytes = Left(buffer, retCount) 
     Rem Close down the system 
     Rem TODO: Add error handling. 
     stat = viClose(sesn) 
     stat = viClose(dfltRM) 
End Sub
```
## LabVIEW™

This example shows how to read the trace data from the instrument in 32-bit integer format. The output is an array of data point magnitudes. The first .vi pictured shows the data capture. The second .vi does the conversion.

Note that VISA resource name should be either an alias to an instrument defined in NI-MAX or in the form TCPIP:: xxx.xxx.xxx.xxx:: inst0:: INSTR where xxx.xxx.xxx.xxx is the IP address of the instrument.

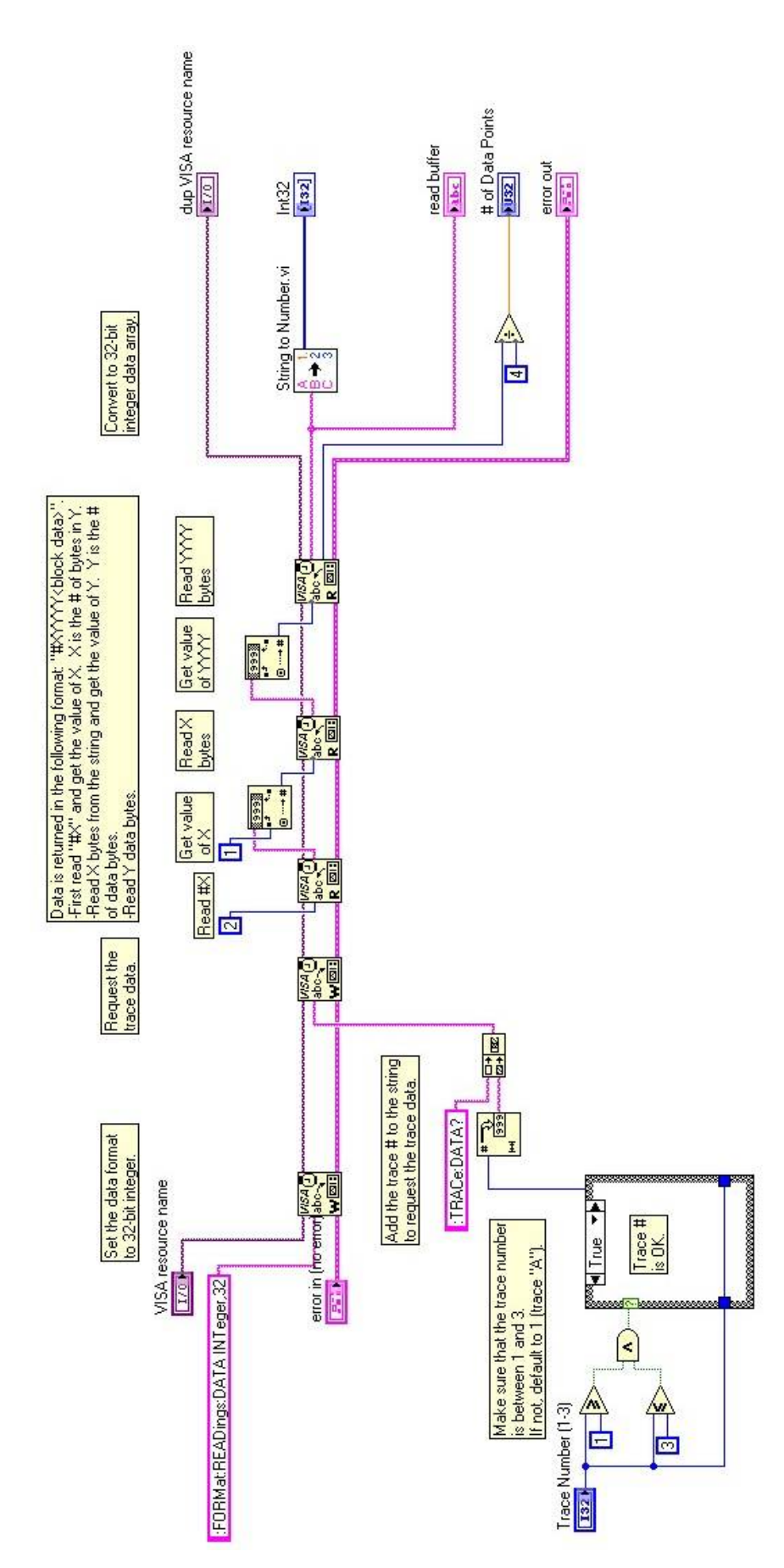

#### String To Number.vi

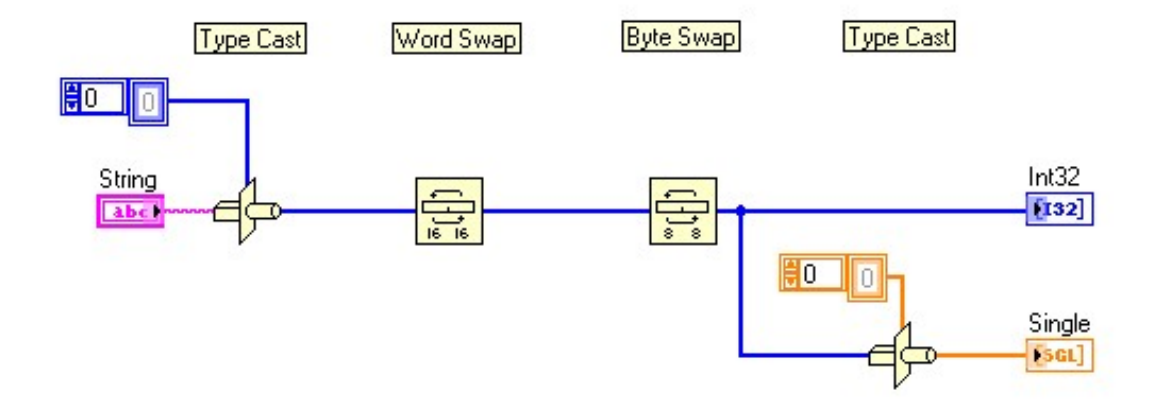

## **A.2 VNA How To**

#### How to calibrate:

This section describes the typical sequence of remote commands to do a calibration.

#### *1-Port Calibration Procedure (OSL)*

- 1. Set calibration type to 1-Port using the command :SENS:CORR:COLL:METH:TYP 0
- 2. Start the calibration by running the command: :SENS:CORR:COLL:INIT
- 3. Check if the initialization had been completed and the next calibrate steps can be proceed by running the command: :SENS:CORR:COLL:STAT?
	- a. If the command returns a 1 then proceed to the next step, otherwise keep polling until the command returns a 1.
- 4. Connect the Open to the RF Out port and start the Open Calibration step by running the command: :SENS:CORR:COLL:OPEN
- 5. Check if the open step had been completed and the next calibrate steps can be proceed by running the command: :SENS:CORR:COLL:STAT?
	- a. If the command returns a 1 then proceed to the next step, otherwise keep polling until the command returns a 1.
- 6. Connect the Short to the RF Out port and start the Short Calibration step by running the command: :SENS:CORR:COLL:SHOR
- 7. Check if the short step had been completed and the next calibrate steps can be proceed by running the command: :SENS:CORR:COLL:STAT?
	- a. If the command returns a 1 then proceed to the next step, otherwise keep polling until the command returns a 1.
- 8. Connect the Load to the RF Out port and start the load Calibration step by running the command: :SENS:CORR:COLL:LOAD
- 9. Check if the load step had been completed and the calibration can be verified by running the command: :SENS:CORR:COLL:STAT?
	- a. If the command returns a 1 then proceed to the next step, otherwise keep polling until the command returns a 1.
- 10. Verify that the calibration has been performed properly by checking that the Cal status is set to ON using the command :CAL:STAT?

#### *2-Port Calibration Procedure (OSLT)*

- 1. Set calibration type to 2-Port using the command :SENS:CORR:COLL:METH:TYP 1
- 2. Start the calibration by running the command: :SENS:CORR:COLL:INIT
- 3. Check if the initialization had been completed and the next calibrate steps can be proceed by running the command: :SENS:CORR:COLL:STAT?
	- a. If the command returns a 1 then proceed to the next step, otherwise keep polling until the command returns a 1.
- 4. Connect the Open to the RF Out port and start the Open Calibration step by running the command: :SENS:CORR:COLL:OPEN
- 5. Check if the open step had been completed and the next calibrate steps can be proceed by running the command: :SENS:CORR:COLL:STAT?
	- a. If the command returns a 1 then proceed to the next step, otherwise keep polling until the command returns a 1.
- 6. Connect the Short to the RF Out port and start the Short Calibration step by running the command: :SENS:CORR:COLL:SHOR
- 7. Check if the short step had been completed and the next calibrate steps can be proceed by running the command: :SENS:CORR:COLL:STAT?
	- a. If the command returns a 1 then proceed to the next step, otherwise keep polling until the command returns a 1.
- 8. Connect the Load to the RF Out port and start the load Calibration step by running the command: :SENS:CORR:COLL:LOAD
- 9. Check if the load step had been completed and the next calibrate steps can be proceed by running the command: :SENS:CORR:COLL:STAT?
	- a. If the command returns a 1 then proceed to the next step, otherwise keep polling until the command returns a 1.
- 10. Connect the RF Out port to the RF In port and start the Thru Calibration step by running the command: :SENS:CORR:COLL:THR
- 11. Check if the thru step had been completed and the calibration can be verified by running the command: :SENS:CORR:COLL:STAT?
	- a. If the command returns a 1 then proceed to the next step, otherwise keep polling until the command returns a 1.
- 12. Verify that the calibration has been performed properly by checking that the Cal status is set to ON using the command :CAL:STAT?

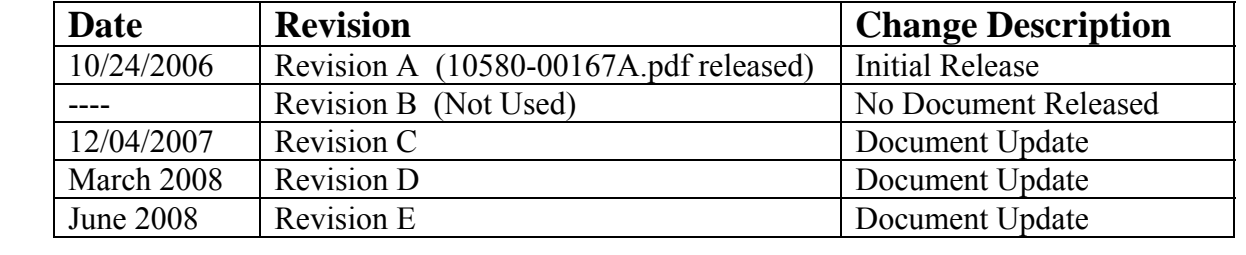

# Master Programming Manual Revision History